DB2 9.5 版 for Linux, UNIX, and Windows

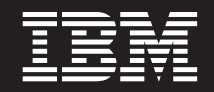

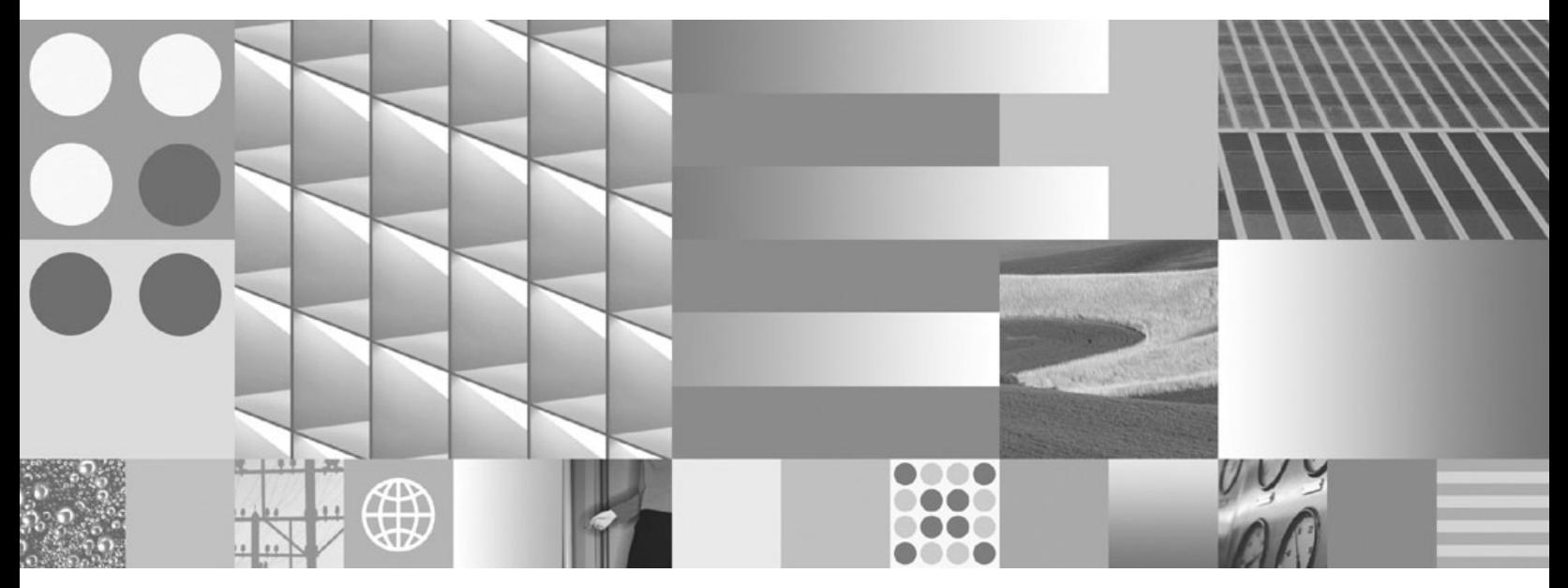

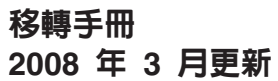

DB2 9.5 版 for Linux, UNIX, and Windows

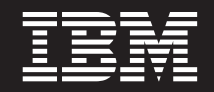

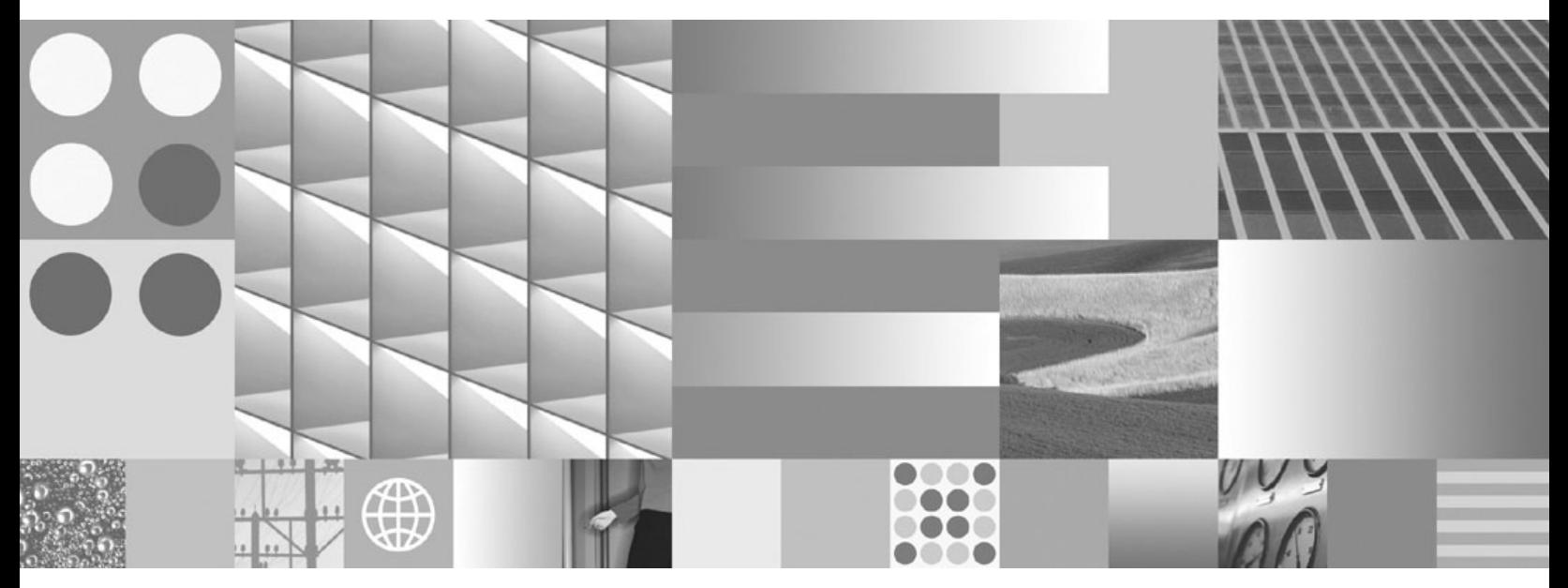

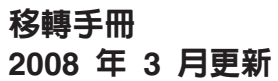

附註

在使用本資訊以及其支援的產品之前,請先閱讀第 157 頁的附錄 C, 『注意事項』下的一般資訊。

#### 版本注意事項

本文件含有 IBM 的所有權資訊。它是依據軟體使用權同意書而提供的,並受到著作權法的保護。本書中的資訊不包括任 何產品保證,且其陳述也不得延伸解釋。

您可以在線上或透過當地的 IBM 業務代表,訂購 IBM 出版品。

- 若要線上訂購出版品,請跳至「IBM 出版品中心」,網址為 www.ibm.com/shop/publications/order
- 若要尋找您當地的 IBM 業務代表,請跳至 IBM Directory of Worldwide Contacts,網址為 www.ibm.com/planetwide

在美國或加拿大,若要從 DB2 Marketing and Sales 訂購 DB2 出版品,請撥打 1-800-IBM-4YOU (426-4968)。

當您傳送資訊給 IBM 時,您即授權予 IBM 以其認為適當的方式來使用或分送資訊,而不必對您負起任何責任。

**© Copyright International Business Machines Corporation 2006, 2008. All rights reserved.**

# 目録

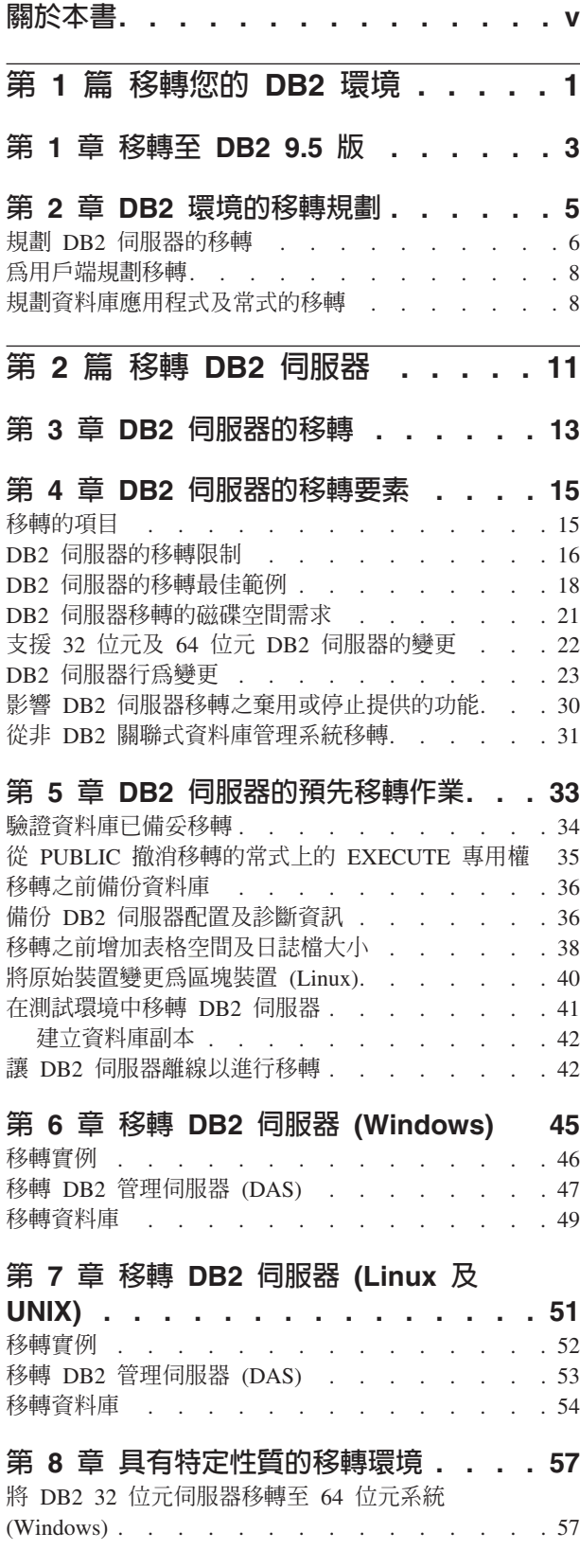

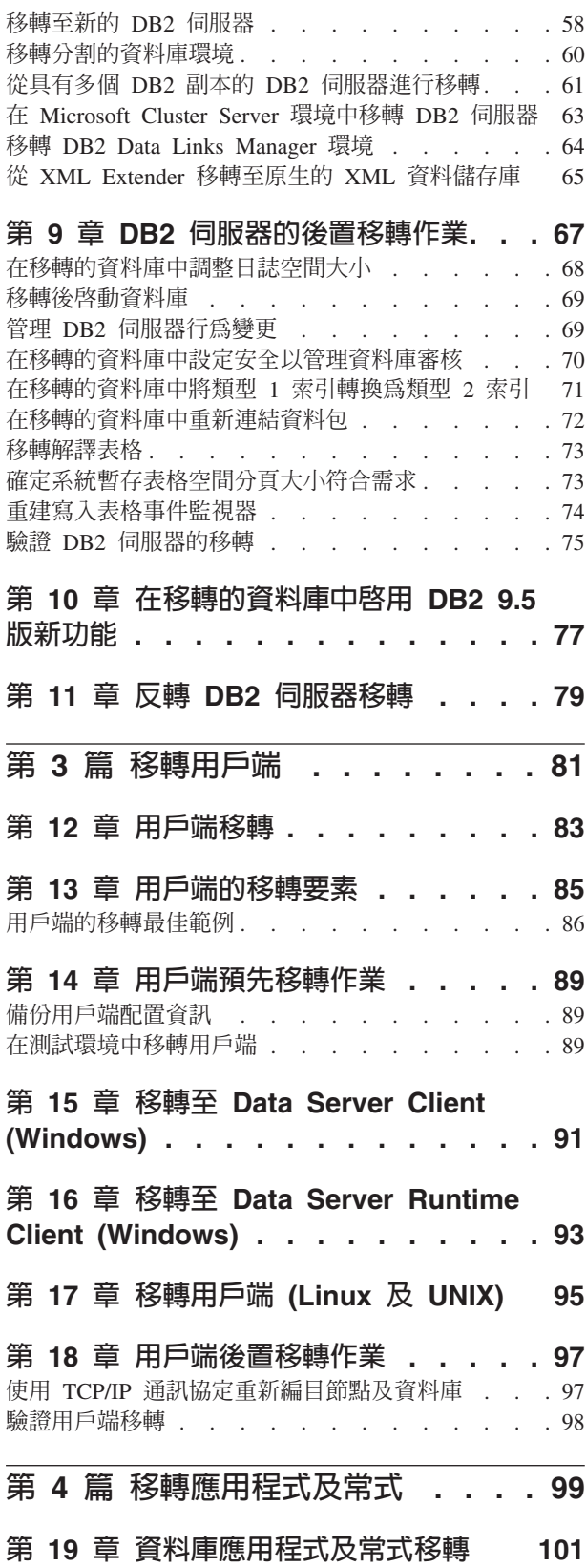

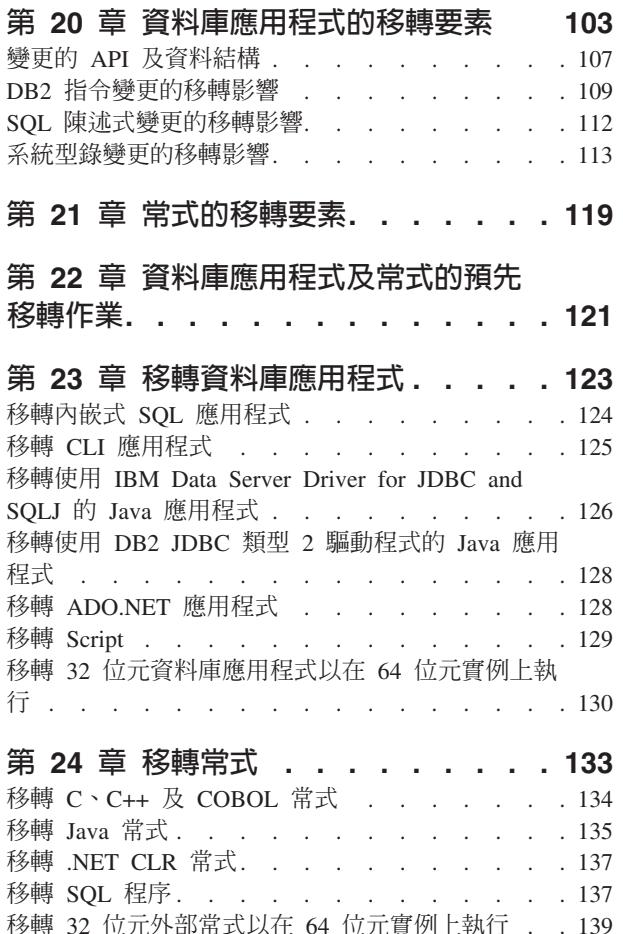

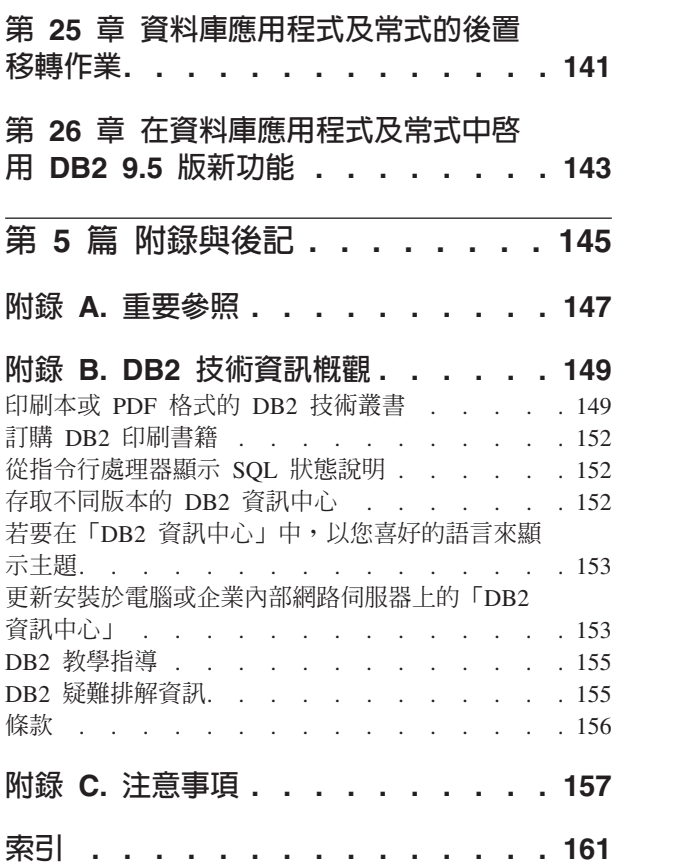

# <span id="page-6-0"></span>關於本書

本「移轉手冊」說明 DB2® 環境的每一個元件的移轉程序及概念。這些元件是 DB2 伺 服器、DB2 用戶端、資料庫應用程式及常式。

# 本書適用對象

本書是為資料庫管理者、系統管理者及需要移轉 DB2 伺服器及 DB2 用戶端的系統操 作員而撰寫的。它也是為程式設計師及其他需要移轉資料庫應用程式及常式的使用者 而撰寫的。

# 本書編排方式

本書包含如何建立移轉計劃及如何移轉 DB2 環境的每一個元件的相關資訊:

- 第1頁的第 1 篇, 『移轉您的 [DB2](#page-8-0) 環境』
- 第 11 頁的第 2 篇, 『移轉 [DB2](#page-18-0) 伺服器』
- 第81 頁的第 3 篇,『移轉用戶端』
- 第99頁的第 4 篇, 『移轉應用程式及常式』

# <span id="page-8-0"></span>第 1 篇 移轉您的 DB2 環境

本書此篇中包含下列章節:

- 第3頁的第 1 章,『移轉至 [DB2 9.5](#page-10-0) 版』
- 第5頁的第 2 章,『[DB2](#page-12-0) 環境的移轉規劃』

# <span id="page-10-0"></span>第 1 章 移轉至 DB2 9.5 版

升級至新 DB2 資料庫產品版次,可能會需要移轉您的 DB2 環境元件 (如果您要在新 版次上執行元件)。

您的 DB2 環境有數個元件,例如 DB2 伺服器、DB2 用戶端、資料庫應用程式以及常 式。要移轉這些元件,需要對 DB2 資料庫產品及其移轉概念有所瞭解。比方說,如果 您在現有 DB2 環境中使用 DB2 9.1 版或 DB2 UDB 第 8 版,且想要將它們升級至 DB2 9.5 版,您必須移轉您的 DB2 環境。

移轉程序是由讓 DB2 環境在新版次上順利執行所需執行的所有作業所組成。DB2 環境 中每個元件的移轉需要執行不同的作業:

- 移轉 [DB2](#page-20-0) 伺服器需要移轉您現有的實例和資料庫,使它們能在新版次中執行。
- 移轉用戶端需要移轉您的用戶端實例,保持現有用戶端的配置。
- 移轉資料庫應用程式及常式包括在新版次中加以測試,以及僅於需要在此新版次中 支援變更時加以修改。

下列資訊用以說明 DB2 9.5 版的移轉程序:

- 移轉概觀定義移轉概念並說明元件的移轉程序。
- 移轉要素包含規劃移轉策略所需瞭解之移轉支援、限制及建議的詳細資料。
- 預先移轉的作業說明移轉前需要執行的所有準備作業。
- 移轉作業會逐步說明元件的基本移轉程序,以及如何移轉具有特定性質的 DB2 環境。
- 後置移轉作業會說明移轉後所有需要執行的作業,這些作業可使您的 DB2 伺服器以 最佳狀態執行。

# <span id="page-12-0"></span>第 2 章 DB2 環境的移轉規劃

您的環境會有數個元件 (如 DB2 伺服器、DB2 用戶端、資料庫應用程式、Script、常式 及工具)。規劃移轉需要完全瞭解環境中之每個元件的移轉程序。

首先,您需要建議如何達成環境之移轉的策略。您需要決定即將移轉每個元件的次 序。環境的性質及移轉要素中的資訊 (特別是移轉建議及限制) 可以協助您決定策略。下 圖說明您環境中元件的建議移轉導覽圖:

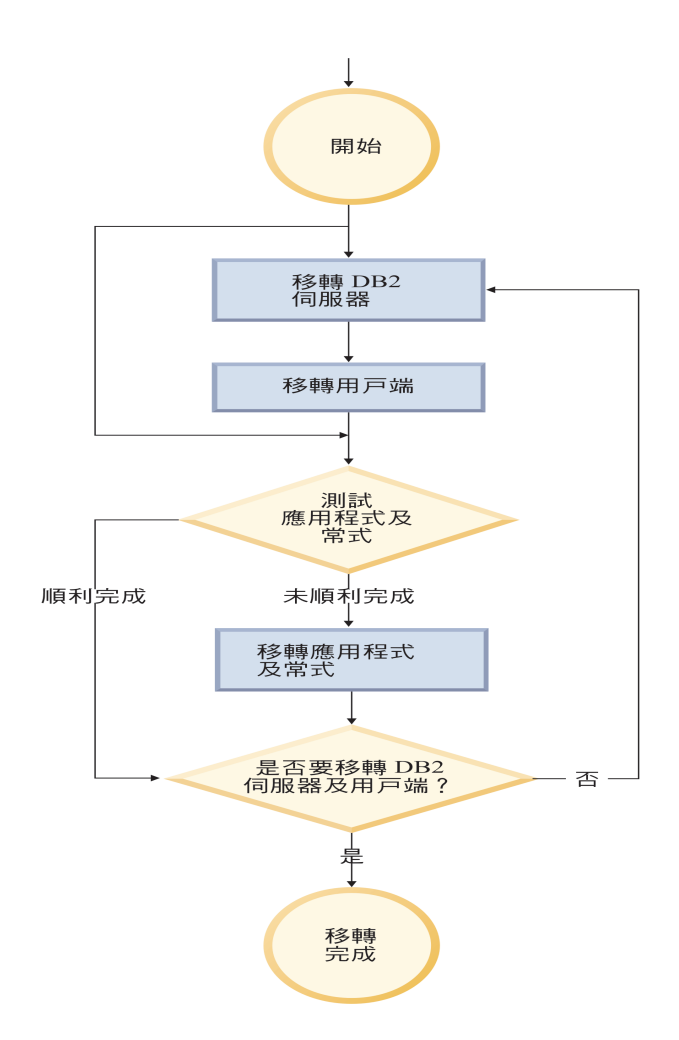

以下是良好移轉策略 範例,在此範例中您會測試資料庫應用程式及常式,並判定它們是 否在 DB2 9.5 版中順利執行:

- 1. 安裝 DB2 9.5 版測試伺服器並建立測試資料庫。
- 2. 在 DB2 9.5 版測試資料庫上,測試您的資料庫應用程式及常式,判斷它們能否順利 執行。如果您的應用程式需要用戶端,請使用 9.5 版用戶端。
- 3. 在測試環境中,移轉您的 DB2 伺服器和用戶端。請判定移轉問題及其解決方式。使 用此資訊,可以調整移轉計劃。
- 4. 在正式作業環境中,將您的 DB2 伺服器移轉至 DB2 9.5 版。請確定它們如預期操 作。
- <span id="page-13-0"></span>5. 在正式作業環境中,將您的用戶端移轉至 DB2 9.5 版。確定您的用戶端能如預期運 作。
- 6. 在新移轉的 DB2 9.5 版環境中,測試您的資料庫應用程式及常式,判斷它們能否如 預期執行。
- 7. 讓使用者可以使用移轉的環境。
- 8. 找出應用程式及常式中將停止提供的棄用功能,以及能改善功能和效能的新功能。 請規劃如何修改應用程式及常式。
- 9. 如規劃般修改資料庫應用程式及常式。確定應用程式及常式能在 DB2 9.5 版中順利 執行。

一旦您有一個為您提供移轉計劃大綱的策略後,就可以定義環境中之每個元件的移轉 計劃明細。應該包括每個元件的移轉計劃:

- 移轉先決要件
- 預先移轉作業
- 移轉作業
- 後置移轉作業

如果您有先前的移轉計劃,請複查舊移轉計劃並將其與 DB2 9.5 版移轉計劃加以比較。 在您的新計劃中,加入任何與要求存取、軟體安裝或組織中其他系統服務等內部程序 相關的步驟。

請複查能隨時提供存取其他資源和最新移轉程序資訊的 DB2 移轉入口網站,網址為 <http://www.ibm.com/support/docview.wss?rs=73&uid=swg21200005>。這些資源包括移轉 的白皮書及範例 Script。

最後,規劃停止使用已棄用的功能並加入來自 DB2 9.5.的新功能。雖然您只需要停止使 用不支援的功能,但您仍應於移轉後規劃停止使用棄用的功能,因為這些棄用功能在 未來版次中將不受支援。您也應該利用資料庫產品、應用程式及常式的新增功能,以 加強功能並增進效能。

# 規劃 DB2 伺服器的移轉

規劃 DB2 伺服器的移轉,需要您複查所有適用移轉先決要件、預先移轉作業、移轉作 業及後置移轉作業。

### 程序

若要建立 DB2 伺服器的移轉計劃,請執行下列步驟:

1. 使用您環境適用的所有明細來撰寫 DB2 伺服器的移轉計劃:

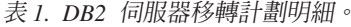

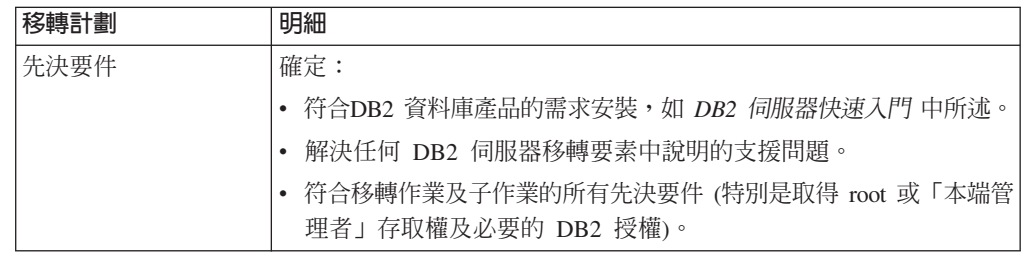

表 1. DB2 伺服器移轉計劃明細。 (繼續)

| 移轉計劃   | 明細                                                                                   |
|--------|--------------------------------------------------------------------------------------|
| 預先移轉作業 | 包括下列作業:                                                                              |
|        | • 在測試環境中移轉您的 DB2 伺服器以判斷任何移轉問題                                                        |
|        | • 驗證資料庫已準備好進行 DB2 移轉                                                                 |
|        | • 備份您的資料庫                                                                            |
|        | • 備份配置資訊                                                                             |
|        | • 增加表格空間及日誌檔大小                                                                       |
|        | • 如果 diaglevel 資料庫管理程式配置參數設為 2 以下,請將此參數<br>設為 3 以上。                                  |
|        | • 將 DB2 伺服器離線以進行 DB2 移轉                                                              |
|        | 此外,請查看 預先移轉作業清單,找出您可以為環境執行的選擇性作<br>業。                                                |
| 移轉作業   | 必須包括下列步驟:                                                                            |
|        | • 安裝 DB2 9.5 版                                                                       |
|        | • 移轉實例                                                                               |
|        | • 移轉 DAS                                                                             |
|        | • 移轉資料庫                                                                              |
|        | 複查下列移轉作業,以判定移轉環境所需要的附加步驟:                                                            |
|        | • 移轉 DB2 伺服器 (Windows®)                                                              |
|        | • 移轉 DB2 伺服器 (Linux® 及 UNIX®)                                                        |
|        | • 移轉具有特定性質的環境                                                                        |
|        | 記下移轉資料庫所需的時間。                                                                        |
| 後置移轉作業 | • 將 diaglevel 資料庫管理程式配置參數重設為移轉之前所設定的值                                                |
|        | • 調整日誌空間大小                                                                           |
|        | • 移轉後啓動資料庫                                                                           |
|        | • 管理 DB2 伺服器行為中的變更                                                                   |
|        | • 在移轉的資料庫中將類型 1 索引轉換為類型 2 索引                                                         |
|        | • 在移轉的資料庫中重新連結資料包                                                                    |
|        | • 移轉 DB2 解譯表格                                                                        |
|        | • 更新系統型錄表格上的統計值。更新系統型錄表格上的統計值。                                                       |
|        | • 驗證您的 DB2 伺服器移轉是否成功                                                                 |
|        | • 移轉完成後備份您的資料庫                                                                       |
|        | 此外,請查看 後置移轉作業清單,找出您可以為環境執行的選擇性作<br>業。請考慮在移轉計劃中新增下列作業:                                |
|        | • 於移轉完成時調整您的 DB2 伺服器。請參閱 Tuning Database Per-<br>formance 中的『開發效能增進程序』               |
|        | • 停止使用 DB2 9.5 版中的棄用功能。                                                              |
|        | • 在移轉的資料庫中適當啓用新功能,以改善 DB2 伺服器效能層次。<br>複查 新增功能介紹 中的管理、效能及延展性加強功能,判斷要將哪<br>些新功能套用至您的環境 |

- 2. 如果您必須能夠反轉移轉,請將明細新增到反轉 [DB2](#page-86-0) 伺服器移轉所需作業的相關計 劃中。這些明細應該包括移轉作業中可讓您反轉移轉的所有必要步驟。
- 3. 結合用戶端、資料庫應用程式和常式等其他元件的移轉計劃,為 DB2 環境建立整體 移轉計劃。

# <span id="page-15-0"></span>為用戶端規劃移轉

要規劃用戶端的移轉,您需要複查所有適用的移轉先決要件、預先移轉作業、移轉作 業和後置移轉作業。

# 程序

建立用戶端移轉計劃的步驟如下:

1. 使用所有適用您環境的詳細資料撰寫用戶端移轉計劃:

表 2. 用戶端移轉計劃明細。

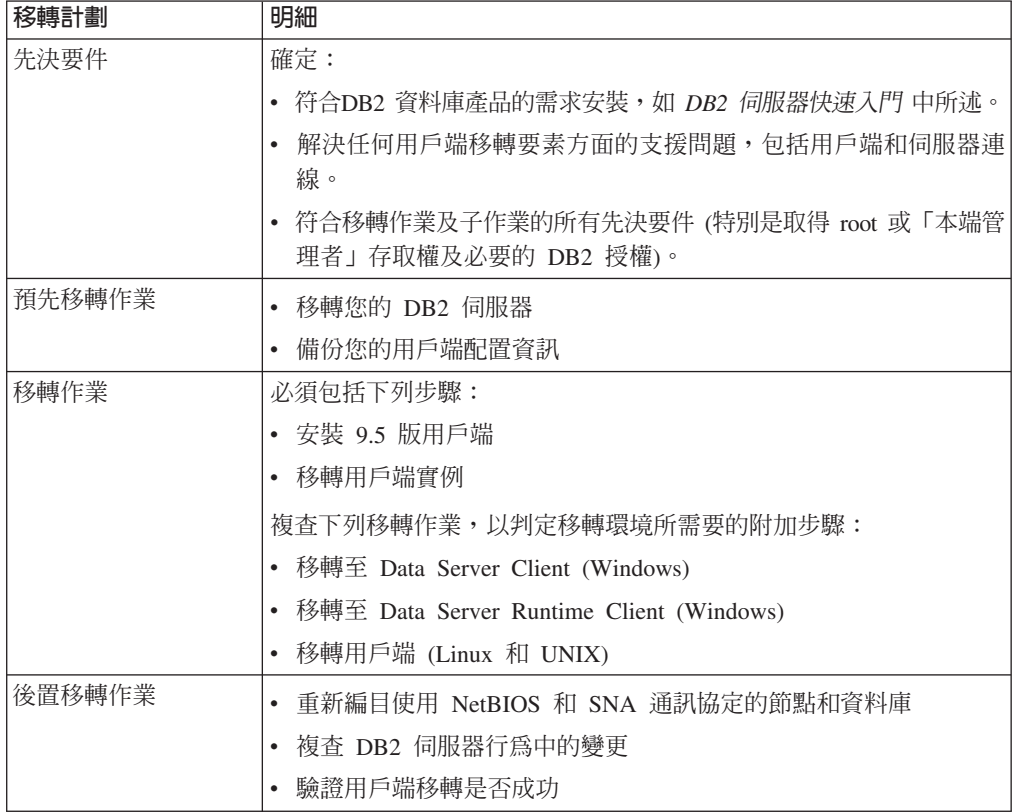

2. 結合其他元件 (如 DB2 伺服器、資料庫應用程式及常式) 的移轉計劃,以建立整體 移轉計劃。

# 規劃資料庫應用程式及常式的移轉

規劃資料庫應用程式及常式的移轉,需要您複查所有適用的預先移轉作業、移轉先決 要件、移轉作業及後置移轉作業。

#### 程序

若要建立資料庫應用程式及常式的移轉計劃,請執行下列步驟:

1. 使用您環境適用的所有明細來撰寫資料庫應用程式的移轉計劃:

表 3. *資料庫應用程式的移轉計劃明細*。

| 移轉計劃   | 明細                                                                                |
|--------|-----------------------------------------------------------------------------------|
| 先決要件   | 確定:                                                                               |
|        | • 符合 DB2 伺服器快速入門 中所述的 DB2 資料庫產品的安裝需求。                                             |
|        | 符合新開發軟體需求。<br>$\bullet$                                                           |
|        | - 在移轉期間解決任何資料庫應用程式移轉要素方面的支援問題。<br>$\bullet$                                       |
|        | 符合移轉作業及子作業的所有先決要件 (特別是取得必要的 DB2 授<br>權)。                                          |
| 預先移轉作業 | 包括下列作業:                                                                           |
|        | 移轉您的用戶端或安裝 9.5 版應用程式驅動程式。                                                         |
|        | • 在 DB2 9.5 版測試環境中測試您的資料庫應用程式。如果您的應用<br>程式已順利執行,就不需執行剩下的移轉步驟。                     |
|        | 此外,請查看 預先移轉作業清單,找出您可以為環境執行的選擇性作<br>業。即使支援現行作業系統及開發軟體,也請考慮併入下列作業,以<br>增進應用程式效能:    |
|        | 將作業系統升級成最新支援的層次                                                                   |
|        | 將開發軟體升級成最新支援的層次                                                                   |
| 移轉作業   | 必須包括下列步驟:                                                                         |
|        | 修改您的應用程式碼,以支援 DB2 9.5 版中的變更,並停止使用<br>DB2 9.5 版中停止提供的功能。                           |
|        | 修改您的應用程式以支援開發環境的特定變更。                                                             |
|        | 修改完成之後重建所有資料庫應用程式。<br>$\bullet$                                                   |
|        | 使用 DB2 9.5 版測試資料庫應用程式。                                                            |
|        | 複查下列移轉作業,以判定開發環境移轉資料庫應用程式所需要的附<br>加步驟:                                            |
|        | • 第124 頁的『移轉內嵌式 SQL 應用程式』                                                         |
|        | • 第125 頁的『移轉 CLI 應用程式』                                                            |
|        | 第126頁的『移轉使用 IBM Data Server Driver for JDBC and SQLJ<br>$\bullet$<br>的 Java 應用程式』 |
|        | 第 128 頁的『移轉使用 DB2 JDBC 類型 2 驅動程式的 Java 應用程<br>式』                                  |
|        | 第 128 頁的 『移轉 ADO.NET 應用程式』                                                        |
|        | 第 129 頁的 『移轉 Script』                                                              |
|        | 第 130 頁的『移轉 32 位元資料庫應用程式以在 64 位元實例上執<br>行』                                        |
| 後置移轉作業 | 執行建議的資料庫應用程式後置移轉作業,特別是:                                                           |
|        | 調整資料庫應用程式和常式之效能。                                                                  |
|        | 停止使用 DB2 9.5 版中的棄用功能。<br>$\bullet$                                                |
|        | 實作應用程式開發之 DB2 9.5 版新功能的使用 (適當的話)。                                                 |

2. 使用您環境適用的所有明細來撰寫常式的移轉計劃:

表 4. 常式的移轉計劃明細。

| 移轉計劃   | 明細                                                                          |
|--------|-----------------------------------------------------------------------------|
| 先決要件   | 確定:                                                                         |
|        | • 符合新開發軟體需求。                                                                |
|        | - 在移轉期間解決任何常式移轉要素方面的支援間題。                                                   |
|        | 符合移轉作業及子作業的所有先決要件 (特別是取得必要的 DB2 授<br>權)。                                    |
| 預先移轉作業 | 包括下列作業:                                                                     |
|        | • 在 DB2 9.5 版測試環境中測試您的常式。如果您的常式已順利執行,<br>就不需執行剩下的移轉步驟。                      |
|        | 此外,請查看 預先移轉作業清單,找出您可以為環境執行的選擇性作<br>業。即使您的開發軟體受支援,仍請考慮將您的開發軟體升級為支援<br>的最新層次。 |
| 移轉作業   | 必須包括下列步驟:                                                                   |
|        | • 修改您的常式,以支援 DB2 9.5 版中的變更,並停止使用 DB2 9.5<br>版中停止提供的功能。                      |
|        | • 修改您的常式以支援開發環境的特定變更。                                                       |
|        | • 在完成您的修改後,重建所有外部常式。                                                        |
|        | • 使用 DB2 9.5 版重新測試您的常式。                                                     |
|        | 複查下列移轉作業,以判定開發環境移轉常式所需要的附加步驟:                                               |
|        | • 第134頁的『移轉 C、C++ 及 COBOL 常式』                                               |
|        | • 第135 百的『移轉 Java 常式』                                                       |
|        | 第 137 頁的 『移轉 .NET CLR 常式』                                                   |
|        | • 第137頁的『移轉 SQL 程序』                                                         |
|        | • 第 139 頁的『移轉 32 位元外部常式以在 64 位元實例上執行』                                       |
| 後置移轉作業 | 執行建議的常式後置移轉作業,特別是:                                                          |
|        | • 停止使用 DB2 9.5 版中的棄用功能。                                                     |
|        | • 實作常式的 DB2 9.5 版新功能 (適當的話)                                                 |

3. 結合用戶端和 DB2 伺服器等其他元件的移轉計劃,建立整體移轉計劃。

# <span id="page-18-0"></span>第 2 篇 移轉 DB2 伺服器

本書此篇包含下列章節:

- 第13頁的第 3 章, 『[DB2](#page-20-0) 伺服器的移轉』
- 第15 頁的第 4 章, 『[DB2](#page-22-0) 伺服器的移轉要素』
- 第33 頁的第 5 章, 『[DB2](#page-40-0) 伺服器的預先移轉作業』
- 第45 頁的第 6 章, 『移轉 DB2 伺服器 [\(Windows\)](#page-52-0)』
- 第51 頁的第 7 章, 『移轉 DB2 伺服器 (Linux 及 [UNIX\)](#page-58-0)』
- 第57 頁的第 8 章, 『具有特定性質的移轉環境』
- 第67 頁的第 9 章, 『[DB2](#page-74-0) 伺服器的後置移轉作業』
- 第 77 頁的第 10 章, 『在移轉的資料庫中啓用 [DB2 9.5](#page-84-0) 版新功能』
- 第79 頁的第 11 章, 『反轉 [DB2](#page-86-0) 伺服器移轉』

# <span id="page-20-0"></span>第 3 章 DB2 伺服器的移轉

要升級為 DB2 9.5 版,您需要移轉 DB2 伺服器。

要移轉現有的 DB2 伺服器,您需要先安裝 DB2 9.5 版副本,然後移轉全部的實例和資 料庫,讓這些實例和資料庫可以於 DB2 9.5 版副本中執行。

您可以直接將現有的 DB2 9.1 版或 DB2 UDB 第 8 版的實例和資料庫,移轉為 DB2 9.5 版。請參閱移轉要素 一節,瞭解移轉程序的詳細資料、限制,以及您可能需要留意 的問題。請參閱「移轉 DB2 伺服器作業」,瞭解關於如何移轉為 DB2 9.5 版的詳細資 料。

在 Windows 作業系統上,您可以選擇自動移轉現有的 DB2 9.1 版或 DB2 UDB 第 8 版。如果您選擇在安裝期間移轉現有的 DB2 副本,在安裝後您只需移轉資料庫。

如果您的 DB2 伺服器是在 DB2 UDB 第 8 版之前的版本上執行,您需要先將伺服器 移轉為 DB2 UDB 第 8 版,然後再移轉為 DB2 9.5 版。建議您移轉為 DB2 UDB 8.2 版最新修正套件。如需如何移轉至 [DB2 UDB](http://www.ibm.com/support/docview.wss?rs=71&uid=swg21227459) 8.2 版的詳細資料,請參閱 DB2 UDB 第 8 版的移轉導覽圖。

支援將下列 DB2 產品移轉為 DB2 9.5 版:

- DB2 Enterprise Server Edition 9.1 版
- DB2 Workgroup Server Edition 9.1 版
- DB2 Personal Edition 9.1 版
- DB2 Express Edition 9.1 版
- DB2 Connect™ Enterprise Edition 9.1 版
- DB2 Connect Personal Edition 9.1 版
- DB2 Connect Unlimited Edition 9.1 版
- DB2 Connect Application Server Edition 9.1 版
- DB2 Client  $9.1 \text{ }\overline{\text{W}}$
- DB2 Runtime Client 9.1 版
- DB2 Query Patroller 9.1 版
- DB2 UDB Enterprise Server Edition 第 8 版
- DB2 UDB Workgroup Server Unlimited Edition 第 8 版
- DB2 UDB Workgroup Server Edition 第 8 版
- DB2 UDB Personal Edition 第 8 版
- DB2 Express Edition 第 8 版
- DB2 Universal Developer's Edition 第 8 版
- DB2 Personal Developer's Edition 第 8 版
- DB2 UDB Express Edition 第 8 版
- DB2 Connect Unlimited Edition 第 8 版
- DB2 Connect Enterprise Edition 第 8 版
- DB2 Connect Application Server Edition 第 8 版
- DB2 Connect Personal Edition 第 8 版
- DB2 Administration Client 第 8 版
- DB2 Application Development Client 第 8 版
- DB2 Runtime Client 第 8 版
- DB2 Query Patroller 第 8 版

如需 DB2 產品不支援的相關資訊,請參閱 對移轉有所影響之已棄用或停止提供的 DB2 資料庫產品功能。

# <span id="page-22-0"></span>**第 4 章 DB2 伺服器的移轉要素**

將 DB2 伺服器移轉至 DB2 9.5 版時,需要瞭解移轉概念、移轉限制、移轉建議及 DB2 伺服器。全面瞭解 DB2 伺服器移轉相關的內容之後,您就可以建立自己的移轉計劃。

請考慮下列因素,以便對於移轉 DB2 伺服器至 DB2 9.5 版能有全面的瞭解:

- 『移轉的項目』
- 第16頁的『DB2 伺服器的移轉限制』
- 第18頁的『DB2 伺服器的移轉最佳範例』
- 第21頁的『DB2 伺服器移轉的磁碟空間需求』
- 第22頁的『支援 32 位元及 64 位元 DB2 伺服器的變更』
- 第23頁的『DB2 伺服器行為變更』
- 第30頁的『影響 DB2 伺服器移轉之棄用或停止提供的功能』
- 第31頁的『從非 DB2 關聯式資料庫管理系統移轉』

# 移轉的項目

學習當您呼叫指令以移轉實例和資料庫時會發牛哪些動作,能讓您更為瞭解 DB2 伺服 器的移轉程序。

當您於 Windows 上安裝 DB2 9.5 版時使用 db2imigr 指令明確地 (或隱含地) 呼叫實 例移轉,並選擇「使用現存的產品」中的移轉動作,此指令會:

- 將現有的實例移轉至 DB2 9.5 版下的新實例。
- 移轉實例設定檔登錄變數。未移轉使用者所設定的廣域設定檔登錄變數。
- 移轉資料庫管理程式配置 (dbm cfg) 檔案。
- 適當地設定 jdk path 資料庫管理程式 (dbm cfg) 參數。
- 於審核機能啓用時,移轉 db2audit.cfg 審核配置檔。
- 移轉 SSLconfig.ini SSL 配置檔並移轉實例設定檔登錄設定"DB2COMM=SSL"。
- 在 Microsoft® Cluster Server (MSCS) 環境中,定義新的資源類型、更新所有 DB2 MSCS 資源以使用新的資源類型、移除舊的資源類型,並讓所有資源上線。

若要順利移轉實例,所有實例的所有檔案都必須存在,且必須授與寫入權。然而,您 需要複杳不支援之特定狀況的移轉限制。

當您第一次存取資料庫目錄時,目錄會視需要隱含地移轉。資料庫目錄會在您發出 LIST DATABASE DIRECTORY 或 MIGRATE DATABASE 之類的指令時受到存取。

從 DB2 9.1 版或 DB2 UDB 第 8 版備份,使用 MIGRATE DATABASE 指令明確地 (或使用 RESTORE DATABASE 指令隱含地) 呼叫資料庫移轉時,下列資料庫實體可能 會於資料庫移轉期間轉換:

- 資料庫配置檔
- 日誌檔標頭
- 表格起始頁
- 索引根頁面
- 型錄表格
- 緩衝池檔案
- 歷程檔案

# <span id="page-23-0"></span>DB2 伺服器的移轉限制

開始移轉 DB2 伺服器之前,需要先瞭解移轉的支援及限制。

#### 支援情況?

- 支援從 DB2 9.1 版及 DB2 UDB 第 8 版的移轉。如果擁有的是 DB2 UDB 第 7 版或先前版本,則您需要先移轉到 DB2 UDB 第 8 版,才可以移轉到 DB2 9.5 版。
- 在 Windows 作業系統上,可以使用移轉動作,在安裝 DB2 9.5 版期間,自 動移轉現有的 DB2 UDB 第 8 版或 DB2 9.1 版副本。此動作會自動移轉現 有 DB2 副本上執行的所有實例及「DB2 管理伺服器 (DAS)」,並解除安裝 現有的 DB2 副本以及此副本上安裝的所有附加程式產品。如果您未選擇移轉 動作,則必須在安裝之後手動移轉實例及 DAS。
- 在 Linux 及 UNIX 作業系統上,您僅可以安裝 DB2 9.5 版的新副本。您必 須在安裝之後手動移轉實例。您可以手動移轉現存的 DAS。
- 實例位元大小由安裝 DB2 9.5 版的作業系統決定,而且 32 位元核心程式及 64 位元核心程式的支援也已變更。
- 您僅可以移轉到 DB2 9.5 版的 root 安裝。不支援從 DB2 9.1 版或 DB2 UDB 第 8 版副本到 DB2 9.5 版非 root 安裝的移轉。
- 支援從具有 DB2 9.1 版、DB2 UDB 第 8 版或這兩個層次之多個 DB2 副 本的系統進行移轉。在 Windows 作業系統上,您需要瞭解舊版 DB2 資料庫 產品的共存性限制。請參閱 Data Servers, Databases, and Database Objects *Guide* 中的 『更新 DB2 副本 (Windows)』。
- 支援從具有多個資料庫分割區之分割的資料庫環境進行移轉。
- 支援從 DB2 UDB 第 8 版或 DB2 9.1 版還原全部資料庫離線備份。但無法 執行前一層次日誌的 Roll Forward。如需使用 RESTORE DATABASE 指令 的移轉支援完整明細,請複查 Data Recovery and High Availability Guide and Reference 中的『不同作業系統及硬體平台之間的備份及還原作業』。
- 當安裝 「DB2 工作量管理程式」功能時,已移轉的資料庫具有三個預先定義 的預設服務類別:預設使用者類別、預設維護類別及預設系統類別。在資料 庫移轉之後,所有連線都屬於預設工作量。屬於預設工作量的連線會對映到 預設使用者類別。預設使用者類別僅有一個服務次類別:預設次類別。預設 使用者類別中連線的所有活動都在預設次類別中執行。
- 在 RESTRICT\_ACCESS 資料庫配置參數設為 YES 的移轉資料庫中,您必 須將 SYSDEFAULTUSERWORKLOAD 的 USAGE 專用權授與非 DBADM 使用者。否則,這些使用者將無法向資料庫提交任何工作。
- 索引延伸是作為資料庫移轉的一部分來進行移轉。然而,如果您從 DB2 UDB 第 8 版或 DB2 9.1 版 32 位元實例移轉到 DB2 9.5 版 64 位元實例,則 可能需要重新建立索引。如需詳細資料,請複查後置移轉作業。

#### 不支援的情況?

如果下列狀況存在,則 DB2 9.5 版安裝會失敗:

- 不支援作業系統。您需要先升級支援的作業系統版本,才熊移轉至 DB2 9.5 版或移轉至新的 DB2 伺服器,以符合作業系統需求。請參閱在 DB2 伺服器 快速入門 中的 『DB2 資料庫產品的安裝需求』 。
- 32 位元核心程式可以在 Linux 及 UNIX 作業系統上執行 (除了 x86 上的 Linux 外)。安裝 DB2 9.5 版之前必須先安裝 64 位元核心程式。
- 已安裝 DB2 UDB 第 7 版或更舊版本的副本。

如果下列狀況存在,db2imigr 指令會失敗:

- 您沒有移轉實例的授權。
- 您嘗試移轉的實例正處於作用中。執行 db2stop 指令停止該實例。
- 實例已位於 DB2 9.5 版或更新版本中。執行 db2iupdt 指令, 以更新到 DB2 9.5 版的不同修正套件層次或副本。
- 您嘗試從 DB2 9.5 版移轉回到 DB2 UDB 第 8 版或 DB2 9.1 版。第 79 頁的第 11 章, 『反轉 DB2 伺服器移轉』是可能的,但是您必須遵循此程序 中的必備項目及步驟。
- 您嘗試移轉到 DB2 9.5 版副本的實例類型不受支援。下表說明 DB2 資料庫 產品支援移轉的每個實例類型:

表 5. DB2 9.5 版資料庫產品的實例移轉支援

| 實例類型                                                          | 節點類型                                                                                                 | 移轉支援                                                                                                    |
|---------------------------------------------------------------|----------------------------------------------------------------------------------------------------|----------------------------------------------------------------------------------------------------|
| <b>用戶端</b> – DB2 用戶 用戶端<br>端的預設類型                             |                                                                                                    | • 支援移轉到用戶端、獨立式、WSE 或 ESE 實<br>例。                                                                                                    |
| sonal Edition (PE) 的   料庫伺服器<br>預設類型                          | 獨立式 – DB2 Per- 具有本端用戶端的資                                                                             | • 支援移轉到獨立式、WSE 或 ESE 實例。<br>• 不支援移轉到用戶端實例。                                                                                                 |
| WSE<br>Workgroup Server Edi- 端的資料庫伺服器<br>tion (WSE) 的預設類<br>型 | - DB2 具有本端及遠端用戶                                                                                      | • 支援移轉到 WSE 或 ESE 實例。<br>• 移轉到獨立式實例會建立獨立式實例? (僅限<br>Linux $\overline{\mathcal{R}}$ UNIX)<br>• 不支援移轉到用戶端實例。                                 |
| $ESE - DB2$ Enter-<br>(ESE) 的預設類型                             | 具有本端及遠端用戶<br>prise Server Edition   端之分割的資料庫伺<br>服器或<br>具有本端及遠端用戶<br>端的 Enterprise Server<br>Edition | • 支援移轉到 ESE 實例。<br>從單一資料庫分割區環境移轉到獨立式或 ESE<br>實例,這會建立獨立式或 WSE 實例 <sup>2</sup> (僅限<br>Linux $\overline{\mathcal{R}}$ UNIX)<br>• 不支援移轉到用戶端實例。 |

# 註:

使用 db2icrt 指令的 -s 選項指定實例類型。如果您未指定 -s 選項,則會使 用所安裝之 DB2 資料庫產品支援的最高層次實例類型來建立實例。

1. 每個 DB2 資料庫產品的最高層次為表 5 中指出的預設實例類型, 從低到 高層次排序。每個實例類型支援較低層次的實例類型。例如,ESE 實例類 型支援 WSE、獨立式及用戶端。您可以搭配使用 db2icrt 指令與 -s 選 項,以建立較低層次的實例。

- <span id="page-25-0"></span>2. 資料庫管理程式配置參數具有所建立實例的預設值。不會保留前一個資 料庫管理程式配置設定。如果新實例中可以使用配置參數,則在移轉之 後,您可以還原先前的設定。請儘可能避免從較高層次實例類型移轉到 較低層次實例類型。
- db2ckmig 指令會失敗並導致 db2imigr 指令失敗。db2imigr 指令會呼叫 db2ckmig 指令,以驗證已編目的本端資料庫是否準備好移轉到 DB2 9.5 版。
- DB2 Data Links Manager 第 8 版已安裝在 DB2 伺服器上。DB2 Data Links Manager 在 [DB2 9.5](#page-71-0) 版中不受支援。您可以移轉到標準 DB2 9.5 版實例, 而無需 [DB2 Data Links Manager](#page-71-0) 功能。
- DB2 Data Warehouse Manager 第 8 版及任何延伸功能都已安裝在 DB2 伺 服器上。DB2 Data Warehouse Manager 在 DB2 9.5 版中不受支援。然而, 當您執行 db2imigr 指令時,產生的錯誤訊息中會包括如何移轉到標準 DB2 9.5 版實例 (無需 DB2 Data Warehouse Manager 功能) 的指示。

如果下列狀況存在,MIGRATE DATABASE 指令會失敗:

- 您沒有移轉資料庫的授權。
- 編目的資料庫不存在。
- 資料庫移轉時,發生 訊息參考手冊,第二冊 中錯誤訊息 『SQL1704N』 的 原因碼所述的任何問題。
- 發現使用者定義的特殊類型 類型  $(UDT)$ ,其名稱為 ARRAY、BINARY、DECFLOAT、VARBINARY 或 XML。您必須在資料庫 移轉之前捨棄這些 UDT,並使用不同的名稱重建。
- 使用者物件使用系統定義的 DATALINK 資料類型。您必須在資料庫移轉之 前,捨棄或變更這些物件。而且,如果已在 DB2 伺服器上安裝 DB2 Net Search Extender (NSE),則必須捨棄 NSE 所建立的 UDF,用以支援 Data Links $\circ$
- 資料庫已啓用為高可用性災難回復 (HADR) 備用資料庫。

# DB2 伺服器的移轉最佳範例

規劃 DB2 伺服器移轉時,請考慮下列最佳範例:

## 複查現存 DB2 資料庫產品功能中的變更

DB2 9.5 版中引入的現存功能變更可能會影響您的應用程式、Script、維護程 序,以及與 DB2 伺服器移轉程序相關的任何其他方面。如果您是從 DB2 UDB 第 8 版移轉,則 [DB2 9.1](http://publib.boulder.ibm.com/infocenter/db2luw/v9//topic/com.ibm.db2.udb.rn.doc/doc/c0023232.htm) 版中引入的現存功能變更也會有影響。在移轉之前, 您需要複查這些變更並規劃如何處理這些變更。在測試環境中進行移轉,可讓 您瞭解可能的問題,評估對環境的影響,以及尋找解決方案。

## 在移轉 DB2 資料庫產品之前執行硬體及作業系統升級

在 DB2 9.5 版中,已變更 UNIX、Linux 及 Windows 作業系統的支援。複查 DB2 伺服器快速入門 中的 『DB2 資料庫產品的安裝需求』, 以判定是否支援 作業系統版本,以及在安裝 DB2 9.5 版之前,是否需要升級作業系統。請注 意,較新版本的作業系統會同時帶來新的硬體需求。

即使是在不需要進行升級但您仍決定進行升級的情況下,將硬體及作業系統升 級與 DB2 資料庫產品移轉分開執行,還是可以在遇到移轉困難時,簡化問題的 判斷。如果是在移轉 DB2 資料庫產品之前升級軟體或硬體,請先確定系統可以 如預期運作,再嘗試執行移轉程序。

如果您在 Windows XP 或 Windows 2003 上擁有 DB2 9.1 版副本,請先套用 支援 Windows Vista 的修正套件,再將作業系統升級至 Windows Vista,以確 保 DB2 副本在作業系統升級之後能如預期執行。Windows Vista 的支援從 DB2 9.1 版 Fix Pack 2 開始。如果您在 Windows XP 或 Windows 2003 上擁有 DB2 UDB 第 8 版副本,請先移轉至 DB2 9.5 版,再將作業系統升級至 Windows Vista  $\circ$ 

如果您在 Linux on POWER™ 上有 DB2 UDB 8.1 版 32 位元副本,則您需 要將現行的 DB2 副本更新為 DB2 UDB 8.1 版 FixPak 7 或更新版本,然後 在安裝 DB2 9.5 版之前,先將您的作業系統升級為 SUSE Linux Enterprise Server (SLES)  $10^{\circ}$ 

# 將 32 位元 Linux 作業系統升級至 64 位元

如果您在 Linux 作業系統上移轉至 DB2 9.5 版 32 位元資料庫產品,則新的 多執行緒架構會由於 32 位元虛擬記憶體位址限制帶來新的限制,例如:

- 所有代理程式執行緒的代理程式專用記憶體,目前已在單一程序中配置。程 序記憶體空間可能不夠大,無法配置所有代理程式的所有專用記憶體聚集。 您可能需要減少配置的代理程式數目。
- 多個資料庫的支援受到限制,因為所有資料庫的所有資料庫共用記憶體區段 都在單一程序記憶體空間中配置。您可以減少每個資料庫的記憶體用量,以 便順利啓動所有資料庫。不過,這會影響資料庫伺服器效能。

請考慮改為移轉至 DB2 9.5 版 64 位元資料庫產品,以避開執行任何 32 位元 核心程式限制。

#### 設計反轉移轉的計劃

沒有公用程式可以從 DB2 9.5 版將移轉反轉到 DB2 9.1 版或 DB2 UDB 第 8 版。若要反轉資料庫移轉,必須在 DB2 9.1 版或 DB2 UDB 第 8 版下重建 實例,並還原 DB2 9.1 版或 DB2 UDB 第 8 版資料庫備份。第 [79](#page-86-0) 頁的第 11 章, 『反轉 [DB2](#page-86-0) 伺服器移轉』以瞭解所有必要的步驟。

#### 執行預先移轉的作業

為了順利進行移轉,您應該執行數個預先移轉作業,如備份 DB2 配置參數設 定、增加表格空間及日誌檔,以及驗證該資料庫已準備好進行移轉。

## 首先移轉 DB2 伺服器

將環境從 DB2 9.1 版或 DB2 UDB 第 8 版升級至 DB2 9.5 版時,如果是在 將所有 DB2 伺服器移轉至 DB2 第 9.5 版之前將 DB2 用戶端移轉至 DB2 第 9.5 版,則會有某些限制 (如新 DB2 資料庫產品功能、網路通訊協定及連線的 支援)。

若要避免這些已知限制,請先將所有 DB2 伺服器移轉至 DB2 9.5 版,再將任 何 DB2 用戶端移轉至 DB2 9.5 版。這些限制與 DB2 Connect 無關。

#### 移轉資料庫應用程式及常式

如果移轉 DB2 伺服器,則可能也需要移轉資料庫應用程式及常式,以支援 64 位元實例、SQL 儲存程序、 「Java™ 虛擬機器 (JVM)」及開發軟體的變更。

第103 頁的第 20 章, 『資料庫應用程式的移轉要素』及第[119](#page-126-0) 頁的第 21 章, 『常式的移轉要素』說明會影響資料庫應用程式移轉或常式移轉的因素。請複 查這些因素,並對資料庫應用程式及常式進行任何必要的變更,以確定它們在 移轉至 DB2 9.5 版之後仍然可以執行。

在移轉測試環境中,可以測試及驗證資料庫應用程式及常式在 DB2 9.5 版中是 否順利執行,以瞭解您是否需要移轉它們。移轉正式作業環境之前,也可以移 轉資料庫應用程式及常式。

## 基準性能測試 DB2 伺服器效能

在移轉 DB2 伺服器之前,會執行一些效能測試。db2batch 基準性能測試工具 可協助您收集執行查詢的經歷時間及 CPU 時間。您可以使用此工具來進行效能 測試。記錄執行測試的確切環境狀況。

同時,保存每一個測試查詢的 db2expln 指令輸出記錄。比較移轉前後的結果。 這樣的做法可協助識別及更正任何可能發生的效能退化。

#### 啓用自主運算功能

DB2 9.5 版會在您建立資料庫時啓用數個自主運算功能,如自動代理程式配置 及即時統計値。

然而,當移轉資料庫至 DB2 9.5 版時,不會自動進行代理程式配置,也不會啓 用即時統計値。您應該考慮啓用這些新功能,以增進效能及管理能力。

如果是從 DB2 UDB 第 8 版進行移轉,DB2 9.5 版會在您建立資料庫時啓用 9.1 版中引入的其他自主運算功能:

- 自動執行配置顧問。
- 啓用自動儲存體。
- 啓用 auto\_runstats 及 self\_tuning\_mem 資料庫配置參數。

如需詳細資訊,請參閱在移轉的資料庫中啓用新的 [DB2 9.1](http://publib.boulder.ibm.com/infocenter/db2luw/v9/index.jsp?topic=/com.ibm.db2.udb.uprun.doc/doc/t0024928.htm) 版功能。

## 移轉 SQL 抄寫環境

將 SQL 抄寫環境從 DB2 9.1 版或 DB2 UDB 第 8 版移轉需要準備移轉 DB2 伺服器,執行移轉 SQL 抄寫環境的預先移轉作業,移轉 DB2 伺服器,以及使 用移轉工具將 SQL 抄寫環境轉換為 DB2 9.5 版。

如需移轉 SQL 抄寫環境的完整資訊,請參閱 Migrating to Replication 9.5 版 手冊,本文件可在 [http://www.ibm.com/support/docview.wss?rs=71](http://www.ibm.com/support/docview.wss?rs=71&uid=swg27009474) [&uid=swg27009474](http://www.ibm.com/support/docview.wss?rs=71&uid=swg27009474) 取得。

## -α **DB2 Spatial Extender**

如果已安裝 DB2 Spatial Extender,而且已將具空間功能的資料庫移轉至 DB2 9.5 A\ *Spatial Extender and Geodetic Data Management Feature User's* Guide and Reference中的移轉至 DB2 Spatial Extender 版,以取得 DB2 Spatial Extender 特定的移轉詳細資訊。

## 移轉 Microsoft Cluster Server 環境

在 Microsoft Cluster Server (MSCS) 環境中,您應該將 DB2 9.5 版安裝為新 的副本,然後執行 db2imigr 指令來移轉 MSCS 實例。請參閱第[63](#page-70-0)頁的『在 [Microsoft Cluster Server](#page-70-0) 環境中移轉 DB2 伺服器』,以取得詳細資訊。

# <span id="page-28-0"></span>DB2 伺服器移轉的磁碟空間需求

您應該注意到移轉程序需要額外的磁碟空間。請確定有足夠的可用磁碟空間可以順利 地完成此程序。下列磁碟空間建議適用於移轉至 DB2 9.5 版。

#### 表格空間資訊檔案

SQLSPCS.1 及 SQLSPCS.2 檔案包含表格空間資訊。從 DB2 UDB 第 8 版移 轉至 DB2 9.5 版期間,這些檔案會增為先前大小的四倍,但磁碟上的資料大小 總計不會超出 SQLSPCS.1 和 SQLSPCS.2 檔案的新大小。比方說,如果在移轉 之前您有兩個大小總計為 512 KB 的檔案,則至少需要 2 MB 的可用磁碟空 間。

### 系統型録和系統暫存表格空間

請確定所移轉之資料庫的系統型錄及系統暫存表格空間上有足夠的可用空間。 在移轉期間,舊資料庫型錄都需要系統型錄表格空間。所需的 可用空間量會隨著資料庫的複雜程度,以及資料庫物件的數量及大小的變化而 有所不同。

#### 系統型錄表格空間 (SYSCATSPACE)

建議將大小總計增加到已使用空間總計的兩倍。換句話說,可用空間 量至少應該與目前已使用的空間量相同。

## 暫存表格空間 (TEMPSPACE1 是預設名稱)

建議將大小總計增加到系統型錄表格空間大小總計的兩倍。

系統型錄表格空間的可用頁數應該大於或等於已使用的頁數。系統暫存表格空 間的總頁數應為系統型錄表格空間總頁數的兩倍。

若要增加您「系統管理的空間 (SMS)」表格空間的可用空間量,請在對應的檔 案系統上釋放足夠的磁碟空間或增加檔案系統的大小 (如果使用容體管理程式)。

若要增加您「資料庫管理的空間 (DMS)」表格空間的可用空間量,您可以增加 現有儲存器的大小。您也可以新增其他儲存器,然而這可能觸發資料重新平 衡。移轉之後,您可以減少儲存區的大小。

#### 日誌檔空間

資料庫移轉程序會對系統型錄物件進行變更。所有對系統型錄物件的變更會於 單一交易中執行,且需要足夠的日誌空間以包含此交易。如果日誌空間不足, 此交易就會 Rollback 且無法順利完成移轉。

要確保有足夠的日誌檔空間可使用,如果包含日誌檔的檔案系統具有增加參數 的足夠磁碟可用空間,您可以將 logsecond 資料庫配置參數設定為 logprimary 和 logsecond 目前值的兩倍。如果您有可用的大型日誌檔空間, 可能就不需要增加此參數。此外,在分割的資料庫環境中,您僅需要在型錄資 料庫分割區伺服器中增加日誌空間。

您必須在將實例移轉至 DB2 9.5 版之前,先更新這些資料庫配置參數值,因為 您在發出 MIGRATE DATABASE 指令之前,將無法更新這些資料庫配置參數。 如果此指令因為日誌檔空間不足而失敗,那麼您可以將這些資料庫配置參數設 為更高的值,然後重新發出 MIGRATE DATABASE 指令。

移轉完成之後,可以將日誌空間的新資料庫配置參數設定還原為其原始值。

#### 索引空間

每個移入表格上的每個索引都需要一個額外分頁,以使用下列功能:

- <span id="page-29-0"></span>• 即時統計値。
- MDC 表格的延遲清除轉出。
- 在移入表格上重建索引。

如果您索引的可用磁碟空間有限,您可能會收到錯誤訊息 SQL0289N,它指出表 格空間已滿。請確定您在對應的索引表格空間中有足夠的可用分頁,讓每個移 入表格上每個索引都有一個額外分頁,再進行下列作業:

- 在 DB2 9.5 版中建立的新資料庫中移入表格,這些新的資料庫依預設會啓用 即時統計値。
- 將 DB2\_MDC\_ROLLOUT 設定為 DEFER 以啓用延遲的清除轉出 (或當 **DB2WORKLOAD** 設為 SAP 時)。
- 在移入表格上重組或重建索引。

# 支援 32 位元及 64 位元 DB2 伺服器的變更

DB2 9.5 版為 x86 的 Linux 和 Windows 作業系統上的 32 位元系統,以及 UNIX、Linux 和 Windows 作業系統上的 64 位元系統提供支援。請檢查安裝需求,以 取得每個作業系統上之支援架構的明細。

當您建立或移轉實例時,無法指定實例的位元大小。新實例的位元大小是由 DB2 安裝 所在的 9.5 版作業系統所決定的。下列表格摘要列出了下列每個作業系統可用的 DB2 9.5 版位元大小支援:

| 作業系統                                                                                                    | 可用的 DB2 9.5 版支援                                                                                                    |
|----------------------------------------------------------------------------------------------------|----------------------------------------------------------------------------------------------------|
| x86 和 X64 上 32 位元 Win-1<br>dows (使用 DB2 9.5 版 32 位元<br>產品)<br>• $x86$ – 32 位元 Linux                                                                                     | 僅限 32 位元實例<br>$\bullet$<br>32 位元 DB2 伺服器、用戶端和 GUI 工具資料包<br>32 位元 IBM <sup>®</sup> Software Development Kit (SDK) for Java                                           |
| • AIX®、HP-UX 或 Solaris 的 64」• 64 位元實例<br>位元核心程式<br>• X64 上 64 位元 Windows<br>• x86-64 POWER $\overline{\mathcal{R}}$ zSeries <sup>®</sup> $\vdash$ 64<br>位元 Linux Kernel | • 可用的 32 位元及 64 位元 DB2 檔案庫<br>• 64 位元 DB2 伺服器和用戶端<br>64 位元應用程式及常式<br>• 32 位元用戶端應用程式支援<br>• 僅限 32 位元隔離儲存程序/UDF (非 Java)<br>Java 隔離儲存程序/UDF<br>64 位元 IBM SDK for Java |

表 6. 每個作業系統可用的 DB2 9.5 版 32 位元和 64 位元支援。

32 位元和 64 位元支援上的變更可能會對您的應用程式造成影響,視您將 DB2 檔案庫 鏈結到應用程式時,所指出的共用檔案庫路徑而定。如果您指定 DB2 安裝路徑,應用 程式就無法執行,因為 DB2 9.5 版有不同的安裝路徑。然而,如果您使用實例主目錄下 的檔案庫路徑鏈結檔案庫,在以下情況中您的應用程式會成功執行:

- 如果您使用 32 位元實例,並在 32 位元系統上移轉至 DB2 9.5 版,您只能在 32 位 元 Windows 或 x86 上的 32 位元 Linux 上移轉至 32 位元實例。
- 如果您使用 64 位元實例,並在 64 位元系統上移轉至 DB2 9.5 版,您只能在 64 位 元系統上移轉至 64 位元實例。

如果您使用 32 位元實例,並在 64 位元系統上移轉至 DB2 9.5 版,則需要管理共用 檔案庫路徑規格和不再提供的功能所造成的不相容,才能順利執行應用程式及常式。 第 22 頁的表 6彙總可用支援的詳細資訊。例如,不支援任何受支援語言 (Java 除外) 的 32 位元非隔離儲存程序。只需捨棄這些儲存程序,並將其重建為隔離儲存程序,便可以 快涑解決此問題。

## <span id="page-30-0"></span>DB2 伺服器行為變更

對 DB2 登錄變數、配置參數、資料庫實體設計性質及資料庫權限與專用權的變更,會 導致 DB2 伺服器行為變更,這可能會影響移轉。

通常,進行實例移轉之後, DB2 設定檔登錄或系統環境中所設定的實例設定檔變數仍 會保留它們的值。部分廣域設定檔登錄變數 (如 DB2SYSTEM 及 DB2PATH) 由 DB2 安裝程序或實例移轉設定。然而,不會移轉透過執行具有 -g 選項之 db2set 指令所設定 的廣域設定檔登錄變數。因此,您需要在移轉之後定義它們。

通常,現存資料庫及資料庫管理程式配置參數亦會在移轉之後保留其值。然而,指派 給新參數的預設值或指派給現存參數的新預設值會影響應用程式的行為或效能。

下列表格詳細說明變數、資料庫與資料庫管理程式配置參數、資料庫實體設計性質, 以及資料庫權限與專用權的所有變更對移轉的影響:

- 新建登錄變數
- 現存登錄變數的變更
- 棄用及停止提供的變數
- 現存資料庫管理程式配置參數的變更
- 棄用的資料庫管理程式配置參數
- 新建資料庫配置參數
- 現存資料庫配置參數的變更
- 棄用及停止提供的資料庫配置參數
- 資料庫實體設計性質的變更
- 權限及專用權的變更

如果您是從 DB2 UDB 第 8 版進行移轉,則必須瞭解 DB2 UDB 第 8 版與 DB2 9.1 版之間的變數、資料庫及資料庫管理程式配置參數,以及資料庫實體設計性質的所有 變更,這些項目都可能會影響移轉。http://publib.boulder.ibm.com/infocenter/db2luw/v9/ topic/com.ibm.db2.udb.uprun.doc/doc/r0022380.htm 中說明了相關詳細資訊。

#### 新的登錄變數

下表說明新登錄變數之預設值的移轉影響:

表 7. 新的登錄變數

| 名稱             | 移轉影響                            |
|----------------|---------------------------------|
| <b>DB2FODC</b> | 此登錄變數可讓您擴充先前在 DB2FFDC 登錄變數中可    |
|                | 用的功能,來控制為判斷問題所要收集的資訊。移轉之        |
|                | 後,不會設定 DB2FODC,因此資料庫管理程式會使用     |
|                | DB2FFDC 中設定的任何值。如果您指派一值給        |
|                | DB2FODC,則資料庫管理程式會忽略 DB2FFDC 中設定 |
|                | 的任何值。                           |

<span id="page-31-0"></span>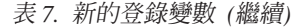

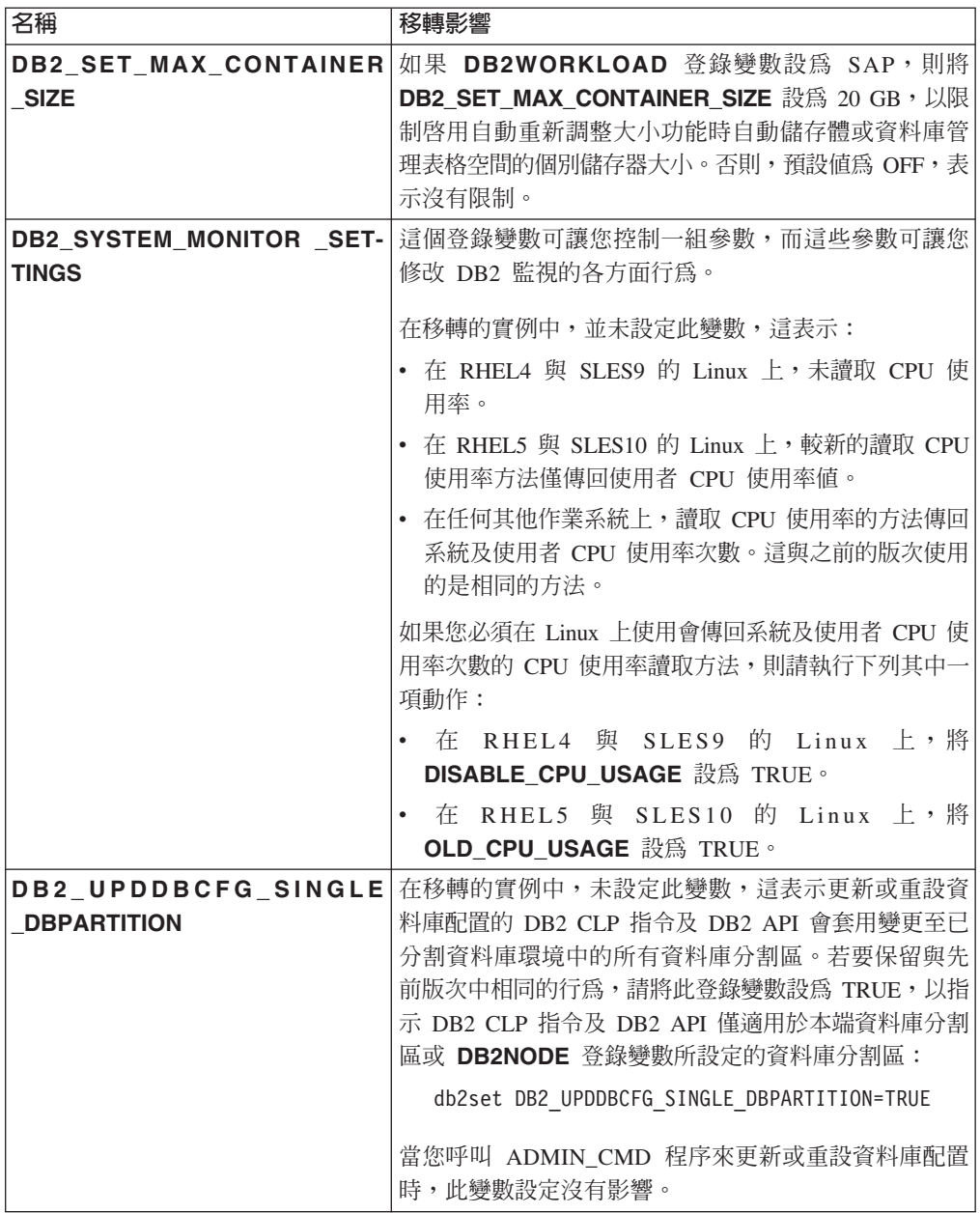

#### 現存登錄變數的變更

下表說明現存登錄變數之變更的移轉影響:

表 8. 現存登錄變數的變更

| 名稱                   | 移轉影響                               |
|----------------------|------------------------------------|
| <b>DB2CLIINIPATH</b> | 如果您在 Windows 作業系統上安裝 DB2 9.5 版時選擇  |
|                      | 移轉動作,則 DB2CLIINIPATH 會設為要移轉之 DB2 副 |
|                      | 本的現存 db2cli.ini 配置檔位置。然而,如果您在安裝    |
|                      | DB2 副本之後移轉實例並要保留配置檔的相同位置,請將        |
|                      | 此變數設為這個位置。                         |

<span id="page-32-0"></span>表 8. 現存登錄變數的變更 (繼續)

| 名稱                        | 移轉影響                                     |
|---------------------------|------------------------------------------|
| <b>DB2 MDC ROLLOUT</b>    | 如果 DB2WORKLOAD 登錄變數設為 SAP,則              |
|                           | DB2_MDC_ROLLOUT 依預設在實例移轉時設爲              |
|                           | DEFER,以提供 SAP 安裝延遲索引的依序清除。您可以            |
|                           | 發出 SET CURRENT MDC ROLLOUT MODE 陳述式來     |
|                           | 變更此預設值。並且,此登錄變數的配置現在是動態                  |
|                           | 的,這表示在變更其值時,陳述式的任何新編譯都會使                 |
|                           | 用新值。 若要啓用延遲索引的依序清除,請發出下列指                |
|                           | 令:                                       |
|                           | db2set DB2 MDC ROLLOUT=DEFER             |
|                           |                                          |
|                           | 如需延遲索引的依序清除所需之其他索引空間的相關資                 |
|                           | 訊,請參閱 第 21 頁的 『DB2 伺服器移轉的磁碟空間需           |
|                           | 求』。                                      |
| DB2_MMAP_READ<br>及        | 若為 AIX 作業系統,如果執行的層次低於 AIX 5.3 版技         |
| <b>DB2 MMAP WRITE</b>     | 術層次 6,則資料庫管理程式會忽略這些登錄變數的值,               |
|                           | 並將記憶體對映的 I/O 視為已停用。由於執行緒環境中的             |
|                           | 記憶體對映 I/O 限制,才產生此需求,因為在 AIX 5.3          |
|                           | TL06 中將開始處理此限制。如果在移轉之前已啓用記憶              |
|                           | 體對映的 I/O,或想要在移轉之後啓用它,則需要將 AIX            |
|                           | 作業系統至少升級至 AIX 5.3 TL06 或更高。              |
| DB2_USE_DB2JCCT2_JROUTINE | 依預設,在 DB2 9.5 版中,不會設定此登錄變數,這表            |
|                           | 示執行 JDBC 常式的預設 JDBC 驅動程式為 IBM Data       |
|                           | Server Driver for JDBC and SQLJ。依預設,在前版次 |
|                           | 中,未設定此登錄變數,但那表示預設 JDBC 驅動程式為             |
|                           | DB2 JDBC 類型 2 驅動程式。如需如何管理此變更的詳           |
|                           | 細資訊,請參閱第 135 頁的『移轉 Java 常式』。             |

## 棄用及停止提供的登錄變數

您應該停止使用棄用的登錄變數,因為與該變數的關聯功能已作廢或由新功能 取代。同時,請勿使用停止提供的登錄變數,因為它們沒有所需的效果。請參 閱新增功能介紹中的棄用的登錄變數 及停用的登錄變數,以判斷棄用及停用登 錄變數的移轉影響。

## 現存資料庫管理程式配置參數的變更

下表說明資料庫管理程式配置參數之變更的移轉影響:

表 9. 現存資料庫管理程式配置參數的變更

| 名稱             | 移轉影響                                                                                                    |
|----------------|----------------------------------------------------------------------------------------------------|
| agent_stack_sz | 在 DB2 9.1 版中,此參數僅可於 Windows 作業系統上的實例取得。<br>此參數目前在 Linux 及 UNIX 作業系統上有移轉實例的新預設值。如<br>果您的應用程式因 STACK OVERFLOW 錯誤而接收到堆疊不足的錯誤 |
|                | SQL00973N,或在 db2diag.log 檔案中收到重大的錯誤,請增加此參數<br>的值。                                                                         |

### 表 9. 現存資料庫管理程式配置參數的變更 (繼續)

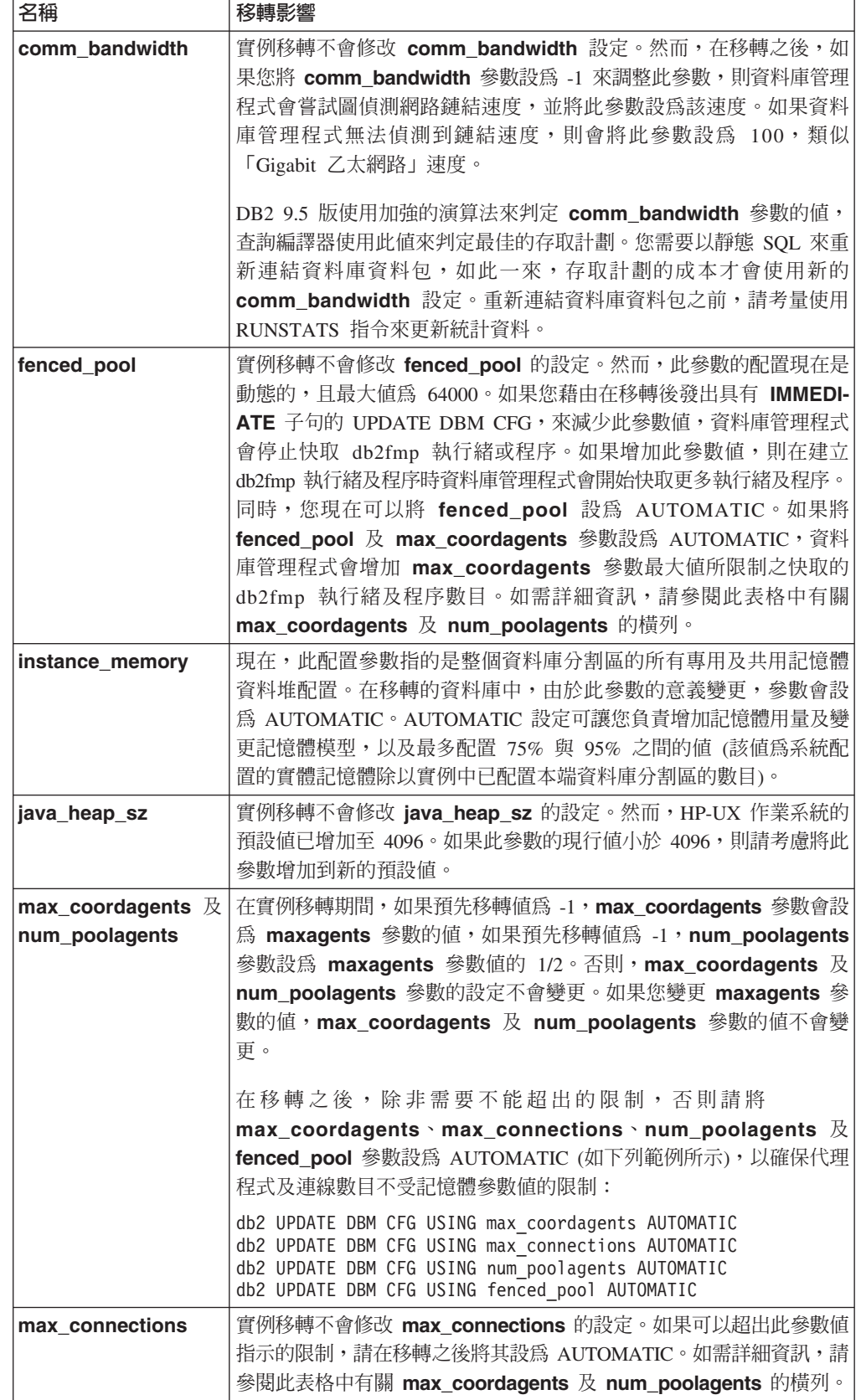

<span id="page-34-0"></span>表 9. 現存資料庫管理程式配置參數的變更 (繼續)

| 名稱             | 移轉影響                                                                                                    |
|----------------|----------------------------------------------------------------------------------------------------|
| mon_heap_sz    | 在移轉的資料庫中,此參數現已設為 AUTOMATIC, 以指出可以超出的<br>限制,並保留與先前版次相同的行為。任何其他值現在都代表不能超<br>出的限制。如需同樣設為 AUTOMATIC 之其他資料庫配置參數的相關<br>資訊,請參閱第28頁的表12。                                                                                                   |
| num initagents | 實例移轉不會修改 num_initagents 的設定。然而,此參數值的新範圍<br>為 0 到 64000。如果 num_poolagents 參數值不是 AUTOMATIC 或<br>大於 num_initagents,則資料庫管理程式會在您啓動實例時啓動由<br>num_initagents 參數值所指出之相同數目的閒置代理程式。否則,資<br>料庫管理程式會啓動由 num_poolagents 參數值所指出之相同數目的<br>閒置代理程式。 |

## 棄用的資料庫管理程式配置參數

下表說明棄用之資料庫管理程式配置參數的移轉影響:

表 10. 棄用的資料庫管理程式配置參數

| 名稱                      | 移轉影響                                                                                                    |
|-------------------------|----------------------------------------------------------------------------------------------------|
| agentpri                | 此資料庫管理程式配置參數已棄用。請使用 DB2服務類別, 以調整代理<br>程式優先順序。                                                                                                    |
| maxagents<br>maxcagents | 及   這些資料庫管理程式配置參數已棄用。GET DB CFG 指令輸出不會顯<br>示這些參數,而且使用具有這些參數的 UPDATE DB CFG 指令也沒有<br>效果。如需有關資料庫管理程式代理程式變更的詳細資訊,請參閱第<br>25 頁的表 9 中有關 max_coordagents 及 num_poolagents 的横列。 |
| query heap sz           | 此資料庫管理程式配置參數在先前版次中用於支援使用 DB2RA 通訊協<br>定的第 7 版用戶端。現已棄用此參數,因為 9.5 版不支援第 7 版用<br>戶端。                                                                                        |

# 新的資料庫配置參數

下表說明新資料庫配置參數之預設值的移轉影響:

表 11. 新的資料庫配置參數

| 名稱              | 移轉影響                                                                                                    |
|-----------------|----------------------------------------------------------------------------------------------------|
| appl_memory     | 根據預設値,這個新的配置參數設為 AUTOMATIC,表示如果資料庫<br>分割區所配置的記憶體總量在 instance_memory 配置參數設定的限<br>制之內,則允許所有應用程式記憶體要求。                                                                    |
| auto stmt stats | 您可以使用此配置參數,來啓用或停用在編譯陳述式時自動收集即時<br>統計値功能。在移轉的資料庫中,會停用此功能。若要在移轉的資料<br>庫中啓用此功能,請將此參數設為 ON,並增加 catalogcache_sz 參<br>數的値。如需詳細資訊,請參閱第77頁的第10章,『在移轉的資料庫<br>中啓用 DB2 9.5 版新功能』。 |
| decflt rounding | 此配置參數指出小數浮點作業的捨入模式。預設値為<br>ROUND_HALF_EVEN。判定預設捨入模式是否適合您的小數浮點作<br>業。變更此參數的值會傳回不同結果。                                                                                    |

<span id="page-35-0"></span>表 11. 新的資料庫配置參數 (繼續)

| 名稱             | 移轉影響                                      |
|----------------|-------------------------------------------|
| enable_xmlchar | 在資料庫移轉期間,enable_xmlchar 會設為 YES。此設定容許在    |
|                | XMLPARSE 函數中針對 CHAR、VARCHAR、CLOB 及 LONG   |
|                | VARCHAR 資料類型使用主變數或參數記號。這種使用方式會導致在         |
|                | 輸入或輸出主變數中出現替代字元,並且如果您未在查詢中使用跳離            |
|                | 字元,某些查詢會傳回與預期不同的結果集。如果使用 XML 類型的主         |
|                | 變數,則不會發生字元替代。如果您要阻止在 XMLPARSE 函數中使        |
|                | 用 CHAR、VARCHAR、CLOB 及 LONG VARCHAR 資料類型,請 |
|                | 將此變數設為 NO。                                |

### 現存資料庫配置參數的變更

下表說明現存資料庫配置參數變更的移轉影響:

表 12. 現存資料庫配置參數的變更

| 名稱                          | 移轉影響                                                                                                    |
|-----------------------------|----------------------------------------------------------------------------------------------------|
| applheapsz                  | 在移轉的資料庫中,applheapsz 會設為 AUTOMATIC,以負責變更<br>DB2 記憶體模型。在先前版次中,此參數指出每個資料庫代理程式的<br>記憶體量。現在,此參數指出應用程式的記憶體總量。                                                         |
|                             | 新的 XSLTRANSFORM 函數會將給定的 XML 文件,轉換為給定<br>XSL 樣式表文件所定義的其他文件。轉換所涉及的全部文件都儲存在<br>應用程式資料堆配置的記憶體中。如果 applheapsz 未設為 AUTO-<br>MATIC,則針對大型 XML 文件將其至少增加到 3000。           |
| database memory             | 現在,您可以在 HP-UX、Solaris 及 Linux 作業系統上,將此參數設<br>為 AUTOMATIC。如需 AUTOMATIC 設定的詳細資訊,請參閱                                                                               |
|                             | database_memory of                                                                                                    |
| 及<br>dbheap<br>stat_heap_sz | 在移轉的資料庫中,這些參數會設為 AUTOMATIC, 以負責變更 DB2<br>記憶體模型。                                                                                                    |
| maxfilop                    | 現在,此參數指出可為資料庫開啓之檔案控點的數目上限。在先前版<br>次中,此參數指出可為每個資料庫代理程式開啓之檔案控點的數目上<br>限。在資料庫移轉期間,由於這種意義上的變更,maxfilop 參數值會<br>變更為 DB2 9.5 版預設値。如需每一個作業系統的新預設値清單,請<br>參閱 maxfilop 。 |
| sortheap                    | OLAP 函數現在使用排序資料堆記憶體而不是應用程式資料堆, 來提供<br>記憶體資源的更高限制。若要避免針對新的 OLAP 函數記憶體需求調<br>整此參數,請將其設為 AUTOMATIC,如下列範例所示:                                                        |
|                             | db2 UPDATE DB CFG FOR database-name<br>USING sortheap AUTOMATIC<br>db2 UPDATE DB CFG FOR database-name USING self tuning mem ON                                 |
| sheapthres_shr              | 此配置參數的預設値爲 5000。如果此參數的設定小於 5000 且您計劃<br>在具有 XML 類型直欄的表格上使用 LOAD 指令,請將<br>sheapthres_shr 參數值至少增加到 5000。                                                          |
| stmtheap                    | 您現在可以將 stmtheap 設為 AUTOMATIC。雖然此參數會在移轉之<br>後保留其值,但請考慮將 stmtheap 設為 AUTOMATIC,以負責變更<br>DB2 記憶體模型。此設定可能會導致變更 SQL 編譯器所產生的存取<br>計劃。                                 |

## 棄用及停止提供的資料庫配置參數
下表說明棄用及停止提供之資料庫配置參數的移轉影響:

表 13. 棄用及停止提供的資料庫配置參數

| 名稱                                                        | 移轉影響                                                                                                    |
|-----------------------------------------------------------|----------------------------------------------------------------------------------------------------|
| app_group_mem_sz<br>、groupheap_ratio 及<br>app_ctl_heap_sz | 由於 DB2 記憶體模型中的變更,棄用這些資料庫配置參數。GET DB<br>CFG 指令輸出不會顯示這些參數,而且使用具有這些參數的 UPDATE<br>DB CFG 指令也沒有效果。                                                                                                    |
| logretain $R$ userexit                                    | 從 DB2 UDB 8.2 版開始,這些參數已棄用且由 logarchmeth1 配置<br>參數取代。如果將 logretain 設為 RECOVERY 或將 userexit 設為<br>ON, logarchmeth1 會自動設為 LOGRETAIN 或 USEREXIT。移轉<br>之後,在停止提供 logretain 及 userexit 之前, 就開始使用<br>logarchmeth1 來取代它們。 |
| $ {\tt estore\_seg\_sz} \not\exists$<br>num estore segs   | 因為停止提供延伸儲存體功能,所以這些參數也不再受支援。                                                                                                    |
| numsegs                                                   | 此參數已棄用。現在您可以在 CREATE DATABASE 指令中指定 SMS<br>表格空間的多個儲存器。                                                                                                    |
| priv_mem_thresh                                           | 停止提供此參數。不需要使用此參數,因為資料庫管理程式現在使用<br>多執行緒架構。                                                                                                    |

# 資料庫實體設計性質的變更

下表說明資料庫實體設計性質之變更的移轉影響:

表 14. 資料庫實體設計性質的變更

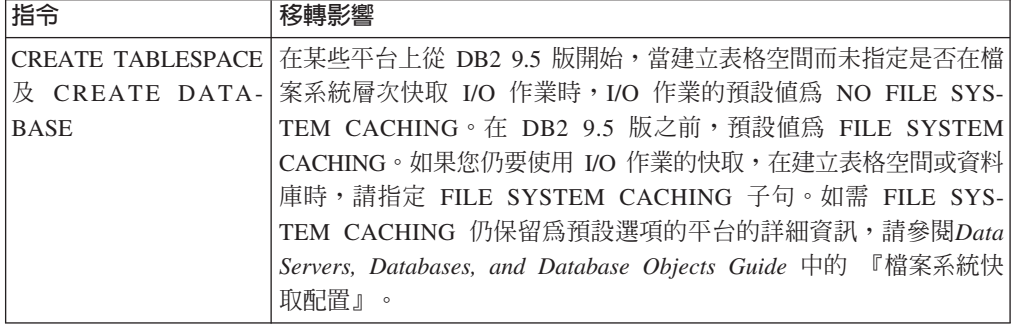

# 權限及專用權的變更

下表說明權限及專用權之變更的移轉影響:

表 15. 權限及專用權的變更

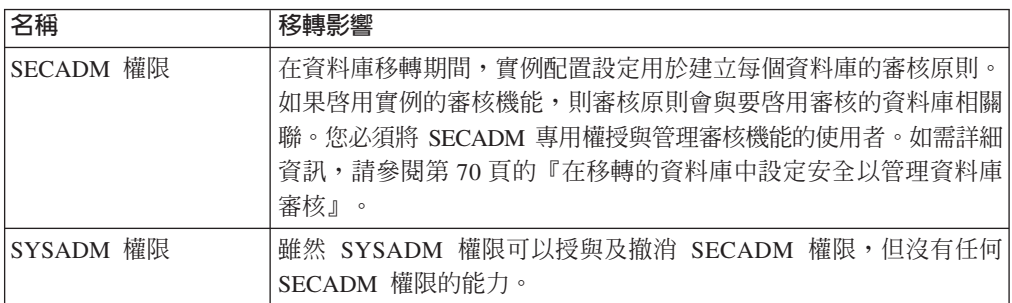

表 15. 權限及專用權的變更 (繼續)

| 名稱 | 移轉影響                                                                                                    |
|----|----------------------------------------------------------------------------------------------------|
| 權  | 工作量的 USAGE 專用 對於您在其中將 RESTRICT_ACCESS 資料庫配置參數設為 YES 的<br>已移轉資料庫,請將 SYSDEFAULTUSERWORKLOAD 工作量的<br>USAGE 專用權授與非 DBADM 使用者。否則,非 DBADM 使用者<br>無法將任何工作提交到資料庫。<br>GRANT USAGE ON WORKLOAD SYSDEFAULTUSERWORKLOAD<br>TO USER user-name |

# 影響 DB2 伺服器移轉之棄用或停止提供的功能

您應該瞭解 DB2 9.5 版中棄用或停止提供的功能,這些功能會影響 DB2 伺服器的移 轉。此外,還應該注意因不支援移轉至 DB2 9.5 版而不再受支援的 DB2 產品。

若要處理這些功能變更,您必須在移轉之前或之後執行其他作業。這些作業的大部分 為 DB2 伺服器的預先移轉或後置移轉作業。下列清單說明 DB2 伺服器預先移轉及後 置移轉作業中未包括的變更:

### Address Windowing Extensions (AWE) 緩衝池

已停止對使用 DB2\_AWE 登錄變數的 AWE 緩衝池支援。如果您要配置的記 憶體,超過 32 位元 Windows 作業系統上的虛擬可定址記憶體限制,或者您正 在使用 AWE 緩衝池,請考慮移轉至 DB2 9.5 版 64 位元資料庫產品。

### **db2undgp** 指令

DB2 9.5 版不支援 db2undgp 指令。在資料庫移轉至 DB2 UDB 第 8 版期間, 會針對所有現存的函數、方法及外部儲存程序,將 EXECUTE 專用權授與 PUBLIC。db2undgp 會撤消所有這些常式的 EXECUTE 專用權。

如果您將資料庫移轉至 DB2 UDB 第 8 版或 DB2 9.1 版之後,沒有執行此指 令,則應在移轉資料庫至 DB2 9.5 版之前,先執行指令。請參閱第35頁的『從 PUBLIC 撤消移轉的常式上的 [EXECUTE](#page-42-0) 專用權』,以取得詳細資訊。

### 網路資訊服務 (NIS 及 NIS+)

Linux 及 UNIX 作業系統即將棄用使用者鑑別的 NIS 及 NIS+ 支援。您可以 改用 Lightweight Directory Access Protocol (LDAP)。DB2 9.5 版藉由使用 LDAP 安全外掛程式模組,支援 LDAP 型鑑別及群組查閱功能。您可以從 [https://](https://www14.software.ibm.com/webapp/iwm/web/preLogin.do?lang=en_US&source=swg-dm-db2ldap) [www14.software.ibm.com/webapp/iwm/web/preLogin.do?lang=en\\_US&source=swg](https://www14.software.ibm.com/webapp/iwm/web/preLogin.do?lang=en_US&source=swg-dm-db2ldap)[dm-db2ldap](https://www14.software.ibm.com/webapp/iwm/web/preLogin.do?lang=en_US&source=swg-dm-db2ldap) 下載 LDAP 安全外掛程式模組、範例,以及有關配置與使用外掛程 式的文件。

### 原始日誌

自 DB2 9.1 版起棄用使用原始裝置進行資料庫記載,並將在未來版本中移除。 您應該使用檔案系統來取代原始裝置。使用已啓用非緩衝 I/O 功能 (如「並行 I/O (CIO)」或「直接 I/O (DIO)」) 的檔案系統,與使用原始裝置的效能相當。 下列範例說明如何將 newlogpath 參數設定變更為檔案系統目錄:

db2 UPDATE DATABASE CONFIGURATION USING newlogpath /disk2/newlogdir

只有在資料庫處於一致狀態,且所有使用者已從資料庫切斷連線時,新設定才 會生效。第一位使用者連接到資料庫之後,資料庫管理程式會將日誌移至新位 置。

## 從 DB2 UDB 第 8 版移轉

如果您是從 DB2 UDB 第 8 版移轉,請複查 [DB2 9.1](http://publib.boulder.ibm.com/infocenter/db2luw/v9/topic/com.ibm.db2.udb.uprun.doc/doc/c0022309.htm) 版中棄用或停止提供的 功能,以瞭解對移轉 DB2 伺服器的其他可能影響。

# 從非 DB2 關聯<mark>式資料庫管理系統移轉</mark>

從非 DB2 關聯式資料庫管理系統移轉的程序,要比從 DB2 資料庫產品移轉的程序更 加複雜。因此,您應該仔細判定移轉程序所需的條件,並建立植入計劃。

植入計劃應應該包括一些作業,例如,轉換資料庫物件以在 DB2 資料庫中建立相等的 資料庫物件、將實際資料移至新的 DB2 資料庫,以及植入資料庫應用程式。植入應用 程式是指轉換 SQL 陳述式、修改介面呼叫,以及轉換任何資料庫特定的程式碼以存取 DB2 資料庫。

最常見的資料庫應用程式碼轉換方法為手動轉換、動態呼叫轉換,以及自動轉換。通 常,轉換工具會將原始程式碼作為輸入,並將資料管理呼叫轉換成相等的 SQL 呼叫。 會使用來源及目標資料庫中的資訊 (以及程式碼) 來建置新的 SQL 陳述式。

IBM Migration Toolkit (MTK) 是一種轉換工具,設計成將資料及查詢和程序語言從來 源資料庫管理系統 (如 Informix® Dynamic Server、Informix Extended Parallel Server (XPS) · Microsoft SQL Server · Oracle 及 Sybase Enterprise) 移轉至 DB2 資料庫產品。 MTK 在 AIX、Linux、Solaris 及 Windows 作業系統上執行。唯一支援的語言是英文。可以 從 [IBM Migration Toolkit](http://www.ibm.com/software/data/db2/migration/mtk/) 網頁取得 MTK,其被當作補充的下載。

在 IBM 所提供之用於協助自非 DB2 關聯式資料庫管理系統進行移轉的所有資源中, 最重要且最常存取的資源如下所示:

- [IBM DB2](http://www.ibm.com/developerworks/db2/zones/porting/) 植入網站有助於尋找從其他資料庫管理系統植入應用程式及其資料所需的 資訊。此網站說明一般移轉步驟,並提供包括工具及教育在內的資源。還會為 IBM 客 戶及「IBM 企業夥伴」提供其他資源。
- 全球 IBM Innovation Centers for Business Partners 提供多種免費研討會及技術討論 會。請造訪訓練資源網頁,瞭解以下研討會的詳細資料與舉行時間:
	- 移轉為 [DB2 -](https://www.developer.ibm.com/isv/spc/events/db2_migration.html) 工具集、提示和要訣研討會專為想要瞭解工具集的使用者設計,以 及其他設計來協助您將應用程式移轉至 DB2 資料庫產品的資源。
	- 專為規劃銷售或將應用程式移轉至 DB2 資料庫產品的 ISV 與 IBM 事業夥伴, 所設計的 [DB2](https://www.developer.ibm.com/isv/spc/events/db2_en.html) 支援與植入研討會。您可以將現存的資料庫應用程式置於工作室。
- [IBM Virtual Innovation Center](http://www.developer.ibm.com/welcome/vic.html)™ (VIC) 為線上知識及支援中心,提供教育課程、現 場顧問指導、線上技術支援、解決方案導覽圖、用戶端模擬、常見問題回答、個案 研討與論壇。
- [DB2](http://www.ibm.com/software/data/db2/migration/) 立即移轉!是策略性「IBM 商業夥伴」的端對端供應項目,其中包括移轉工具 套件、補充線上教育、資訊、銷售小組及其他資源,可協助您規劃及實作從 Oracle、Sybase 及 Microsoft SQL Server 至 DB2 產品的移轉。
- [developerWorks](http://www.ibm.com/developerworks/db2)® 資訊管理網站提供 DB2 Information Management Software 的技術 資源。它提供產品資訊、下載、學習資源、支援及社群的功能。在此網站上,可以 找到許多文章及教學課程,可協助您瞭解 DB2 資料庫產品的功能以及如何在應用程 式中使用它們。

# <span id="page-40-0"></span>第 5 章 DB2 伺服器的預先移轉作業

移轉 DB2 伺服器之前,請複查 DB2 伺服器的移轉要素 (包括建議、限制及磁碟空間 需求),以識別可能影響移轉的變更或限制。您必須能夠處理移轉前的所有問題,才可 以順利進行移轉。

請執行下列作業,以準備移轉 DB2 伺服器:

- 1. 如果您使用需要 DB2 資料庫的分散式交易,請確保要移轉的資料庫不含任何未完 交易,方法是使用 LIST INDOUBT TRANSACTIONS 指令,以取得未完交易清單 並以互動方式解決所有未完交易。
- 2. 驗證資料庫已準備好進行 DB2 移轉,以在實際移轉之前識別任何問題。您必須解 決它們,才能繼續進行移轉。
- 3. 撤消函數及程序上 PUBLIC 的 [EXECUTE](#page-42-0) 專用權,以維護安全的資料庫存取。
- 4. 選用項目:停止主要及備用資料庫上的 HADR。您可以只移轉主要資料庫。
- 5. 備份資料庫,以便能夠將其移轉至新移轉的系統,或在原始預先移轉系統中還原 它們。
- 6. 備份配置及診斷資訊,以保留現行配置的記錄,以便與移轉後的配置進行比較。 您也可以使用此資訊,以利用移轉前所擁有的相同配置來建立新的實例或資料 庫。
- 7. 如果擷取程式需要日誌檔,則會保存 SQL 抄寫的所有 DB2 日誌檔,如果需要日 誌檔來建立備用資料庫,則會保存高可用性災難回復 (HADR) 抄寫的所有 DB2 日 誌檔。
- 8. 複查磁碟空間需求,以確保您擁有足夠的可用磁碟空間、暫存表格空間及日誌空 間來用於移轉,並在必要時增加表格空間及日誌檔大小。根據資料庫物件的數 目,可能需要更多日誌的空間來執行移轉。
- 9. 僅限 Windows:如果已從 DB2 支援服務中心取得自訂的字碼頁轉換表,則需要備 份 DB2OLD\conv 目錄中的所有檔案,其中 DB2OLD 是現存 DB2 9.1 版或 DB2 UDB 第 8 版副本的位置。而不需備份標準字碼頁轉換表。因為標準字碼頁表格內 含在 DB2 9.5 版檔案庫中,所以移轉 DB2 9.1 版或 DB2 UDB 第 8 版副本會移 除這些表格。
- 10. 僅限 Linux:將原始裝置變更為區塊裝置。
- 11. 選用項目:在測試環境中移轉 [DB2](#page-48-0) 伺服器,以在移轉正式作業環境之前識別移轉 問題,並驗證應用程式、Script、工具及常式如預期運作。
- 12. 在 DB2 9.5 版中,將 **diaglevel** 資料庫管理程式配置參數設為 3 (預設値) 或以 上時,所有重要移轉事件都會記載到 db2diag.log 檔案中。如果將此參數設為 2 以 下,請在移轉之前,將此參數設為 3 以上。請參閱 Troubleshooting Guide 中的『設 定診斷日誌檔錯誤擷取層次』。
- 13. 讓 [DB2](#page-49-0) 伺服器離線以進行移轉。

# <span id="page-41-0"></span>驗證資料庫已備妥移轉

移轉資料庫之前,使用 db2ckmig 指令來驗證資料庫是否已準備好進行移轉很重要。

此指令會驗證下列所有條件都爲眞:

- 編目的資料庫實際上已存在。
- 資料庫不是處於不一致狀態。
- 資料庫不是處於備份擱置狀態。
- 資料庫不是處於還原擱置狀態。
- 資料庫不是處於 Roll-Forward 擱置狀態。
- 表格空間處於正常狀態。
- 資料庫不包含名稱為 ARRAY、BINARY、DECFLOAT、VARBINARY 和 XML 等 使用者定義的類型 (UDT)。
- 資料庫不包含系統定義的 DATALINK 資料類型。
- 資料庫的系統型錄表格中沒有會造成資料庫移轉失敗的孤列。
- 啓用為 HADR 主要資料庫的資料庫可以順利連線。
- HADR 資料庫角色並不是備用。
- 如果 SYSCATSPACE 是 DMS 表格空間,且未啓用自動重新調整大小功能,則 SYSCATSPACE 至少會有總分頁之 50% 的可用分頁。

資料庫必須涌過所有這些檢查,移轉程序才可順利執行。

db2imigr 會呼叫 db2ckmig 指令。如果 db2ckmig 指令找到任何上列條件不正確,並傳 回 訊息參考手冊,第二冊 中說明的錯誤碼 DBI1205E,則 db2imigr 會失敗。

## 先決要件

- 請確定您具有 SYSADM 權限。
- 確定所有要移轉的本端資料庫都已編目。
- 在 Linux 或 UNIX 作業系統上,您需要安裝 DB2 9.5 版副本,才能執行 db2ckmig 指令。確定您符合 DB2 資料庫產品的安裝需求。請參閱 DB2 伺 服器快速入門 中的 『DB2 資料庫產品的安裝需求』。

#### 限制

若要在分割的資料庫環境中驗證資料庫是否已準備好進行移轉,您必須在每一 個資料庫分割區上執行 db2ckmig 指令。

## 程序

驗證您的資料庫是否已準備好進行移轉:

- 1. 以您要移轉之 DB2 實例擁有者身分,登入 DB2 伺服器。
- 2. 執行 db2stop 指令停止實例。
- 3. 從 DB2 指令行提示中,移至適當的目錄:
	- 在 UNIX 或 Linux 作業系統上,請切換為 \$DB2DIR/bin 目錄,其中 DB2DIR 是 您在 DB2 9.5 版安裝期間指定的位置。
	- 在 Windows 作業系統上,您需要在光碟機中插入 DB2 9.5 版產品 CD,並切換 為 \db2\Windows\utilities 目錄。

<span id="page-42-0"></span>4. 執行 db2ckmig 指令,以驗證現行實例所擁有的資料庫已準備好進行移轉並產生日誌 檔。

```
db2ckmig sample -l db2ckmig.log -u adminuser -p password
db2ckmig 已成功。可以移轉資料庫。
```
其中 sample 是資料庫名稱, 而 db2ckmig.log 是建立於現行目錄中的日誌檔, 其包 括錯誤與警告詳細資料。

每次發出此指令時,它都會覆寫現存的日誌檔。您可以重新命名日誌檔,以避免遺 失錯誤明細。必須先更正這些錯誤,才可進行移轉。

當 db2imigr 指令執行 db2ckmig 指令時,指定的日誌檔是位於實例主目錄 (Linux 和 UNIX) 或位於現行目錄 (Windows) 的 migration.log 檔案。

- 5. 如果您在 Linux 和 UNIX 上有外部非隔離常式,且此常式在您的資料庫中的 DB2 引擎檔案庫上沒有相依關係,則 db2ckmig 指令會傳回警告訊息 SQL1349W,並在 與日誌檔相同的目錄中產生名稱為 alter\_unfenced*\_database-name.*lst 的檔案,其中包 含所有會於您移轉資料庫時重新定義為 FENCED 和 NOT THREADSAFE 的外部非 隔離常式清單。 請參閱第 134 頁的『移轉 C、C++ 及 [COBOL](#page-141-0) 常式』,以取得如 何在新的多執行緒資料庫管理程式中安全地執行常式的詳細資訊。
- 6. 確定 db2ckmig 指令日誌檔包含下列文字:Version of DB2CKMIG being run: VER-SION 9.5。此文字可確認您執行之 db2ckmig 指令的層次正確。
- 7. 執行 db2start 指令啓動實例。

# 從 PUBLIC 撤消移轉的常式上的 EXECUTE 專用權

在資料庫移轉至 DB2 UDB 第 8 版期間,會針對所有現存的函數、方法及外部儲存程 序,將 EXECUTE 專用權授與 PUBLIC。如果您想要從 PUBLIC 為所有常式撤消此專 用權,請執行 db2undgp 指令在所有常式上撤消 EXECUTE 專用權。

如果您在將資料庫移轉至 DB2 UDB 第 8 版或 DB2 9.1 版後執行了 db2undgp 指令, 當您的資料庫移轉至 DB2 9.5 版後,就不需要再次執行此指令。然而,如果您尚未執行 此指令,請在將資料庫移轉至 DB2 9.5 版前執行。DB2 9.5 版不支援 db2undgp 指令。

- 從 PUBLIC 撤消移轉的常式上的 EXECUTE 專用權的步驟如下:
- 1. 執行 db2undgp。 在下列範例中,選項 -o 會建立檔案,其中包含所有需要用以從 PUBLIC 移除 EXECUTE 專用權的 REVOKE 陳述式:

db2undgp -d sample -o revoke.db2

您可以複查或編輯此檔案,以在您想要針對任何常式一直將 EXECUTE 專用權授與 PUBLIC 時,移除任何特定陳述式。

2. 在所有常式上,將 EXECUTE 專用權授與特定的使用者。下列陳述式顯示如何在特 定的綱目下所有函數上授與此專用權:

db2 GRANT EXECUTE ON FUNCTION *schema-name*.\* to *USERID*

3. 以具有 EXECUTE 專用權的使用者身分執行所有常式,確定常式能夠順利執行。

# <span id="page-43-0"></span>移轉之前備份資料庫

開始移轉至 DB2 9.5 版的程序之前,強烈建議您執行完整的*離線* 資料庫備份。如果移 轉程序期間發生錯誤,則需要完整的資料庫備份才可回復及移轉資料庫。

移轉實例至 DB2 9.5 版之後,在移轉它們之前您無法備份資料庫。

### 先決要件

- 若要備份資料庫,則需要 SYSADM、SYSCTRL 或 SYSMAINT 權限。
- 資料庫必須已編目。若要檢視現行實例中所有已編目的資料庫清單,請輸入 下列指令:
	- db2 LIST DATABASE DIRECTORY

### 程序

若要針對每個本端資料庫執行完整的離線備份,請執行下列步驟:

1. 切斷所有應用程式及使用者與資料庫的連線。若要獲得現行實例的所有資料庫連線 清單,請發出 LIST APPLICATIONS 指令。如果所有的應用程式皆已切斷連線,此 指令就會傳回下列訊息:

```
db2 list applications
  SQL1611W 「資料庫系統監視器」沒有傳回任何資料。
SQLSTATE=00000
```

```
若要切斷所有應用程式與使用者的連線,請使用 FORCE APPLICATION 指令:
```
db2 force application all

2. 使用 BACKUP DATABASE 指令備份資料庫。下列是 UNIX 作業系統的範例:

db2 BACKUP DATABASE sample USER arada USING password TO *backup-dir*

其中 sample 是資料庫別名、使用者名稱是 arada、密碼是 password,而建立備份 檔的目錄是 backup-dir。

在分割的資料庫環境中, 。請參閱 Data Recovery and High Availability Guide and *Reference* 中的『備份分割的資料庫』。

如果您最近執行過完整的離線 資料庫備份,且無法在移轉前執行另一次完整備份, 則可以執行漸進式*離線* 資料庫備份。如需如何使用漸進式*離線* 資料庫備份來移轉資 料庫的詳細資訊,請參閱第 58 頁的『移轉至新的 [DB2](#page-65-0) 伺服器』。

3. 選用項目:測試備份映像檔的完整性,以確保可以使用「db2ckbkp 檢查備份」指令 還原映像檔。下列是 UNIX 作業系統上的範例:

```
cd backup-dir
  db2ckbkp SAMPLE.0.arada.NODE0000.CATN0000.20051014114322.001
```

```
[1] 處理的緩衝區: #######
```
映像檔驗證完成 - 順利。

# 備份 DB2 伺服器配置及診斷資訊

在 DB2 伺服器移轉之前,備份您的資料庫和資料庫管理程式配置參數設定,能讓您在 移轉之後,驗證 DB2 伺服器行為,並重建實例和資料庫。

此外,您可以從 DB2 伺服器中收集資料庫系統型錄、 DB2 登錄變數設定、解譯表格 資料及診斷資訊的相關資訊;如果發現資料庫管理程式的行為或效能有任何後置移轉 的差異,這些資訊都可以協助您進行問題判斷。

# **必決要件**

雖然部分作業需要的專用權較少或是根本不需要專用權,但是若要執行下列所 有作業,您必須具有 SYSADM 權限。

### 程序

備份您的 DB2 伺服器配置和診斷資訊:

1. 針對您即將在所有實例中移轉的所有資料庫,執行 db2support 指令,從您的 DB2 伺 服器收集資訊。此指令可讓您收集資料庫系統型錄、資料庫和資料庫管理程式配置 參數設定、DB2 登錄變數設定、解譯表格資料及診斷資訊的相關資訊,以供 DB2 支 援中心在出現問題時使用。

db2support *output-directory* -d *database-name* -cl 0

-cl O 參數會收集資料庫系統型錄、資料庫和資料庫管理程式配置參數設定,以及 DB2 登錄變數設定。收集的資訊會儲存在輸出目錄內的 zip 壓縮檔中。其中包括 HTML 格式的摘要報告。您需要針對所有資料庫執行此指令。

重要的是在完成移轉之後,將此 zip 檔案保留數個月。zip 檔案中的資訊可以協助您 快速解決新版次的任何效能問題。

2. 為每個資料庫相關聯的應用程式,備份所有資料包相關資訊。使用下列指令,可以 列出與資料庫相關聯的資料包,並將指令輸出重新導向至檔案:

db2 LIST PACKAGES FOR SCHEMA *schema-name* SHOW DETAIL > /migration/sample\_pckg.txt

如果應用程式有數個綱目需要將此指令重複用於每個綱目名稱或使用 FOR ALL,則 FOR SCHEMA 子句可讓您列出特定綱目的所有資料句。

3. 如果您已啓用審核機能,請發出下列指令備份實例的審核配置:

db2audit describe > audit\_*instance-name*.cfg

如果您有多個實例,請為每個實例重複發出此指令。

- 4. 『備份所有外部常式』 請參閱 Administrative Routines and Views 中的「備份及還 原外部常式檔案庫及類別檔案」。 下列範例會顯示如何備份所有使用 UNIX 作業系 統中預設路徑建立的外部常式:
	- cp -R \$INSTHOME/sqllib/function \$INSTHOME/routine\_backup

其中 INSTHOME 會設為實例擁有者的起始目錄。如果您在資料庫中建立外部常式 時,已指定非位於預設常式路徑下的完整路徑,您就不需要備份您的常式,但必須 確定現有檔案庫保持在目前的位置。

5. 選用項目:db2support 指令 HTML 報告會包括擁有所指定資料庫之實例的資料庫管 理程式配置參數設定。您可以使用 GET DATABASE MANAGER CONFIGURATIO 指令備份您的資料庫管理程式配置參數設定,並將指令輸出重新導向至檔案,以儲 存每個實例的這些設定:

db2 GET DBM CFG > dbm\_*instname*.cfg

其中 *instname* 是實例名稱。

<span id="page-45-0"></span>6. 選用項目:db2support 指令 HTML 報告會包括所指定資料庫的資料庫配置參數設定。 您可以使用 GET DATABASE CONFIGURATION 指令備份您的資料庫配置參數設 定,並將指令輸出重新導向至檔案,以儲存每個資料庫的這些設定:

```
db2 GET DB CFG FOR database_alias
     SHOW DETAIL > db_database_alias.cfg
```
其中 database\_alias 是資料庫別名,而 SHOW DETAIL 子句會顯示配置參數設為 AUTOMATIC 時,資料庫管理程式計算出的値。

在分割的資料庫環境中每個資料庫分割區上的資料庫配置參數可以相同。如果參數 不相同,請為每個資料庫分割區備份資料庫配置參數設定。

7. 選用項目:db2support 指令產生的檔案會內含所指定之資料庫的 db2look 指令輸出。 然而,如果需要所產生 DDL 檔案中沒有的其他資訊,則可以使用此指令來儲存資料 庫的 DDL 資訊,也可以使用陳述式來重建資料庫物件:

db2look -d sample -e -o sample\_tbs.db2 -l -x

8. 選用項目:db2support 指令 HTML 報告會包括擁有所指定資料庫之實例的環境及登 錄變數設定。您可以使用 db2set 指令備份您的 DB2 設定檔登錄變數設定,並將指 令輸出重新導向至檔案,以儲存這些設定:

db2set -all > reg\_*instname*.txt

如果設定 DB2 環境變數,請使用適當的系統指令來列出環境變數及其值。例如,在 AIX 上,您可以發出下列指令:

set |grep DB2 > env\_*instname*.txt

如果可能,請使用 set 指令的輸出,並執行 db2set 指令,將這些環境變數設為 DB2 設定檔登錄中的登錄變數。

# 移轉之前增加表格空間及日誌檔大小

開始移轉 DB2 伺服器之前,必須確定系統型錄表格空間及暫存表格空間上有足夠的可 用空間量以及足夠的日誌空間,可用來移轉資料庫。

# 必決要件

確定您可增加表格空間及日誌空間大小的 SYSCTRL 或 SYSADM 權限。

### 限制

因為表格空間跨越資料庫分割區,所以在分割資料庫環境中增加表格空間大小 時,需要其他注意事項。並且,您僅需要在型錄資料庫分割區伺服器中增加日 誌空間。

### 程序

若要增加表格空間及日誌空間的大小,請執行下列步驟:

1. 連接至您要移轉的資料庫:

db2 CONNECT TO sample

2. 使用下列指令判定表格空間磁碟使用情況:

db2 LIST TABLESPACES SHOW DETAIL

收集總頁數、已使用的頁數、可用的頁數及分頁大小。如需從前一個指令所取得之 資訊的摘要,請參閱下表:

表 16. 範例資料庫的表格空間資訊

| 表格空間               | 類型         | 總頁數  | 已使用的頁數 | 可用的頁數 | 分頁大小 |
|--------------------|------------|------|--------|-------|------|
| <b>SYSCATSPACE</b> | <b>SMS</b> | 8172 | 8172   | 無     | 4086 |
| TEMPSPACE1         | SMS        | 10   | 10     | 無     | 4086 |

3. 增加系統型錄表格空間的大小。

- 如果您具有 SMS 表格空間,則只需確定可用磁碟空間至少與使用的頁數相同;在 此範例中,大約為 32 MB。
- 如果擁有 DMS 表格空間,且使用的頁數大於可用的頁數,請使用下列公式計算 每個儲存區要增加的分頁數:

number\_of\_pages = ( used\_pages - free\_pages ) / number\_of\_containers\_in\_SYSCATSPACE

然後使用下列指令來增加系統型錄表格空間中所有儲存區的大小:

db2 "ALTER TABLESPACE SYSCATSPACE EXTEND (ALL *number\_of\_pages*)"

4. 增加暫存表格空間的大小。

v

如果您具有 SMS 表格空間, 則只需確定可用磁碟空間至少為系統型錄表格空間總 頁數的兩倍;在此範例中,大約為 64 MB。

• 如果您具有 DMS 表格空間,請使用下列公式計算每個儲存區要增加的頁數:

number of pages = ( number of total pages in SYSCATSPACE ) / number\_of\_containers\_in\_TEMPSPACE1

使用下列指令,可以增加暫存表格空間中所有儲存區的大小:

db2 "ALTER TABLESPACE TEMPSPACE1 EXTEND (ALL *number\_of\_pages*)"

• 如果有已啓用 AUTORESIZE 的 DMS 表格空間,且 MAXSIZE 是設為 NONE, 請確定可用磁碟空間至少為系統型錄表格空間總頁數的兩倍。如果 MAXSIZE 設 爲整數值,請確定此值至少要是總頁數的兩倍。下列查詢會傳回現行大小 (總頁數 ((以位元組爲單位)) 以及 SAMPLE 資料庫中之表格空間 TEMPSPACE1 的 MAXSIZE:

```
db2 "SELECT TBSP_CURRENT_SIZE, TBSP_MAX_SIZE
        FROM table(SNAP_GET_TBSP_PART('SAMPLE', -1)) T
        WHERE TBSP_NAME = 'TEMPSPACE1'"
```
如果 TBSP\_MAX\_SIZE 小於 TBSP\_CURRENT\_SIZE 值的兩倍,則需要使用 ALTER TABLESPACE 陳述式來增加 MAXSIZE:

db2 "ALTER TABLESPACE TEMPSPACE1 MAXSIZE (<TBSP\_CURRENT\_SIZE\*2/1024>) K"

自 DB2 UDB 第 8 版 FixPak 9 之後,就可以使用表格空間的自動重新調整大  $\frac{1}{\sqrt{2}}$ 

5. 利用 GET DATABASE CONFIGURATION 指令,判定現行日誌空間的大小。下列 範例顯示如何在 Linux 和 UNIX 作業系統上記錄 *logfilsiz、logprimary* 和 *logsecond* 資料庫配置參數的值:

db2 GET DB CFG FOR sample |grep '(LOG[FPS]'| tee logsize.txt 日誌檔大小 (4KB) (LOGFILSIZ) = 1000 主要日誌檔數目 (LOGPRIMARY) = 3 次要日誌檔數目 (LOGSECOND) = 2 <span id="page-47-0"></span>6. 使用下列指令,增加日誌空間大小:

db2 UPDATE DB CFG FOR sample using LOGSECOND *(current\_value of LOGPRIMARY + current\_value of LOGSECOND)* \* 2

如果已具有較大的日誌空間,則可能無需增加。

7. 選用項目:將 logsecond 設為 -1 並啓用保存記載,以啓用無限主動記載,而不是增 加日誌空間。無限主動記載容許作用中工作單元跨越主要日誌及保存日誌,從而有 效容許交易使用無限數目的日誌檔。請注意,如果移轉失敗,則交易 Rollback 的時 機將視需要擷取之保存日誌的數量而定。下列指令顯示如何啓用磁碟保存記載及無 限記載的範例:

db2 UPDATE DB CFG FOR sample using LOGARCHMETH1 DISK:*archive-dir* db2 UPDATE DB CFG FOR sample using LOGSECOND *-1*

其中 archive-dir 是要保存日誌檔的目錄。

雖然這些參數都是動態的,但是必須切斷所有應用程式與此資料庫的連線,新值才 能生效。

# 將原始裝置變更為區塊裝置 (Linux)

在您移轉至 DB2 9.5 版之前,必須在 Linux 作業系統上,將原始 (字元) 裝置變更為 區塊裝置。

使用原始公用程式連結區塊裝置到原始 (字元) 裝置所需的原始 I/O 方法已自 DB2 9.1 版起棄用,且將會於 DB2 資料庫產品未來版次中移除。此原始 I/O 方法在 Linux 作 業系統中也即將棄用,而在未來版次的 Linux 中將會移除。

區塊裝置方法會使用直接 I/O 達到與使用原始 (字元) 裝置方法相同的效能。

#### 必決要件

確定資料庫已離線,以便重新配置儲存區或變更日誌檔路徑。

### 限制

在分割資料庫環境中, 必須對需要進行變更的每一個資料庫分割區執行 db2relocatedb 指令。必須為每一個資料庫分割區提供不同的配置檔,其中必須 包括所變更之資料庫分割區的 NODENUM 值。

## 程序

- 1. 執行資料庫的完整離線備份。
- 2. 關閉資料庫。也請考慮使用 QUIESCE DATABASE 指令將資料庫置於靜止模式,如 下列範例中所示:

db2 CONNECT TO sample db2 QUIESCE DATABASE DEFER FORCE CONNECTIONS db2 DEACTIVATE DATABASE *database-alias*

- 3. 使用 raw -a 系統指令,可以查看您定義的原始連結。此資訊有助於您判定在取代表 格空間上每一個儲存區的原始裝置時,應該使用的區塊裝置。
- 4. 為 db2relocatedb 指令建立配置檔。使用 CONT\_PATH 及 LOG\_DIR 子句,為舊值 指定新值。例如,可以使用下列内容來建立 moveraw.cfg 檔案:

DB\_NAME=SAMPLE DB\_PATH=/databases/SAMPLE INSTANCE=db2inst1

NODENUM=0 LOG\_DIR=/dev/raw/lograw,/dev/sda5 CONT PATH=/dev/raw/raw1,/dev/sda1 CONT\_PATH=/dev/raw/raw2,/dev/sda2

<span id="page-48-0"></span>5. 執行 db2relocatedb 指令,變更資料庫檔案的配置:

db2relocatedb -f moveraw.cfg

6. 啓動資料庫:

db2 ACTIVATE DATABASE *database-alias*

- 7. 測試資料庫是否如預期正常運行。連接至資料庫,並對在您重新配置之表格空間上 建立的表格執行查詢。
- 8. 如果將資料庫置於靜止模式,則可以使用 UNQUIESCE DATABASE 指令還原存取 權並啓動資料庫:

db2 CONNECT TO sample db2 UNQUIESCE DATABASE

如果您要在 DB2 9.5 版中,從 DB2 9.1 版或 DB2 UDB 第 8 版備份進行還原,您必 須進行重新導向還原,為儲存器和日誌路徑指出區塊裝置 (而非原始字元裝置)。

# 在測試環境中移轉 DB2 伺服器

在正式作業環境中移轉 DB2 伺服器之前,先在測試環境中移轉它們,可以更有效地解 決移轉程序期間的任何問題,以及評估 DB2 9.5 版中引入的變更影響。

您還可以在移轉正式作業環境之前,驗證應用程式、Script、工具及維護程序是否正常 運作。此外,您可以評定移轉資料庫的磁碟需求及所需時間,以確定您的移轉計劃。

## 必決要件

您必須擁有 Linux 及 UNIX 作業系統的 root 權限,或 Windows 的 「本端管 理者」權限。您還必須具有 SYSADM 權限。

### 程序

若要在測試環境中複製正式作業環境,您需要執行下列作業:

- 1. 安裝 DB2 9.1 版或 DB2 UDB 第 8 版。
- 2. 將您的實例重建爲測試實例。
- 3. 在測試實例中建立您的資料庫副本。 您可以複製不含資料的資料庫,只測試資料庫 移轉,或使用資料子集測試所有應用程式的功能。資料庫移轉僅會轉換系統型錄 物件。因此,表格中的資料量不會影響移轉資料庫的磁碟需求或所需時間。
- 4. 執行適用於 DB2 伺服器的預先移轉作業。
- 5. 安裝 DB2 9.5 版。
- 6. 移轉實例。
- 7. 移轉您的資料庫。 記錄移轉每個資料庫所需的時間及系統型錄表格空間、系統暫存 表格空間及日誌空間的大小。下列範例顯示如何在 AIX 作業系統上執行此作業:

time db2 MIGRATE DATABASE nsample | tee migration\_time.log db2 connect to nsample db2 LIST TABLESPACES SHOW DETAIL | tee tbs\_details.log db2 GET DB CFG FOR nsample | grep '(LOG[FPS]' | tee log\_size.log

在您的移轉計劃中使用此項資訊。

- <span id="page-49-0"></span>8. 如果在移轉測試資料庫時發現任何問題,請在移轉正式作業環境之前尋找問題的 解決方案。將解決這些問題的作業新增至移轉計劃。
- 9. 執行適用於 DB2 伺服器的後置移轉作業。
- 10. 驗證移轉是否成功。
- 11. 如果您的測試資料庫移入資料,請連接至已移轉到 DB2 9.5 版副本的測試資料庫, 以測試應用程式、Script、工具及維護程序。

# 建立資料庫副本

在測試環境中建立正式作業資料庫副本,可讓您在正式作業環境中移轉資料庫前,先 針對移轉資料庫進行測試。

若要為測試資料庫建立資料庫副本,請執行下列步驟:

1. 在正式作業資料庫伺服器上,以實例擁有者身分登入,並使用 db2look 指令來產生 DDL Script,以及所有資料庫中的現存物件。 下列指令顯示如何產生 SAMPLE 資 料庫的 sample.ddl Script:

db2look -d sample -a -e -m -l -x -f -o sample.ddl

編輯產生的 DDL Script 以及變更:

- CONNECT 陳述式中的資料庫名稱
- 使用者表格空間儲存器或資料的路徑,以及將大小減少至大小下限,因為我們即 將重建不具資料或僅是資料子集的資料庫

您可以使用自己的 DDL Script 來建立測試實例中的測試資料庫,而不是產生 DDL Script  $\circ$ 

2. 以實例擁有者身分登入測試資料庫伺服器,並建立您的資料庫副本。 下列範例顯示 如何使用 sample.ddl Script 來建立 SAMPLE 資料庫的資料庫副本:

```
db2 CREATE DATABASE NSAMPLE
db2 -tvsf sample.ddl
db2 UPDATE DBM CONFIGURATION USING diaglevel 4
```
當 **diaglevel** 資料庫管理程式配置參數設為 3 (預設值) 或更高時,所有重要的移轉 事件都會記載於 db2diag.log 檔案。 4 的值會擷取問題判斷中其他有用的資訊。

- 3. 必要時,在測試資料庫中調整系統型錄、表格空間、暫存表格空間以及日誌空間的 大小。
- 4. 針對您的正式作業資料庫,匯出資料子集,並匯入這些資料子集到您的測試資料 庫。如果您要在您的測試環境中測試應用程式,則只需要資料子集。
- 5. 透過連接至您的資料庫副本並發出小型的查詢來驗證它們是否已順利建立。

# 讓 DB2 伺服器離線以進行移轉

在繼續進行移轉程序前,您必須停止 DB2 授權服務、停止所有指令行處理器階段作業、 中斷應用程式和使用者連線,並停止資料庫管理程式,讓 DB2 伺服器離線。

### 先決要件

- 在開始移轉程序前,您的系統必須符合 DB2 9.5 版的安裝需求。
- 您必須具有 SYSADM 權限。

程序

若要使伺服器離線,請執行下列步驟:

1. 停止 DB2 授權服務:

db2licd -end

2. 切斷所有應用程式與使用者連線。若要獲得現行實例的所有資料庫連線清單,請發 出 LIST APPLICATIONS 指令。如果所有的應用程式皆已切斷連線,此指令就會傳 回下列訊息:

> db2 list applications SQL1611W 「資料庫系統監視器」沒有傳回任何資料。 SQLSTATE=00000

若要切斷所有應用程式與使用者的連線,請使用 FORCE APPLICATION 指令:

db2 force application all

3. 在每個正在執行指令行處理器的階段作業中輸入下列指令,以停止所有指令行處理 器階段作業。

db2 terminate

4. 切斷所有應用程式與使用者連線之後,請停止每個資料庫管理程式實例:

db2stop

# 第 6 章 移轉 DB2 伺服器 (Windows)

要在 Windows 上, 將 DB2 9.1 版或 DB2 UDB 第 8 版伺服器移轉至 DB2 9.5 版, 您需要先安裝新的 DB2 9.5 版副本,然後將現有的實例和資料庫移轉至此新副本。

如果您選擇在 DB2 9.5 版安裝期間自動移轉現有的 DB2 9.1 版或 DB2 UDB 第 8 版 副本,您的實例和 DB2 管理伺服器 (DAS) 會移轉,但您仍需要在安裝後移轉資料庫。 如果您選擇安裝新的 DB2 9.5 版副本,您必須手動移轉實例、DAS 和資料庫。

此移轉作業說明從 DB2 9.1 版或 DB2 UDB 第 8 版直接移轉至 DB2 9.5 版的步驟。 複查具有特定性質的移轉環境,並判斷哪項作業更適用您的環境。

## 先決要件

- 確定您具有「本端管理者」權限。
- 複杳移轉建議和磁碟空間需求。
- 執行預先移轉作業。

#### 限制

- 此程序僅適用於當您安裝 DB2 9.5 版 32 位元資料庫產品時,從 DB2 32 位 元伺服器移轉;或當您安裝 DB2 9.5 版 64 位元資料庫產品時,從 DB2 64 位元伺服器移轉。實例位元大小是由作業系統與您安裝的 DB2 9.5 版資料庫 產品所決定,請參閱 第 22 頁的『支援 32 位元及 64 位元 DB2 伺服器的 變更』,取得詳細資料。
- 有其他適用的移轉限制。請複查完整清單。

## 程序

- 將 DB2 伺服器從 DB2 9.1 版或 DB2 UDB 第 8 版移轉至 DB2 9.5 版的步驟如下:
- 1. 以具有「本端管理者」權限的使用者身分登入 DB2 伺服器。
- 2. 執行 setup.exe 指令,啓動 「DB2 安裝」精靈來安裝 DB2 9.5 版。請參閱DB2 伺 服器快速入門中的『安裝 DB2 伺服器 (Windows)』。您有兩個選項:
	- 選取安裝產品書面上的使用現存的產品選項。然後在「使用現存的 DB2 副本」視 窗中,選擇具有移轉動作的「DB2 副本名稱」。所有在選取的 DB2 副本和您的 DAS 上執行的實例,都會自動移轉至 DB2 9.5 版副本。會解除安裝選取的 DB2 副本和附加程式產品。

如果您具有本端資料庫,則會收到一則警告,建議您執行 db2ckmig 指令。如果已 完成預先移轉作業,請忽略此警告並繼續移轉。否則,請在繼續安裝前驗證您的 資料庫是否已準備好進行 DB2 移轉。

- 選取「安裝產品」書面上的「安裝新產品」選項。此選項會建立新的 DB2 9.5 版 副本,且您必須在安裝後移轉您的實例。
- 3. 如果您想要應用程式透過預設介面存取 DB2 9.5 版副本,或者如果您已移轉現存的 DB2 UDB 第 8 版副本,請 將 DB2 9.5 版副本設為 DB2 預設副本。請參閱DB2 伺服器快速入門 中的 『安裝之後變更預設 DB2 及預設 IBM 資料庫用戶端介面副 本 (Windows)』。如果已從 DB2 UDB 第 8 版進行移轉,則您必須定義預設副本, 因為沒有預設副本定義在 DB2 伺服器中。
- <span id="page-53-0"></span>4. 選用項目:選擇安裝新副本時,移轉 [DAS\(](#page-54-0)如果您要保留現存 DAS 配置並使用 DB2 9.5 版中可用的新功能)。如果您的 DAS 正在 DB2 UDB 第 8 版上執行,則需要 將其移轉,以使用「控制中心」來進行 DB2 9.5 版及 9.1 版實例管理。
- 5. 移轉您的資料庫。

在移轉 DB2 伺服器之後,執行建議的後置移轉作業,例如重設診斷錯誤層次為其預先 移轉値、調整日誌空間大小,以及重新連結資料包。此外,驗證 [DB2](#page-82-0) 伺服器移轉是否 成功。

# 移轉實例

移轉實例是將 DB2 9.1 版或 DB2 UDB 第 8 版伺服器移轉至 DB2 9.5 版整體移轉程 序的一部份,您必須加以進行。在 Linux 及 UNIX 上,您必須手動移轉它們。在 Windows 上,如果您未選擇在 DB2 9.5 版安裝期間自動移轉現有的 DB2 9.1 版或 DB2 UDB 第 8 版副本,您必須手動進行移轉。

### 先決要件

- 您必須擁有 Linux 及 UNIX 作業系統的 root 權限,或 Windows 的 「本端 管理者」權限。
- 執行 db2imigr 指令之前,建議:
	- 驗證資料庫已準備好進行 DB2 移轉。
	- 在 Linux 和 UNIX 上,確定 /tmp 目錄中具有 20 MB 的可用空間。實 例移轉追蹤檔將寫入 /tmp。

### 限制

• 複查實例移轉的移轉限制。

### 程序

使用 db2imigr 指令,手動將您的 DB2 9.1 版或 DB2 UDB 第 8 版實例移轉至 DB2 9.5 版:

- 1. 判定您是否可以透過執行下列動作,將現存的實例移轉至已安裝的 DB2 9.5 版副本:
	- 判定節點類型。下列範例顯示如何使用 GET DBM CFG 指令來找出節點類型:

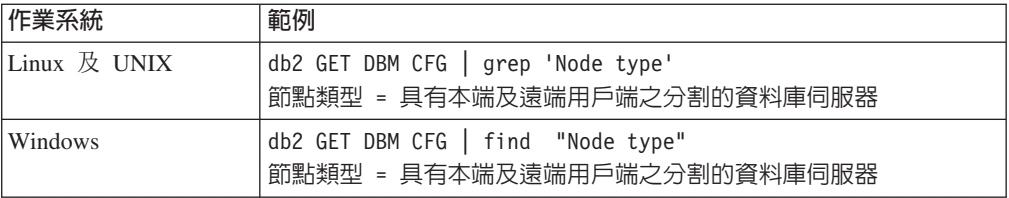

• 複查 第17 頁的表 5 以判定使用節點類型的實例類型,以及是否支援實例移轉。 在前一個範例中,節點類型為『具有本端及遠端用戶端之分割的資料庫伺服 器』,因此實例類型為 『ese』,且您僅能移轉至 DB2 Enterprise Server Edition 的 DB2 9.5 版副本。在 Linux 和 UNIX 作業系統上,您可以移轉至 DB2 Workgroup Server Edition 的 DB2 9.5 版副本,但會使用預設配置值將您的實例 重建為 wse 類型。

如果您無法將實例移轉至任何已安裝的 DB2 9.5 版副本實例,則在繼續進行下一步 之前,您需要先安裝支援實例類型移轉的 DB2 9.5 版資料庫產品副本。

<span id="page-54-0"></span>2. 執行下列指令,切斷所有使用者連線、停止後端處理並停止您的 DB2 9.1 版或 DB2 UDB 第 8 版實例:

db2stop force (disconnects all users and stops the instance) db2 terminate (terminates back-end process)

- 3. 以 root 權限 (Linux 和 UNIX 作業系統) 或本端管理者權限 (Windows) 登入 DB2 伺服器:
- 4. 從目標 DB2 9.5 版副本位置執行 db2imigr 指令,移轉您的實例。下列表格顯示如 何執行 db2imigr 指令以移轉實例:

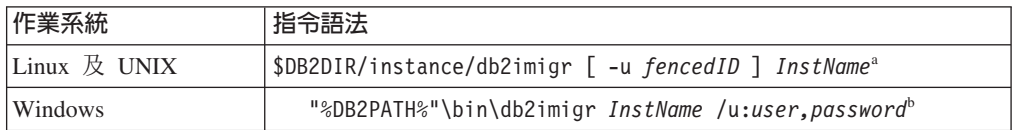

## **:**

- a. 其中 *DB2DIR* 會設為 DB2 9.5 版安裝期間指定的位置, fencedID 為隔離的使用 者定義函數 (UDF) 和儲存程序將用以執行的使用者名稱, 而 InstName 為實例擁 有者的登入名稱。
- b. 其中 *DB2PATH* 會設為 DB2 9.5 版安裝期間指定的位置,user,password 為 DB2 服務將用以執行的使用者名稱和密碼,而 InstName 為實例的名稱。

db2imigr 指令會隱含地呼叫 db2ckmig 指令以驗證您的本端資料庫是否已準備好進 行移轉,並在 migration.log 日誌檔中記錄任何錯誤。在 Linux 和 UNIX 上,日誌 檔會建立於實例主目錄中。在 Windows 上,日誌檔會建立於您要執行 db2imigr 指 令的現行目錄中。只要 db2ckmig 指令報告錯誤,db2imigr 就不會執行。如果發生 任何錯誤,請檢查日誌檔。

- 5. 以具備啓動實例之權限的使用者身分,登入 DB2 伺服器。
- 6. 執行 db2start 指令重新啓動實例:

db2start

7. 執行 db2level 指令,驗證您的實例已於DB2 9.5 版執行:

db2level

資訊記號應包括類似 ″DB2 v9.5.X.X″ 的字串,其中 X 為數字。

# **移轉 DB2 管理伺服器 (DAS)**

只有在您要保留現存「DB2 管理伺服器 (DAS)」配置並使用 DB2 9.5 版中可用的新功 能時,才需要移轉 DAS。如果您的 DAS 正在 DB2 UDB 第 8 版上執行,則需要將 其移轉,以使用「控制中心」來進行 DB2 9.5 版及 9.1 版實例管理、作業管理及作業 排程。

否則,您可以捨棄現有的 DAS,並在 DB2 9.5 版新建 DAS。 請參閱 DB2 伺服器快 速入門 中的『建立 DB2 管理伺服器 (DAS)』。

在 Windows 作業系統上,如果您選擇自動移轉 DB2 9.1 版或 DB2 UDB 第 8 版副 本,且您在此副本執行 DAS,則 DAS 也會隨著您的實例移轉。

安裝 DB2 9.5 版之後,可以執行 dasmigr 指令來手動移轉 DAS。

### 必決要件

• 確定您具有 Linux 和 UNIX 作業系統上的 SYSADM 權限與 root 存取權限, 或是 Windows 作業系統上的本端管理者權限。

限制

• 每部電腦上僅能有一個 DAS。

### 程序

若要移轉 DAS,請執行下列步驟:

- 1. 以 root 權限 (Linux 和 UNIX 作業系統) 或本端管理者權限 (Windows) 登入 DB2 伺服器:
- 2. 執行 dasmigr 指令,在 DB2 9.1 版或 DB2 UDB 第 8 版下移轉 DAS:

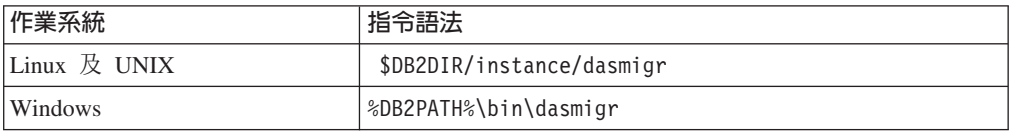

其中 DB2DIR 和 DB2PATH 代表您在 DB2 9.5 版安裝期間指定的位置。

如果 DAS 正在執行,dasmigr 指令會在移轉前停止 DAS,並在移轉後啓動 DAS。

- 3. 如果您在 DB2 9.1 版或 DB2 UDB 第 8 版系統上建立了工具型錄資料庫,且想要 在 9.5 版 DB2 控制中心使用您現有的 Script 和排程,請執行下列步驟:
	- 移轉擁有工具型錄資料庫的實例。
	- 移轉工具型錄資料庫。
	- 以具備 SYSADM 權限的使用者身分登入 DB2 伺服器,並執行db2tdbmgr toolsdb 移轉工具。工具會在移轉工具型錄資料庫之前停止排程程式,並在移轉後重新啓 動。如果您從遠端用戶端執行此工具,必須在移轉前停止排程程式,並在移轉後 重新啓動。
	- 執行 GET ADMIN CFG 指令以顯示工具型錄資料庫的現行配置設定,驗證 DAS 是否已配置為存取移轉的工具型錄資料庫:

db2 GET ADMIN CFG

...

#### 管理伺服器配置

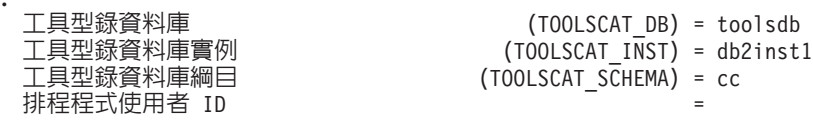

如果您需要為工具型錄資料庫變更任何配置設定,請使用 UPDATE ADMIN CFG 指令。

無論您是否決定移轉 DAS,都應該移轉工具型錄。

4. 如果您不進行移轉或沒有工具型錄資料庫,則可在 9.5 版實例中建立一個,以使用 作業排程功能。 請參閱 Command Reference 中的 『CREATE TOOLS CATALOG 指令』。

您可以使用「控制中心」,為 DB2 9.5 版、DB2 9.1 版和 DB2 UDB 第 8 版實例進 行遠端管理。

# <span id="page-56-0"></span>移轉資料庫

移轉您的實例至 DB2 9.5 版後,您需要在每個實例下移轉每個資料庫。

#### 先決要件

- 請確定您具有 SYSADM 權限。
- 確定所有要移轉的本端資料庫都已編目。
- 確定已依照預先移轉作業中的指示備份您的資料庫。
- 您必須已安裝 DB2 9.5 版,並將實例移轉至 DB2 9.5 版。

## 限制

• 複查資料庫移轉的移轉限制。

# 程序

若要移轉 DB2 資料庫,請執行下列步驟:

- 1. 以實例擁有者或具備 SYSADM 權限的使用者身分,登入 DB2 伺服器。
- 2. 選用項目:重新命名或刪除 db2diag.log 檔案,以建立新檔案。同樣地,將 **diagpath** 參數所指定之目錄中任何現有的傾出檔案、設陷檔案和警示日誌檔案移除或移動到 另一個目錄。這樣做會使檔案僅含有移轉程序的相關資訊,能幫助您找出並瞭解任 何可能在資料庫移轉期間發生的問題。
- 3. 使用 MIGRATE DATABASE 指令移轉資料庫:

db2 MIGRATE DATABASE *database-alias* USER *username* USING *password*

其中, database-alias 是您要移轉之資料庫的名稱或別名, username 及 password 是 用來驗證具有 SYSADM 權限的使用者。

4. 如果資料庫移轉失敗並傳回錯誤訊息 SQL1704N,以及說明失敗原因的原因碼,請尋 找此 SQL 錯誤碼,並判定每一個原因碼可能的解決方案清單。 導致移轉失敗的其 中一個最常見原因是沒有足夠大的日誌檔空間,在此情況下便會傳回下列錯誤: SQL1704N 資料庫移轉失敗。原因碼 "3"。

您必須增加日誌檔大小並再次執行 MIGRATE DATABASE 指令。完成資料庫移轉 ∠後,請重設 logfilsiz、logprimary 及 logsecond 資料庫配置參數的值。

此外,還有一些 MIGRATE DATABASE 指令在資料庫移轉不支援之特殊情況下傳 回的其他錯誤碼。這些情況會在移轉限制中加以說明。

5. 如果資料庫移轉傳回警告訊息 SQL1243W,則您需要捨棄或重新命名 SYSTOOLS.DB2LOOK INFO 表格。否則,ALTER TABLE 及 COPY SCHEMA 陳 述式會無法執行。 執行下列指令,以檢查 SYSTOOLS.DB2LOOK\_INFO 表格是否 存在:

> db2 "SELECT tabname, tabschema, definer FROM syscat.tables WHERE tabschema = 'SYSTOOLS' AND tabname= 'DB2LOOK\_INFO' "

如果已建立此表格,只需執行 RENAME 陳述式將其重新命名:

db2 RENAME SYSTOOLS.DB2LOOK\_INFO TO *new-table-name*

如果您未建立此表格,只需執行 DROP 指令將其移除:

db2 DROP TABLE SYSTOOLS.DB2LOOK\_INFO

6. 如果您在 Linux 或 UNIX 上有外部非隔離常式,而且這些常式在 DB2 引擎檔案庫 上沒有相依關係,則 MIGRATE DATABASE 指令會將外部常式重新定義為 FENCED 和 NOT THREADSAFE,並傳回警告訊息 SQL1349W。

此指令也會產生名稱為 alter\_unfenced\_database-name.db2 的 Script 以及所有 SQL 陳述式,以將資料庫移轉期間變更的外部非隔離常式重新定義為 NOT FENCED 和 THREADSAFE。此 Script 會建立於 **diagpath** 資料庫管理程式配置參數所指定的目 錄。如果未設定 **diagpath** 參數,Script 會建立於 INSTHOME/sqllib/db2dump 目錄 中,其中 INSTHOME 是實例主目錄。請參閱第134頁的『移轉 C、C++ 及 [COBOL](#page-141-0) 常式』,以取得如何在新的多執行緒資料庫管理程式中安全地執行常式的詳細資 訊。

- 7. 移轉之後,將資料庫配置設定與移轉資料庫之前的配置設定進行比較。驗證下列設 定及資料庫資訊相同:
	- 資料庫配置參數設定
	- 表格空間資訊
	- 僅限應用程式的資料包資訊

您不需要檢查系統產生之資料包的資料包資訊。系統產生之資料包的相關資訊可以 在移轉後再予以變更。

8. 驗證資料庫移轉已順利完成。連接到已移轉的資料庫,並發出小型查詢:

db2 connect to sample

資料庫連線資訊

Database server =  $DB2/AIX64$  9.5.0<br>SQL 授權 ID = TESTDB2  $= DB2/F$ <br>= TESTDB2 本端資料庫別名 = SAMPLE

```
db2 "select * from syscat.dbauth"
```
或者,如果您已經安裝範例檔案,請執行 testdata.db2 Script:

cd *samplefile-dir-clp* db2 connect to sample db2 -tvf testdata.db2

其中 samplefile-dir-clp 爲 Linux 和 UNIX 上的 DB2DIR/samples/clp, 以及 Windows 上的 DB2DIR\samples\clp,DB2DIR 代表 DB2 9.5 版安裝期間指定的位置, 而 sample 是資料庫名稱。

在移轉 DB2 資料庫之後,執行建議的後置移轉作業,確定資料庫移轉成功。

# 第 7 章 移轉 DB2 伺服器 (Linux 及 UNIX)

要在 Linux 和 UNIX 上,將 DB2 9.1 版或 DB2 UDB 第 8 版伺服器移轉至 DB2 9.5 版,您需要先安裝新的 DB2 9.5 版副本,然後將現有的實例和資料庫移轉至此新副本。 在安裝 DB2 9.5 版後,您必須手動移轉實例、DB2 管理伺服器 (DAS) 以及資料庫。

此移轉作業說明從 DB2 9.1 版或 DB2 UDB 第 8 版直接移轉至 DB2 9.5 版的步驟 (不論實例位元大小)。複查具有特定性質的移轉環境,並判斷哪項作業更適用您的環 境。

## 先決要件

移轉 DB2 伺服器之前,請執行下列步驟:

- 確定擁有 root 存取權。
- 確定您符合 DB2 資料庫產品的安裝需求。請參閱 DB2 伺服器快速入門 中 的 『DB2 資料庫產品的安裝需求』。 已變更 Linux 及 UNIX 作業系統的 需求。
- 複查移轉建議和磁碟空間需求。
- 執行預先移轉作業。

#### 限制

- 在 Linux 和 UNIX 作業系統上 (除 x86 上的 Linux 外), 您現有的 32 位 元或 64 位元實例會移轉至DB2 9.5 版 64 位元實例。您安裝的作業系統和  $DB2$  9.5 版資料庫產品會決定實例位元大小,請參閱 第 22 頁的『支援 32 位 元及 64 位元 DB2 伺服器的變更』,取得詳細資料。
- 有其他適用的移轉限制。請複查完整清單。

# 程序

將 DB2 伺服器從 DB2 UDB 第 8 版或 DB2 UDB 9.1 版移轉至 DB2 9.5 版:

- 1. 以 root 登入 DB2 伺服器。
- 2. 安裝 DB2 9.5 版。請參閱*DB2 伺服器快速入門*中的『使用「DB2 安裝」精靈安裝 DB2 伺服器 (Linux 及 UNIX)』。執行 db2setup 指令並選取「安裝產品」畫面上 的 「安裝新產品」,安裝 DB2 9.5 版的新副本。
- 3. 從您在 DB2 9.5 版安裝期間指定的相同安裝路徑移轉實例。任何 32 位元實例都會 移轉至 DB2 9.5 版 64 位元實例 (除位於 x86 上的 Linux 外)。
- 4. 選用項目:移轉 [DAS](#page-54-0) (如果您要保留現存 DAS 配置並使用 DB2 9.5 版中可用的 新功能)。如果您的 DAS 正在 DB2 UDB 第 8 版上執行,則需要將其移轉,以使 用 「控制中心」來進行 DB2 9.5 版及 9.1 版實例管理。
- 5. 移轉資料庫。

在移轉 DB2 伺服器之後,執行建議的後置移轉作業,例如重設診斷錯誤層次、調整日 誌空間大小,以及重新連結資料包。此外,驗證 [DB2](#page-82-0) 伺服器移轉是否成功。

# 移轉實例

移轉實例是將 DB2 9.1 版或 DB2 UDB 第 8 版伺服器移轉至 DB2 9.5 版整體移轉程 序的一部份,您必須加以進行。在 Linux 及 UNIX 上,您必須手動移轉它們。在 Windows 上,如果您未選擇在 DB2 9.5 版安裝期間自動移轉現有的 DB2 9.1 版或 DB2 UDB 第 8 版副本,您必須手動進行移轉。

#### 先決要件

- 您必須擁有 Linux 及 UNIX 作業系統的 root 權限,或 Windows 的 「本端 管理者」權限。
- 執行 db2imigr 指令之前,建議:
	- 驗證資料庫已準備好進行 DB2 移轉。
	- 在 Linux 和 UNIX 上,確定 /tmp 目錄中具有 20 MB 的可用空間。實 例移轉追蹤檔將寫入 /tmp。

#### 限制

• 複查實例移轉的移轉限制。

### 程序

使用 db2imigr 指令,手動將您的 DB2 9.1 版或 DB2 UDB 第 8 版實例移轉至 DB2 9.5 版:

- 1. 判定您是否可以透過執行下列動作,將現存的實例移轉至已安裝的 DB2 9.5 版副本:
	- 判定節點類型。下列範例顯示如何使用 GET DBM CFG 指令來找出節點類型:

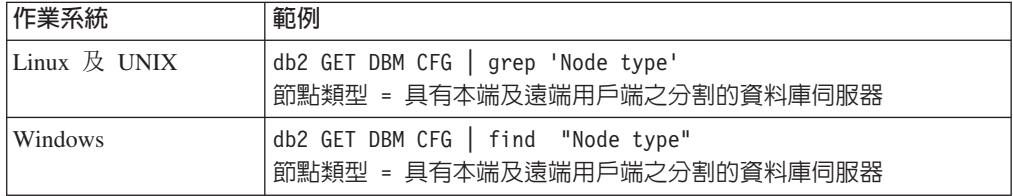

• 複查 第17 頁的表 5 以判定使用節點類型的實例類型,以及是否支援實例移轉。 在前一個範例中,節點類型為『具有本端及遠端用戶端之分割的資料庫伺服 器』,因此實例類型為 『ese』,且您僅能移轉至 DB2 Enterprise Server Edition 的 DB2 9.5 版副本。在 Linux 和 UNIX 作業系統上,您可以移轉至 DB2 Workgroup Server Edition 的 DB2 9.5 版副本,但會使用預設配置值將您的實例 重建為 wse 類型。

如果您無法將實例移轉至任何已安裝的 DB2 9.5 版副本實例,則在繼續進行下一步 之前,您需要先安裝支援實例類型移轉的 DB2 9.5 版資料庫產品副本。

2. 執行下列指令,切斷所有使用者連線、停止後端處理並停止您的 DB2 9.1 版或 DB2 UDB 第  $8$  版實例:

db2stop force (disconnects all users and stops the instance) db2 terminate (terminates back-end process)

- 3. 以 root 權限 (Linux 和 UNIX 作業系統) 或本端管理者權限 (Windows) 登入 DB2 伺服器:
- 4. 從目標 DB2 9.5 版副本位置執行 db2imigr 指令,移轉您的實例。下列表格顯示如 何執行 db2imigr 指令以移轉實例:

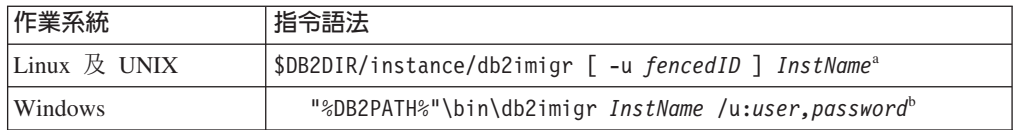

# **:**

- a. 其中 *DB2DIR* 會設為 DB2 9.5 版安裝期間指定的位置, fencedID 為隔離的使用 者定義函數 (UDF) 和儲存程序將用以執行的使用者名稱,而 *InstName* 為實例擁 有者的登入名稱。
- b. 其中 *DB2PATH* 會設為 DB2 9.5 版安裝期間指定的位置, user,password 為 DB2 服務將用以執行的使用者名稱和密碼,而 *InstName* 為實例的名稱。

db2imigr 指令會隱含地呼叫 db2ckmig 指令以驗證您的本端資料庫是否已準備好進 行移轉,並在 migration.log 日誌檔中記錄任何錯誤。在 Linux 和 UNIX 上,日誌 檔會建立於實例主目錄中。在 Windows 上,日誌檔會建立於您要執行 db2imigr 指 令的現行目錄中。只要 db2ckmig 指令報告錯誤, db2imigr 就不會執行。如果發生 任何錯誤,請檢查日誌檔。

- 5. 以具備啓動實例之權限的使用者身分,登入 DB2 伺服器。
- 6. 執行 db2start 指令重新啓動實例:
	- db2start
- 7. 執行 db2level 指令,驗證您的實例已於DB2 9.5 版執行: db2level

資訊記號應包括類似 "DB2 v9.5.X.X" 的字串,其中 X 為數字。

# **移轉 DB2 管理伺服器 (DAS)**

只有在您要保留現存「DB2 管理伺服器 (DAS)」配置並使用 DB2 9.5 版中可用的新功 能時,才需要移轉 DAS。如果您的 DAS 正在 DB2 UDB 第 8 版上執行,則需要將 其移轉,以使用「控制中心」來進行 DB2 9.5 版及 9.1 版實例管理、作業管理及作業 排程。

否則,您可以捨棄現有的 DAS,並在 DB2 9.5 版新建 DAS。 請參閱 DB2 伺服器快 速入門 中的『建立 DB2 管理伺服器 (DAS)』。

在 Windows 作業系統上,如果您選擇自動移轉 DB2 9.1 版或 DB2 UDB 第 8 版副 本,且您在此副本執行 DAS,則 DAS 也會隨著您的實例移轉。

安裝 DB2 9.5 版之後,可以執行 dasmigr 指令來手動移轉 DAS。

### 必決要件

• 確定您具有 Linux 和 UNIX 作業系統上的 SYSADM 權限與 root 存取權限, 或是 Windows 作業系統上的本端管理者權限。

限制

• 每部電腦上僅能有一個 DAS。

程序

若要移轉 DAS,請執行下列步驟:

- 1. 以 root 權限 (Linux 和 UNIX 作業系統) 或本端管理者權限 (Windows) 登入 DB2 伺服器:
- 2. 執行 dasmigr 指令,在 DB2 9.1 版或 DB2 UDB 第 8 版下移轉 DAS:

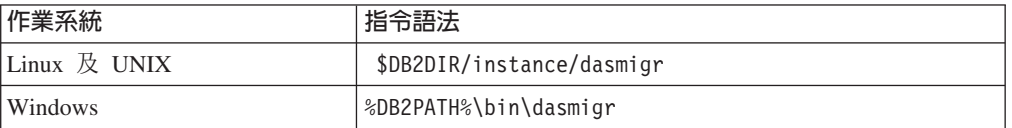

其中 DB2DIR 和 DB2PATH 代表您在 DB2 9.5 版安裝期間指定的位置。

如果 DAS 正在執行,dasmigr 指令會在移轉前停止 DAS,並在移轉後啓動 DAS。

- 3. 如果您在 DB2 9.1 版或 DB2 UDB 第 8 版系統上建立了工具型錄資料庫,且想要 在 9.5 版 DB2 控制中心使用您現有的 Script 和排程,請執行下列步驟:
	- 移轉擁有工具型錄資料庫的實例。
	- 移轉工具型錄資料庫。
	- 以具備 SYSADM 權限的使用者身分登入 DB2 伺服器,並執行db2tdbmgr toolsdb 移轉工具。工具會在移轉工具型錄資料庫之前停止排程程式,並在移轉後重新啓 動。如果您從遠端用戶端執行此工具,必須在移轉前停止排程程式,並在移轉後 重新啓動。
	- 執行 GET ADMIN CFG 指令以顯示工具型錄資料庫的現行配置設定,驗證 DAS 是否已配置為存取移轉的工具型錄資料庫:

db2 GET ADMIN CFG

#### 管理伺服器配置

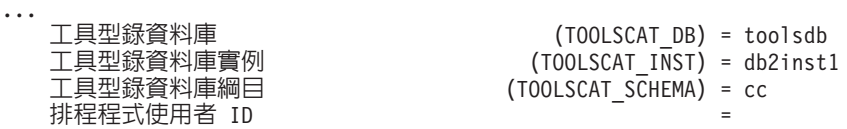

如果您需要為工具型錄資料庫變更任何配置設定,請使用 UPDATE ADMIN CFG 指令。

無論您是否決定移轉 DAS,都應該移轉工具型錄。

4. 如果您不進行移轉或沒有工具型錄資料庫,則可在 9.5 版實例中建立一個,以使用 作業排程功能。 請參閱 Command Reference 中的 『CREATE TOOLS CATALOG 指令』。

您可以使用「控制中心」,為 DB2 9.5 版、DB2 9.1 版和 DB2 UDB 第 8 版實例進 行遠端管理。

# 移轉資料庫

移轉您的實例至 DB2 9.5 版後,您需要在每個實例下移轉每個資料庫。

#### 先決要件

- 請確定您具有 SYSADM 權限。
- 確定所有要移轉的本端資料庫都已編目。
- 確定已依照預先移轉作業中的指示備份您的資料庫。

• 您必須已安裝 DB2 9.5 版,並將實例移轉至 DB2 9.5 版。

限制

• 複查資料庫移轉的移轉限制。

## 程序

若要移轉 DB2 資料庫,請執行下列步驟:

- 1. 以實例擁有者或具備 SYSADM 權限的使用者身分,登入 DB2 伺服器。
- 2. 選用項目:重新命名或刪除 db2diag.log 檔案,以建立新檔案。同樣地,將 diagpath 參數所指定之目錄中任何現有的傾出檔案、設陷檔案和警示日誌檔案移除或移動到 另一個目錄。這樣做會使檔案僅含有移轉程序的相關資訊,能幫助您找出並瞭解任 何可能在資料庫移轉期間發生的問題。
- 3. 使用 MIGRATE DATABASE 指令移轉資料庫:

db2 MIGRATE DATABASE database-alias USER username USING password

其中, database-alias 是您要移轉之資料庫的名稱或別名, username 及 password 是 用來驗證具有 SYSADM 權限的使用者。

4. 如果資料庫移轉失敗並傳回錯誤訊息 SOL1704N,以及說明失敗原因的原因碼,請尋 找此 SQL 錯誤碼,並判定每一個原因碼可能的解決方案清單。 導致移轉失敗的其 中一個最常見原因是沒有足夠大的日誌檔空間,在此情況下便會傳回下列錯誤:

SOL1704N 資料庫移轉失敗。原因碼 "3"。

您必須增加日誌檔大小並再次執行 MIGRATE DATABASE 指令。完成資料庫移轉 之後,請重設 logfilsiz、logprimary 及 logsecond 資料庫配置參數的值。

此外,還有一些 MIGRATE DATABASE 指令在資料庫移轉不支援之特殊情況下傳 回的其他錯誤碼。這些情況會在移轉限制中加以說明。

5. 如果資料庫移轉傳回警告訊息 SOL1243W,則您需要捨棄或重新命名 SYSTOOLS.DB2LOOK INFO 表格。否則, ALTER TABLE 及 COPY SCHEMA 陳 述式會無法執行。 執行下列指令,以檢查 SYSTOOLS.DB2LOOK\_INFO 表格是否 存在:

db2 "SELECT tabname, tabschema, definer FROM syscat.tables<br>WHERE tabschema = 'SYSTOOLS' AND tabname= 'DB2LOOK\_INFO' "

如果已建立此表格,只需執行 RENAME 陳述式將其重新命名:

db2 RENAME SYSTOOLS.DB2LOOK INFO TO new-table-name

如果您未建立此表格,只需執行 DROP 指令將其移除:

db2 DROP TABLE SYSTOOLS.DB2LOOK INFO

6. 如果您在 Linux 或 UNIX 上有外部非隔離常式,而且這些常式在 DB2 引擎檔案庫 上沒有相依關係,則 MIGRATE DATABASE 指令會將外部常式重新定義為 FENCED 和 NOT THREADSAFE,並傳回警告訊息 SQL1349W。

此指令也會產生名稱爲 alter unfenced database-name.db2 的 Script 以及所有 SQL 陳述式,以將資料庫移轉期間變更的外部非隔離常式重新定義為 NOT FENCED 和 THREADSAFE。此 Script 會建立於 diagpath 資料庫管理程式配置參數所指定的目 錄。如果未設定 diagpath 參數,Script 會建立於 INSTHOME/sqllib/db2dump 目錄

中,其中 INSTHOME 是實例主目錄。請參閱第134頁的『移轉 C、C++ 及 [COBOL](#page-141-0) 常式』,以取得如何在新的多執行緒資料庫管理程式中安全地執行常式的詳細資 訊。

- 7. 移轉之後,將資料庫配置設定與移轉資料庫之前的配置設定進行比較。驗證下列設 定及資料庫資訊相同:
	- 資料庫配置參數設定
	- 表格空間資訊
	- 僅限應用程式的資料包資訊

您不需要檢查系統產生之資料包的資料包資訊。系統產生之資料包的相關資訊可以 在移轉後再予以變更。

8. 驗證資料庫移轉已順利完成。連接到已移轉的資料庫,並發出小型查詢:

db2 connect to sample

資料庫連線資訊

Database server =  $DB2/AIX64$   $9.5.0$ SQL 授權 ID = TESTDB2 本端資料庫別名 = SAMPLE db2 "select \* from syscat.dbauth" 或者,如果您已經安裝範例檔案,請執行 testdata.db2 Script: cd *samplefile-dir-clp* db2 connect to sample db2 -tvf testdata.db2

其中 samplefile-dir-clp 為 Linux 和 UNIX 上的 DB2DIR/samples/clp,以及 Windows 上的 DB2DIR\samples\clp,DB2DIR 代表 DB2 9.5 版安裝期間指定的位置, 而 sample 是資料庫名稱。

在移轉 DB2 資料庫之後,執行建議的後置移轉作業,確定資料庫移轉成功。

# <span id="page-64-0"></span>第 8 章 具有特定性質的移轉環境

影響整體移轉程序的因素有許多,環境的複雜度是其中之一。如果已安裝多個 DB2 產 品元件,如果您是從 32 位元 Windows 作業系統移轉至 64 位元 Windows 作業系統, 或者如果您是從分割的資料庫環境進行移轉,則必須執行包括該環境特定步驟的移轉 作業,而不是基本的 DB2 伺服器移轉作業。

請判定下列哪一個移轉作業適用於您的環境,並執行此移轉作業:

- 『將 DB2 32 位元伺服器移轉至 64 位元系統 (Windows)』
- 第58頁的『移轉至新的 [DB2](#page-65-0) 伺服器』
- 第61 頁的『從具有多個 DB2 副本的 DB2 伺服器進行移轉』
- 第60頁的『移轉分割的資料庫環境』
- 第63頁的『在 [Microsoft Cluster Server](#page-70-0) 環境中移轉 DB2 伺服器』
- 第64頁的『移轉 [DB2 Data Links Manager](#page-71-0) 環境』
- 從 [XML Extender](#page-72-0) 移轉至原生的 XML 資料儲存庫
- 在 DB2 Connect 伺服器快速入門 『 中移轉 DB2 Connect 伺服器』
- $\pm$  Spatial Extender and Geodetic Data Management Feature User's Guide and Reference 中『移轉 DB2 Spatial Extender』
- 在 Net Search Extender Administration and User's Guide 中『移轉 DB2 Net Search Extender<sup>1</sup>
- 在 Query Patroller Administration and User's Guide 中『移轉 Query Patroller』

# 將 DB2 32 位元伺服器移轉至 64 位元系統 (Windows)

在 Windows 作業系統上,有兩種方式可將您的 DB2 UDB 第 8 版或 DB2 9.1 版 32 位元伺服器移轉至 DB2 9.5 版 64 位元伺服器。一種方式為將您現有的DB2 32 位元 伺服器移轉至 DB2 9.5 版 32 位元伺服器,然後升級至 DB2 9.5 版 64 位元伺服器。

另一種方式為移轉至安裝了 [DB2 9.5](#page-65-0) 版 64 位元資料庫產品的新電腦。

## 先決要件

- 確定您具有「本端管理者」權限。
- 確定 DB2 伺服器執行的是 64 位元 Windows 作業系統。
- 複查移轉建議和磁碟空間需求。
- 執行預先移轉作業。

### 限制

- 此作業涵蓋此程序,且僅適用於 X64 上的 Windows。
- 有其他適用的移轉限制。請複查完整清單。

### 程序

從 DB2 UDB 9.1 版或 DB2 UDB 第 8 版 32 位元伺服器移轉至 DB2 9.5 版 64 位 元伺服器:

1. 以具備本端管理者權限的使用者身分, 登入 DB2 伺服器。

- <span id="page-65-0"></span>2. 如果您有多個 DB2 UDB 第 8 版 32 位元伺服器副本,或多個 DB2 9.1 版 32 位 元伺服器,請執行下列動作:
	- 更新您所有的第 8 版實例,以便在 DB2 第 8 版 32 位元伺服器副本下執行。
	- 更新您所有的 9.1 版實例,以便在 DB2 9.1 版 32 位元伺服器副本下執行。
	- 如果您具有第 8 版和 9.1 版實例,請將您的第 8 版實例移轉至 DB2 9.1 版 32 位元伺服器副本。
	- 解除安裝所有剩下的 DB2 伺服器副本,除了所有實例都在執行中的 DB2 伺服器 副本之外。您應該只有一個 DB2 UDB 第 8 版 32 位元伺服器或 DB2 9.1 版32 位元伺服器副本。
- 3. 安裝 DB2 9.5 版 32 位元資料庫產品,並選取「安裝產品」畫面上的「使用現存的 產品」。請參閱 DB2 伺服器快速入門 中的『安裝 DB2 伺服器 (Windows)』。然 後在「使用現存的 DB2 副本」視窗中,選擇具有移轉動作的「DB2 副本名稱」。 會移除選取的 DB2 副本,且會自動移轉所有在選取的 DB2 副本和 DB2 管理伺服 器 (DAS) 上執行的實例。請不要安裝額外的 32 位元 DB2 9.5 版副本。

如果您具有本端資料庫,則會收到一則警告,建議您執行 db2ckmig 指令。如果已完 成預先移轉的作業,請忽略此警告並繼續移轉。否則,請在繼續安裝前驗證您的資 料庫是否已準備好進行 DB2 移轉。

- 4. 安裝 DB2 9.5 版 64 位元資料庫產品,並選取「安裝產品」畫面上的「使用現存的 產品」。請參閱 DB2 伺服器快速入門 中的『安裝 DB2 伺服器 (Windows)』。然 後在「使用現存的 DB2 副本」視窗中,選擇具有升級動作的「DB2 副本名稱」。 此程序會移除 DB2 9.5 版 32 位元資料庫產品,並將您現有的 32 位元實例升級至 64 位元實例。
- 5. 如果您想要應用程式透過預設介面存取 DB2 9.5 版副本,或者您已移轉現存的 DB2 UDB 第 8 版副本,請將 DB2 9.5 版副本設定為 DB2 預設副本。請參閱DB2 伺 服器快速入門 中的 『安裝之後變更預設 DB2 及預設 IBM 資料庫用戶端介面副本  $(Windows) \mathbb{J}$   $\circ$
- 6. 移轉您的資料庫。

在移轉 DB2 伺服器之後,執行建議的後置移轉作業,例如重設診斷錯誤層次、調整日 誌空間大小,以及重新連結資料包。此外,驗證 DB2 伺服器移轉是否成功。

# 移轉至新的 DB2 伺服器

如果您要移轉至新的 DB2 9.5 版伺服器,您需要重建實例,然後從資料庫備份還原您的 DB2 9.1 版或 DB2 UDB 第 8 版資料庫。在還原資料庫備份後,RESTORE DATA-BASE 指令會自動執行 MIGRATE DATABASE 指令。

#### 先決要件

- 確定您具有 Linux 和 UNIX 作業系統上的 root 存取權限,或是 Windows 作業系統上的本端管理者權限。
- 請確定您具有 SYSADM 權限。
- 確定您符合 DB2 伺服器快速入門 中的 『DB2 資料庫產品的安裝需求』。 已變更作業系統的需求。
- 複查移轉建議和磁碟空間需求。
- 執行預先移轉作業。

限制

• 複查 [DB2](#page-23-0) 伺服器的移轉限制。

## 程序

移轉至新的 DB2 9.5 版伺服器的步驟如下:

- 1. 如果您沒有執行預先移轉作業中指示的備份, 請執行 DB2 9.1 版或 [DB2 UDB](#page-43-0) 第 8 版資料庫的完整離線資料庫備份。 如果您最近執行過完整的*離線* 資料庫備份, 且無法在移轉前執行另一次完整備份,則可以執行漸進式*離線* 資料庫備份。
- 2. 以 root 身分 (Linux 及 UNIX 作業系統) 或具有「本端管理者」權限的使用者身 分 (Windows 作業系統) 登入新的 DB2 伺服器。
- 3. 在新的 DB2 伺服器上安裝 DB2 9.5 版。
- 4. 從您在先前步驟 中安裝的 DB2 9.5 版副本位置,執行 db2icrt 指令,以重建您的 實例。請參閱 DB2 伺服器快速入門 中的『使用 db2icrt 建立實例』。如果新的 DB2 伺服器具有類似的資源,請使用 UPDATE DBM CFG 指令以及您在預先移 轉作業儲存的値,還原每個實例的資料庫管理程式配置參數値。

在分割的資料庫環境中,您應為所有資料庫分割區伺服器上的所有實例配置資料 庫管理程式配置參數值。

- 5. 選用項目:在 DB2 9.5 版上建立新的 「DB2 管理伺服器 (DAS)」。您需要 DAS (如果您要保留現存 DAS 配置並使用 DB2 9.5 版中可用的新功能)。如果您的 DAS 正在 DB2 UDB 第 8 版上執行,則需要將其移轉,以使用「控制中心」來進行 DB2 9.5 版及 9.1 版實例管理。
- 6. 為所有要移轉至新 DB2 伺服器的資料庫,傳送 DB2 9.1 版或 DB2 UDB 第 8 版 備份檔案。
- 7. 以具備 SYSADM 權限的使用者身分登入 DB2 伺服器。
- 8. 使用 RESTORE DATABASE 指令移轉資料庫。下列範例會顯示如何在 UNIX 作 業系統上還原範例資料庫:

db2 RESTORE DATABASE *sample* FROM /db2/backups

其中,sample 是資料庫名稱,而 /db2/backups 是資料庫備份檔的目錄。

如果在移轉前執行漸進式*離線* 資料庫備份,則您必須有權存取最新的完整*離線* 資 料庫備份及漸進式*離線* 資料庫備份,然後使用自動漸進式還原來移轉資料庫。請參  $\boxtimes$ *Data Recovery and High Availability Guide and Reference* 中的 『Using incremental restore in a test and production environment』。由於每個 RESTORE DATA-BASE 指令嘗試在資料庫完全回復之前移轉資料庫,所以手動漸進式還原會失敗。 下列範例顯示如何執行自動漸進式還原:

db2 RESTORE DATABASE *sample* INCREMENTAL AUTOMATIC TAKEN AT *timestamp* WITHOUT PROMPTING

在分割的資料庫環境中,您必須先在所有起始於型錄分割區的資料庫分割區中執 行 RESTORE DATABASE 指令。

9. 當資料庫已還原但未移轉時,RESTORE DATABASE 指令會傳回下列錯誤,並包 含附有原因碼的移轉錯誤訊息:

SQL2519N 已還原資料庫,但所還原的資料庫未移轉成現行版次。 已傳回錯誤 "-1704", 記號 "3"。

SQLSTATE=57011

<span id="page-67-0"></span>錯誤訊息 SQL1704N 指出資料庫移轉失敗。請在 訊息參考手冊,第二冊 中尋找 此 SQL 錯誤碼,以閱讀每一個原因碼可能的解決方案清單。在前一個範例中,記 號 "3" 表示原因碼 3,其指出由於資料庫日誌已滿而導致移轉失敗。如果發生此錯 誤,請完成下列步驟以移轉資料庫:

- a. 增加日誌檔的大小。
- b. 使用 MIGRATE DATABASE 指令移轉資料庫。
- c. 如果日誌檔大小仍然不夠大,則會傳回下列錯誤:

SQL1704N 資料庫移轉失敗。原因碼 "3"。

您必須增加日誌檔大小並再次嘗試移轉資料庫。

- d. 移轉完成後,重設日誌檔的大小。
- 10. 選用項目:執行 AUTOCONFIGURE 指令來計算緩衝池大小,以及資料庫管理程式 與資料庫配置參數値,以配置新的 DB2 伺服器使用可用的新資源。下列範例說明 如何執行此指令,僅顯示範例資料庫的建議値:

db2 CONNECT TO sampledb2 AUTOCONFIGURE USING MEM\_PERCENT 80 WORKLOAD\_TYPE complex NUM\_STMTS 1 TPM 73 ADMIN\_PRIORITY performance IS POPULATED YES NUM REMOTE APPS 15 ISOLATION CS APPLY NONE;

如果您選擇不執行此指令或不套用建議値,請手動配置您的 DB2 伺服器使用新資 源。否則,您的資料庫可能無法如預期執行。

11. 驗證資料庫移轉已順利完成。連接到已移轉的資料庫,並發出小型查詢:

db2 CONNECT TO sample 資料庫連線資訊

Database server = DB2/AIX64 9.5.0<br>SQL 授權 ID = TESTDB2 SQL 授權 ID 本端資料庫別名 = SAMPLE

db2 "SELECT \* FROM SYSCAT.DBAUTH"

或者,如果您已經安裝範例檔案,請執行 testdata.db2 Script:

cd *samplefile-dir-clp* db2 connect to sample db2 -tvf testdata.db2

其中 samplefile-dir-clp 爲 Linux 和 UNIX 上的 DB2DIR/samples/clp,以及 Windows 上的 DB2DIR\samples\clp,DB2DIR 代表 DB2 9.5 版安裝期間指定的位置, 而 sample 是資料庫名稱。

在移轉 DB2 伺服器之後,執行建議的後置移轉作業,例如重設診斷錯誤層次、調整日 誌空間大小,以及重新連結資料包。此外,驗證 [DB2](#page-82-0) 伺服器移轉是否成功。

# 移轉分割的資料庫環境

樣移轉分割的資料庫環境,您需要在所有資料庫分割區伺服器安裝 DB2 9.5 版、移轉實 例,然後移轉資料庫。

<span id="page-68-0"></span>您可以從型錄資料庫分割區伺服器 (或任何其他資料庫分割區伺服器) 移轉資料庫分割區 伺服器。如果移轉程序失敗,則可以再次從型錄資料庫分割區伺服器或任何其他資料 庫分割區伺服器重試移轉。

# 先決要件

- 確定擁有 Linux 及 UNIX 作業系統的 root 存取權,或 Windows 的 「本端 管理者」權限。
- 請確定您具有 SYSADM 權限。
- 複查DB2 伺服器快速入門 中的「DB2 資料庫產品的安裝需求」。作業系統 的先決要件已變更。
- 複查移轉建議和磁碟空間需求。
- 執行預先移轉作業。

# 限制

- 型錄資料庫分割區伺服器必須已啓動且正在執行。
- 有其他適用的移轉限制。請複查完整清單。

# 程序

若要在分割的資料庫環境中移轉 DB2 伺服器,請執行下列步驟:

- 1. 為所有資料庫執行完整的離線備份。驗證您的資料庫是否已準備好進行移轉,以及 是否有任何其他適用的預先移轉作業。
- 2. 在每一個參與的資料庫分割區伺服器上安裝 DB2 9.5 版,並設定分割的資料庫環境。 請參閱DB2 伺服器快速入門中的『設定分割的資料庫環境』。
- 3. 在擁有實例的資料庫分割區伺服器上移轉每個實例。在實例的 db2nodes.cfg 檔中, 第一個項目是資料庫分割區伺服器實例擁有者。如果您在於 Windows 上安裝 DB2 9.5 版期間已選取自動移轉實例,則可以跳過此步驟。
- 4. 在型錄分割區上執行 MIGRATE DATABASE 指令,移轉每個資料庫。如果有任何 資料庫分割區無法使用,就不會移轉這些資料庫分割區。同樣地,如果 MIGRATE DATABASE 指令終止,剩下的資料庫分割區不會移轉。然而,您可以再次執行 MIGRATE DATABASE 指令,稍後於這些特定資料庫分割區可以使用時再加以處 理。

不論您在那個資料庫分割區上發出 MIGRATE DATABASE 指令,發出指令時,型 錄分割區必須可以使用。

5. 在每一個資料庫分割區伺服器上建立新的「DB2 管理伺服器 (DAS)」。如果您需要 保留現有的 [DAS](#page-54-0) 設定,可以在每個參與的資料庫分割區伺服器上移轉 DAS,而不 建立新的 DAS。

在移轉 DB2 伺服器之後,執行建議的後置移轉作業,例如重設診斷錯誤層次、調整日 誌空間大小,以及重新連結資料包。此外,驗證 [DB2](#page-82-0) 伺服器移轉是否成功。

# 從<mark>具有多個 DB2 副本的 DB2 伺服器進行移轉</mark>

要從具有多個 DB2 副本的 DB2 伺服器進行移轉,您需要安裝 DB2 9.5 版為新副本, 並在安裝後手動移轉實例和資料庫。

您可以在 DB2 伺服器上安裝多個 DB2 資料庫產品 9.1 版的副本。 在 Linux 和 UNIX 上,如果已安裝了數個替代修正套件成為全新的 DB2 ESE 第 8 版,您也可以在相同 的 DB2 伺服器上安裝多個 DB2 Enterprise Server Edition (ESE) 第 8 版副本。

您可以從選擇的目標 DB2 9.5 版執行 db2imigr 指令,手動於任何修正套件層次移轉 DB2 9.1 版或 DB2 UDB 第 8 版實例。一旦實例移轉至 DB2 9.5 版副本,您就無法 移轉至另一個 DB2 9.5 版副本。您也不能移轉至 DB2 9.1 版或 DB2 UDB 第 8 版。 然而,您可以使用 db2iupdt 指令,更新 DB2 9.5 版中不同 DB2 副本之間的實例。

## 先決要件

- 確定擁有 Linux 及 UNIX 作業系統的 root 存取權,或 Windows 的 「本端 管理者」權限。
- 確定您符合 DB2 資料庫產品的安裝需求。已變更作業系統的需求。
- 複查移轉建議和磁碟空間需求。
- 執行預先移轉作業。

### 限制

- 此程序不適用將 DB2 32 位元伺服器移轉至 Windows 上的 64 位元系統。 請參閱第 57 頁的『將 DB2 32 位元伺服器移轉至 64 位元系統 (Windows)』,以取得詳細資訊。
- 複查 DB2 伺服器的移轉限制。

### 程序

若要移轉具有多個 DB2 副本的 DB2 伺服器:

- 1. 以 root 或具備本端管理者權限的使用者身分登入 DB2 伺服器。
- 2. 執行「DB2 安裝」精靈,並於「安裝產品」書面中選取「安裝新產品」,將 DB2 9.5 版安裝為 DB2 9.5 版的新副本:
	- 安裝 DB2 伺服器 (Windows) 於 DB2 伺服器快速入門
	- 安裝 DB2 伺服器 (Linux 及 UNIX) 於 DB2 伺服器快速入門

如果您要將位於不同層次的 DB2 9.1 版或 DB2 UDB 第 8 版實例移轉至不同的 DB2 9.5 版副本,可以安裝多個 DB2 9.5 版副本。

3. 從您選擇的 DB2 9.5 版安裝路徑,使用 db2imigr 指令移轉實例。 例如,假設您在 AIX 伺服器和 Windows 伺服器上使用下列 DB2 副本與實例:

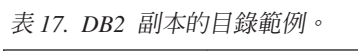

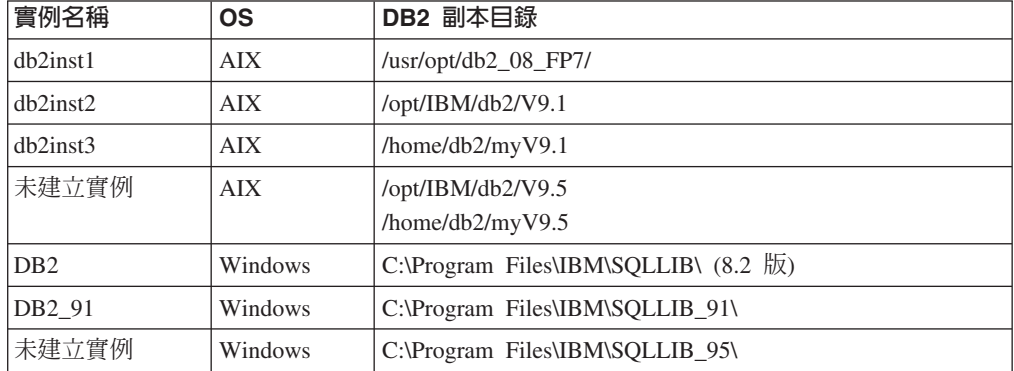

接下來您可以執行下列指令,將您的實例順利移轉至 DB2 9.5 版:

<span id="page-70-0"></span>表 18. *實例移轉指令範例*。

| 移轉實例               | 指令                                                                               |
|--------------------|----------------------------------------------------------------------------------|
| db2inst1           | cd /opt/IBM/db2/V9.5/instance<br>./db2imigr -u db2fenc1 db2inst1                 |
| db2inst2           | cd /opt/IBM/db2/V9.5/instance<br>./db2imigr -u db2fenc2 db2inst2                 |
| dh2inst3           | cd /home/db2/myV9.5/instance<br>./db2imigr -u db2fenc3 db2inst3                  |
| D <sub>B</sub> 2   | cd C:\Program Files\IBM\SQLLIB 95\BIN<br>db2imigr DB2 /u:db2admin1,password1     |
| DB <sub>2</sub> 91 | cd C:\Program Files\IBM\SQLLIB 95\BIN<br>db2imigr DB2 91 /u:db2admin2, password2 |

- 4. 選用項目:如果您想要保持現有的配置並使用「控制中心」管理您的 DB2 9.5 版實 例,請移轉 [DB2](#page-54-0) 管理伺服器。
- 5. 以具備 SYSADM 權限的使用者身分登入 DB2 伺服器。
- 6. 移轉資料庫。

在移轉 DB2 伺服器之後,執行建議的後置移轉作業,例如重設診斷錯誤層次、調整日 誌空間大小,以及重新連結資料包。此外,驗證 [DB2](#page-82-0) 伺服器移轉是否成功。

# **在 Microsoft Cluster Server 環境中移轉 DB2 伺服器**

要在 Microsoft Cluster Server (MSCS) 環境中將 DB2 伺服器移轉至 DB2 9.5 版,您 需要在所有節點安裝 DB2 9.5 版為新副本,然後移轉您的 MSCS 實例和資料庫。

Microsoft Cluster Server (MSCS) 提供 「高可用性」功能供 Windows 使用者使用。在 MSCS 上設定 DB2 伺服器失效接手支援期間,會將伺服器實例轉換為 MSCS 實例。 您可以執行 db2imigr 指令以移轉您的 MSCS 實例,並將現有的 DB2 第 8 版 MSCS 資源移轉至 DB2 9.5 版 DB2 MSCS 資源。

### 先決要件

- 確定您具有「本端管理者」存取權。
- 需要 SYSADM 權限。
- 複查移轉建議和磁碟空間需求。
- 執行預先移轉作業。

### 限制

- 此程序僅適用於當您安裝 DB2 9.5 版 32 位元資料庫產品時,從 DB2 32 位 元伺服器移轉;或當您安裝 DB2 9.5 版 64 位元資料庫產品時,從 DB2 64 位元伺服器移轉。實例位元大小是由作業系統與您安裝的 DB2 9.5 版資料庫 產品所決定,請參閱第 22 頁的『支援 32 位元及 64 位元 DB2 伺服器的變 更』,取得詳細資料。
- 有其他適用的移轉限制。請複查完整清單。
- <span id="page-71-0"></span>將 MSCS 環境中的 DB2 伺服器移轉至 DB2 9.5 版的步驟如下:
- 1. 以具有「本端管理者」權限的使用者身分登入 DB2 伺服器。
- 2. 備份您的資料庫。
- 3. 在 MSCS 叢集中所有節點上安裝 DB2 9.5 版。執行 setup.exe 指令,以啓動 「DB2 安裝」精靈,並選取「安裝產品」書面中的「安裝新產品」選項。不要選擇「移 轉」選項。
- 4. 使用「叢集管理者」讓實例的資源離線。資源名稱與實例名稱相同。請確定與實例 位於相同群組的所有剩餘資源都在線上。

如需使用「叢集管理者」的相關資訊,請參閱 MSCS 文件。

5. 執行 db2imigr 指令,以移轉 MSCS 實例。此指令會定義稱為 "DB2 Server" 的新 資源類型,並將所有 DB2 MSCS 資源更新為使用新的資源類型。移轉期間具有新資 源類型會消除與現存 DB2 UDB 第 8 版 MSCS 資源的衝突。

\$DB2DIR\bin\db2imigr /u:user,password MSCS-InstName

您必須從擁有所有實例相依資源的節點執行此指令。

- 6. 在 MSCS 叢集中所有節點上,使用「叢集管理者」停止並重新啓動叢集服務。
- 7. 使用「叢集管理者」讓包含移轉之實例的資源群組在線上。
- 8. 選用項目:移轉 DB2 管理伺服器 (DAS) (如果您要保留現存 DAS 配置並使用 DB2 9.5 版中可用的新功能)。如果您的 DAS 正在 DB2 UDB 第 8 版上執行,則需要 將其移轉,以使用「控制中心」來進行 DB2 9.5 版及 9.1 版實例管理。如果您選擇 建立新的 DAS, 則必須為 MSCS 環境重新配置 DAS 設定。
- 9. 移轉您的資料庫。

在移轉 DB2 伺服器之後,執行建議的後置移轉作業,例如重設診斷錯誤層次、調整日 誌空間大小,以及重新連結資料包。此外,驗證 DB2 伺服器移轉是否成功。

## 移轉 DB2 Data Links Manager 環境

不支援將已安裝 Data Links Manager 或已啓用 Data Links 功能的 DB2 伺服器從 DB2 UDB 第 8 版移轉至 DB2 9.5 版。然而,如果您移除 DataLinks Manager 功能,就可 以移轉至 DB2 9.5 版。

## 先決要件

- 確定擁有 Linux 及 UNIX 作業系統的 root 存取權,或 Windows 的 「本端 管理者 | 權限。
- 請確定您具有 SYSADM 權限。
- 確定您符合 DB2 資料庫產品的安裝需求。已變更 Linux 及 UNIX 作業系統 的需求。
- 複杳移轉建議和磁碟空間需求。
- 執行預先移轉作業。

#### 限制

• 複杳 DB2 伺服器的移轉限制。

### 程序

將 Data Links 環境中的 DB2 伺服器移轉至 DB2 9.5 版的步驟如下:
- 1. 從資料庫移除 [Data Links Manager](http://publib.boulder.ibm.com/infocenter/db2luw/v8/topic/com.ibm.db2.udb.doc/opt/tz0wrk18.htm)。
- 2. 捨棄表格、特殊類型、結構化類型、使用者定義的函數 (UDF)、方法,以及相依物 件中 DATALINK 資料類型的所有參照。
- 3. 如果您已安裝 DB2 Net Search Extender (NSE),則需要捨棄下列 UDF:

db2 DROP SPECIFIC FUNCTION DB2EXT.DATALINKCONTENT1; db2 DROP SPECIFIC FUNCTION DB2EXT.DATALINKCONTENT2; db2 DROP SPECIFIC FUNCTION DB2EXT.DATALINKCONTENT4; db2 DROP SPECIFIC FUNCTION DB2EXT.DATALINKCONTENT3;

這些 UDF 一律由 NSE 建立以支援 Data Links,而不論是否安裝 Data Links Manager。因此,即使您未安裝 Data Links Manager,也需要移除這些函數。

如果您規劃從資料庫備份中還原以進行移轉,則必須在備份資料庫之前捨棄這些 UDF。如果定義這些 UDF,則無法從資料庫備份中還原。

- 4. 在 [DB2](http://publib.boulder.ibm.com/infocenter/db2luw/v8/topic/com.ibm.db2.udb.doc/start/t0011841.htm) 伺服器上解除安裝您要移轉的 Data Links Manager。
- 5. 只需執行 db2iupdt 指令,就可以更新實例來消除 Data Links Manager 軟體,並以 DB2 伺服器身分執行:

db2iupdt *instance-name*

6. 選用項目:將 **datalinks** 資料庫管理程式配置參數設為 NO,停用 DB2 Data Links 功能。

db2 UPDATE DBM CFG USING datalinks NO

當您移轉實例時,**datalinks** 參數會設為 NO。

- 7. 在您的 DB2 伺服器上安裝 DB2 9.5 版。 如果您要在 Windows 上安裝 DB2 9.5 版,並選擇移轉現有的DB2 UDB 第 8 版副本,請繼續步驟 9。
- 8. 從與步驟 7 中所指定之路徑相同的安裝路徑移轉實例。
- 9. 選用項目:如果您想要保持現有的配置並使用「控制中心」管理您的 DB2 9.5 版實 例,請移轉 [DB2](#page-54-0) 管理伺服器。
- 10. 移轉資料庫。

在移轉 DB2 伺服器之後,執行建議的後置移轉作業,例如重設診斷錯誤層次、調整日 誌空間大小,以及重新連結資料包。此外,驗證 [DB2](#page-82-0) 伺服器移轉是否成功。

# 從 XML Extender 移轉至原生的 XML 資料儲存庫

您可以從 XML Extender 移轉資料庫應用程式,以使用 DB2 9.5 版中的原生的 XML 資料儲存庫。

DB2 9.5 版支援附註樹狀結構形式 (類似於「XML 文件物件模型 (DOM)」) 的原生的 XML 資料儲存庫。此支援包括新的 XML 類型、XML 索引及一系列的 SQL/XML 函 數。

XML Extender 在 DB2 9.5 版中已棄用,在未來版次中也停止提供該工具。

#### **心決要件**

安裝有 XML Extender 的 DB2 9.1 版或 DB2 UDB 第 8 版伺服器。

#### 程序

若要從 XML Extender 移轉至新的原生 XML 儲存體支援,請執行下列步驟:

- 1. 移轉至 DB2 9.5 版 [\(Windows\)](#page-52-0) 或移轉至 [DB2 9.5](#page-58-0) 版 (Linux 及 UNIX)。
- 2. 選用項目:將資料庫轉換為 Unicode 資料庫。請參閱 Internationalization Guide 中 的「將非 Unicode 資料庫轉換為 Unicode」。雖然在 DB2 9.5 版中提供非 Unicode 資料庫的 XML 類型支援,但使用 Unicode 資料庫可以刪除從資料庫字碼頁到 Unicode 字碼頁的字元轉換額外負荷,並且由於沒有字元轉換而保持了資料的完整 性。
- 3. 新增 XML 類型直欄至表格。使用 ALTER TABLE 指令:

db2 ALTER TABLE *table\_name* ADD *column\_name* XML [NOT NULL]

僅當您在資料類型為 CLOB、VARCHAR、XMLCLOB、XMLVARCHAR 或 XMLFILE 的直欄中儲存完整的 XML 文件時,才需要執行此步驟。

- 4. 在「XML 綱目儲存庫 (XSR)」中登錄 XML 綱目。請參閱 pureXML Guide 中的「登 錄並啓用 XML 綱目以進行分解」。如果您具有文件類型定義 (DTD),則必須將它 們轉換為 XML 綱目,然後在 XSR 中登錄它們。僅當您要驗證 XML 文件時,才 需要執行此步驟。
- 5. 將 XML 文件匯入到具有新 XML 資料類型直欄的表格中。
- 6. 轉換應用程式來使用加註的 XML 綱目分解,將 XML 文件的內容儲存在表格直欄 中,以及使用新的 SQL/XML 函數並利用新的 XML 資料類型來建構或發佈 XML。

您可以在 XML 應用程式移轉系列 (網址為 [http://www.ibm.com/developerworks/views/](http://www.ibm.com/developerworks/views/db2/libraryview.jsp?search_by=viper+migration+series) [db2/libraryview.jsp?search\\_by=viper+migration+series\)](http://www.ibm.com/developerworks/views/db2/libraryview.jsp?search_by=viper+migration+series) 取得所有這些移轉步驟及應用程式 移轉範例的詳細資訊。

# <span id="page-74-0"></span>第 9 章 DB2 伺服器的後置移轉作業

移轉 DB2 伺服器之後,應該執行數個後置移轉作業,以確定 DB2 伺服器如預期執行 且處於最佳狀態。

請執行下列 DB2 伺服器適用的後置移轉作業:

- 1. 如果在 DB2 伺服器的預先移轉作業中,依照建議將 diaglevel 資料庫管理程式配置 參數設為 3 或以上,則將此參數重設爲移轉前所設定的值。
- 2. 調整日誌空間大小。如果在 DB2 伺服器的預先移轉作業中,依照建議變更日誌空 間設定,則將 logfilsiz、logprimary 及 logsecond 資料庫配置參數重設為它們在移 轉前的值。請確定您配置的日誌空間量足夠供 DB2 伺服器使用。
- 3. 移轉後啓動資料庫,以啓動您的資料庫及所有必要資料庫服務。
- 4. 管理 [DB2](#page-76-0) 伺服器行為中的變更。DB2 9.5 版中引入的一些新登錄變數、新配置參 數及登錄變數與配置參數的新預設值,可能會影響 DB2 伺服器的行為。還有一些 資料庫實體設計性質及安全的變更也會產生影響。
- 5. 在移轉的資料庫中設定安全以管理資料庫審核。如果您已在移轉的資料庫中啓用 審核機能,則需要授與安全管理者 (SECADM) 權限,以容許使用者使用 DDL 陳 沭式來配置及管理資料庫審核。
- 6. 在移轉的資料庫中將類型 1 索引轉換爲類型 2 索引,以利用類型 2 索引的優點。 而且,從 DB2 9.1 版開始已棄用類型 1 索引,您應該在不再支援它們之前先轉換 它們。
- 7. 更新系統型錄表格上的統計值。請參閱 Tuning Database Performance 中的『收集 型錄統計值』。在資料庫移轉期間,不會保留為系統型錄表格收集的統計值。您 必須使用 RUNSTATS 指令更新這些表格的統計值。
- 8. 在移轉的資料庫中重新連結資料包,以驗證資料包並使用更新的統計值或新的索 引資訊。
- 9. 如果需要保留先前收集的解譯表格資訊,則移轉 [DB2](#page-80-0) 解譯表格。
- 10. 確定符合系統暫存表格空間分頁大小需求,以容納查詢或定位更新之結果集的橫 列大小上限,如果必要,也請建立具有較大分頁大小的系統暫存表格空間。
- 11. 如果已從 DB2 支援服務中心取得自訂的字碼頁轉換表,請將那些表格的所有檔案 從 DB2OLD/conv 複製到 DB2DIR/conv, 其中 DB2OLD 是 DB2 9.1 版或 DB2 UDB 第 8 版副本的位置,而 DB2DIR 是 DB2 9.5 版副本的位置。您無需複製標 準字碼頁轉換表。

如果已移轉 Windows 作業系統上現存的 DB2 9.1 版或 DB2 UDB 第 8 版副本, 則可以將您在 DB2 伺服器之預先移轉作業程序中備份的自訂字碼頁轉換表還原至 DB2PATH\conv 目錄,其中 DB2PATH 是 DB2 9.5 版副本的位置。

- 12. 如果已在 DB2 9.1 版或 DB2 UDB 第 8 版中建立寫入表格事件監視器,則您需 要重建寫入表格事件監視器,以便在移轉至 DB2 9.5 版之後,可以順利地啓動這些 監視器。
- 13. 驗證您的 [DB2](#page-82-0) 伺服器移轉是否成功。請測試應用程式及工具,以確定 DB2 伺服 器如預期運作。
- 14. 移轉完成之後,備份資料庫。

<span id="page-75-0"></span>執行適用於 DB2 產品或附加程式功能的下列後置移轉作業:

- 如果移轉執行高可用性災難回復 (HADR) 抄寫的 DB2 伺服器,請起始設定 HADR 抄寫。請參閱 Data Recovery and High Availability Guide and Reference 中的『起 始設定高可用性災難回復 (HADR)』。在高可用性災難回復 (HADR) 抄寫環境中移轉 至 DB2 9.5 版期間, 資料庫角色會從主要變更為標準。備用資料庫的移轉不受支援, 因為這些資料庫處於 Roll Forward 擱置狀態。
- 如果使用索引延伸或空間索引,且已從 DB2 UDB 第 8 版 32 位元實例移轉至 DB2 9.5 版 64 位元實例,則需要重建索引延伸或空間索引。如果是 Spatial Extender 使 用者,請複查移轉 [Spatial Extender](http://publib.boulder.ibm.com/infocenter/db2luw/v9/topic/com.ibm.db2.udb.spatial.doc/db2sb26.html) 環境作業,以取得如何重建空間索引的詳細資訊。 從 <http://www.ibm.com/software/data/spatial/db2spatial/library.html> 可取得 DB2 Spatial Extender and Geodetic Data Management Feature User's Guide and Reference o

在 DB2 伺服器效能穩定之後,請利用最佳化工具改進功能,並更新已移轉資料庫的統 計値,以收集新增功能的統計値。移轉資料庫至 DB2 9.5 版期間,從現存資料庫表格中 收集的統計値仍會保留其值。表格及索引上新性質之統計値的值為 -1,指出未收集任何 資訊。然而,只有在使用新功能時,才需要這些統計値。

更新已移轉資料庫的統計值之後,請執行 REORGCHK 指令,以判定索引或表格重組是 否必要。表格及索引重組可以協助您增進效能。

此時,應該回復所有維護活動 (如備份資料庫及更新統計値)。您還應該移除任何不再需 要的 DB2 9.1 版或 DB2 UDB 第 8 版副本。

# 在移轉的資料庫中調整日誌空間大小

因為日誌檔大小是調整 DB2 伺服器的一個重要因素,所以您需要設定日誌檔的適當大 小。同時,如果將增加日誌檔大小當成預先移轉作業,則可以將額外的可用空間還原 給 DB2 伺服器。

#### **必決要件**

您必須具有 SYSCTRL 或 SYSADM 權限,才可以增加表格空間及日誌空間的 大小。

#### 限制

在分割的資料庫環境中,您僅需要在型錄資料庫分割區伺服器上調整日誌空間 大小。

## 程序

1. 連接至您移轉的資料庫:

db2 CONNECT TO sample

其中, sample 是資料庫名稱。

2. 將日誌檔大小設定還原為移轉之前的値:

db2 UPDATE DB CFG FOR sample using LOGSECOND *previous-value*

其中 previous-value 是在移轉之前所儲存的設定,而 sample 是資料庫名稱。在預先 移轉作業中,只變更了 logprimary 及 logsecond 參數。如果變更 logfilsiz 參數 的設定,則還應該還原先前的值。

如果已啓用無限主動記載,請執行下列指令來停用它:

db2 UPDATE DB CFG FOR sample using LOGARCHMETH1 *previous-value* db2 UPDATE DB CFG FOR sample using LOGSECOND *previous-value*

其中 previous-value 是在移轉之前所儲存的設定,而 sample 是資料庫名稱。

<span id="page-76-0"></span>3. 選用項目:增加日誌檔大小設定。日誌記錄的 RID 已增加 2 個位元組,根據日誌 記錄類型的不同,這可能表示日誌記錄的大小增加了不足 2%。

一般而言,日誌空間的現行設定應該足以容納此變更。然而,如果擔心日誌空間設 定的大小不足,請監視日誌空間使用情況以找到適當的大小。下列範例會增加 5% 的 日誌檔案大小,以容納日誌記錄大小的增加:

db2 UPDATE DB CFG FOR sample using LOGFILSIZ *previous-value*\*1.05

其中 previous-value 是在移轉之前所儲存的設定,而 sample 是資料庫名稱。

4. 與您已移轉的資料庫中斷連接:

db2 CONNECT RESET

只在重新啓動資料庫時, LOGFILSIZ 變更才會生效。所有應用程式必須先與資料庫 中斷連接,然後才能停用並重新啓動資料庫。

# 移轉後啓動資料庫

啓動資料庫可以讓您確保所有資料庫服務都正常執行,並處理資料庫啓用期間可能發 生的問題。您也可以避免 DB2 用戶端上資料庫管理程式啓動資料庫以取得與此資料庫 連線的額外等待時間。

在移轉後啓動資料庫:

1. 使用 ACTIVATE DATABASE 指令,啓動資料庫及所有必要的資料庫服務。 下列 範例說明如何使用此指令來啓動範例資料庫:

db2 ACTIVATE DATABASE sample

順利執行此指令之後,您的資料庫就可用於連線。

2. 複查管理通知日誌或 db2diag.log 檔案,驗證所有資料庫服務是否正常執行,且所有 緩衝池是否都已啓動。處理資料庫啓用期間發生的任何問題。

請記住,只有在發出 DEACTIVATE DATABASE 指令或 db2stop 指令時,才會停止 ACTIVATE DATABASE 指令所啓動的資料庫。如果在建立第一個連線時啓動資料庫, 則資料庫會在關閉最後連線後停止。

### 管理 DB2 伺服器行為變更

DB2 登錄變數、配置參數及資料庫實體設計性質的變更會對移轉產生影響。請複查這些 變更,以管理對移轉的影響。

移轉 DB2 伺服器之後,將登錄變數及配置參數值與它們在移轉前的值進行比較。如果 找到差異,請花費一些時間來瞭解這些變更,因為它們可能會變更應用程式的行為或 效能。然而,因為任何新增功能都提供資料庫管理程式所需之新資源的支援,所以請 仔細考慮是否停用它們。只有在遭受負效能或不想要的行為時,才應該停用新增功 能。

若要管理 DB2 伺服器行為變更,請:

- <span id="page-77-0"></span>1. 複查新的、變更的及停止提供的登錄變數的相關資訊,並根據移轉影響選擇適當的 設定:
	- 新的登錄變數
	- 變更的登錄變數
	- 棄用的及停止提供的登錄變數,請參閱 新增功能介紹 中的 『變更功能』
- 2. 設定 DB2 廣域設定檔登錄變數。不會移轉使用 db2set 指令及 **-g** 選項在廣域設定 檔層次上設定的變數。廣域設定檔變數會套用至所有屬於特定 DB2 副本的實例。因 此,在移轉實例之後,請使用預先移轉作業中儲存的配置資訊,以還原每個 DB2 9.5 版副本的廣域設定檔登錄變數值。
- 3. 複查已變更及棄用的資料庫管理程式配置參數的相關資訊,並根據移轉影響選擇適 當的設定:
	- 變更的資料庫管理程式配置參數
	- 棄用的資料庫管理程式配置參數
- 4. 複查新的、變更的、棄用的及停止提供的資料庫配置參數的相關資訊,並根據移轉 影響選擇滴當的設定:
	- 新的資料庫配置參數
	- 變更的資料庫配置參數
	- 棄用及停止提供的資料庫配置參數
- 5. 複查資料庫實體設計性質及安全的變更,並根據移轉影響相應地修改資料庫物件:
	- 資料庫的實體設計性質
	- 權限及專用權

如果變更非動態之任何資料庫管理程式配置參數的設定,則可能需要重新啓動實例, 以使新設定生效。

# 在移轉的資料庫中設定安全以管理資料庫審核

現在,需要安全管理者 (SECADM) 權限來使用 SQL 陳述式配置及管理資料庫審核, 而不再需要 SYSADM 權限。將 SECADM 權限授與管理已移轉資料庫中資料庫審核的 使用者。

#### 先決要件

若要授與 SECADM 權限並執行 db2audit 指令,您必須擁有 SYSADM 權限。

資料庫及實例層次的審核在 DB2 9.5 版中是分開的。您僅可以使用 DDL 陳述式配置 資料庫審核。可以繼續使用 db2audit 指令來配置實例審核。

移轉實例時,審核配置檔會轉換為 DB2 9.5 版格式。

移轉資料庫時,會使用審核的實例層次配置設定在資料庫中建立審核原則。如果在實 例層次啓用審核機能,則審核原則會與移轉的資料庫相關聯以啓用審核。否則,不會 關聯審核原則。這些動作可確保您在移轉至 DB2 9.5 版後仍遵循相同的資料庫審核行 爲。

#### 程序

若要設定安全以在移轉的資料庫中管理資料庫審核,請:

<span id="page-78-0"></span>1. 使用 GRANT 指令,將 SECADM 權限授與管理審核機能的使用者。下列範例指令 顯示如何將 SECADM 權限授與使用者:

db2 CONNECT TO SAMPLE db2 GRANT SECADM ON DATABASE TO USER <user-id>

2. 查詢 SYSCAT.AUDITPOLICIES 系統型錄視圖,以驗證在移轉期間已建立資料庫的 DB2AUDIT\_CFG\_MIGR 審核原則。下列範例查詢可判定是否已建立此審核原則:

```
db2 "SELECT * FROM SYSCAT.AUDITPOLICIES A
WHERE A.AUDITPOLICYNAME = 'DB2AUDIT CFG MIGR'"
```
如果未在移轉期間建立 DB2AUDIT\_CFG\_MIGR 審核原則,請使用 CREATE AUDIT POLICY 陳述式建立它。

3. 查詢 SYSCAT.AUDITUSE 系統型錄視圖,以驗證 DB2AUDIT\_CFG\_MIGR 審核原 則是否與移轉的資料庫相關聯。下列範例查詢可判定審核原則是否與 SAMPLE 資料 庫相關聯:

db2 "SELECT \* FROM SYSCAT.AUDITUSE U WHERE U.OBJECTNAME = 'SAMPLE'"

如果在移轉期間 DB2AUDIT\_CFG\_MIGR 審核原則無法關聯到資料庫,請使用 AUDIT 陳述式將此原則關聯到資料庫。

4. 選用項目:如果您要從移轉之前具有的原始審核日誌檔取出所有審核記錄,並將內 容置於新預設位置中的新審核日誌檔,請執行具有 extract 參數的 db2audit 指令。 先前版次的原始審核日誌檔仍保留在與資料庫移轉前相同的位置。

審核日誌在 DB2 9.5 版中的新預設位置為:

- INSTHOME/sqllib/security/auditdata (Linux 及 UNIX 作業系統上), 其中 INSTHOME 為實例丰目錄。
- INSTHOME\security\auditdata (Windows 作業系統上)

其中 INSTHOME 為儲存使用者資料及實例目錄的實例主目錄。

現在,您可以使用下列 DDL 陳述式來管理資料庫審核:

- CREATE AUDIT POLICY
- ALTER AUDIT POLICY
- AUDIT

# 在<mark>移轉的資料庫中將類型 1 索引轉換為類型 2 索引</mark>

爲了增進效能及使用自動維護功能,在移轉之後,您必須考慮將任何現存的類型 1 索引 轉換為類型 2 索引。

查看 INSPECT CHECK 和 REORG INDEXES/TABLE 指令參考手冊,瞭解所需授權 的詳細資料。

DB2 9.5 版中所有建立的新索引皆爲類型 2 索引,但當您在已有類型 1 索引的表格中 建立索引時例外,此時新的索引也會是類型 1 索引。建立於 DB2 UDB 7 版或更早版 本上且移轉至 DB2 9.5 版的資料庫中只能有類型 1 索引。

因為可將使用「下一個鍵」鎖定的情況減至最少,並使用長度大於 255 個位元組的直欄 作為索引鍵的一部分,所以類型 2 索引的優點是可以改善並行處理。表格必須只包含類

<span id="page-79-0"></span>型 2 索引,才能夠對表格使用線上表格 REORG 及線上表格 LOAD 指令。除了無法 新增 XML 類型直欄到具有類型 1 索引 的表格中外, DB2 9.5 版也具有這項限制。

1. 使用 INSPECT 指令,驗證是否有類型 1 索引:

...

db2 INSPECT CHECK DATABASE RESULTS KEEP sample.log db2inspf \$INSTHOME/sqllib/db2dump/sample.log sample.out

來自 sample.out 檔案中 db2inspf 指令的格式化輸出顯示了每個表格的索引類型:

Table phase start (ID Signed: 83, Unsigned: 83; Tablespace ID: 0) :

Data phase start. Object: 83 Tablespace: 0 The index type is 2 for this table. DAT Object Summary: Total Pages 1 - Used Pages 0 - Free Space 70 % Data phase end.

- Index phase start. Object: 83 Tablespace: 0 INX Object Summary: Total Pages 3 - Used Pages 3 Index phase end. Table phase end. ...
- 2. 如果您有類型 1 索引,可以使用 REORG INDEXES/TABLE 指令輕易將這些索引 轉換為類型 2 索引:

db2 REORG INDEXES ALL FOR TABLE employee CONVERT

如果您規劃重組索引,這是新增 CONVERT 選項的好時機,因為此選項僅會轉換您 的類型 1 索引,且對您的類型 2 索引沒有影響。

使用 REORG INDEXES/TABLE 指令轉換至類型 2 索引的另一個優點,是也會轉換在 DB2 UDB 第 5 版之前於資料庫上建立的唯一索引。此外,如果未使用此指令來轉換類 型 1 索引,則必須執行 db2uiddl 指令,以在 Script 中產生 CREATE UNIQUE INDEX 陳述式。執行此 Script,可方便您將這些唯一索引轉換為 DB2 9.5 版語義。

# 在移轉的資料庫中重新連結資料包

在資料庫移轉期間,會將使用者應用程式及常式的所有資料包都標示為無效。您需要 重新連結失效的資料包,才能使用 DB2 伺服器中的變更及新統計值。如果資料包與所 捨棄的資料庫物件 (如表格、視圖、別名、索引、觸發程式、參照限制及表格核對限制) 相依,則資料包也會進入無效狀態。如果捨棄 UDF,則資料包會進入無效的狀態。

應用程式在移轉資料庫之後第一次使用資料包時,會隱含地重新連結它們。若要消除 此額外的負荷,則可以在移轉程序完成後,執行 REBIND 指令或 db2rbind 指令來重新 連結無效的資料包。您必須明確地重新連結無效的資料包。

# 必決要件

請確定您具有 SYSADM 權限。

### 限制

此程序僅適用於以 C、C++、COBOL、FORTRAN 和 REXX™ 進行程式設計的 內嵌式 SOL 資料庫應用程式。

#### 程序

若要在移轉的資料庫中重新連結資料包,請執行下列步驟:

1. 以具備 SYSADM 權限的使用者身分登入。

<span id="page-80-0"></span>2. 執行 db2rbind 指令,以重新連結每個資料庫中的所有無效資料句:

db2rbind *database–name* -l *logfile* all -u *userid* -p *password*

所有子句都會重新連結有效及無效資料包。複查 logfile 檔案並解決任何重新連結資 料庫資料包的問題。

3. 驗證您的 [DB2](#page-82-0) 伺服器移轉是否成功。請測試應用程式及工具,以確定伺服器如預期 運作。

# 移轉解譯表格

MIGRATE DATABASE 指令不會移轉解譯表格。如果您需要將從先前版次收集的解譯 表格資訊保留在現有的 DB2 副本上,您需要將解譯表格移轉至 DB2 9.5 版。

您可以在移轉資料庫後,手動移轉解譯表格,或稍後再重新建立解譯表格及收集新的 資訊。

#### **心決要件**

確定擁有 SYSADM 或 DBADM 權限。

## 程序

移轉解譯表格的步驟如下:

1. 執行 db2exmig 指令:

db2exmig -d *dbname* -e *explain\_schema* [-u *userid password*]

其中:

- dbname 代表資料庫名稱。此為必要參數。
- explain\_schema 代表所要移轉之解譯表格的綱目名稱。此為必要參數。
- userid 及 password 代表現行使用者的 ID 及密碼。這些參數為選用性項目。

會移轉屬於執行 db2exmig 或用來連接至資料庫之使用者 ID 的解譯表格。解譯表格 移轉工具會重新命名現有的解譯表格、使用 EXPLAIN.DDL 檔案建立一組新的表格, 並將現有解譯表格內容複製到新的表格中。最後,捨棄現存的解譯表格。db2exmig 指 令會保留任何使用者在解譯表格中新增的直欄。

2. 使用 Visual Explain 查看查詢存取計劃的圖形式顯示,或使用 db2expln 指令查看移 轉的解譯表格中的存取計劃資訊。

# 確定系統暫存表格空間分頁大小符合需求

使用較大的記錄 ID (RID) 可以增加查詢或定位更新之結果集中的橫列大小。如果結果 集中的横列大小接近現存系統暫存表格空間的横列長度限制上限,則可能需要建立具 有較大分頁大小的系統暫存表格空間。

# 必決要件

必要時,請確定擁有建立系統暫存表格空間的 SYSCTRL 或 SYSADM 權限。

# 程序

若要確定系統暫存表格空間的分頁大小上限足夠供查詢或定位更新使用,請執行下列 步驟:

- <span id="page-81-0"></span>1. 判定查詢或定位更新之結果集中的橫列大小上限。監視查詢,或使用用來建立表格 的 DDL 陳沭式來計算構列大小上限。
- 2. 使用 LIST TABLESPACES 指令列出表格空間,如下列範例所示:

db2 LIST TABLESPACES SHOW DETAIL

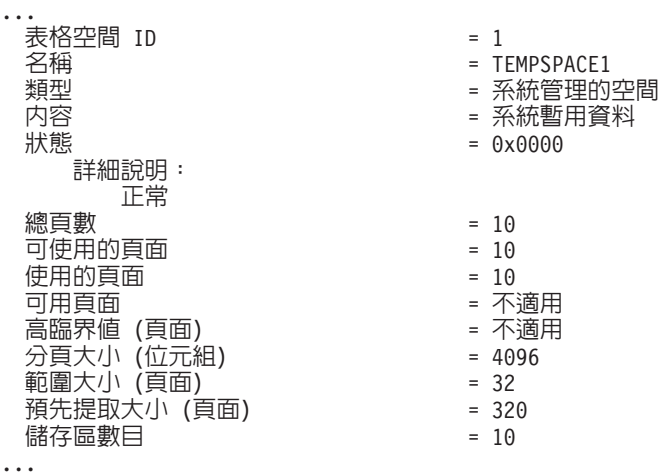

尋找其「內容」欄位含有値「系統暫用資料」的表格空間,即可識別輸出中的系統 暫存表格空間。請記下每個系統暫存表格空間的分頁大小,以及已在其中建立查詢 或更新中所參照之表格的表格空間分頁大小。

3. 檢查結果集中的橫列大小上限是否符合系統暫存表格空間分頁大小:

maximum row size > maximum\_row\_length - 8 bytes (structure overhead in single partition) maximum row size > maximum row length - 16 bytes (structure overhead in DPF)

其中 maximum\_row\_size 是結果集的橫列大小上限, 而 maximum\_row\_length 是根 據所有系統暫存表格空間的分頁大小上限而得來的容許長度上限。複查「SQL 及 XML 限制」於 SQL Reference,Volume 1 ,以按照表格空間分頁大小判斷橫列長 度上限。

如果横列大小上限小於計算値,則您的查詢會以它們在 DB2 UDB 第 8 版中的相同 方式來執行,而您不需要繼續進行這項作業。

4. 如果還沒有該分頁大小的系統暫存表格空間,請建立系統暫存表格空間,而此表格 空間至少要比在其中建立表格的表格空間分頁大小還大一個分頁的大小。例如,在 Windows 作業系統上,如果已使用 4 KB 分頁大小在表格空間中建立表格,請使用 8 KB 分頁大小來建立附加的系統暫存表格空間:

> db2 CREATE SYSTEM TEMPORARY TABLESPACE tmp\_tbsp PAGESIZE 8K MANAGED BY SYSTEM USING ('d:\tmp\_tbsp','e:\tmp\_tbsp')

如果表格空間分頁大小是 32 KB,則可以減少查詢中所選取的資訊,或分割查詢以 符合系統暫存表格空間分頁。例如,如果選取表格中的所有直欄,則可以改為只選 取實際需要的直欄或特定直欄的子字串,以避免超出分頁大小限制。

# 重建寫入表格事件監視器

如果已在 DB2 9.1 版或 DB2 UDB 第 8 版中建立寫入表格事件監視器,請重建寫入 表格事件監視器,以便在移轉至 DB2 9.5 版之後,可以順利地啓動這些監視器。

<span id="page-82-0"></span>對於寫入表格事件監視器,目標表格現在包括新監視器元素的新直欄、已變更的直欄 資料類型或更長的直欄長度。您需要重建現存的寫入表格事件監視器,才能重建目標 表格並使用新的 9.5 版監視器元素。

若要重建寫入表格事件監視器:

1. 查詢 SYSCAT.EVENTTABLES 視圖,識別哪些目標表格是您已在 DB2 9.1 版或 DB2 UDB 第 8 版中建立的每一個寫入表格事件監視器的目標表格,如下列範例所 示:

SELECT TABSCHEMA, TABNAME FROM SYSCAT.EVENTTABLES WHERE EVMONNAME = '*write-to-table-event-monitor-name*'

2. 對每一個目標表格發出下列其中一個陳述式,以重新命名或捨棄已在前一個步驟中 識別的現存目標表格:

RENAME TABLE *target-table-name* TO *new-target-table-name* 或 DROP TABLE *target-table-name*

如果想要保留已收集的現存資料,只需重新命名目標表格。

3. 對每一個事件監視器發出下列陳述式,以捨棄寫入表格事件監視器:

DROP EVENT MONITOR *write-to-table-event-monitor-name*

- 4. 建立寫入表格事件監視器。
- 5. 如果您已建立寫入表格事件監視器,但未使用 AUTOSTART 指令參數,請發出 SET EVENT MONITOR STATE 陳述式,以啓動寫入表格事件監視器來開始收集資料, 如下列範例所示:

SET EVENT MONITOR *write-to-table-event-monitor-name* 1

如果您有查詢目標表格的應用程式,則需要修改應用程式,才能管理變更。

# 驗證 DB2 伺服器的移轉

完成 DB2 伺服器的移轉時,在新移轉的環境上執行某些測試,以驗證 DB2 伺服器如 預期運作是不錯的方法。這些測試是由您通常對 DB2 伺服器執行的批次程式,或您對 基準性能測試執行的任何程式或 Script 所組成。

如果您具有帶有 SQL 陳述式的 DB2 指令 Script,則您可以使用 db2batch 基準性能測 試工具指令,來執行這些 Script 中的陳述式,並收集效能資訊詳細資料及統計資料,例 如 CPU 時間及經歷時間。此工具在單一分割區資料庫及多個分割區資料庫中都可以運 作。

## 必決要件

確保您具有執行 Script 中之 SQL 陳述式所需的相同權限層次。

程序

若要驗證 DB2 伺服器移轉是否成功,請:

- 1. 以具備在 Script 中執行 SQL 陳述式所需之相同權限層次的使用者身分, 登入 DB2 伺服器。
- 2. 準備具有您經常執行之 SQL 陳述式的 Script。如果已安裝範例檔案,則也可執行任 何範例 CLP Script。

3. 使用 db2batch 指令執行您的 Script。下列範例顯示如何使用 testdata.db2 範例 Script 執行此工具:

> cd *samplefile-dir-clp* db2batch -d sample -f testdata.db2 -or0p3

其中 samplefile-dir-clp 為 Linux 和 UNIX 上的 DB2DIR/samples/clp,以及 Windows 上的 DB2DIR\samples\clp, DB2DIR 代表您 DB2 9.5 版的位置, sample 為 資料庫名稱,而選項 -o r 0 p3 代表列印 0 個提取橫列輸出,並報告 testdata.db2 Script 中每個陳述式的經歷時間、CPU 時間和監視資訊摘要。

下列文字是由前一個範例中的指令產生之摘要表格輸出的摘要。

摘要表格:

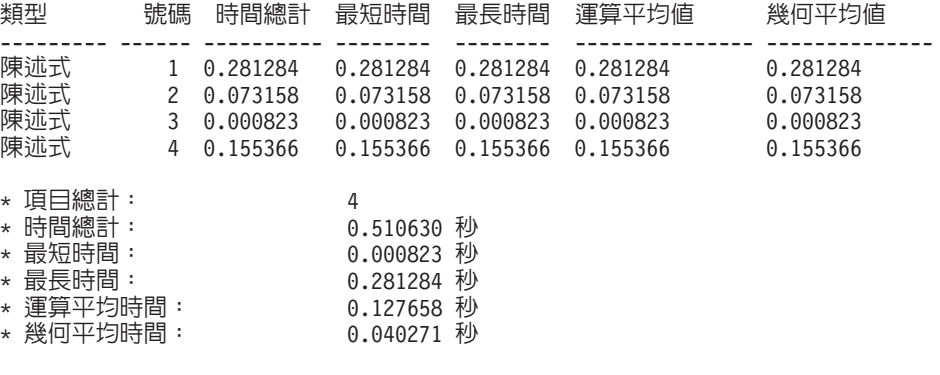

# 第 10 章 在移轉的資料庫中啓用 DB2 9.5 版新功能

移轉 DB2 伺服器之後,請啓用新功能,以加強功能並增進已移轉資料庫的效能。

#### 先決要件

您必須將 DB2 伺服器移轉至 DB2 9.5 版。

#### 程序

請執行下列步驟,以在移轉的 DB2 環境中啓用部分 DB2 9.5 版功能:

• 啓用資料庫的自動代理程式配置,以確保代理程式及連線數不受您設定的記憶體參 數值限制,方法是將下列資料庫管理程式配置參數設為 AUTOMATIC:

db2 ATTACH TO *instance-name* db2 UPDATE DBM CFG USING max\_coordagents AUTOMATIC db2 UPDATE DBM CFG USING num\_poolagents AUTOMATIC db2 UPDATE DBM CFG USING max\_connections AUTOMATIC

因為這些資料庫管理程式配置參數可於線上配置,所以發出 ATTACH 指令會導致 UPDATE DBM CFG 指令立即套用變更。如果您不想立即套用變更,請使用 UPDATE DBM CFG 指令並搭配 DEFERRED 子句。

• 使用 ALTER TABLESPACE 陳述式並搭配 NO FILE SYSTEM CACHING 子句, 在現存表格空間中啓用非緩衝 I/O 作業 (「並行 I/O」或「直接 I/O」):

db2 ALTER TABLESPACE *tablespace-name* NO FILE SYSTEM CACHING

在某些平台上從 DB2 9.5 版開始,當建立表格空間而未指定是否在檔案系統層次快 取 I/O 作業時,I/O 作業的預設値為 NO FILE SYSTEM CACHING。如需預設選項 發生變更的平台的詳細資訊,請參閱檔案系統快取配置。

為取得非緩衝 I/O 的最佳效能,請調整緩衝池的大小。若要讓資料庫管理程式自動設 定緩衝池大小,請啓用「自動調整記憶體管理程式 (STMM)」並將緩衝池大小設為 AUTOMATIC:

db2 UPDATE DB CFG FOR *database-name* USING self\_tuning\_mem ON db2 ALTER BUFFERPOOL *bufferpool-name* SIZE AUTOMATIC

除了啓用緩衝池自動調整之外,您還必須啓用至少一個記憶體使用端以啓動記憶體 調整程式。

• 將 auto\_stmt\_stats 參數設為 ON,並將 catalogcache\_sz 參數的值增加 25%, 以啓用使用即時統計資料的自動統計資料收集,如下例所示:

db2 UPDATE DB CFG FOR *database-name* USING auto\_stmt\_stats ON auto runstats ON auto tbl maint ON auto maint ON db2 UPDATE DB CFG FOR *database-name* USING catalogcache\_sz *maxappls\*5*

在此範例中,**catalogcache sz** 參數的值設為 maxappls 參數值的五倍,以將預先 移轉值增加 25%,該值以前為 maxappls 參數值的四倍 (先前版次中的預設值)。

• 啓用工作量管理程式功能。在移轉之後,請建立使用者定義的服務類別及工作量, 以便自訂 DB2 伺服器的執行環境以最大化效能。在移轉的資料庫中,所有連線都屬 於預設工作量並對映至預設使用者服務類別。

• 在分割的資料庫環境中,發出 BACKUP DB 指令並搭配 ON ALL DBPARTITIONNUMS 子句,以利用單一系統視圖備份:

db2 BACKUP DB sample ON ALL DBPARTITIONNUMS TO *directory*

其中 directory 是目標目錄, 必須存在於所有資料庫分割區中。

因為多個備份均同步執行,所以會影響整體系統效能。

還原單一系統視圖備份之後,您可以利用 ROLLFORWARD DB 指令中的新 TO END OF BACKUP 子句,來處理日誌檔直到備份時間結束,以便所有資料庫分割區均已同 步並處於一致的狀態。

如果已從 [DB2](http://publib.boulder.ibm.com/infocenter/db2luw/v9//topic/com.ibm.db2.udb.uprun.doc/doc/t0024928.htm) UDB 第 8 版移轉 DB2 伺服器,請在移轉的 DB2 環境中,啓用 DB2 [9.1](http://publib.boulder.ibm.com/infocenter/db2luw/v9//topic/com.ibm.db2.udb.uprun.doc/doc/t0024928.htm) 版所引進的功能。

# 第 11 章 反轉 DB2 伺服器移轉

反轉 DB2 伺服器移轉,需要使用此程序中的步驟建立計劃。沒有公用程式可以反轉 DB2 伺服器的移轉。

在測試環境中執行移轉有助於識別程序的所有問題,進而避免必須反轉移轉。

#### 先決要件

- 確定您具有 Linux 和 UNIX 作業系統上的 SYSADM 權限與 root 權限,或 是 Windows 作業系統上的本端管理者權限。
- 移轉 DB2 伺服器之前,請執行下列步驟:
	- 複查移轉建議和磁碟空間需求。
	- 為您要移轉的資料庫進行離線完整資料庫備份。
	- 為每個實例備份所有資料庫管理程式配置參數值,並為每個資料庫備份 所有資料庫配置參數值。
	- 執行其他適用您環境的預先移轉作業。
- 在移轉 DB2 伺服器期間保留您現有的 DB2 9.1 版或 DB2 UDB 第 8 版副 本。若要這樣做,請在安裝 DB2 9.5 版時選取「安裝新產品」選項建立新副 本。不要選取 Windows 作業系統上的「移轉」選項。

限制

- 此程序只適用於 DB2 伺服器移轉。它不包括 DB2 用戶端。
- 在分割的資料庫環境中, 必須在所有參與資料庫分割區伺服器上執行此程 序。如果您的分割區伺服器上具有數個資料庫分割區,請在每個資料庫分割 區上的資料庫層次執行作業,如備份及還原。
- 有其他滴用的移轉限制。請複查完整清單。

### 程序

若要反轉移轉, 您需要執行下列步驟:

- 1. 以具備 SYSADM 權限的使用者身分登入 DB2 伺服器。
- 2. 執行 DROP DATABASE 指令,捨棄 DB2 9.5 版中所有的資料庫。
- 3. 以 root (Linux 和 UNIX 作業系統) 或具有本端管理者權限的使用者身分 (Windows 作業系統) 登入 DB2 伺服器:
- 4. 執行 db2idrop 指令,捨棄 DB2 9.5 版實例。此指令不會移除資料庫檔案;您需要 在捨棄實例之前先捨棄資料庫。
- 5. 如果您將 DB2 9.1 版或 DB2 UDB 第 8 版實例移轉至 DB2 9.5 版,請執行 db2icrt, 在 DB2 9.1 版或 DB2 UDB 第 8 版中重建您的實例。然後使用 UPDATE DATABASE MANAGER CONFIGURATION 指令,為每個實例還原資料庫管理程式 配置參數值。
- 6. 為每個 DB2 9.1 版或 DB2 UDB 第 8 版實例,以實例擁有者身分登入 DB2 伺服 器,並執行 RESTORE DATABASE 指令,從先前版次離線完整備份還原您的移轉 資料庫。您不能從 DB2 9.5 版移轉資料庫至 DB2 9.1 版或 DB2 UDB 第 8 版。

如果您使用與移轉前相同的實例擁有者重建實例,且您未將資料庫移轉至 DB2 9.5 版實例,則資料庫仍然爲 DB2 9.1 版或 DB2 UDB 第 8 版,且您只需重新編目即 可加以存取。

# 第 3 篇 <mark>移轉用戶端</mark>

本書此篇包含下列章節:

- 第83 頁的第 12 章,『用戶端移轉』
- 第 85 頁的第 13 章, 『用戶端的移轉要素』
- 第89頁的第 14 章,『用戶端預先移轉作業』
- 第91 頁的第 15 章, 『移轉至 [Data Server Client \(Windows\)](#page-98-0)』
- 第93頁的第 16 章, 『移轉至 [Data Server Runtime Client \(Windows\)](#page-100-0)』
- 第95 頁的第 17 章, 『移轉用戶端 (Linux 及 [UNIX\)](#page-102-0)』
- 第 97 頁的第 18 章,『用戶端後置移轉作業』

# <span id="page-90-0"></span>第 12 章 用戶端<mark>移</mark>轉

升級至 DB2 9.5 版可能需要移轉您的用戶端。

移轉用戶端的程序包括安裝 9.5 版用戶端,然後移轉用戶端實例。用戶端實例能讓您將 應用程式連接到資料庫,並保存用戶端配置、已編目的節點以及已編目的資料庫資 訊。

已安裝的用戶端目前的層次會決定進行移轉至 DB2 9.5 版的方式。您可以從第 8 版或 9.1 版用戶端直接移轉至 9.5 版用戶端。如果您使用的是第 7 版或更舊版的用戶端,您 需要先移轉至任何第 8 版用戶端。

如需用戶端可用之移轉支援和選項的詳細資料,請參閱用戶端移轉要素。

# <span id="page-92-0"></span>第 13 章 用戶端的移轉要素

將用戶端移轉至 DB2 9.5 版時,需要瞭解移轉概念、移轉選項、移轉限制、移轉建議及 用戶端與 DB2 伺服器之間的連線。

全面瞭解用戶端移轉相關的內容之後,您就可以建立自己的計劃,以順利移轉用戶端  $\overline{\mathrm{E}}$  DB2 9.5 版。

## 用戶端的移轉選項

移轉選項會依您想要安裝之用戶端類型的不同而有所差異。下表說明每種 9.5 版 用戶端類型的移轉選項:

表 *19*. *9.5 版用戶端的移轉選項* 

| 移轉白                                                                                                    | 移轉至                                                                     | 移轉支援詳細資料                                                                                                    |
|----------------------------------------------------------------------------------------------------|-------------------------------------------------------------------------|----------------------------------------------------------------------------------------------------|
| DB2 Administra-<br>٠<br>tion Client $\widetilde{\#}$ 8<br>版<br>DB <sub>2</sub> Application<br>Development Cli-<br>ent 第 8 版<br>DB <sub>2</sub> Client 9.1<br>版 | Data Server Client<br>$9.5$ 版 (Windows)                                 | 您有兩個選項:<br>• 安裝 Data Server Client 9.5 版,並在 <b>使用現存的產</b><br>品視窗中選擇移轉動作,則會自動為您移轉用戶端<br>實例。<br>• 安裝 Data Server Client 9.5 版的新副本,然後手動<br>移轉 9.1 版或第 8 版用戶端實例。 |
| (Windows)                                                                                                    |                                                                         |                                                                                                    |
| DB <sub>2</sub> Run-Time<br>Client 第 8 版<br>DB <sub>2</sub> Run-Time<br>Client Lite 第 8<br>版<br>DB2 Runtime                                                    | Server<br>Data<br>Runtime Client 9.5<br>版 (Windows)                     | $\bullet$<br>安裝 Data Server Runtime Client 9.5 版作為新副本,<br>然後手動移轉 9.1 版或第 8 版用戶端實例。                                                                           |
| Client $9.1 \overline{\text{h} \text{W}}$                                                                                                    |                                                                         |                                                                                                    |
| (Windows)                                                                                                    |                                                                         |                                                                                                    |
| 版用戶端<br>或 UNIX)                                                                                                    | 所有 9.1 版或第 8 所有 9.5 版用戶端<br>(Linux   (Linux $\overrightarrow{xy}$ UNIX) | • 安裝任何 9.5 版用戶端的新副本,然後手動移轉 9.1<br>版或第 8 版用戶端實例。                                                                                                    |

移轉用戶端實例時,位元大小視安裝 9.5 版用戶端的作業系統而定。請參閱第 22 頁的表 6,以取得詳細資訊。

#### 用戶端的移轉限制

如需實例移轉及作業系統支援的相關資訊,請複查 第 16 頁的『[DB2](#page-23-0) 伺服器的 移轉限制』。這些限制也適用於用戶端,並會影響其移轉。

如果您在相同系統上已安裝第 8 版用戶端作為 DB2 9.5 版伺服器,或者在相 同系統上已安裝 9.5 版用戶端作為 DB2 第 8 版伺服器,則不支援從使用本端 節點進行編目之用戶端連接到 DB2 伺服器上的資料庫。您應該將 DB2 伺服器 及用戶端移轉至 DB2 9.5 版。如果不移轉第 8 版用戶端或 DB2 第 8 版伺服

器,則僅可以連接到使用 TCP/IP 節點進行編目的資料庫。如需詳細資訊,請複 查第 97 頁的『使用 TCP/IP 通訊協定重新編目節點及資料庫』的後置移轉作 業。

而且,信任環境定義功能僅支援 TCP/IP 通訊協定。您使用本端節點進行編目之 移轉資料庫的任何連線都無法使用此功能,除非使用 TCP/IP 通訊協定重新編目 節點。

#### 用戶端與 DB2 伺服器之間的連線支援

在 DB2 9.5 版中,可以使用用戶端與 DB2 伺服器之間的下列連線支援:

表 20. DB2 9.5 版連線支援

| 用戶端      | DB2 伺服器        | 用戶端連線支援                                                 |
|----------|----------------|---------------------------------------------------------|
|          |                | 32 位元或 64 位元 32 位元或 64 位元 任何 9.5 版用戶端都可以建立 32 位元或 64 位元 |
| 9.5 版用戶端 | DB2 9.5 版伺服器   | 連線。                                                     |
|          |                | 32 位元或 64 位元 32 位元或 64 位元 只可以使用 DB2 9.1 版功能。            |
| 9.5 版用戶端 | DB2 9.1 版伺服器   |                                                         |
|          |                | 32 位元或 64 位元 32 位元或 64 位元 只可以使用 DB2 UDB 第 8 版功能。        |
| 9.5 版用戶端 | DB2 UDB 第 8 版伺 |                                                         |
|          | 服器             |                                                         |
|          |                | 32 位元或 64 位元 32 位元或 64 位元 只可以使用 DB2 9.1 版功能。            |
| 9.1 版用戶端 | DB2 9.5 版伺服器   |                                                         |
|          |                | 32 位元或 64 位元 32 位元或 64 位元 只可以使用 DB2 UDB 第 8 版功能。        |
| 第 8 版用戶端 | DB2 9.5 版伺服器   |                                                         |

不支援從第 8 版之前的用戶端版次連線到 DB2 9.5 版伺服器。

#### 新用戶端及現存用戶端的新名稱

在 DB2 9.5 版中提供了新的用戶端產品,而且現存用戶端也有新名稱。如需新 名稱及同屬用戶端名稱的詳細資訊,請參閱新增功能介紹 中的 『新 DB2 用戶 端產品簡化部署 (Windows)』。在移轉用戶端作業中,術語早於 9.5 版的用戶 端 是指 9.1 版及第 8 版用戶端。

#### 從第 8 版用戶端移轉

如果您是從第 8 版用戶端移轉,請複查「DB2 資訊中心 9.1 版」中的 DB2 用 戶端的移轉要素,以瞭解會影響移轉的其他支援變更。

## 用戶端的移轉最佳範例

規劃用戶端移轉時,請考慮下列最佳範例。

#### 在移轉 DB2 伺服器之後移轉用戶端

一般而言,您應該在移轉 DB2 伺服器之後移轉用戶端。9.1 版及第 8 版用戶 端可以連接到 9.5 版 DB2 伺服器。唯一的限制是,DB2 9.5 版新功能無法用 於 9.5 版以前的用戶端。如果您計劃在應用程式中使用這些功能,則需要將用 戶端移轉至 DB2 9.5 版或安裝新的 9.5 版用戶端副本。

如果在移轉 DB2 伺服器之前移轉用戶端,則需要瞭解從 9.5 版用戶端到 9.1 版 DB2 伺服器的連線存在一些已知的支援限制。請參閱IBM Data Server Client 快 **速入門 中的 『支援的用戶端與伺服器版本組合』, 以判定這些限制是否適用於** 您的應用程式,並執行必要的動作。

## 在測試環境中移轉用戶端

在測試環境中移轉用戶端,可讓您判定移轉是否會成功,以及解決移轉程序期 間可能發生的任何問題。也可以測試資料庫應用程式,並判定是否需要移轉它 們以便在 DB2 9.5 版中順利執行。

# 安裝新的用戶端副本而不是移轉現存用戶端

如果您的軟體需要 9.1 版或第 8 版用戶端,則應該將 9.5 版用戶端安裝為新 副本,並保留 9.1 版或第 8 版用戶端副本以滿足軟體需求。您需要建立 9.5 版 用戶端實例,並保留現存 9.1 版或第 8 版用戶端實例及其配置。可以選取選項 以在安裝期間建立新的用戶端實例,或在安裝之後手動建立用戶端實例。

# 執行預先移轉及後置移轉作業

對用戶端執行預先移轉及後置移轉作業,以確保順利移轉。

# <span id="page-96-0"></span>第 14 章 用戶端預先移轉作業

在您移轉用戶端之前,應先完成特定作業以確保移轉成功。

執行下列作業,準備進行用戶端移轉:

- 1. 複查用戶端移轉要素,判斷哪些因素可能影響您的用戶端移轉。
- 2. 複查支援及非支援的用戶端配置。
- 3. 規劃您的移轉策略。例如,您可能需要先移轉您的 DB2 伺服器,然後再移轉用戶 端。
- 4. 選用項目:移轉 [DB2](#page-20-0) 伺服器。
- 5. 備份您的用戶端配置資訊。
- 6. 選用項目:在測試環境中移轉用戶端,以在移轉正式作業環境之前識別移轉問題, 並驗證應用程式、Script、工具及常式如預期運作。

# 備份用戶端配置資訊

在您移轉之前,請先備份用戶端實例的資料庫管理程式配置參數設定,以及所有編目 的資料庫相關資訊明細。使用此資訊,可以在移轉之後還原先前的用戶端配置及編目 的資料庫 (必要的話)。

## 先決要件

確定您具有執行 db2cfexp 指令的 SYSADM 或 SYSCTRL 權限。

#### 限制

此程序說明如何備份單一用戶端的配置資訊。如果您在每個用戶端上使用不同 的配置設定,您需要備份每個用戶端的配置資訊。

# 程序

備份用戶端配置資訊的步驟如下:

1. 使用 GET DATABASE MANAGER CONFIGURATION 指令列出您的參數設定,備 份您的資料庫管理程式配置參數設定,並將指令輸出重新導向到檔案,如下所示:

db2 GET DBM CFG > D:\migration\dbm\_client.cfg

2. 執行 db2cfexp 指令建立配置設定檔,備份編目的資料庫資訊:

db2cfexp cfg\_profile BACKUP

BACKUP 選項會建立用戶端實例配置設定檔 cfg\_profile,其中含有所有實例配置資 訊,包括登錄設定檔設定以及僅與此用戶端實例相關的特定性質資訊。您還可以使 用「DB2 配置輔助程式」來匯出配置設定檔。

# 在測試環境中移轉用戶端

在正式作業環境中移轉用戶端之前,先在測試環境中移轉它們,可以更有效地解決移 轉程序期間的問題,以及評估 DB2 9.5 版中引入的變更影響。

#### 必決要件

您必須擁有 Linux 及 UNIX 作業系統的 root 權限,或 Windows 的「本端管 理者」權限。您還必須具有 SYSADM 權限。

### 程序

若要在測試環境中複製正式作業環境,您需要執行下列作業:

- 1. 在測試系統中安裝與正式作業環境中相同的用戶端及版本。
- 2. 執行具有 -**s** 選項的 db2icrt 指令,以重建用戶端實例:

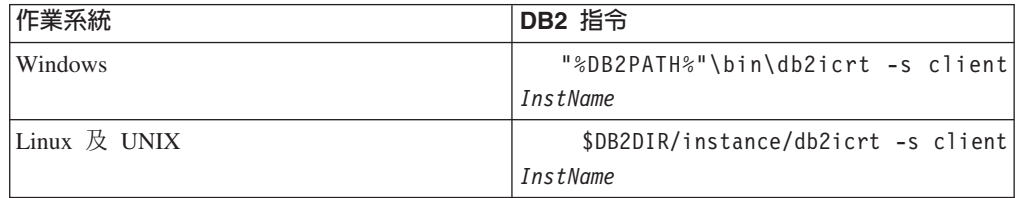

其中 DB2PATH 及 DB2DIR 會設為您在上一步驟中安裝用戶端副本的位置,而 *InstName* 為實例名稱。

- 3. 執行適用於用戶端的預先移轉作業。
- 4. 視您移轉的來源用戶端而定,安裝可移轉到的目標 9.5 版用戶端。選取**安裝新產品** 選項,以安裝新副本。請參閱第 85 頁的表 19,以判定您需要安裝的用戶端。
- 5. 執行 db2imigr 指令以移轉用戶端實例:

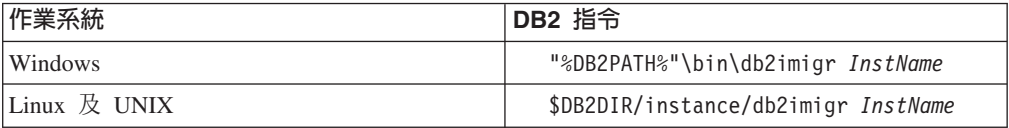

其中 DB2PATH 及 DB2DIR 會設為您在上一步驟中安裝 9.5 版用戶端副本的位 置,而 *InstName* 為實例名稱。

- 6. 如果在移轉測試用戶端實例時發現任何問題,請解決這些問題,並將解決這些問題 的作業新增至移轉計劃。
- 7. 執行適用於用戶端的後置移轉作業。
- 8. 驗證移轉是否成功。
- 9. 使用 9.5 版用戶端測試您的應用程式、Script、工具及維護程序。

# <span id="page-98-0"></span>第 15 章 移轉至 Data Server Client (Windows)

將現有的 DB2 Administration Client 第 8 版、DB2 Application Development Client 第 8 版或 DB2 Client 9.1 版副本移轉至 DB2 9.5 版,您需要安裝 Data Server Client 9.5 版副本,然後移轉用戶端實例以保留您的用戶端配置,並連接至所有先前編目的資料 庫。

當您安裝 Data Server Client 9.5 版時,您可以選擇自動移轉早於 9.5 版的現有用戶端 副本。您現有的用戶端實例會移轉至新的 Data Server Client 9.5 版副本,並會將早於 9.5 版的用戶端副本移除。您也可以選擇安裝新的 Data Server Client 9.5 版副本,然後 在安裝後手動移轉現有的用戶端實例。

#### 先決要件

- 確定您具有 SYSADM、SYSCTRL 或 SYSMAINT 權限及「本端管理者」權 限,可以執行 db2imigr 及 db2icrt 指令。
- 在 DB2 用戶端移轉要素中複查 DB2 用戶端和 DB2 伺服器之間支援的連 線。
- 執行 DB2用戶端預先移轉作業。

### 限制

• 用戶端實例的位元大小是由您安裝 9.5 版用戶端的作業系統決定。只有在 x86 或 X64 上的 32 位元 Windows 中,實例才是 32 位元。只有在 X64 上的 64 位元 Windows 中,實例才是 64 位元。請參閱第 22 頁的表 6,以取得詳 細資訊。

## 程序

若要在 Windows 上, 從 DB2 Administration Client 第 8 版、DB2 Application Development Client 第 8 版或 DB2 Client 9.1 版副本移轉至 Data Server Client 9.5 版,請 執行下列步驟:

- 1. 執行 setup.exe 指令,以啓動「DB2 安裝」精靈,來安裝 9.5 版Data Server Client。您有兩個選項:
	- 選取「安裝產品」書面上的「使用現存的產品」選項。然後在「使用現存的 DB2 副本」視窗中,選擇具有移轉動作的用戶端副本名稱。會移除選取的 DB2 副本, 且會移轉您的用戶端實例。如果您有 DB2 Administration Client 第 8 版、DB2 Application Development Client 第 8 版或 DB2 Client 9.1 版副本,可以選擇此 選項。
	- 選取「安裝產品」畫面中的「安裝新產品」選項。您應選擇此選項以建立新的 Data Server Client 9.5 版副本,並保留現有的用戶端副本。在安裝後,您必須手動移轉 用戶端實例, 以在Data Server Client 9.5 版副本上執行:
		- 以具備本端管理者權限的使用者身分登入系統。
		- 執行 db2imigr 指令:

"%DB2PATH%"\bin\db2imigr InstName

其中 DB2PATH 會設為 Data Server Client 9.5 版安裝期間指定的位置,而 InstName 為實例名稱。

- 2. 如果您想要應用程式透過預設介面使用 Data Server Client 9.5 版副本,或者如果您 已移轉現存的第 8 版用戶端副本,請將 Data Server Client 9.5 版副本設為 DB2 預 設副本。請參閱DB2 伺服器快速入門中的『安裝之後變更預設 DB2 及預設 IBM 資 料庫用戶端介面副本』。
- 3. 選用項目:您可以建立新的 9.5 版用戶端實例,而不移轉現有用戶端實例。當您想 要讓多個用戶端版本在同一部機器上執行,或要建立測試環境,只需要建立新的 9.5 版用戶端實例。若要建立新的 9.5 版用戶端實例,請執行 db2icrt 指令並指定選項  $-s$ :

"%DB2PATH%"\bin\db2icrt -s client *InstName*

若要建立您已有的相同用戶端連線環境,包括資料庫管理程式配置參數和 DB2 設定 檔登錄設定,請執行 db2cfimp 指令,並使用您在預先移轉作業儲存的配置設定檔。

4. 比較移轉的資料庫管理程式配置參數值與預先移轉值,以確定變更的值與資料庫應 用程式相容。

在移轉您的用戶端之後,請執行建議的 [DB2](#page-104-0)用戶端後置移轉作業,特別是驗證用戶端移 轉,確定您的用戶端移轉成功。

# <span id="page-100-0"></span>第 16 章 移轉至 Data Server Runtime Client (Windows)

將現有的DB2 Run-Time Client 第 8 版、DB2 Run-Time Client Lite 第 8 版或 DB2 Runtime Client 9.1 版副本移轉至 DB2 9.5 版,您需要安裝 Data Server Runtime Client 9.5 版副本,然後移轉用戶端實例以保留您的用戶端配置,並連接至所有先前編目的 資料庫。

在您安裝 Data Server Runtime Client 9.5 版副本後,您可以從 DB2 Run-Time 第 8 版、 DB2 Run-Time Client Lite 第 8 版副本或 DB2 Runtime Client 9.1 版副本手動移轉現 有的用戶端實例。

### 先決要件

- 確定您具有 SYSADM、SYSCTRL 或 SYSMAINT 權限及「本端管理者」權 限,可以執行 db2imigr 及 db2icrt 指令。
- 在用戶端移轉要素中複查用戶端和 DB2 伺服器之間支援的連線。
- 執行用戶端預先移轉作業。

#### 限制

• 用戶端實例的位元大小是由您安裝 9.5 版用戶端的作業系統決定。只有在 x86 或 X64 上的 32 位元 Windows 中,實例才是 32 位元。只有在 X64 上的 64 位元 Windows 中,實例才是 64 位元。請參閱第 22 頁的表 6,以取得詳 細資訊。

# 程序

若要在 Windows 上從 DB2 Run-Time 第 8 版、DB2 Run-Time Client Lite 第 8 版或 DB2 Runtime Client 9.1 版副本移轉至 Data Server Runtime Client 9.5 版,請執行下 列步驟:

- 1. 安裝 9.5 版Data Server Runtime Client。請參閱 IBM Data Server Client 快速入門 中的 『安裝 IBM 資料伺服器用戶端 (Windows)』。執行 setup.exe 指令,以啓動  $\Gamma$ DB2 安裝」精靈。
- 2. 如果您想要應用程式透過預設介面使用 Data Server Runtime Client 9.5 版副本,或 者如果您已移轉現存的第 8 版用戶端副本,請將 Data Server Runtime Client 9.5 版 副本設為 DB2 預設副本。請參閱*DB2 伺服器快速入門*中的『安裝之後變更預設 DB2 及預設 IBM 資料庫用戶端介面副本』。
- 3. 以具備本端管理者權限的使用者身分登入系統。
- 4. 執行 db2imigr 指令,移轉現有的用戶端實例:

"%DB2PATH%"\bin\db2imigr *InstName*

其中 DB2PATH 會設為 Data Server Runtime Client 9.5 版安裝期間指定的位置, 而 *InstName* 為實例名稱。

5. 選用項目:您可以建立新的 9.5 版用戶端實例,而不移轉現有用戶端實例。當您想 要讓多個用戶端版本在同一部機器上執行,只需要建立新的 9.5 版用戶端實例。若 要建立新的 9.5 版用戶端實例,請執行 db2icrt 指令並指定選項 -s:

"%DB2PATH%"\bin\db2icrt -s client *InstName*

若要建立您已有的相同用戶端連線環境,包括資料庫管理程式配置參數和 DB2 設定 檔登錄設定,請執行 db2cfimp 指令,並使用您在預先移轉作業儲存的配置設定檔。

6. 比較移轉的資料庫管理程式配置參數值與預先移轉值,以確定變更的值與資料庫應 用程式相容。

在移轉您的用戶端之後,請執行建議的用戶端後置移轉作業,特別是驗證用戶端移 轉,確定您的用戶端移轉成功。

# <span id="page-102-0"></span>第 17 章 移轉用戶端 (Linux 及 UNIX)

要將 DB2 第 8 版用戶端或 DB2 9.1 版用戶端移轉至 DB2 9.5 版,您需要安裝 9.5 版用戶端副本,然後移轉現有用戶端實例以保留您的用戶端配置,並連接至所有先前 編目的資料庫。

### 先決要件

- 確定擁有 root 存取權。
- 確定擁有 SYSADM、SYSCTRL 或 SYSMAINT 權限及 root 存取權,可以 執行 db2imigr 及 db2icrt 指令。
- 確定您符合 DB2 資料庫產品的安裝需求。部分作業系統需要 64 位元核心程 式。
- 在用戶端移轉要素中複查用戶端和 DB2 伺服器之間支援的連線。
- 執行用戶端預先移轉作業。

#### 限制

- 您只能從 DB2 Administration Client 第 8 版、DB2 Application Development Client 第 8 版或 DB2 Client 9.1 版移轉至 9.5 版。Data Server Client.
- 您只能從 DB2 Run-Time Client 第 8 版、DB2 Run-Time Client Lite 第 8 版或 DB2 Runtime Client 9.1 版移轉至 Data Server Runtime Client 9.5 版。
- 在 Linux 和 UNIX 上 (除了 x64 上的 Linux 以外), 您現有的 32 位元或 64 位元用戶端實例會移轉至 9.5 版 64 位元用戶端實例。用戶端實例的位元 大小是由您安裝 9.5 版用戶端的作業系統決定。請參閱第 22 頁的表 6,以取 得詳細資訊。

## 程序

將 DB2 第 8 版用戶端或 DB2 9.1 版用戶端移轉至 9.5 版用戶端的步驟如下:

- 1. 執行 db2setup 指令,並於「安裝產品」畫面中選取「安裝新產品」,以安裝適當的 9.5 版用戶端作為新副本:
	- 如果您要從 DB2 Administration Client 第 8 版、DB2 Application Development Client 第 8 版或 DB2 Client 9.1 版移轉,請安裝新的 Data Server Client 9.5 版。
	- 如果您要從 DB2 Run-Time Client 第 8 版、DB2 Run-Time Client Lite 第 8 版 或 DB2 Runtime Client 9.1 版移轉,請安裝新的 Data Server Runtime Client 9.5 版副本。
- 2. 以 root 登入系統。
- 3. 執行 db2imigr 指令,移轉現有的 9.1 版或第 8 版用戶端實例: \$DB2DIR/instance/db2imigr *InstName*

其中

#### **DB2DIR**

會設為 9.5 版用戶端安裝期間指定的位置。UNIX 的預設安裝路徑為 /opt/ IBM/db2/V9.5,而 Linux 的預設安裝路徑為 /opt/ibm/db2/V9.5。

*InstName*

是用戶端實例擁有者的登入名稱。

4. 選用項目:您也可以建立新的 9.5 版用戶端實例,而不移轉現有的 9.1 或第 8 版 用戶端實例。當您想要讓多個用戶端版本在同一部機器上執行,只需要建立新的 9.5 版用戶端實例。若要建立新的 9.5 版用戶端實例,請執行 db2icrt 指令並指定選項  $-s$ :

\$DB2DIR/instance/db2icrt -s client *InstName*

其中

**DB2DIR**

會設為 9.5 版用戶端安裝期間指定的位置。

*InstName*

實例擁有者的登入名稱。

若要建立您已有的相同用戶端連線環境,包括資料庫管理程式配置參數和 DB2 設定 檔登錄設定,請執行 db2cfimp 指令,並使用您在預先移轉作業備份的配置設定檔。

5. 比較移轉的資料庫管理程式配置參數值與預先移轉值,以確定變更的值與資料庫應 用程式相容。

在移轉您的用戶端之後,請執行建議的用戶端後置移轉作業,特別是驗證用戶端移 轉,確定您的用戶端移轉成功。

# <span id="page-104-0"></span><mark>第 18 章 用戶端後置移轉</mark>作業

在移轉用戶端之後,您應執行一些後置移轉作業,確定您的用戶端能如預期執行且處 於最佳效果層次。

執行下列適用您用戶端的後置移轉作業:

- 1. 如果您在 DB2 UDB 第 8 版中使用 NetBIOS 和 SNA 通訊協定進行編目,請重新 編目節點和資料庫。從 DB2 9.1 版開始,已停止提供 NetBIOS 和 SNA 通訊協定。
- 2. 視需要透過修改您的設定,在 [DB2](#page-76-0) 伺服器行為中管理變更。 DB2 9.5 版中採用的 一些新登錄變數、新配置參數和登錄變數與配置參數的新預設值,可能會對您應用 程式的行為產生影響。
- 3. 驗證用戶端移轉是否成功。

# 使用 TCP/IP 通訊協定重新編目節點及資料庫

當您用來編目這些節點的通訊協定不再受支援時,或您要使用僅支援 TCP/IP 通訊協定 的功能時,需要使用 TCP/IP 通訊協定重新編目節點。如果變更節點名稱,則需要重新 編目資料庫,以及使用新的節點名稱。

NetBIOS 和 SNA 通訊協定已自 DB2 9.1 版停止提供。您需要使用有效的通訊協定來 重新編目任何使用 NetBIOS 及 SNA 通訊協定所編目的節點。如果嘗試連接至使用 NetBIOS 或 SNA 通訊協定之節點上編目的任何資料庫,則因為這些通訊協定無效,所 以連線要求會傳回錯誤。

如果您在相同系統上已安裝第 8 版 DB2 用戶端及 DB2 9.5 版伺服器,或者在相同系 統上已安裝 DB2 用戶端 9.5 版及 DB2 第 8 版伺服器,則不支援從使用本端節點編 目之 DB2 用戶端連接到 DB2 伺服器上的資料庫。如果沒有將第 8 版 DB2 用戶端或 DB2 第 8 版伺服器移轉至 DB2 9.5 版,則需要將本端節點重新編目為 TCP/IP 節點。

如果您要在使用本端節點編目的移轉資料庫上使用信任環境定義功能,則需要使用 TCP/IP 通訊協定重新編目節點。

#### 先決要件

- 確定您具有 SYSADM 或 SYSCTRL 權限。
- 確定用戶端與 DB2 伺服器之間的網路連線正常。

## 限制

DB2 9.5 版中能使用的通訊協定僅有 TCP/IP、Named Pipes 和 SSL。

#### 程序

若要指定 TCP/IP 通訊協定以重新編目節點及資料庫,請執行下列步驟:

1. 發出 LIST NODE DIRECTORY 指令,以判定要重新編目的本端節點或使用 NetBIOS 或 SNA 通訊協定的節點:

db2 LIST NODE DIRECTORY show detail > node\_list.log

因為此指令的輸出對重新編目節點十分有用,所以請將此資訊重新導向至檔案,並 保留該檔案。

<span id="page-105-0"></span>2. 發出 UNCATALOG NODE 指令,從節點目錄移除要重新編目的本端節點,以及使 用 NetBIOS 或 SNA 通訊協定的所有節點:

db2 UNCATALOG NODE *node-name*

3. 發出 LIST DATABASE DIRECTORY 指令,以判定哪些資料庫使用您在上一步中 取消編目的節點:

db2 LIST DATABASE DIRECTORY show detail > database\_list.log

4. 如果要使用不同的節點名稱來重新編目節點,請發出 UNCATALOG DATABASE 指 令以移除所有使用那些節點的資料庫:

db2 UNCATALOG DATABASE *database-name*

- 5. 發出 CATALOG TCPIP NODE 指令,指定以 TCP/IP 為通訊協定重新編目節點。 如果使用原始節點名稱,則不需要重新編目資料庫。
	- db2 CATALOG TCPIP NODE *new-node* REMOTE *host-name* SERVER *instance-svcename* REMOTE\_INSTANCE *instance-name*

您可以查看該實例之 **svcename** 資料庫管理程式配置參數的值,以判定 *instancesvcename* 的值。

6. 如果您沒有使用原始節點名稱重新編目節點,請發出 CATALOG DATABASE 指令, 使用新節點名稱重新編目您的資料庫。

# 驗證用戶端移轉

當您的用戶端移轉完成時,在新移轉的環境中執行一些測試,驗證用戶端是否能如預 期執行,是一個好方法。這些測試是由連接至 DB2 伺服器之資料庫的執行中批次程式, 或您用於進行評比的任何程式或 Script 所組成。

#### 先決要件

- 確定用戶端與 DB2 伺服器之間的網路連線正常。
- 確定 DB2 伺服器及實例已啓動並執行。

## 程序

驗證您的用戶端移轉是否成功的步驟如下:

1. 測試與所有編目之資料庫的連線。下列範例會發出 CONNECT 指令,來測試遠端資 料庫的連線:

db2 CONNECT TO sample USER mickey USING mouse

資料庫連線資訊

Database server =  $DB2/AIX64$  9.5.0 SQL authorization ID = MICKEY Local database alias = SAMPLE

連接至遠端資料庫時,需要指定使用者 ID 及密碼。

- 2. 如果您在連接編目的資料庫時發生問題,請使用 db2cfimp 工具以及執行儲存 [DB2](#page-96-0) 用戶端配置預先移轉作業所儲存的配置設定檔,重建與移轉前相同的用戶端連線環 境。
- 3. 執行連接至資料庫的用戶端資料庫應用程式或 Script,以確定它們如預期運作。

db2 CATALOG DATABASE *db-name* [AS *alias-db-name*] AT NODE *new-node*

# 第 4 篇 移轉應用程式及常式

本書此篇包含下列章節:

- 第101 頁的第 19 章, 『資料庫應用程式及常式移轉』
- 第103 頁的第 20 章, 『資料庫應用程式的移轉要素』
- 第 [119](#page-126-0) 頁的第 21 章, 『常式的移轉要素』
- 第121 頁的第 22 章, 『資料庫應用程式及常式的預先移轉作業』
- 第123 頁的第 23 章, 『移轉資料庫應用程式』
- 第[133](#page-140-0) 頁的第 24 章, 『移轉常式』
- 第 141 頁的第 25 章, 『資料庫應用程式及常式的後置移轉作業』
- 第143 頁的第 26 章, 『在資料庫應用程式及常式中啓用 [DB2 9.5](#page-150-0) 版新功能』
# 第 19 章 資料庫應用程式及常式<mark>移</mark>轉

如果 DB2 9.5 版中的變更對您的資料庫應用程式及常式造成影響,則升級為 DB2 9.5 版會包含移轉您的資料庫應用程式和常式。

移轉應用程式及常式包含下列動作:

- 在 DB2 9.5 版測試環境中測試您的應用程式和常式是否能如預期執行。如果應用程 式及常式已順利執行,則不需要移轉它們。
- 如果您的應用程式或常式在 DB2 9.5 版中執行時發生錯誤,您應該:
	- 複查資料庫應用程式移轉要素,找出 DB2 9.5 版中可能影響您應用程式的任何變 更。
	- 複查常式移轉要素,找出 DB2 9.5 版中可能影響您常式的任何變更。
	- 規劃如何修改應用程式及常式以處理這些變更。請複查「移轉資料庫應用程式」 或「移轉常式」作業,以判定需要執行的步驟。
	- 根據計劃修改您的應用程式和常式。
	- 在 DB2 9.5 版測試環境中測試您的應用程式和常式。
- 於部署之前,在 DB2 9.5 版正式作業環境中,驗證您的應用程式和常式是否能如預 期執行。

如果您的應用程式和常式使用任何 DB2 9.5 版中已棄用的功能,請規劃於近期從您的應 用程式碼中移除此功能。

此外,您也應該考慮使用 [DB2 9.5](#page-84-0) 版中可用的新功能來加強功能並增進效能。

# <span id="page-110-0"></span>第 20 章 資料庫應用程式的移轉要素

應用程式開發支援的變更、新增功能、停止提供的功能及棄用的功能,可能會影響資 料庫應用程式、Script 及工具。

#### 作業系統支援

您可以在 DB2 伺服器快速入門 中的 『DB2 資料庫產品安裝需求』, 取得所 支援作業系統的完整清單。如果不支援您作業系統的現行版本,則必須先升級 作業系統,才能安裝 DB2 9.5 版。

在 UNIX 作業系統中,只支援 64 位元核心程式。您的 32 位元實例會移轉至 DB2 9.5 版 64 位元實例。

如果升級至作業系統的最新版本或安裝 64 位元核心程式,請在移轉至 DB2 9.5 版之後重建所有資料庫應用程式及外部常式,讓它們可以在作業系統中使用新 的執行時期檔案庫。

## 應用程式驅動程式

9.5 版用戶端名稱與舊版的不同。下列清單指定可在每一個用戶端中安裝的應用 程式驅動程式:

- IBM Data Server Driver for ODBC, CLI, and .NET 會安裝 .NET Data Provider 及 ODBC 與 CLI 的驅動程式。
- IBM Data Server Runtime Client 與舊版 Runtime Client 的功能相同。
- IBM Data Server Client 可視您在安裝期間的選擇安裝所有應用程式開發驅 動程式。
- IBM Data Server Driver for ODBC and CLI 僅會安裝 ODBC 及 CLI 的 驅動程式。
- IBM Data Server Driver for JDBC and SOLJ 僅會安裝此驅動程式。該驅動 程式內含在所有 DB2 資料庫產品中。您可以在 *DB2 伺服器快速入門* 中的 『DB2 產品的 Java 軟體支援』, 取得有關 DB2 資料庫產品中包括的 IBM Data Server Driver for JDBC and SQLJ 版本資訊。

IBM Data Server Driver for JDBC and SOLJ 包括適用於使用 JDBC 3.0 方法 或更早方法之應用程式的 db2jcc.jar 類別檔案,以及適用於使用 JDBC 4.0 方 法或更早方法之應用程式的 db2jcc4.jar 類別檔案。JDBC 4.0 java.sql.DatabaseMetaData.getDriverName 方法會傳回 IBM Data Server Driver for JDBC and SQLJ 名稱, 而不是 IBM DB2 JDBC Universal Driver Architecture 名稱。若要管理 IBM Data Server Driver for JDBC and SQLJ 與此驅動程式 之前版次之間的行為差異,請移轉使用 IBM Data Server Driver for JDBC and SQLJ 的 Java 應用程式。

從 DB2 9.1 版開始棄用 DB2 JDBC 類型 2 驅動程式。您應該修改 Java 應 用程式及外部常式,以使用具有類型 2 連線的 IBM Data Server Driver for JDBC and SOLJ。若要管理 IBM Data Server Driver for JDBC and SOLJ 3.5 版與 DB2 JDBC 類型 2 驅動程式之間的行為差異,請移轉使用 DB2 JDBC 類 型 2 驅動程式的 Java 應用程式。

#### LOB 直欄及游標區塊傳輸

若要啓用 LOB 直欄的游標區塊傳輸,請:

- 針對內嵌式 SOL 應用程式,使用具有 BLOCKING ALL 或 BLOCKING UNAMBIGUOUS 子句的 BIND 指令。
- 針對 CLI 應用程式,將 BlockLobs CLI 配置關鍵字設為 1。

DB2 伺服器目前耗用更多共用記憶體,來儲存每個資料區塊中 LOB 値的參照, 這一變更可增進有關 LOB 直欄的游標擷取時間。LOB 直欄之區塊傳輸游標的 記憶體用量會有所變化,比非區塊傳輸游標的記憶體用量多 1 KB 到 100 KB。 在移轉的資料庫中,instance\_memory 資料庫管理程式配置參數設為 AUTO-MATIC,以負責專用及共用記憶體增加及 DB2 記憶體模型的其他變更。第 [124](#page-131-0) 頁的『移轉內嵌式 [SQL](#page-131-0) 應用程式』提供如何管理這些變更的詳細資訊。

將 BlockLobs CLI 配置關鍵字設為 1, 可讓 CLI 應用程式在收到構列資料後 立即在單一提取要求中接收所有 LOB 値 (如果 DB2 伺服器支援 LOB 區塊傳 輸)。DB2 CLI 用戶端層會將針對先前 FETCH 要求收到的其他橫列置於緩衝 區, 包括 LOB 值。如果使用此設定並將 LOB 值直接連結到緩衝區, 您的用戶 端會需要比先前版次更多的記憶體。

#### 開發軟體支援

開發軟體支援也已變更。若要增進效能並避免技術支援問題,請使用最新版本 的開發軟體來重建應用程式。如需不再支援之項目的特定清單,請複查開發軟 體支援的變更。

## **DB2 API 及 DB2 指令**

請複查下列主題,以判定您是否有受 DB2 9.5 版中 DB2 API 及 DB2 指令變 更影響的應用程式及 Script:

- $\cdot$  [DB2 API](#page-114-0)  $\overline{\mathbb{R}}$ 數
- DB2 指令行處理器 [\(CLP\)](#page-116-0) 及系統指令

## **SQL** 陳述式

請複查 DB2 9.5 版中 [SQL](#page-119-0) 陳述式的變更,以判定您是否有受這些變更影響的 應用程式及 Script。

新的 DECFLOAT 資料類型引入 INF、INFINITY、NaN 及 sNaN 文字。如果 應用程式使用這些文字作為物件名稱,您必須使用雙引號來分隔這些物件名 稱。下列範例顯示如何分隔文字 INFINITY:

SELECT A."INFINITY" FROM TABLEA A

如果您的應用程式查詢寫入表格事件監視器的目標表格,請複查*新增功能介紹* 中的 『寫入表格事件監視器的目標表格變更』 主題,以判定這些變更是否影響 您的應用程式,以及如何對 DB2 9.5 版重建您的目標表格。您需要修改應用程 式,才能管理直欄資料類型及直欄長度中的變更。

#### 系統型錄視圖及系統定義的管理常式及視圖

將資料庫移轉至 DB2 9.5 版之後,SYSCAT 綱目下的系統型錄視圖仍與您在 DB2 9.1 版中定義的型錄視圖相容。然而,在部分系統型錄視圖中會有新直欄、 直欄長度會增加或直欄的資料類型已變更。

SQL 管理常式包括新參數及傳回的新直欄這類變更。並且,會以系統定義的管 理常式及視圖取代部分常式。此外,從 DB2 9.1 版開始,棄用名稱以 SNAP-SHOT\_ 開頭之所有系統定義的表格函數。

<span id="page-112-0"></span>請複查下列主題,以判定您是否有應用程式及 Script,受到系統型錄視圖及系統 定義的管理常式與視圖變更所影響的:

- 系統型錄
- Administrative Routines and Views 中的『即將棄用的系統定義管理常式及其 取代常式或視圖』

## 最佳化工具及查詢執行計劃

現在,最佳化工具會評估比先前版次增加更多具有 IN 清單述詞之查詢選擇方案 的成本。從而產生更好的最佳查詢執行計劃,以增進查詢效能。您可以使用 EXPLAIN 機能來瞭解查詢執行計劃的詳細資訊。

最佳化工具會為下列查詢產生更好的最佳查詢執行計劃:

- 除了最外部完整選取的任何次選取以外,查詢會在相同次選取中結合 FETCH FIRST N ROWS ONLY 及 ORDER BY 子句。對於搭配 FETCH FIRST N ROWS ONLY 的任何最外部完整選取,可以使用具有 OPTIMIZE FOR N ROWS 子句的 FETCH FIRST N ROWS ONLY 來取得類似結果。
- 針對 GROUP BY 直欄之需要 MAX 或 MIN 聚集函數的聚集杳詢,但僅適 用於巢狀迴圈結合。不支援完整外部結合。

最佳化工具可能會選擇與先前版次不同的查詢執行計劃,以避免有風險且效能 可能較差的計劃。只要統計值是最新的,這一改進應該能夠提高效能的穩定 性。

在移轉後重新连結任何靜態連結的資料包,以利用此最佳化工具改進。

#### 資料庫資料包

移轉資料庫時,使用者應用程式及常式的所有資料包都會進入無效狀態。如果 資料包視所捨棄的資料庫物件 (如表格、視圖、別名、索引、觸發程式、參照限 制及表格核對限制) 而定,則資料包也會進入無效狀態。如果捨棄 UDF,則資 料句會進入無效的狀態。

雖然無效的資料包會在應用程式第一次需要存取資料包時由資料庫管理程式自 動重新連結,但是您應該重新連結資料庫資料包,以控制發生重新連結的時間 並解決任何可能的問題。如需手動重新連結資料庫資料包的其他優點,請參閱 最佳化工具加強功能一節。

## **32 位元及 64 位元 DB2 伺服器支援**

在 Linux 及 UNIX 作業系統 (不含 x86 上的 Linux) 上, DB2 9.5 版需要 64 位元核心程式,且僅支援 64 位元實例。因此,移轉至 DB2 9.5 版時,會將 DB2 UDB 第 8 版 32 位元實例移轉至 64 位元實例。如需詳細資訊,請參閱 支援 32 位元及 64 位元 DB2 伺服器的變更。

下表指出在移轉至 DB2 9.5 版之後執行的應用程式,視內嵌式共用檔案庫路徑 而定:

| 應用程式  | 作業系統  | 移轉白            | 内嵌式共用檔案庫路徑                                                    |
|-------|-------|----------------|---------------------------------------------------------------|
| 32 位元 |       | 32 位元或 32 位元實例 | \$INSTHOME/sqllib/lib <sup>1</sup>                            |
|       | 64 位元 |                | \$INSTHOME/sqllib/lib32                                       |
| 64 位元 | 64 位元 | 64 位元實例        | \$INSTHOME/sqllib/lib <sup>2</sup><br>\$INSTHOME/sqllib/lib64 |

表 2*1*. 資料庫應用程式中使用的內嵌式共用檔案庫路徑

<span id="page-113-0"></span>**:**

1. \$INSTHOME/sqllib/lib 是 \$INSTHOME/sqllib/lib32 的符號鏈結。

2. \$INSTHOME/sqllib/lib 是 \$INSTHOME/sqllib/lib64 的符號鏈結。

其中 INSTHOME 是實例主目錄。

在 DB2 9.5 版安裝期間,會將陳述式新增至 db2profile 及 db2cshrc 檔案,以 設定檔案庫搜尋路徑的環境變數。這些環境變數指定可在應用程式執行時期載 入 DB2 共用檔案庫的其他位置,在您未指定正確的共用檔案庫路徑時,可讓您 的應用程式在移轉至 DB2 9.5 版之後執行。下表顯示檔案庫搜尋路徑環境變數 應有的設定:

表 22. 檔案庫搜尋路徑的環境變數設定

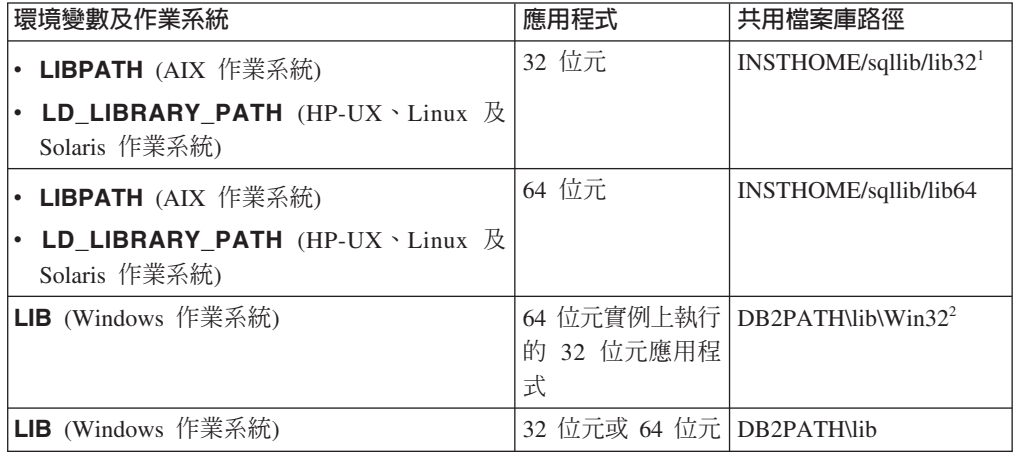

## **:**

1. INSTHOME 是實例主目錄。您應該在 LIBPATH 變數的開頭指出此設定。

2. *DB2PATH* 是 DB2 9.5 版副本的目錄。

這些環境變數指定可在應用程式執行時期載入 DB2 共用檔案庫的其他位置,在 您未指定正確的共用檔案庫路徑時,可讓您的應用程式在移轉至 DB2 9.5 版之 後執行。

## 31 位元資料庫應用程式 (Linux on zSeries)

32 位元資料庫應用程式的所有移轉考量也適用於在 Linux on zSeries 上執行的 31 位元資料庫應用程式。

## **Unicode** 支援

您在未指定字碼頁的 DB2 9.5 版中建立的資料庫會使用 Unicode 作為預設字 碼頁。如果在現存應用程式中發出 CREATE DATABASE 指令,請指定字碼集 及專屬區,以指出特定字碼頁。這樣做也可防止應用程式因資料擴充而失敗。 Unicode 字元長度可變,介於 1 到 4 個位元組之間。

如果您計劃存取現存應用程式中的 Unicode 資料庫,請確保為變數配置足夠的 空間來儲存 Unicode 字元。

### **DB2** 伺服器行為

<span id="page-114-0"></span>一般而言,DB2 伺服器行為在版次之間是相容的。然而,行為會有變更,以支 援新功能或增進現存功能的效能。請複查 第 23 頁的『[DB2](#page-30-0) 伺服器行爲變更』, 以判定這些行爲變更對應用程式的影響。

移轉 DB2 伺服器之後,將登錄變數及配置參數值與移轉前的值進行比較,並根 據應用程式所需變更所有值。

#### 用戶端連線支援

您的應用程式可以使用 9.1 版或第 8 版 DB2 用戶端,來存取 DB2 9.5 版伺 服器中的資料庫。然而,僅 DB2 9.1 版或 DB2 UDB 第 8 版功能可用於您的 應用程式。請複查第 85 頁的第 13 章,『用戶端的移轉要素』,以瞭解用戶端 連線的詳細資訊,並識別可影響 DB2 用戶端的支援變更。

#### **DB2 Embedded Application Server (EAS)**

移轉至 DB2 9.5 版之後,您需要執行下列作業,以執行 9.5 版的 DB2WebServices 應用程式:

- 。如需詳細資訊,請參閱 DB2 伺服器快速入門 中的『安裝 DB2 Embedded Application Server $\mathbb{J}$   $\circ$
- 。如需詳細資訊,請參閱 DB2 伺服器快速入門 中的『部署 DB2WebServices 應用程式』。

DB2 9.5 版停止提供「DB2 Web 工具」。如果您在先前版次中因執行這些工具 的需要已安裝 DB2 EAS,則不需要在移轉至 DB2 9.5 版後安裝 DB2 EAS。 或者,也可以安裝 IBM Data Server Client 並使用 DB2 管理工具。

## 從 DB2 UDB 第 8 版移轉應用程式

如果您是從 DB2 UDB 第 8 版進行移轉,請複查 [DB2 9.1](http://publib.boulder.ibm.com/infocenter/db2luw/v9/topic/com.ibm.db2.udb.uprun.doc/doc/c0023412.htm) 版中應用程式的移 轉要素,其中說明應用程式驅動程式支援中的變更、32 位元及 64 位元 DB2 伺 服器支援,以及可能也會影響應用程式及 Script 停止提供的功能。

# 變更的 API 及資料結構

表 23. 前一版支援的 API 及資料結構

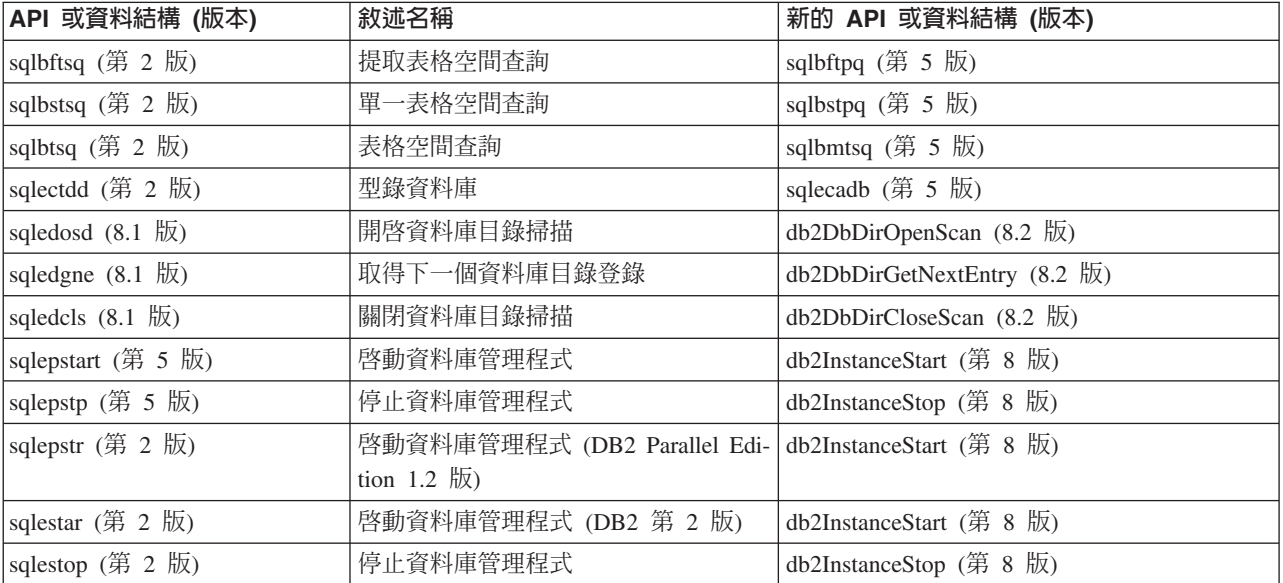

表 23. 前一版支援的 API 及資料結構 (繼續)

| API 或資料結構 (版本)                | 敘述名稱                                                          | 新的 API 或資料結構 (版本)                                 |
|-------------------------------|---------------------------------------------------------------|---------------------------------------------------|
| sqlerstd (第 5 版)              | 重新啓動資料庫                                                       | db2DatabaseRestart (第 6 版)                        |
| sqlfddb (第 7版)                | 取得資料庫配置預設値                                                    | db2CfgGet (第 8 版)                                 |
| sqlfdsys (第 7版)               | 取得資料庫管理程式配置預設値                                                | db2CfgGet (第 8版)                                  |
| sqlfrdb (第 7 版)               | 重設資料庫配置                                                       | db2CfgSet (第 8 版)                                 |
| sqlfrsys (第 7 版)              | 重設資料庫管理程式配置                                                   | db2CfgSet (第 8版)                                  |
| sqlfudb (第 7 版)               | 更新資料庫配置                                                       | db2CfgSet (第 8 版)                                 |
| sqlfusys (第 7版)               | 更新資料庫管理程式配置                                                   | db2CfgSet (第 8 版)                                 |
| sqlfxdb (第 7版)                | 取得資料庫配置                                                       | db2CfgGet (第 8 版)                                 |
| sqlfxsys (第 7 版)              | 取得資料庫配置                                                       | db2CfgGet (第 8 版)                                 |
| sqlmon (第 6 版)                | 取得/更新監視器開關                                                    | db2MonitorSwitches (第 7 版)                        |
| sqlmonss (第 5 版)              | 取得 Snapshot                                                   | db2GetSnapshot (第 6 版)                            |
| sqlmonsz (第 6 版)              | 預估 sqlmonss() 輸出緩衝區所需的大小                                      | db2GetSnapshotSize (第 7 版)                        |
| sqlmrset (第 6 版)              | 重設監視器                                                         | db2ResetMonitor (第 7 版)                           |
| sqluadau (第 8 版)              | 取得授權                                                          | AUTH_LIST_AUTHORITIES_FOR_AUTHID 表<br>格函數 (9.5 版) |
| sqlubkp (第 5 版)               | 備份資料庫                                                         | db2Backup (第 8版)                                  |
| sqlubkup (第 2版)               | 備份資料庫                                                         | db2Backup (第 8版)                                  |
| sqluexpr                      | 匯出                                                            | db2Export (第 8版)                                  |
| sqlugrpi (第 2 版)              | 取得橫列分割資訊 (DB2 Parallel Edi- sqlugrpn (第 5 版)<br>tion $1.x$ 版) |                                                   |
| sqluhcls (第 5 版)              | 關閉回復歷程檔掃描                                                     | db2HistoryCloseScan (第 6 版)                       |
| sqluhget (第 5 版)              | 從歷程檔案擷取 DDL 資訊                                                | db2HistoryGetEntry (第 6 版)                        |
| sqluhgne (第 5 版)              | 取得下一個回復歷程檔項目                                                  | db2HistoryGetEntry (第 6 版)                        |
| sqluhops (第 5 版)              | 開啓回復歷程檔掃描                                                     | db2HistoryOpenScan (第 6 版)                        |
| sqluhprn (第 5 版)              | 刪改回復歷程檔                                                       | db2Prune (第 6 版)                                  |
| sqluhupd (第 5 版)              | 更新回復歷程檔                                                       | db2HistoryUpdate (第 6 版)                          |
| sqluimpr                      | 匯入                                                            | db2Import (第 8版)                                  |
| sqluload (第 7版)               | 載入                                                            | db2Load (第 8 版)                                   |
| sqluqry (第 5 版)               | 載入查詢                                                          | db2LoadQuery (第 6 版)                              |
| sqlureot (第 7 版)              | 重組表格                                                          | db2Reorg (第 8版)                                   |
| sqlurestore (第 7 版)           | 還原資料庫                                                         | db2Restore (第 8版)                                 |
| sqlurlog (第 7 版)              | 非同步讀取日誌                                                       | db2ReadLog (第 8版)                                 |
| sqluroll (第 7 版)              | Rollforward 資料庫                                               | db2Rollforward (第 8 版)                            |
| sqlursto (第 2 版)              | 還原資料庫                                                         | sqlurst (第 5 版)                                   |
| sqlustat (第 7 版)              | Runstats                                                      | db2Runstats (第 8 版)                               |
| sqlxhcom (第 2 版)              | 確定未完交易                                                        | sqlxphcm (第 5 版)                                  |
| sqlxhqry (第 2 版)              | 列示未完交易                                                        | sqlxphqr (第 5 版)                                  |
| sqlxhrol (第 2 版)              | Roll Back 未完交易                                                | sqlxphrl (第 5 版)                                  |
| SQL-AUTHORIZATIONS (第 8<br>版) | 授權結構                                                          | 無                                                 |

<span id="page-116-0"></span>表 23. 前一版支援的 API 及資料結構 (繼續)

| API 或資料結構 (版本)                                 | 敘述名稱                                            | 新的 API 或資料結構 (版本)                                    |
|------------------------------------------------|-------------------------------------------------|------------------------------------------------------|
| SQLB-TBSQRY-DATA (第 2 版)                       | 表格空間資料結構。                                       | SQLB-TBSPQRY-DATA (第 5 版)                            |
| SQLE-START-OPTIONS (第 7 啓動資料庫管理程式資料結構<br>版)    |                                                 | db2StartOptionsStruct (第 8 版)                        |
| SQLEDBSTOPOPT (第 7 版)                          | 啓動資料庫管理程式資料結構                                   | db2StopOptionsStruct (第 8 版)                         |
| SQLEDBSTRTOPT (第 2 版)                          | 啓動資料庫管理程式資料結構 (DB2 Par-<br>allel Edition 1.2 版) | db2StartOptionsStruct (第 8 版)                        |
| SQLEDINFO $(8.1 \text{ }\overline{\text{gg}})$ | 取得下一個資料庫目錄登錄資料結構                                | db2DbDirInfo $(8.2 \text{ }\text{fK})$               |
| SQLUEXPT-OUT                                   | 匯出輸出結構                                          | db2ExportOut $(8.2 \text{ }\text{f\&})$              |
| SQLUHINFO and SQLUHADM<br>(第 5 版)              | 歷程檔資料結構                                         | db2HistData $(\frac{4}{3}, 6)$ 版                     |
| <b>SQLUIMPT-IN</b>                             | 匯入輸入結構                                          | db2ImportIn $(8.2 \text{ }\text{m})$                 |
| SQLUIMPT-OUT                                   | 匯入輸出結構                                          | db2ImportOut $(8.2 \text{ }\text{f\&})$              |
| SQLULOAD-IN (第 7 版)                            | 載入輸入結構                                          | db2LoadIn $(\tilde{H} 8 \tilde{W})$                  |
| SQLULOAD-OUT (第 7 版)                           | 載入輸出結構                                          | db2LoadOut (第 8 版)                                   |
| db2DbDirInfo $(8.2 \text{ }\text{fK})$         | 取得下一個資料庫目錄登錄資料結構                                | db2DbDirInfoV9 $(9.1 \text{ W})$                     |
| db2DbDirNextEntryStruct (8.2版)                 | 取得下一個資料庫目錄登錄資料結構                                | db2DbDirNextEntryStructV9 (9.1 版)                    |
| $db2gDbDirNextEntryStruct$ (8.2)<br>版)         | 取得下一個資料庫目錄登錄資料結構                                | db2gDbDirNextEntryStrV9 $(9.1 \text{ }\overline{W})$ |

表 24. 前一版不受支援的 API 及資料結構

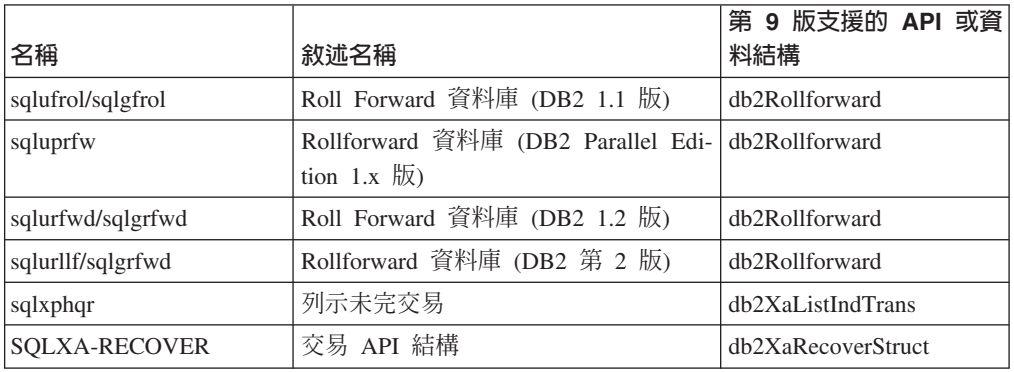

# DB2 指令變更的移轉影響

移轉至 DB2 9.5 版之後,DB2 9.5 版中對 DB2 指令行處理器 (CLP) 及系統指令的變 更會影響現存應用程式及 Script。

指令的變更包括新參數、現存參數的修改、棄用或停止提供的參數,以及指令輸出的 修改。下表列出影響應用程式及 Script 的變更:

表 25. DB2 CLP 指令及系統指令的變更

| 指令       | 變更摘要                                           |
|----------|------------------------------------------------|
| db2audit | configure 及 extract 參數的語法現已不同。describe 參數的輸出已變 |
|          | 更。停止提供 prune 參數。                               |

表 25. DB2 CLP 指令及系統指令的變更 (繼續)

| 指令                  | 變更摘要                                                                                                    |
|---------------------|----------------------------------------------------------------------------------------------------|
| db2ckmig            | 如果資料庫處於還原擱置中狀態,此指令現在會失敗。如果在 Linux 及<br>UNIX 作業系統上,一些外部非隔離常式在資料庫中的 DB2 引擎檔案庫<br>上沒有相依關係,此指令會傳回警告訊息 SQL1349W,並產生一個檔案,<br>其中包含將在移轉資料庫時變更爲 FENCED 及 NOT THREADSAFE 的<br>所有外部非隔離常式的清單。如需詳細資訊,請參閱第34頁的『驗證<br>資料庫已備妥移轉』<br>$\circ$                                                                                         |
| db2cos              | 在 Linux 及 UNIX 作業系統上,資料庫管理程式現在會先檢查<br>INSTHOME/sqllib/adm/db2cos Script 是否存在 (其中 INSTHOME 為實例<br>主目錄),並執行此 Script。如果此 Script 不存在,則資料庫管理程式會<br>執行 INSTHOME/sqllib/bin/db2cos 預設 Script。您可以自訂 INSTHOME/<br>sqllib/adm/db2cos Script;請不要修改預設 Script。相同行為適用於 Script<br>db2cos_datacorruption、db2cos_hang 及 db2cos_trap。 |
| db2icrt             | 在 Windows 作業系統上建立實例時, 使用者資料檔案的預設位置 (如實<br>例目錄及 db2cli.ini 檔案) 位於下列目錄之下:                                                                                                    |
|                     | • Documents and Settings\All Users\Application Data\IBM\DB2\copy name<br>(在 Windows XP 及 Windows 2003 作業系統上)                                                                                                    |
|                     | • ProgramData\IBM\DB2\copy name (在 Windows Vista 作業系統上)                                                                                                    |
|                     | 確保應用程式對 9.5 版中建立的實例使用新預設位置。                                                                                                    |
|                     | 在 Linux 及 UNIX 作業系統上,停止提供 -w 參數。新實例的位元大小<br>視安裝 DB2 9.5 版的作業系統而定。如需詳細資訊,請參閱第 22 頁的<br>『支援 32 位元及 64 位元 DB2 伺服器的變更』。                                                                                                    |
| db2iupdt 及 db2ilist | 在 Linux 及 UNIX 作業系統上,停止提供 -w 參數。新實例的位元大小<br>視安裝 DB2 9.5 版的作業系統而定。如需詳細資訊,請參閱第 22 頁的<br>『支援 32 位元及 64 位元 DB2 伺服器的變更』。                                                                                                    |
| db2licm             | 停止提供 -n 參數。您無需指出有權使用的處理器數,因為現在是在值單<br>元上測量授權。                                                                                                    |
| db2look             | -e 參數現在也會爲 DB2 9.5 版新功能 (如角色及審核原則) 產生 DDL<br>陳述式。                                                                                                    |
| db2ls               | 如果非 root 實例擁有者執行此指令時未搭配 -q 參數,輸出會顯示此實<br>例擁有者的所有 root 安裝及非 root 安裝的相關資訊。對於任何其他使用<br>者,輸出僅會顯示 root 安裝的資訊。                                                                                                    |
| db2mtrk             | -p 參數 (其列出專用代理程式記憶體資料堆) 已棄用並由 -a 參數 (其列<br>出所有應用程式記憶體耗用情況) 取代。由於 DB2 應用程式記憶體模型<br>的變更,指令輸出略有不同。                                                                                                    |
| db2pd               | -catalogcache 參數現在提供角色的相關資訊。-applications 參數現在<br>提供 IP 位址、資料串流加密、系統授權 ID、連線信任類型及沿用自信<br>任連線之信任環境定義與角色名稱的相關資訊。                                                                                                    |
| db2uiddl            | 從 DB2 9.1 版開始已棄用此指令,在 DB2 9.5 版中此指令仍為棄用狀<br>態。在未來版次中將移除此指令。您應該在棄用此指令之前,將所有的<br>唯一索引都轉換為 DB2 9.5 版語意。如需詳細資訊,請參閱第 71 頁的<br>『在移轉的資料庫中將類型 1 索引轉換為類型 2 索引』。                                                                                                    |
| db2undgp            | 停止提供此指令。如需在移轉至 DB2 9.5 版之前如何執行此指令的詳細<br>資訊,請參閱第35頁的『從 PUBLIC 撤消移轉的常式上的 EXECUTE 專<br>用權』。                                                                                                    |

表 25. DB2 CLP 指令及系統指令的變更 (繼續)

| 指令                                                | 變更摘要                                                                                                    |
|---------------------------------------------------|----------------------------------------------------------------------------------------------------|
| $db2$ <sub>-deinstall</sub> $B$<br>doce_deinstall | 如果不是從 DB2 副本安裝執行這些指令,則必須指定 -b 參數,以指出<br>您要解除安裝的 DB2 副本安裝路徑。如果未指定 -b 參數,指令會提示<br>您輸入安裝路徑。                                                                                                    |
| db2 install                                       | 如果您指定 -n 參數, root 安裝需要 -b 參數。對於非 root 安裝而言,<br>它是選用項目,並且您可以指定的唯一值為 INSTHOME/sqllib 目錄,其<br>中 INSTHOME 為實例主目錄。如果未指定 -b 參數,則預設安裝路徑為<br>INSTHOME/sqllib 目錄。                                            |
| installFixPack                                    | 在將修正套件更新套用至 DB2 副本之後,此指令現在會在此 DB2 副本<br>下執行的實例及 DAS 上自動執行 db2iupdt 或 dasupdt 指令。 對於非<br>root 安裝而言,-b 參數是選用項目,並且您可以指定的唯一值為<br>INSTHOME/sqllib 目錄,其中 INSTHOME 為實例主目錄。                                 |
| <b>BASE</b>                                       | BACKUP DATA- 此執行現在可於分割的資料庫環境上執行單一系統視圖 (SSV) 備份,這<br>表示您可以同步備份所有資料庫分割區。INCLUDE LOGS 參數是線上<br>SSV 備份及單一分割之資料庫備份的新預設值。使用 EXCLUDE LOGS<br>參數,可以保留與先前版次中相同的行為。                                           |
| <b>BASE</b>                                       | CREATE DATA- 您在未指定字碼頁建立資料庫時的新預設字碼頁為 Unicode (字碼集 UTF-<br>$8)$ $\circ$                                                                                                    |
| <b>TIONS</b>                                      | GET AUTHORIZA- 此指令已棄用並由 AUTH LIST AUTHORITIES FOR AUTHID 表格函數<br>取代。雖然此指令會報告以任何方式直接授與或間接授與現行使用者的<br>權限,但是它不會報告授與這些權限的方式。您應該使用表格函數來取<br>代此指令,此表格函數的輸出會傳回由特定授權 ID 類型 (群組、角色或<br>使用者) 授與特定授權 ID 的所有權限。 |
| <b>DESCRIBE</b>                                   | TABLE 指令參數現在會傳回隱含地隱藏直欄的相關資訊。如果在所說明<br>查詢的 SELECT 清單中指定隱含隱藏的直欄,OUTPUT 指令參數現在<br>會傳回該直欄的相關資訊。                                                                                                    |
| GET DB CFG 及<br><b>UPDATE DB CFG</b>              | GET DB CFG 指令輸出不會顯示棄用的參數。使用棄用參數的 UPDATE<br>DB CFG 指令沒有效果。                                                                                                    |
|                                                   | 在分割的資料庫環境中,依預設,UPDATE DB CFG 指令現在會將變更<br>套用至所有的資料庫分割區。如需如何回復到與先前版次中相同行為的<br>詳細資訊,請參閱 DB2_UPDDBCFG_SINGLE_DBPARTITION 登錄變<br>數移轉影響。                                                                  |
|                                                   | GET DBM CFG 及 GET DBM CFG 指令輸出不會顯示棄用的參數。使用棄用參數的<br>UPDATE DBM CFG UPDATE DBM CFG 指令沒有效果。                                                                                                    |
| FOR ALL APPLICA-<br><b>TIONS</b>                  | GET SNAPSHOT 由於 DB2 應用程式記憶體模型的變更,指令輸出略有不同。                                                                                                    |
| IMPORT 及 LOAD                                     | 壓縮定義檔現在會自動建立為表格資料移入作業的一部分,這些作業由<br>INSERT、IMPORT 搭配 INSERT 模式、LOAD 搭配 INSERT 模式 及<br>REDISTRIBUTE DATABASE PARTITION GROUP 指令執行。                                                                    |
| <b>TIONS</b>                                      | LIST APPLICA- LIST APPLICATIONS 指令現在只會顯示使用者應用程式,除非指出<br>SHOW DETAIL 參數以顯示所有包括系統應用程式的應用程式。在前版<br>中, LIST APPLICATIONS 指令會顯示所有應用程式,不管是否指出<br><b>SHOW DETAIL</b> 參數。                                   |

<span id="page-119-0"></span>表 25. DB2 CLP 指令及系統指令的變更 (繼續)

| 指令                 | 變更摘要                                                                                     |
|--------------------|------------------------------------------------------------------------------------------|
| REDISTRIBUTE       | 在移轉之後第一次執行此指令時,會建立新目錄以記載訊息檔案。此指                                                          |
| DATABASE PARTI-    | 令會使用新格式將新訊息記載於新目錄中的檔案內,並會使用舊格式在                                                          |
| <b>TION GROUP</b>  | 先前版次的原始目錄中記載新訊息。移轉之前存在的訊息檔案會保留在<br>其原始位置。新目錄如下所示:                                        |
|                    | • HOMEINST/sqllib/redistribute (在 Linux 及 UNIX 作業系統上),其中<br>HOMEINST 為實例主目錄              |
|                    | • DB2PATH\redistribute (在 Windows 作業系統上), 其中 DB2PATH 為<br>DB2 副本位置                       |
| <b>REORG TABLE</b> | 您仍可以使用具有 KEEPDICTIONARY 參數的 REORG TABLE 指令,<br>建立表格壓縮定義檔。然而,僅在該表格中有足夠的資料量時才會自動<br>建立定義檔。 |

在 Windows Vista 作業系統上,若要執行需要「本端管理者」權限的管理作業,您必須 以完全管理者專用權從 DB2 指令提示執行 Script。啓動**指令視窗 - 管理者**捷徑,以取 得具有完整管理者專用權的 DB2 指令提示。如果已在 Windows Vista 作業系統上啓用 延伸安全,則還需要以 DB2ADMNS 群組成員的使用者身分登入系統,以啓動此捷徑。

# SQL 陳述式變更的移轉影響

移轉至 DB2 9.5 版之後,DB2 9.5 版中 SQL 陳述式的變更會影響現存應用程式及 Script ·

SQL 陳述式的變更包括新的預設行為及陳述式輸出的修改。此外,停止提供部分陳述 式。下表列出影響應用程式及 Script 的變更:

表 26. SQL 陳述式的變更

| SQL 陳述式                                               | 變更摘要                                                      |
|-------------------------------------------------------|-----------------------------------------------------------|
| $S$ Q L                                               | 停止提供 NOT EXTENDED STORAGE 及 EXTENDED STORAGE 子            |
|                                                       | Reference,Volume 2 句。如果指定其中一個子句,ALTER BUFFERPOOL 及 CREATE |
| 中的                                                    | 『ALTER   BUFFERPOOL 陳述式會傳回錯誤。                             |
| BUFFERPOOL』 及                                         |                                                           |
| SQL                                                   |                                                           |
| Reference ' Volume 2                                  |                                                           |
| 中的 『CREATE                                            |                                                           |
| <b>BUFFERPOOL</b>                                     |                                                           |
| SQL                                                   | 當您發出這些指定 COMPRESS YES 的陳述式時,如果表格具有足夠的                     |
|                                                       | Reference,Volume 2 資料量,則表格適合自動建置壓縮定義檔。                    |
| 中的 <br>$\ulcorner$ ALTER                              |                                                           |
| $\begin{bmatrix} TABLE & \& \text{SQL} \end{bmatrix}$ |                                                           |
| Reference , Volume 2                                  |                                                           |
| 中的 『CREATE                                            |                                                           |
| TABLEJ                                                |                                                           |
| SQL                                                   | REDUCE 子句現在支援自動儲存體表格空間。並且,在某些情況下,減小                       |
|                                                       | Reference, Volume 2   儲存器大小會降低所有類型表格空間的高臨界值。如需自動儲存體表格     |
| 中的                                                    | 『ALTER   空間所需之新 REDUCE 子句語法的詳細資訊,以及減少儲存器大小之變              |
| TABLESPACE』                                           | 更的相關資訊,請參閱 SQL Reference。                                 |

<span id="page-120-0"></span>表 26. SQL 陳述式的變更 (繼續)

| SQL 陳述式     | 變更摘要                                                                |
|-------------|---------------------------------------------------------------------|
| SOL         | 壓縮定義檔現在會自動建立為表格資料移入作業的一部分,這些作業由                                     |
|             | Reference,Volume 2   INSERT、IMPORT 搭配 INSERT 模式、LOAD 搭配 INSERT 模式 及 |
| 中的 『INSERT』 | REDISTRIBUTE DATABASE PARTITION GROUP 指令執行。                         |
| SQL         | VALIDATED 述詞現在也會檢查 <i>xml-expression</i> 指定之值的驗證,而不僅                |
|             | Reference, Volume 2 僅是 column-name。此表示式必須傳回具有 XML 資料類型的値。 VALI-     |
|             | 中的 『VALIDATED DATED 述詞的其他變更包括 ACCORDING TO XMLSCHEMA 及 IS           |
| 述詞』         | NOT VALIDATED 子句。                                                   |

## 系統型錄變更的移轉影響

在 DB2 9.5 版中,已修改系統型錄物件來支援新功能。移轉至 DB2 9.5 版之後,這些 變更會影響現存的應用程式及 Script。

# 系統型錄視圖

一般而言,現存型錄視圖的修改包括新直欄、已變更的直欄資料類型或加長的直欄長 度。下表列出 DB2 9.5 版中影響應用程式及 Script 的系統型錄視圖變更:

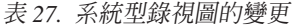

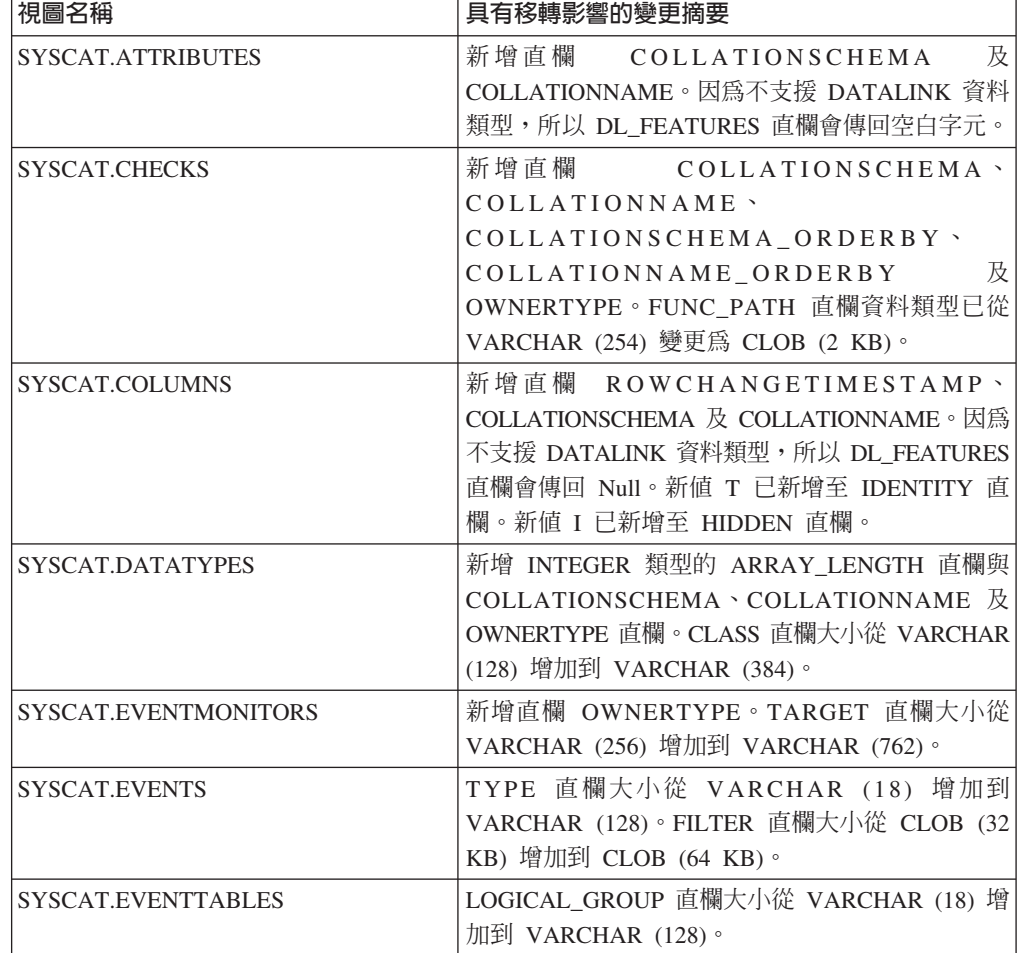

## 表 27. 系統型錄視圖的變更 *(繼續)*

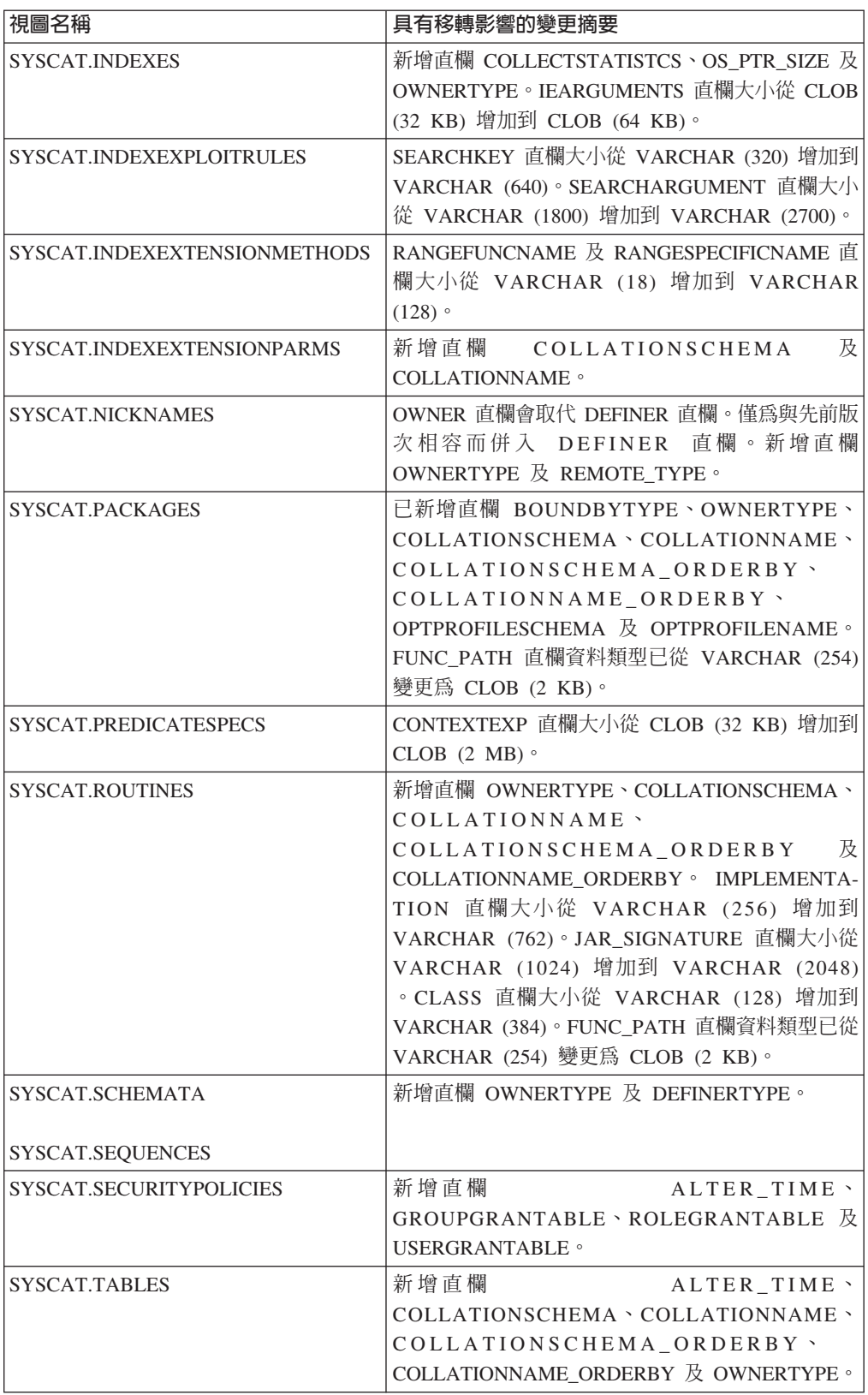

表 27. 系統型錄視圖的變更 *(繼續)* 

| 視圖名稱                     | 具有移轉影響的變更摘要                        |
|--------------------------|------------------------------------|
| SYSCAT.TRIGGERS          | 新增直欄 OWNERTYPE、COLLATIONSCHEMA、    |
|                          | COLLATIONNAME \                    |
|                          | COLLATIONS CHEMA_ORDERBY<br>及      |
|                          | COLLATIONNAME_ORDERBY。FUNC_PATH 直欄 |
|                          | 資料類型已從 VARCHAR (254) 變更為 CLOB (2   |
|                          | KB)                                |
| SYSCAT.USEROPTIONS       | 新增直欄 AUTHIDTYPE。                   |
| SYSCAT.VIEWS             | 新增直欄 OWNERTYPE。FUNC_PATH 直欄資料類     |
|                          | 型已從 VARCHAR (254) 變更為 CLOB (2 KB)。 |
| SYSCAT.PACKAGEDEP        | 已將新值新增至 BTYPE 及 TABAUTH 直欄。        |
| SYSCAT.ROUTINEDEP        |                                    |
|                          |                                    |
| SYSCAT.TABDEP            |                                    |
|                          |                                    |
| <b>SYSCAT.TRIGDEP</b>    |                                    |
| SYSCAT.DBPARTITIONGROUPS | 新增直欄 OWNERTYPE。                    |
| SYSCAT.FUNCMAPPINGS      |                                    |
|                          |                                    |
| SYSCAT.INDEXEXTENSIONS   |                                    |
|                          |                                    |
| SYSCAT.REFERENCES        |                                    |
| SYSCAT.ROUTINESFEDERATED |                                    |
|                          |                                    |
| SYSCAT.TABCONST          |                                    |
| SYSCAT.TABLESPACES       |                                    |
|                          |                                    |
| SYSCAT.TYPEMAPPINGS      |                                    |
|                          |                                    |
| SYSCAT.XSROBJECTS        |                                    |

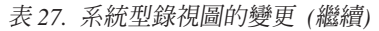

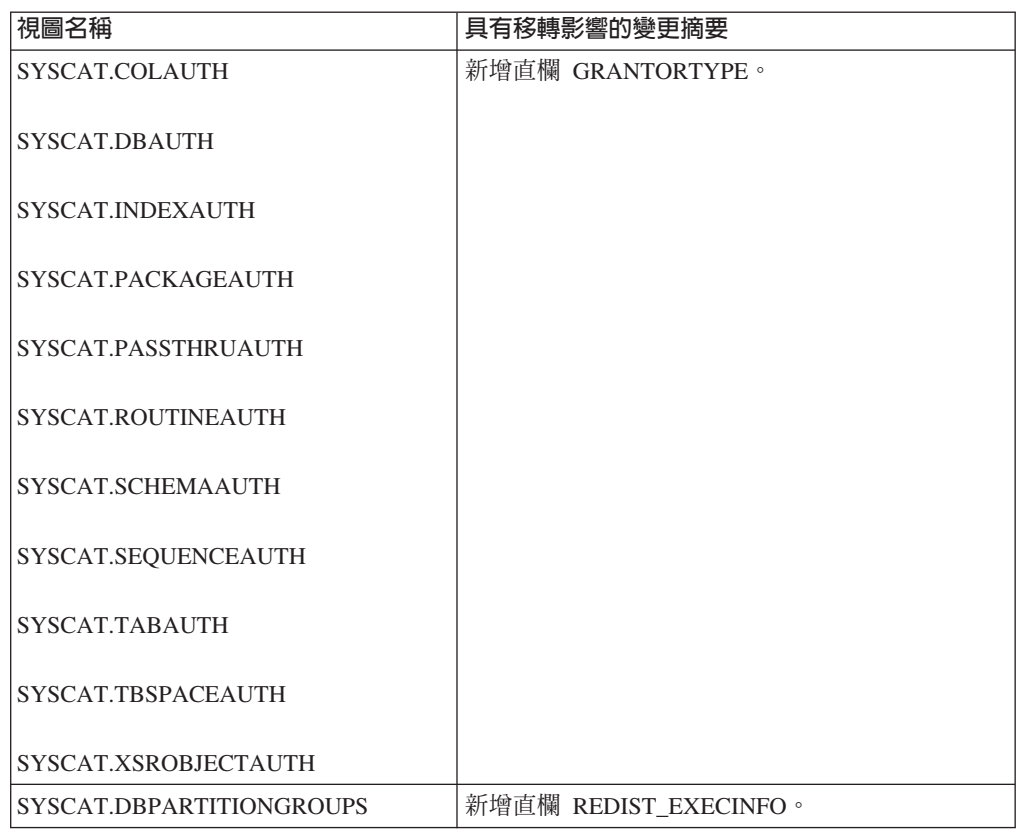

# 系統定義的内建常式

系統定義之內建常式的變更包括新常式、新參數及行爲變更。下表列出 DB2 9.5 版中影 響應用程式及 Script 的新常式及現存常式的變更:

*表* 28. *系統定義之內建常式的變更* 

| 常式名稱                                                                                                    | 具有移轉影響的變更摘要                                                                                                    |
|----------------------------------------------------------------------------------------------------|----------------------------------------------------------------------------------------------------|
| <b>COLLATION KEY BIT</b><br>$\checkmark$<br>RID_BIT 及 RID 函數                                             | 如果您的使用者定義函數名稱與這些內建函數名稱相同,並且它<br>們在查詢中未完整限定,則解析路徑會導致呼叫新的內建函數。<br>請以綱目名稱完整限定使用者定義的函數呼叫,以避免使用這些<br>內建函數。                                                                             |
| $INSERT \rightarrow LEFT$<br>$\overline{O}$ VERLAY $\cdot$ RIGHT $\cdot$<br>STRIP 及 TRIM                 | 為容納 Unicode 的變數字元大小,可使用這些函數之具有 SYSIBM<br>綱目的新字元相關版本加上一個其他參數,以指出字串單元。如<br>果使用預設 SQL 路徑且未指定字串單元,則會呼叫這些函數的新<br>版本,行為與先前版次中的行為相容,但有些不同。若要呼叫先<br>前版次中可用的相同函數,請以 SYSFUN 綱目明確限定函數名<br>稱。 |
| COMPARE_DECFLOAT<br>$\checkmark$<br>DECFLOAT<br>NORMALIZE DECFLOAT<br>及<br>OUANTIZE<br><b>TOTALORDER</b> | 如果您的使用者定義函數名稱與這些內建函數名稱相同,並且它<br>們在查詢中未完整限定,則解析路徑會導致呼叫新的內建函數。<br>請以綱目名稱完整限定使用者定義的函數呼叫,以避免使用這些<br>內建函數。                                                                             |

# 系統定義的管理常式及視圖

系統定義之管理常式及視圖的變更包括傳回的新直欄及新常式與視圖。此外,從 DB2 9.1 版開始,已棄用名稱以 SNAPSHOT 開頭的所有管理常式。下表列出 DB2 9.5 版 中影響應用程式及 Script 的管理常式及視圖變更:

表 29. 系統定義之管理常式及視圖的變更

| 常式或視圖名稱                 | 具有移轉影響的變更摘要                                                                                                    |
|-------------------------|----------------------------------------------------------------------------------------------------|
| <b>ADMIN CMD</b>        | 如果您呼叫 ADMIN_CMD 程序來執行 UPDATE DB CFG 或<br>RESET DB CFG 指令但未指定分割區號碼,則變更一律會套用至<br>所有資料庫分割區,而不論                       |
|                         | DB2_UPDDBCFG_SINGLE_DBPARTITION 登錄變數設定爲何。                                                                         |
|                         | 如果呼叫 ADMIN_CMD 程序來執行使用 maxagents 及                                                                                |
|                         | maxcagents 資料庫管理程式配置參數的 UPDATE DB CFG 指<br>令,回覆碼會指示成功,但是因為這些參數已棄用,該指令沒有<br>效果。                                    |
| <b>ADMINTABINFO</b>     | 新增直欄 STATSTYPE。                                                                                                   |
| <b>AUTHORIZATIONIDS</b> | 已新增角色支援。                                                                                                    |
| ENV_PROD_INFO           | 新增直欄 INSTALLED_PROD_FULLNAME 及 LICENSE_TYPE。<br>現存的直欄 IS_LICENSED 已變更為 LICENSE_INSTALLED,且<br>其資料類型為 CHAR(1)。     |
| <b>PRIVILEGES</b>       | 授權 ID 類型 R (角色) 已新增至直欄 AUTHIDTYPE 中傳回的<br>資訊。                                                                     |
| <b>SNAPAPPL</b>         | 及<br>新增直欄<br>TOTAL_OLAP_FUNCS<br>OLAP_FUNC_OVERFLOWS。                                                             |
| SNAPAPPL INFO           | 新增直欄 WORKLOAD_ID INTEGER 及 IS_SYS_APPL。已變更<br>AUTHORITY_LVL 直欄中傳回的資訊格式。                                           |
| <b>SNAPBP</b>           | PHYSICAL_PAGE_MAPS 直欄。停止提供<br>已移除<br>physical_page_maps 監視器元素。                                                    |
| <b>SNAPDB</b>           | 新增下列直欄:                                                                                                    |
|                         | • TOTAL_OLAP_FUNCS                                                                                                |
|                         | • OLAP_FUNC_OVERFLOWS                                                                                             |
|                         | <b>ACTIVE_OLAP_FUNCS</b>                                                                                          |
|                         | • STATS CACHE SIZE                                                                                                |
|                         | • STATS FABRICATIONS                                                                                              |
|                         | · SYNC_RUNSTATS                                                                                                   |
|                         | • ASYNC_RUNSTATS                                                                                                  |
|                         | · STATS_FABRICATE_TIME                                                                                            |
|                         | · SYNC_RUNSTATS_TIME                                                                                              |
|                         | • NUM_THRESHOLD_VIOLATIONS                                                                                        |
| <b>SNAPDBM</b>          | 新增直欄 POST_THRESHOLD_OLAP_FUNCS。已棄用                                                                                |
|                         | agents_waiting_top、agents_waiting_on_token 及<br>max_agent_overflows 監視器元素。因此, 此常式及視圖中每一<br>個監視器元素的對應直欄會傳回 NULL 値。 |
| SNAPDYN_SQL             | 及<br>新增直欄<br>STATS_FABRICATION_TIME<br>SYNC_RUNSTATS_TIME 。                                                       |

表 29. 系統定義之管理常式及視圖的變更 (繼續)

| 常式或視圖名稱             | 具有移轉影響的變更摘要                       |
|---------------------|-----------------------------------|
| ISNAP GET TAB REORG | │已在針對 REORG_TYPE 直欄傳回的資訊中變更部分 ID。 |

複查Administrative Routines and Views 中的 『棄用的 SQL 管理常式及其取代常式或 視圖』,以判定可能影響應用程式及 Script 的其他變更。

# 第 8 版與 9.1 版間的系統型錄變更

如果您是從 DB2 UDB 第 8 版移轉, DB2 UDB 第 8 版與 DB2 9.1 版之間的系統型 錄變更也會影響應用程式及 Script。請複查「DB2 資訊中心 9.1 版」中的應用程式的移 轉要素主題及 9.1 版與舊版不相容的項目主題,以取得系統型錄視圖及系統定義常式之 變更的詳細資訊。

# <span id="page-126-0"></span>第 21 章 常式的移轉要素

移轉要素說明應用程式開發支援中的變更,即支援可能會影響常式之新功能、不支援 功能及棄用功能的變更。

第103 頁的第 20 章, 『資料庫應用程式的移轉要素』中所述的變更也會影響常式。

#### 開發軟體支援

第103 頁的第 20 章, 『資料庫應用程式的移轉要素』中關於開發軟體支援的資 訊適用於外部儲存程序及使用者定義的函數 (UDF)。

#### 非隔離外部常式

在 Linux 及 UNIX 作業系統上將資料庫移轉至 DB2 9.5 版期間,DB2 引擎 檔案庫 (libdb2e.a 或 libdb2apie.a) 上沒有相依關係的所有外部非隔離常式會變 更為 FENCED 及 NOT THREADSAFE,讓您可以安全地在新的多執行緒資料 庫管理程式下執行當式。在非安全執行緒之新的多執行緒資料庫管理程式 中,執行定義為 NOT FENCED 及 THREADSAFE 的外部常式會導致不正確的 結果、資料庫毀損或資料庫管理程式的異常終止。如需如何管理此變更的詳細 資訊,請參閱第 134 頁的『移轉 C、C++ 及 [COBOL](#page-141-0) 常式』。

## 32 位元外部常式

LOB 定位器的實作取決於安裝的 DB2 資料庫產品。並且,您僅可以在非隔離 常式中使用 LOB 定位器。如果從 DB2 UDB 第 8 版 32 位元實例移轉至 DB2 9.5 版 64 位元實例,必須重建使用 LOB 定位器作為 64 位元非隔離常式檔案 庫的 32 位元外部常式。

在 DB2 9.1 版中棄用外部常式檔案庫中預設函數進入點的支援。如果從 AIX 或 Windows 作業系統上 DB2 UDB 第 8 版 32 位元實例進行移轉,則應該指定 常式檔案庫的明確進入點。

## 31 位元外部常式 (Linux on zSeries)

32 位元外部常式的所有移轉考量也適用於在 Linux on zSeries 的 DB2 資料庫 上執行的 31 位元外部常式。

## **SQL 儲存程序**

如果從 DB2 UDB 第 8 版 32 位元實例移轉至 DB2 9.5 版 32 位元實例,則 在 DB2 UDB 8.1 版中建立的 SQL 儲存程序將在 DB2 9.5 版中執行,但前 提是它們未參照任何不支援的功能。如果從 DB2 UDB 第 8 版 64 位元實例 移轉至 DB2 9.5 版 64 位元實例,情況也是如此。然而,如果從 DB2 UDB 8.1 版 32 位元實例移轉至 DB2 9.5 版 64 位元實例,則 SQL 程序不會執行,因 爲 64 位元 DB2 引擎無法載入與這些程序相關聯的 32 位元檔案庫。您必須捨 棄並重建這些 SQL 程序。

如果已在 DB2 UDB 8.2 版或 DB2 9.1 版中建立 SQL 儲存程序,並將資料 庫移轉至 DB2 9.5 版,SQL 儲存程序會移轉至 DB2 9.5 版執行碼,並會順利 運作,但前提是它們未參照任何不支援的功能。

## **Java** 外部常式

<span id="page-127-0"></span>從 DB2 9.5 版開始,執行 JDBC 常式的預設 JDBC 驅動程式為 IBM Data Server Driver for JDBC and SQLJ。如需如何管理此變更的詳細資訊,請參閱 第 135 頁的『移轉 [Java](#page-142-0) 常式』。

根據預設値, DB2 9.5 版會將 32 位元 JVM 安裝在 x86 上的 Linux 及 Windows (安裝 DB2 9.5 版 32 位元產品時) 作業系統上。若為所有其他支援的作 業系統,則 DB2 9.5 版會安裝 64 位元 JVM。

如果將實例移轉至 DB2 9.5 版,**jdk\_path** 資料庫管理程式配置參數會設為下 列值:

表 30. **jdk\_path** 資料庫管理程式配置參數設定

| DB2 9.5 版實例    | 作業系統         | lidk_path 值                |
|----------------|--------------|----------------------------|
| 32 位元實例        | Linux        | INSTHOME/sqllib/java/jdk32 |
| 64 位元實例        | Linux 及 UNIX | INSTHOME/sqllib/java/jdk64 |
| 32 位元或 64 位元實例 | Windows      | DB2PATH\java\jdk           |

在 DB2 9.5 版 64 位元實例中,Java 外部常式需要 j**dk\_path** 參數設為 64 位 元 JVM 安裝路徑,才能順利執行。DB2 9.5 版 64 位元實例無法載入 32 位 元 JVM。

## 從 DB2 UDB 第 8 版移轉常式

如果是從 DB2 UDB 第 8 版進行移轉,請複查 [DB2 9.1](http://publib.boulder.ibm.com/infocenter/db2luw/v9/topic/com.ibm.db2.udb.uprun.doc/doc/c0023421.htm) 版中的常式移轉要素, 其中說明應用程式開發支援的變更、新功能支援的變更、不受支援的功能,以 及可能會影響常式的棄用功能。

# <span id="page-128-0"></span>第 22 章 資料庫應用程式及常式的預先移轉作業

移轉資料庫應用程式及常式之前,應該執行特定作業來協助確保移轉順利完成。

執行下列作業,以準備移轉資料庫應用程式及常式:

- 1. 複查資料庫應用程式移轉要素,以判定可能會影響資料庫應用程式的變更。
- 2. 複杳常式移轉要素,以判定可能會影響常式的變更。
- 3. 規劃您的移轉策略。
- 4. 必要的話,升級作業系統至支援的層次。
- 5. 必要的話,升級開發軟體至支援的層次。
- 6. 選用項目:移轉您的用戶端,或者安裝 9.5 版應用程式驅動程式 (如果應用程式需要 的話)。雖然 DB2 9.5 版伺服器提供舊版用戶端的連線支援,但是移轉至 9.5 版用 戶端會刪除版次間的所有限制及不相容之處。
- 7. 在 DB2 9.5 版測試環境中測試您的資料庫應用程式。如果測試順利完成,則不需要 移轉應用程式。然而,請複杳移轉資料庫應用程式作業,並考慮執行所有可以協助 您增進效能的步驟。
- 8. 在 DB2 9.5 版測試環境中測試您的常式。如果測試順利完成,則不需要移轉常式。 然而,請複查移轉常式作業,並考慮執行所有可以協助您增進效能的步驟。

# <span id="page-130-0"></span>第 23 章 移轉資料庫應用程式

移轉針對 DB2 9.1 版或 DB2 UDB 第 8 版建立的資料庫應用程式,包括修改您的程 式碼和重建應用程式, 管理 DB2 9.5 版中影響這些應用程式的變更。

您只需修改您的應用程式碼以管理 DB2 9.5 版中影響您應用程式的變更、停止使用 DB2 9.5 版中棄用或停止提供的功能,或使用新的功能。

## 先決要件

- 確定您能夠存取 DB2 9.5 版伺服器,包括實例和資料庫。 DB2 伺服器可以 是測試環境的一部分。
- 確定您符合 DB2 資料庫產品的安裝需求。
- 確定開發軟體的版本層次是 DB2 資料庫產品支援的版本層次。
- 執行資料庫應用程式預先移轉作業。

## 限制

此程序僅適用於以 C、C++、COBOL、FORTRAN、 Java、Perl、PHP、 REXX 和 .NET 語言進行程式設計的資料庫應用程式。

## 程序

將您的資料庫應用程式移轉至 DB2 9.5 版的步驟如下:

- 1. 如果您找出對應用程式造成影響的變更的 [DB2](#page-116-0) 指令、變更的 [SQL](#page-119-0) 陳述式和變更 的系統型錄視圖和內建函數,請編輯您的應用程式碼或 Script 以修改:
	- DB2 CLP 和系統指令語法
	- SOL 陳述式語法
	- 使用型錄視圖及「SQL 管理」視圖和常式的 SQL 陳述式
	- 使用寫入表格事件監視器目標表格的 SQL 陳述式
	- 未以綱目名稱限定的使用者定義常式名稱
	- $\cdot$  DB2 API  $\mathbb{I}$  Will
	- 應用程式設計介面呼叫 (如 JDBC、ODBC 及 CLI)
	- 如果應用程式或 Script 從指令輸出讀取,請將它們修改為讀取變更的輸出格式。
- 2. 如果您找出影響應用程式的開發環境特定變更,請修改應用程式以支援這些變更。 請移轉:
	- 內嵌式 [SQL](#page-131-0) 應用程式
	- [CLI](#page-132-0) 應用程式
	- 使用 [IBM Data Server Driver for JDBC and SQLJ](#page-133-0) 或使用 [DB2 JDBC Type 2](#page-135-0) 驅動程式的 Java 應用程式
	- [ADO .NET](#page-135-0) 應用程式
	- 使用 [DB2 CLP](#page-136-0) 指令和 SOL 陳述式的 Script
	- 32 位元資料庫應用程式以在 64 位元實例上執行
- <span id="page-131-0"></span>3. 使用適當的 DB2 建置檔案並指定適當的 DB2 共用檔案庫路徑 (如 第 105 頁的表 [21](#page-112-0) 所示),重建所有以 C/C++、 COBOL、FORTRAN 和 REXX 語言進行程式設計 的變更的資料庫應用程式。
- 4. 使用 DB2 9.5 版測試您的資料庫應用程式以驗證變更,並確定應用程式如預期執行。

在移轉您的資料庫應用程式之後,請執行建議的資料庫應用程式後置移轉作業,確定 您的移轉成功。

# 移轉内嵌式 SQL 應用程式

移轉針對 DB2 9.1 版或 DB2 UDB 第 8 版開發的內嵌式 SQL 應用程式,包括管理 DB2 9.5 版中影響這些應用程式的變更。

#### 先決要件

- 確定您能夠存取 DB2 9.5 版伺服器,包括實例和資料庫。 DB2 伺服器可以 是測試環境的一部分。
- 確定 C、C++、COBOL、FORTRAN 或 REXX 開發軟體的版本層次是 DB2 資料庫產品支援的版本層次。
- 執行移轉資料庫應用程式作業中先前的步驟。

#### 限制

此程序僅適用於以 C、C++、COBOL、FORTRAN 和 REXX 進行程式設計的 資料庫應用程式。

## 程序

將您的內嵌式 SQL 應用程式移轉至 DB2 9.5 版的步驟如下:

1. 如果已修改檔案庫路徑環境變數,請確定那些變數包括應用程式的正確 DB2 共用檔 案庫路徑,如第 106 頁的表 22 中所示。此表格中所列的環境變數指定附加的路徑, 讓應用程式可以在執行時期尋找適當的 DB2 共用檔案庫 (在大部份情況下)。

在 Linux 作業系統上:如果使用 RPATH 鏈結選項鏈結應用程式,但沒有一併指定 RUNPATH 鏈結選項,則會在應用程式執行時期忽略 LD\_LIBRARY\_PATH 環境變 數,因而造成應用程式失敗。

- 2. 在 DB2 9.5 版測試環境中測試您的內嵌式 SQL 應用程式。如果測試順利完成,則 不需要執行任何附加的步驟。
- 3. 如果您使用 BIND 指令連結內嵌式應用程式,並指定會啓用 LOB 直欄游標區塊傳 輸的 BLOCKING ALL 或 BLOCKING UNAMBIGIOUS 子句,請確定 **instance memory 或 database memory** 資料庫配置參數已設為 AUTO-MATIC,或增加其數値以納入額外的記憶體用量。如果您無法增加這些資料庫配置 參數,則有下列選擇:
	- 使用指定 BLOCKING NO 的 BIND 指令來重新連結它們,或使用指定 SQLRULES STD 指令參數的 PRECOMPILE 指令來預先編譯它們。 BLOCK-ING NO 子句會停用應用程式中所有游標的區塊傳輸。 SQLRULES STD 指令 參數可能有停用區塊傳輸游標以外的其他效果。
	- 修改應用程式碼,並以 FOR UPDATE 子句宣告游標以停用區塊傳輸。
- 4. 若要明確指定應用程式的正確 DB2 共用檔案庫路徑,請執行下列其中一項:
- <span id="page-132-0"></span>• 如果可以使用應用程式原始程式碼,請重建該應用程式。請指定必要的 DB2 共用 檔案庫路徑,如第105頁的表 21 中所示。這是最佳選項。
- 建立 Wrapper Script 以執行應用程式。在 Wrapper Script 中,明確將檔案庫路徑 環境變數設為必要的 DB2 共用檔案庫路徑,如第 106 頁的表 22 中所示。
- 如果沒有可用的原始程式碼,請執行 db2chglibpath 指令,以更新應用程式之二位 元碼內的內嵌式執行時期檔案庫路徑。此指令是依現狀提供,因此不到最後關頭 不應使用它。

在移轉您的內嵌式 SOL 應用程式後,請執行移轉資料庫應用程式作業中剩下的步驟。

## 移轉 CLI 應用程式

移轉針對 DB2 9.1 版或 DB2 UDB 第 8 版開發的 CLI 應用程式,包括管理 DB2 9.5 版中影響這些應用程式的變更,例如作業系統支援變更、開發軟體支援變更、應用程 式的位元寬度,以及部署應用程式所在之 DB2 實例的位元寬度。

## 先決要件

- 確定您能夠存取 DB2 9.5 版伺服器,包括實例和資料庫。 DB2 伺服器可以 是測試環境的一部分。
- 確定 C 及 C++ 開發軟體是 DB2 資料庫產品支援的版本。
- 執行第123頁的第23章, 『移轉資料庫應用程式』作業中的前幾個步驟。

## 限制

此程序僅適用於使用 CLI 介面以 C 或 C++ 撰寫的資料庫應用程式。

## 程序

若要將 CLI 應用程式移轉至 DB2 9.5 版,請:

1. 如果已修改檔案庫路徑環境變數,請確定那些變數包括應用程式的正確 DB2 共用檔 案庫路徑,如第106頁的表 22 中所示。您可以使用此表格中列出的環境變數指定附 加的路徑,讓應用程式可以在執行時期尋找適當的 DB2 共用檔案庫 (在大部分情況  $\top$ )  $\circ$ 

僅限 Linux 作業系統: 如果使用 RPATH 鏈結選項鏈結應用程式, 但沒有一併指定 RUNPATH 鏈結選項,則會在應用程式執行時期忽略 LD LIBRARY PATH 環境變 數,因而浩成應用程式失敗。

2. 如果已在 db2cli.ini 檔案中設定 CLISchema 配置關鍵字,請改為設定 SysSchema 配 置關鍵字。停止提供 CLISchema 配置關鍵字。

```
SvsSchema = 替代綱目
```
- 3. 在 DB2 9.5 版測試環境中測試 CLI 應用程式。如果測試順利完成,則不需要執行 其餘的步驟。
- 4. 如果將 BlockLobs CLI 配置關鍵字設為 1 且應用程式收到錯誤訊息 SQL0973N, 請執行下列其中一個動作:
	- 將 database\_memory 配置參數設為 AUTOMATIC。這是最佳選項。
	- 將 BlockLobs CLI 配置關鍵字重設為 0。
	- 將 LOB 值直接連結至緩衝區而不是使用 LOB 定位器。

您的用戶端需要更多記憶體來接收 LOB 資料,因為使用 BlockLobs 關鍵字的這 個游標區塊傳輸設定,會在傳送橫列資料後將所有 LOB 值立即傳送到用戶端。

- <span id="page-133-0"></span>5. 執行下列其中一個動作,以明確指定應用程式的正確 DB2 共用檔案庫路徑:
	- 如果可以使用應用程式原始程式碼,請重建該應用程式。請指定必要的 DB2 共用 檔案庫路徑,如第105頁的表 21 中所示。這是最佳選項。
	- 建立 Wrapper Script 以執行應用程式。在 Wrapper Script 中,明確將檔案庫路徑 環境變數設為必要的 DB2 共用檔案庫路徑,如第 106 頁的表 22 中所示。
	- 如果沒有可用的原始程式碼,請執行 db2chglibpath 指令,以更新應用程式之二位 元碼內的內嵌式執行時期檔案庫路徑。此指令是依現狀提供,因此不到最後關頭 不應使用它。

移轉 CLI 應用程式之後,請執行第 123 頁的第 23 章, 『移轉資料庫應用程式』作業中 剩下的步驟。

## 移轉使用 IBM Data Server Driver for JDBC and SQLJ 的 Java 應用程式

移轉針對 DB2 9.1 版或 DB2 UDB 第 8 版建置的 Java 應用程式 (這些應用程式使用 之前的 IBM Data Server Driver for JDBC and SQLJ 4.0 版或 3.50 版), 包括管理會 影響這些應用程式的 DB2 9.5 版變更,以及此驅動程式不同版次間的變更。

## 先決要件

- 複查應用程式移轉要素,找出可能會影響您 Java 資料庫應用程式 的主要變 更。
- 確定您能夠存取 DB2 9.5 版伺服器,包括實例和資料庫。 DB2 伺服器可以 是測試環境的一部分。
- 確定 Java 應用程式開發軟體及 IBM Data Server Driver for JDBC and SQLJ 的版本層次是 DB2 資料庫產品支援的版本層次。
- 執行移轉資料庫應用程式作業中先前的步驟。

#### 限制

- IBM Data Server Driver for JDBC and SQLJ 3.50 版支援的 Java SDK 最 小版本為 Java SDK 1.4.2。
- IBM Data Server Driver for JDBC and SQLJ 4.0 版支援的 Java SDK 最小 版本為 Java SDK 6。
- 此程序只適用於使用 IBM Data Server Driver for JDBC and SOLJ 的 Java 應用程式。

## 程序

若要使用 IBM Data Server Driver for JDBC and SQLJ 將 Java 資料庫應用程式移轉 至 DB2 9.5 版,請執行下列步驟:

- 1. 安裝 IBM Data Server Driver for JDBC and SQLJ 4.0 版或 3.50 版:
	- 如果您在應用程式中使用 JDBC 4.0 或更早規格中的方法,請安裝 IBM Data Server Driver for JDBC and SOLJ 4.0 版。
	- 如果您在應用程式中使用 JDBC 3.0 或更早規格中的方法,請安裝 IBM Data Server Driver for JDBC and SQLJ 3.50 版。
- 2. 如果您正在移轉使用 3.50 版之前的 IBM DB2 Driver for JDBC and SOLJ 的應用 程式,請更新應用程式以管理此驅動程式與 IBM Data Server Driver for JDBC and SQLJ 4.0 版或 3.50 版之間的下列差異:
- 對於 ResultSetMetaData.getColumnName 及 ResultSetMetaData.getColumnLabel 方法, IBM Data Server Driver for JDBC and SQLJ 4.0 版會傳回與此驅動程式 的前版次不同的結果集,以符合 JDBC 4.0 標準。如果需要這些方法,才能傳回 使用 4.0 版之前的 IBM DB2 Driver for JDBC and SQLJ 傳回的相同結果集, 則您可以在 Connection 或 DataSource 物件中,將 useJDBC4ColumnNameAndLabelSemantics 內容設爲 DB2BaseDataSource.NO。
- 如果連線處於自動確定模式,且您的應用程式不再接收異常狀況,IBM Data Server Driver for JDBC and SQLJ 能讓您呼叫 commit () 或 rollback () 方法。
- 如果 JNDI 儲存庫由於 JNDI 連結或查閱失效而無法使用,即使資料來源配置為 使用 JNDI 進行用戶端重新遞送主要與替代資料庫, IBM Data Server Driver for JDBC and SQLJ 會嘗試建立連線到資料來源的標準伺服器和埠內容。驅動程式會 累計警告指出這些失效,並加上來自異常狀況的原始訊息。在先前的版次中,驅 動程式不會使用此資訊並擲出異常狀況。
- 3. 如果您正在移轉使用 3.1 版之前的 IBM DB2 Driver for JDBC and SQLJ 的應用 程式,請更新應用程式以管理此驅動程式與 IBM Data Server Driver for JDBC and SOLJ 4.0 版或 3.50 版之間的下列差異:
	- 如果應用程式連接到支援漸進式串流 (也稱為動態資料格式) 的 DB2 伺服器,從 IBM DB2 Driver for JDBC and SQLJ 3.2 版開始,預設為啓用使用漸進式串流 擷取 LOB,以增進 Java 資料庫應用程式的效能。您需要管理語義上可能會影響 應用程式的任何變更。如需詳細資訊,請參閱 Developing Java Applications 中的 LOBs in JDBC applications with the IBM Data Server Driver for JDBC and SQLJ $\circ$
	- 如果應用程式連接到支援漸進式串流的 DB2 伺服器,且您要繼續使用 LOB 定位 器而不是使用漸進式串流的 LOB 擷取,請將 Connection 或 DataSource 物件 中的 progressiveStreaming 內容設為:DB2BaseDataSource.NO。
	- 自 3.0 版起,您需要設定 sendDataAsIs 內容以指定是否要驅動程式進行資料類 型轉換。為了能夠繼續將輸入參數值轉換為目標直欄資料類型 (這是 IBM DB2 Driver for JDBC and SQLJ 3.0 版之前版本的預設行為),請將 sendDataAsIs 內 容設為 false。如果您將 sendDataAsIs 內容設定為 true,驅動程式會轉換為 setXXX 方法指定的資料類型,不論 Connection 或 DataSource 物件中的資訊為 何。
	- 如果您使用 JDBC 1.0 方法來更新或刪除支援多列 FETCH 的資料庫伺服器上的 資料,並要更新或刪除單一橫列,請修改應用程式來使用Developing Java Appli*cations* 中的 「指定 JDBC 應用程式中 ResultSet 的更新能力、捲動能力及保留能 力」中所述的方法,以避免更新或刪除多個橫列。
- 4. 如果已變更 Java 應用程式原始程式碼,請重建 Java 應用程式。請參閱下列其中一 個作業,以取得如何重建它們的明細:
	- Developing Java Applications 中的「建置 JDBC 應用程式」
	- *Developing Java Applications* 中的「建置 SQLJ 應用程式」

此作業完成時,您的 Java 應用程式應會使用 DB2 9.5 版順利執行。

在移轉您的 Java 應用程式後,請執行移轉資料庫應用程式作業中剩下的步驟。

# <span id="page-135-0"></span>移轉使用 DB2 JDBC 類型 2 驅動程式的 Java 應用程式

DB2 JDBC 類型 2 驅動程式已棄用。雖然使用 DB2 JDBC Type 2 驅動程式的 Java 應用程式可以在 DB2 9.5 上正常運作,盡快將這些應用程式移轉至 IBM Data Server Driver for JDBC and SQLJ 能幫助您避免未來版次中可能的支援問題。

## 先決要件

- 確定您能夠存取 DB2 9.5 版伺服器,包括實例和資料庫。 DB2 伺服器可以 是測試環境的一部分。
- 確定 Java 應用程式開發軟體的版本層次是 DB2 資料庫產品支援的版本層 次。
- 執行移轉資料庫應用程式作業中先前的步驟。

## 限制

• 支援之 Java SDK 的最小版本是 Java SDK 1.4.2。

## 程序

將 Java 資料庫應用程式移轉至 DB2 9.5 版的步驟如下:

- 1. 安裝 IBM Data Server Driver for JDBC and SQLJ。
- 2. 更新您的 Java 應用程式,以使用 IBM Data Server Driver for JDBC and SQLJ。
- 3. 複查 Developing Java Applications 中下列主題的資訊, 以識別可能會影響 Java 應 用程式的驅動程式間行為差異:
	- 『JDBC API 的驅動程式支援』
	- 『IBM Data Server Driver for JDBC and SOLJ 與其他 DB2 JDBC 驅動程式之 間的 JDBC 差異』
	- 『IBM Data Server Driver for JDBC and SQLJ 與其他 DB2 JDBC 驅動程式之 間的 SQLJ 差異』
- 4. 更新 Java 應用程式,以解決前一個步驟中所識別之行為差異所造成的任何問題。這 些變更可能包括修改現有方法呼叫,以及停止使用 DB2 9.5 版中不受支援的功能。
- 5. 如果已在先前的任一步驟中變更 Java 應用程式原始程式碼,請重建 Java 應用程式。 請參閱 Developing Java Applications 中的下列其中一項作業,以取得如何重建它們 的詳細資訊:
	- 『建置 JDBC 應用程式』
	- 『建置 SQLJ 應用程式』

在移轉您的 Java 應用程式後,請執行移轉資料庫應用程式作業中剩下的步驟。

# 移轉 ADO.NET 應用程式

移轉針對 DB2 9.1 版或 DB2 UDB 第 8 版建置的 ADO.NET 應用程式,包括管理 DB2 9.5 版中影響這些應用程式的變更。

使用 OLE DB .NET Data Provider 或 ODBC .NET Data Provider 的 ADO.NET 應用 程式不需移轉,即可於 DB2 9.5 版執行。然而,將這些應用程式移轉至 Developing ADO.NET and OLE DB Applications 可能有所幫助,理由如下:

• Developing ADO.NET and OLE DB Applications 具有較 OLE DB 和 ODBC .NET Data Provider 更大範圍的 API 組。

- <span id="page-136-0"></span>• 存取與 Visual Studio 整合的 DB2 資料庫開發輔助工具。
- 使用 Developing ADO.NET and OLE DB Applications 可以帶來重大的效能改善。

## 先決要件

- 確定您能夠存取 DB2 9.5 版伺服器,包括實例和資料庫。 DB2 伺服器可以 是測試環境的一部分。
- 確定支援的 Microsoft .NET Framework 軟體版本已安裝在 DB2 資料庫用戶 端電腦上。請參閱 Developing ADO.NET and OLE DB Applications 中的 『支 援的 .NET 開發軟體』。
- 執行移轉資料庫應用程式作業中先前的步驟。

## 程序

將您的 ADO.NET 應用程式移轉至 DB2 9.5 版的步驟如下:

- 1. 複查 DataServer Provider for .NET 的支援,以及如何設計應用程式,以使用 Developing ADO.NET and OLE DB Applications, 並判定要在 ADO.NET 應用程式中進 行的變更。
- 2. 重建 ADO.NET 應用程式以使用 Developing ADO.NET and OLE DB Applications · DB2 9.5 版具有兩種 Developing ADO.NET and OLE DB Applications 版本:
	- 一個是針對 .NET Framework 1.1 版
	- 一個是針對 .NET Framework 2.0 版,是最佳化之 DB2 9.5 版 Data Provider, 它具有廣泛的功能組,讓您能規劃進一步開發應用程式。

在移轉您的 ADO.NET 應用程式後,請執行移轉資料庫應用程式作業中剩下的步驟。

## α **Script**

移轉使用 DB2 指令行處理器 (CLP) 指令、DB2 系統指令或 SQL 陳述式的 Script, 包括管理 DB2 9.5 版中與 SQL 陳述式、DB2 CLP 和系統指令、SQL 管理視圖和常 式、內建函數以及型錄視圖相關的變更。

## 先決要件

- 確定您能夠存取 DB2 9.5 版伺服器,包括實例和資料庫。
- 請確定已安裝 DB2 9.5 版用戶端。
- 執行移轉資料庫應用程式作業中先前的步驟。

## 限制

此程序只適用於使用 DB2 CLP 指令、DB2 系統指令或 SQL 陳述式的 Script。

## 程序

- 以 DB2 CLP 指令將 Script 移轉至 DB2 9.5 版的步驟如下:
- 1. 執行 Script 以偵測任何與 DB2 9.5 版不相容之處。如果您的 Script 順利執行,您 就不需要執行任何額外步驟。然而,請考慮執行剩下的步驟,以在 DB2 9.5 版中棄 用的功能停止提供之前先移除它們,或使用新的指令功能。
- 2. 移除顯示的 DB2 CLP 和系統指令,或更新棄用及停止提供的登錄變數和配置參數:
	- 棄用及停止提供的登錄變數
	- 棄用及停止提供的資料庫管理程式配置參數
- 棄用及停止提供的資料庫配置參數
- <span id="page-137-0"></span>3. 如果您的 Script 執行 Snapshot 或事件監視,您就需要修改 Script 以移除停止提供 的監視器元素參照,或於元素被新監視器元素取代時使用新名稱。
- 4. 從系統型錄變更判斷移轉的影響。使用變更的視圖和常式,您需要:
	- 變更查詢上的視圖名稱。
	- 在查詢中為於視圖和常式中重新命名的直欄變更直欄名稱:
	- 從查詢中將視圖中無法使用的直欄名稱移除,或從常式中移除結果集。
	- 將查詢中的 \* 加以取代,以取得做為結果集的特定直欄名稱清單,因為變更的視 圖結果集有額外的直欄。
	- 變更常式名稱及參數名稱,並指出新的附加參數。
	- 在呼叫變更的常式或查詢傳回額外直欄的變更的視圖時,修改您的 Script 以處理 結果集中額外的直欄。
- 5. 使用 DB2 9.5 版測試以確定 Script 是否可以如預期執行。

在移轉您的 Script 後,請執行移轉資料庫應用程式作業中剩下的步驟。

# <mark>移轉 32 位元資料庫應用程式以在 64 位元實例上執行</mark>

要將 32 位元資料庫應用程式從 DB2 第 8 版 32 位元實例移轉至 DB2 9.5 版 64 位 元實例,需要將您的 32 位元資料庫應用程式鏈結至適當的共用檔案庫路徑,才能成功 執行。

如果將 32 位元資料庫應用程式鏈結至 Linux 及 UNIX 上的 \$INSTHOME/sqllib/lib32 共用檔案庫路徑,或 Windows 上的 DB2PATH\lib\Win32 共用檔案庫路徑 (其中 INSTHOME 是實例主目錄,而 DB2PATH 是 DB2 副本的位置),則不需要修改 32 位 元資料庫應用程式。

## 先決要件

- 確定您可以存取已移轉至 DB2 9.5 版 64 位元實例 (包含 32 位元共用檔案 庫) 的 DB2 UDB 第 8 版 32 位元實例。
- 確定開發軟體的版本層次是 DB2 資料庫產品支援的版本層次。
- 執行移轉資料庫應用程式作業中先前的步驟。

#### 限制

• 此程序僅適用於以 C++、COBOL、FORTRAN 和 REXX 進行程式設計的 32 位元資料庫應用程式。

#### 程序

移轉 32 位元資料庫應用程式以在 DB2 9.5 版 64 位元實例上執行的步驟如下:

- 1. 確定檔案庫路徑環境變數包括 32 位元檔案庫的正確 DB2 共用檔案庫路徑 (如第[106](#page-113-0) 頁的表 22 中所示),以便在執行時期載入正確的檔案庫。
- 2. 在 DB2 9.5 版測試環境中測試您的 32 位元應用程式。如果測試順利完成,則不需 要執行任何附加的步驟。然而,請考慮執行步驟 第 [131](#page-138-0) 頁的 4 或 第 131 頁的 5 (適 用於您的應用程式時),以使用正確的用戶端及共用檔案庫路徑來增進它們的支 援。
- 3. 執行下列移轉作業中任何適用您的應用程式的其他步驟:
- <span id="page-138-0"></span>• 內嵌式 SQL 應用程式
- CLI 應用程式
- 使用 IBM Data Server Driver for JDBC and SQLJ 或使用 DB2 JDBC Type 2 驅動程式的 Java 應用程式
- ADO .NET 應用程式
- 使用 DB2 CLP 指令和 SQL 陳述式的 Script
- 4. 使用 32 位元檔案庫的 DB2 共用檔案庫路徑來鏈結或重建 32 位元應用程式,以指 定正確的檔案庫路徑,如第105頁的表 21 中所示。
- 5. 選用項目:如果您沒有程式碼可用以重建應用程式,或無法使用環境變數,您可以 執行 db2chglibpath 指令, 在您的應用程式二進位檔中將 DB2 共用檔案庫路徑變更 為 \$INSTHOME/sqllib/lib32,只要其具有內嵌式執行時期路徑。內嵌式執行時期路徑 可以變更成長度相同或較短的新路徑。
- 6. 使用 DB2 9.5 版測試以確定 32 位元應用程式是否可以如預期執行。

在移轉您的 32 位元資料庫應用程式後,請執行移轉資料庫應用程式作業中剩下的步驟。

# <span id="page-140-0"></span>第 24 章 移轉常式

移轉針對 DB2 9.1 版或 DB2 UDB 第 8 版建置的常式,包括管理 DB2 9.5 版中影響 這些常式的變更,並確定它們能如預期執行。管理這些變更可能需要修改您的常式 碼、重建外部常式、在資料庫中重建外部常式,以及重建 SQL 常式。

在 DB2 9.5 版測試環境中測試您的常式。如果常式順利執行,就不需加以變更。您只需 修改您的常式以管理版次間的任何變更、停止使用 DB2 9.5 版中停止提供或棄用的功 能,或使用新的功能。

## 先決要件

- 複查常式移轉要素,以識別任何套用至您常式的變更。
- 確定您有權能夠存取移轉的 DB2 9.5 版資料庫。這些可以是測試資料庫。
- 確定您符合 DB2 資料庫產品的安裝需求。請參閱 DB2 伺服器快速入門 中 的 『DB2 資料庫產品的安裝需求』。
- 確定開發軟體的版本層次是 DB2 資料庫產品支援的版本層次。
- 執行常式預先移轉作業。
- 確定擁有 SYSADM 或 DBADM 權限,可以使用下列 SQL 陳述式:
	- ALTER FUNCTION
	- ALTER PROCEDURE

*SQL Reference*,*Volume* 2 中列有其他容許的授權。

## 限制

此程序只適用於使用  $C/C_{++}$ 、 $COBOL$  (僅限程序)、Java 及 .NET 語言撰寫的 SQL 常式及外部常式。

## 程序

將您的常式移轉至 DB2 9.5 版資料庫:

- 1. 如果您找出了 DB2 9.5 版中影響您常式的變更,請編輯您的常式碼並修改:
	- SOL 陳述式語法
	- 使用 SQL 管理視圖和常式、內建常式和型錄視圖的 SQL 陳述式
	- 未以綱目名稱限定的使用者定義常式名稱
	- 應用程式設計介面呼叫 (如 JDBC 及 CLI)
- 2. 如果已識別會影響常式之開發環境特有的變更,請修改它們以支援這些變更。請移 轉:
	- C、C++ 及 [COBOL](#page-141-0) 常式
	- [Java](#page-142-0) 常式。
	- [.NET CLR](#page-144-0) 常式。
	- [SQL](#page-144-0) 儲存程序,如果您在 DB2 8.1 版上建立 SQL 程序,並從 32 位元 DB2 第 8 版實例移轉至 DB2 9.5 版 64 位元實例。
	- 32 位元外部常式以在 [64](#page-146-0) 位元實例上執行。
- 3. 重建所有變更的外部常式檔案庫 (或如果您執行了作業系統或開發軟體升級)。

4. 使用 DB2 9.5 版測試您的常式以驗證變更,並確定常式如預期執行。

移轉常式後,請執行建議的常式後置移轉作業。

## <span id="page-141-0"></span>**移轉 C · C++ 及 COBOL 常式**

移轉針對 DB2 9.1 版或 DB2 UDB 第 8 版建置的 C、C++ 或 COBOL 常式,包括 管理 DB2 9.5 版中影響這些常式的變更,並確定它們能如預期執行。

#### 先決要件

- 確定您能夠存取 DB2 9.5 版伺服器,包括實例和資料庫。 DB2 伺服器可以 是測試環境的一部分。
- 複查下列需求,以確定 C、C++ 或 COBOL 常式開發軟體是在 DB2 資料庫 產品支援的版本層次:
	- Administrative Routines and Views 中的 『C 中的外部常式開發支援』
	- Administrative Routines and Views 中的 『C++ 中的外部常式開發支援』
	- Administrative Routines and Views 中的 『COBOL 中的外部程序開發支 援』
- 確定擁有 SYSADM 或 DBADM 權限,可以使用下列陳述式:
	- ALTER FUNCTION
	- ALTER PROCEDURE

*SOL Reference*, *Volume* 2 中列有其他容許的授權。

• 執行移轉常式作業中先前的步驟。

#### 限制

此程序只適用於使用 C/C++ 及 COBOL (僅限程序) 撰寫的外部常式。

## 程序

若要將 C、C++ 或 COBOL 常式移轉至 DB2 9.5 版,請執行下列動作:

1. 如果您已移轉至 DB2 9.5 版 64 位元實例,請根據下列表格變更您的常式檔案庫或 常式定義:

表 31. 將 C、C++ 及 COBOL 常式移轉至 9.5 版 64 位元實例

| 常式定義  | 動作                                                                                                    |
|-------|----------------------------------------------------------------------------------------------------|
| 常式檔案庫 | 使用 DB2 引擎檔案  使用 DB2 9.5 版 bldrtn Script 重建常式程式碼到 64 位元檔案庫,並重<br>庫的非隔離 32 位元  新部署檔案庫到 DB2 伺服器。如果 LOB 定位器於常式中參照,您必須<br>重建常式。您可以執行下列查詢,判斷大部分參照 LOB 定位器的常式:                                                                        |
|       | SELECT DISTINCT a.routineschema, a.routinename,<br>a.specificname<br>syscat.routines a, syscat.routineparms b<br>FROM<br>WHERE $a.\text{specific name} = b.\text{specific name}$<br>AND b.locator = $'Y'$ AND a.fenced = $'N'$ |
|       | 這種方式的優點是使用 64 位元檔案庫的常式執行時期效能會優於使用<br>32 位元檔案庫。                                                                                                    |

<span id="page-142-0"></span>表 31. 將 C、C++ 及 COBOL 常式移轉至 9.5 版 64 位元實例 (繼續)

| 常式定義                                      | 動作                                                                                                    |
|-------------------------------------------|----------------------------------------------------------------------------------------------------|
| 隔離 32 位元常式檔<br>案庫                         | 使用 DB2 9.5 版 bldrtn Script 重建常式程式碼到 64 位元檔案庫,<br>並重新部署檔案庫到 DB2 伺服器。<br>如果您無法重建常式,請使用 ALTER PROCEDURE 或 ALTER<br>FUNCTION 陳述式與 NOT THREADSAFE 子句,將常式定義為非安<br>全執行緒。 |
| 從第 8 版 32 位元實<br>例移轉 (AIX 及 Win-<br>dows) | 您應使用 ALTER PROCEDURE 或 ALTER FUNCTION 陳述式,為任<br>何依賴預設進入點的常式指定檔案庫進入點。例如,若要明確地指定現<br>存程序的進入點,請使用下列陳述式:                                                              |
|                                           | ALTER SPECIFIC PROCEDURE schema-name.specific-name<br>EXTERNAL NAME 'library-name!function-name'                                                                  |
|                                           | 其中 library-name 是要載入的檔案庫,而 function-name 是與常式相關聯<br>之函數的明確進入點。                                                                                                    |

如果所有先前提到的狀況都不適用,則不需要變更常式檔案庫或常式定義。

- 2. 如果您使用游標區塊傳輸且在 Java 常式的行為中發現任何差異,請複查第 124 頁的 『移轉內嵌式 SQL 應用程式』作業,瞭解如何管理這些差異。
- 3. 對於您未重建但已修改的常式,請重新連結常式資料包至目標 DB2 資料庫。
- 4. 判定在資料庫移轉期間是否已變更外部常式,或者使用 DB2 引擎檔案庫的外部常 式,是否可以安全地以 NOT FENCED 和 THREADSAFE 執行。如果資料庫中有外 部非隔離的常式, MIGRATE DATABASE 指令會執行下列動作:
	- 傳回警告訊息 SQL1349W。
	- 將所有在 DB2 引擎檔案庫上沒有相依關係的外部非隔離常式,重新定義為 FENCED 和 NOT THREADSAFE。
	- 在 DIAGPATH 資料庫管理程式配置參數所指定的目錄中, 建立名稱為 alter\_unfenced\_dbname.db2 的 CLP Script, 将受影響的常式重新定義為 **NOTFENCED 和 THREADSAFE**。

如果您可以將資料庫移轉時所變更的外部常式以 NOT FENCED 及 THREADSAFE 來執行,則您可以使用原始 CLP Script,或使用只具有要重新定義的特定常式的已 修改版本,將它們重新定義為 NOT FENCED 和 THREADSAFE。如果您可以將常 式以 FENCED 和 NOT THREADSAFE 來執行,就不需要重新定義常式。

在移轉您的 C、C++ 或 COBOL 常式後,請執行移轉常式作業中剩下的步驟。

## 移轉 Java 常式

移轉針對 DB2 9.1 版或 DB2 UDB 第 8 版建置的 Java 常式,包括管理 DB2 9.5 版 中影響這些常式的變更,並確定它們能如預期執行。

#### 先決要件

必須符合下列先決要件,才能執行此作業:

• 確定您能夠存取 DB2 9.5 版伺服器,句括實例和資料庫。 DB2 伺服器可以 是測試系統。

- 確定 Java 常式開發軟體的版本層次是 DB2 資料庫產品支援的版本層次。 請 参閱 Developing User-defined Routines (SQL and External) 中的 『支援的 Java 常式開發軟體』。
- 確定您使用的是 JDBC 及 SQLJ API 支援的 DB2 驅動程式。請參閱 Developing Java Applications 中的 『JDBC 及 SQLJ 支援的驅動程式』。
- 確定擁有 SYSADM 或 DBADM 權限,可以使用下列陳述式:
	- ALTER FUNCTION
	- ALTER PROCEDURE
	- *SOL Reference*, *Volume* 2 中列有其他容許的授權。
- 執行移轉常式作業中先前的步驟。

## 程序

若要移轉 Java 常式,請執行下列步驟:

1. 確定 jdk\_path 資料庫管理程式配置參數指定正確的 JVM 來執行常式。請發出下 列指令來決定現行值:

db2 GET DBM CFG

根據預設値,在實例移轉期間,會將 **jdk\_path** 資料庫管理程式配置參數值設為第 120 頁的表 30 中所顯示的値。如果您不要使用安裝在您 DB2 9.5 版副本上的 JVM, 您必須更新 jdk\_path 參數,將此配置參數設為與 DB2 實例有相同位元寬度的該 JVM 路徑:

db2 UPDATE DBM CFG USING jdk\_path *<JVM-path>*

2. 設定 DB2\_USE\_DB2JCCT2\_JROUTINE 登錄變數以指出要執行 Java 常式的預設 JDBC 驅動程式。依預設,此登錄變數未設定,代表預設的 JDBC 驅動程式為 IBM Data Server Driver for JDBC and SQLJ。此設定能讓您存取此驅動程式的特定功能, 並讓您使用 XML 參數。使用 db2set 指令並指定 -g 選項,為所有在相同 DB2 9.5 版副本下執行的實例設定預設的 JDBC 驅動程式:

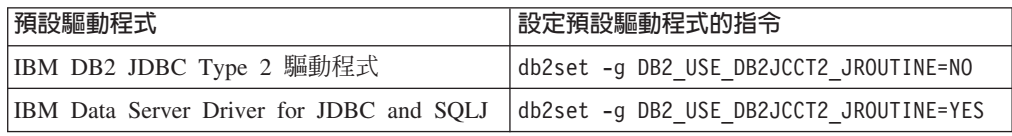

使用 -i instance name 選項代替 -g 選項,將登錄變數設定套用到特定實例。

- 3. 在 DB2 9.5 版資料庫中測試您的 Java 常式。如果測試順利完成,且 Java 常式如 預期執行,則不需要執行任何附加步驟。
- 4. 如果您使用 IBM Data Server Driver for JDBC and SQLJ 且在 Java 常式的行為中 發現任何差異,請複查移轉 [Java](#page-133-0) 應用程式作業,瞭解如何管理這些差異。
- 5. 搭配使用 ALTER FUNCTION 或 ALTER PROCEDURE 陳述式與 FENCED 子句, 明確地將 Java 常式定義為隔離。不論定義所有 Java 常式的方式為何,這些常式都 會執行爲隔離,但是將 Java 常式定義定義爲隔離可以增進常式的管理及維護。
- 6. 選用項目:如果您的 Java 常式類別包括在使用特定 Jar 檔 ID 安裝到 DB2 實例的 JAR 檔案中,請確定透過 DB2 資料庫管理程式在常式定義內的 EXTERNAL NAME 子句中指定 JAR 檔案 ID,能較快解析 Java 類別。使用特定 Jar 檔 ID 安裝到必 要時,請使用 ALTER PROCEDURE 或 ALTER FUNCTION 陳述式,來更新 EXTERNAL NAME 子句。
7. 如果您在開發中心建立專案以開發您的 Java 常式,請使用移轉精靈將任何現有專案 移轉至 Data Studio。

在移轉您的 Java 常式後,請執行移轉常式作業中剩下的步驟。

### <span id="page-144-0"></span>α **.NET CLR** í

移轉針對 DB2 9.1 版或 DB2 UDB 第 8 版建置的 .NET CLR 常式,包括管理 DB2 9.5 版中影響這些常式的變更,並確定它們能如預期執行。

#### 先決要件

- 複查常式移轉要素,找出可能適用 .NET CLR 常式的主要變更。
- 確定您能夠存取 DB2 9.5 版伺服器,包括實例和資料庫。 DB2 伺服器可以 是測試環境的一部分。
- 確定支援的 Microsoft .NET Framework 軟體版本已安裝於 DB2 伺服器上。
- 執行移轉常式作業中先前的步驟。

#### 程序

將您的 .NET CLR 常式移轉至 DB2 9.5 版:

- 1. 連接至您定義 .NET CLR 常式的 DB2 9.5 版資料庫。
- 2. 使用 bldrtn.bat (用來建置 .NET CLR 常式的 DB2 範例 Script) 中所指定的編譯及 鏈結選項,來重建 .NET CLR 常式原始程式碼。
- 3. 在常式定義中由 EXTERNAL 子句所指定的相同位置中,將常式組合語言部署至 DB2 伺服器。常式應能正常運作,且在先前版次中的行為應與 DB2 9.5 版沒有差異。

在移轉您的 .NET CLR 常式後,請執行移轉常式作業中剩下的步驟。

#### α **SQL** {

建立於 DB2 9.1 版或 DB2 UDB 8.2 版的 SQL 程序會在您移轉資料庫時自動移轉。 在這些版次之前建立的 SQL 程序可能需要進行手動移轉。

如果您從 DB2 UDB 第 8 版實例移轉至具有相同位元大小的 DB2 9.5 版實例,您的 常式將可以在 DB2 9.5 版上成功執行。然而,如果您在 DB2 UDB 8.1 版上建立 SQL 程序,並從 DB2 UDB 第 8 版 32 位元實例移轉至 DB2 9.5 版 64 位元實例,則必 須捨棄並重建這些 SQL 程序,作為手動移轉程序的一部分。

#### 先決要件

- 確定您能夠存取 DB2 9.5 版上移轉的資料庫。
- 確定擁有必要的授權及專用權可以使用 CREATE PROCEDURE 及 DROP PROCEDURE 陳述式。您可以在 *SQL Reference*,Volume 2 中尋找所需之授 權及專用權的完整清單。
- 執行移轉常式作業中先前的步驟。

#### 限制

此程序僅適用於以 FixPak 7 (也稱爲 8.2 版) 之前的 DB2 UDB 8.1 版建立的 SOL 程序。

若要將您的 SQL 程序手動移轉至 DB2 9.5 版,請:

- 1. 連接到已移轉的資料庫。
- 2. 執行下列查詢,以識別需要重建的 SQL 程序:

```
SELECT procschema, specificname
  FROM syscat.procedures
WHERE language = 'SQL' AND fenced = 'N' AND
               substr(IMPLEMENTATION, 10,6) = 'pgsjmp'
```
請記下此查詢所傳回的綱目及特定名稱值,因為您需要有此資訊才能執行後續步 驟。

3. 執行 db2look 工具,為所有的資料庫物件產生 DDL Script:

db2look -d sample -e -o db2look.sql -a

其中 sample 是資料庫名稱,-e 選項會產生資料庫物件的 DDL 陳述式,而 -o db2look.sql 選項指出會包含 DDL 陳述式的輸出檔案,-a 選項則會指出所有使用者 建立的所有物件。

編輯 db2look.sql 檔案,只保留建立步驟 2 中所識別之 SQL 程序所需的 DDL 陳 沭式。

4. 若爲每個在步驟 2 中所識別的 SQL 儲存程序,請使用指出綱目名稱及特定名稱的 DROP PROCEDURE 陳述式,以唯一識別每個程序:

DROP SPECIFIC PROCEDURE <schema-name>.<specific-name>

另外,如果擁有捨棄並重建 SQL 程序的 DDL Script,請編輯它而只捨棄並重建步 驟 2 中所識別的 SOL 程序,然後執行它。然後繼續步驟 6。

- 5. 使用 CREATE PROCEDURE 陳述式重建步驟 2 中所識別的 SQL 程序。另外,您 也可以執行在步驟 3 中所建立的您自己的 DDL Script 或 db2look.sql 檔案。
- 6. 測試 SOL 程序,確定它們是否可以在 DB2 9.5 版下如預期執行。您可以使用 Data Studio 或指令行處理器 (CLP) 介面進行測試。下列範例說明如何使用 CLP 呼叫 SQL 程序:

CONNECT TO sample

資料庫連線資訊

Database server  $= DB2/AIX649.5.0$ SQL 授權 ID = TESTDB2 本端資料庫別名 = SAMPLE

CALL <schema-name>.<procedure-name> ([<parameter-list>])

7. 如果您在開發中心建立專案以開發您的 SQL 程序,請使用移轉精靈將任何現有專案 移轉至 Data Studio。您不需移轉您在 Developer Workbench 建立的專案,即可使用 它們。

在移轉您的 SOL 程序後,請執行移轉常式作業中剩下的步驟。

### <span id="page-146-0"></span>移轉 32 位元外部常式以在 64 位元實例上執行

將您為 DB2 9.1 版或 DB2 UDB 第 8 版建置的 32 位元外部常式移轉至 DB2 9.5 版 64 位元實例,包括管理 DB2 9.5 版中影響這些常式的變更,並確定它們能如預期執行。

#### 先決要件

- 確定您能夠存取包含 32 位元共用檔案庫的 DB2 9.5 版 64 位元實例。
- 確定開發軟體開發軟體的版本層次是 DB2 資料庫產品支援的版本層次。
- 確定擁有 SYSADM 或 DBADM 權限,可以使用下列 SQL 陳述式:
	- ALTER FUNCTION
	- ALTER PROCEDURE

*SQL Reference*,*Volume* 2 中列有其他容許的授權。

• 執行移轉常式作業中先前的步驟。

限制

- 此程序僅適用於以 C 及 COBOL 撰寫的 32 位元外部常式。
- 此程序僅指出在包含 32 位元共用檔案庫的 64 位元實例上,執行 32 位元 外部常式所需要的變更。

#### 程序

移轉 32 位元外部常式以在 DB2 9.5 版 64 位元實例上執行的步驟如下:

- 1. 確定檔案庫路徑環境變數包括 32 位元檔案庫的正確 DB2 共用檔案庫路徑 (如第 [106](#page-113-0) 頁的表 22 中所示),以便在執行時期載入正確的檔案庫。
- 2. 在 DB2 9.5 版測試環境中測試您的常式。如果測試順利完成,則不需要執行任何附 加的步驟。然而,如果此作業中剩下的步驟適用於您的常式,請使用正確的檔案庫 路徑和開發軟體加以執行,以獲得更佳支援。
- 3. 使用 32 位元檔案庫的 DB2 共用檔案庫路徑來鏈結或重建 32 位元外部常式,可以 指定正確的檔案庫路徑,如第105頁的表 21 中所示。如果您從 DB2 UDB 第 8 版 32 位元實例移轉至 DB2 9.5 版 64 位元實例,您必須重建使用 LOB 定位器做為 64 位元常式檔案庫的 32 位元外部常式。
- 4. 選用項目:如果您沒有程式碼可用以重建常式檔案庫,或無法使用環境變數,您可 以使用 db2chglibpath 指令在您的常式二進位檔中,將 DB2 共用檔案庫路徑變更為 \$INSTHOME/sqllib/lib32,只要其具有內嵌式執行時期路徑。內嵌式執行時期路徑 可以變更成長度相同或較短的新路徑。
- 5. 執行第 134 頁的『移轉 C、C++ 及 [COBOL](#page-141-0) 常式』作業中任何適用您常式的其他步 驟。
- 6. 判定在資料庫移轉期間是否已變更外部常式,或者使用 DB2 引擎檔案庫的外部常 式,是否可以安全地以 NOT FENCED 和 THREADSAFE 執行。如果資料庫中有外 部非隔離的常式,MIGRATE DATABASE 指令會執行下列動作:
	- 傳回警告訊息 SQL1349W。
	- 將所有在 DB2 引擎檔案庫上沒有相依關係的外部非隔離常式,重新定義為 FENCED 和 NOT THREADSAFE。
	- 在 DIAGPATH 資料庫管理程式配置參數所指定的目錄中,建立名稱為 alter\_unfenced*\_dbname*.db2 的 CLP Script,將受影響的常式重新定義為 NOTFENCED 和 THREADSAFE。

如果您可以將資料庫移轉時所變更的外部常式以 NOT FENCED 及 THREADSAFE 來執行,則您可以使用原始 CLP Script,或使用只具有要重新定義的特定常式的已 修改版本,將它們重新定義為 NOT FENCED 和 THREADSAFE。如果您可以將常 式以 FENCED 和 NOT THREADSAFE 來執行,就不需要重新定義常式。

在移轉您的 32 位元外部常式後,請執行移轉常式作業中剩下的步驟。

### <span id="page-148-0"></span>第 25 章 資料庫應用程式及常式的後置移轉作業

移轉資料庫應用程式及常式之後,應該執行數個後置移轉作業,以確定資料庫應用程 式及常式如預期執行,且處於它們的最佳狀態。

請執行下列資料庫應用程式及常式適用的後置移轉作業:

- 1. 調整資料庫應用程式。請複查與下列項目相關的重要準則:
	- 字元轉換
	- 最佳化類別
	- 指定隔離層次
	- 鎖定及並行處理
	- 應用程式的平行處理

請參閱 Tuning Database Performance,以取得如何調整應用程式的完整詳細資料。

- 2. 調整常式。請複查與下列項目相關的重要準則:
	- 儲存程序
	- SOL 程序

此外,請複查與增進資料庫應用程式效能相關且常式也適用的準則 (如與最佳化類 別、鎖定、並行處理及查詢調整相關的準則)。

- 3. 在停止提供 [DB2 9.5](#page-37-0) 版中棄用的功能之前,移除資料庫應用程式及常式中對那些功 能的相依關係。
- 4. 視需要開始在資料庫應用程式中啓用 [DB2 9.5](#page-150-0) 版新功能,以增進效能或新增功能。 請檢查範例檔案,以瞭解新增功能如何運作。

### <span id="page-150-0"></span>第 26 章 在資料庫應用程式及常式中啓用 DB2 9.5 版新功能

移轉至 DB2 9.5 版之後,請啓用新功能,以加強功能並增進資料庫應用程式的效能。

您必須將 DB2 伺服器移轉至 DB2 9.5 版。

對於存取移轉資料庫的應用程式,請執行下列步驟以啓用下列 DB2 9.5 版功能:

- 1. 請執行下列步驟,以使用應用程式中的新樂觀鎖定功能:
	- a. 使用 IMPLICITLY HIDDEN 子句新增横列變更時間戳記直欄,使新增此直欄作 業不會影響應用程式中的現有查詢。
		- db2 ALTER TABLE staff ADD COLUMN RCT TIMESTAMP NOT NULL GENERATED ALWAYS FOR EACH ROW ON UPDATE AS ROW CHANGE TIMESTAMP IMPLICITLY HIDDEN
	- b. 在定位更新或删除中使用 RID\_BIT 或 RID 系統內建函數。如需詳細資訊,請參 **閱 Data Servers, Databases, and Database Objects Guide** 中的『Enabling optimistic locking in applications $\mathbb{J}$   $\circ$

如需其他詳細資訊,請參閱 Data Servers, Databases, and Database Objects Guide 中  $\mathbb{E}$   $\mathbb{E}$  Optimistic locking overview  $\mathbb{E}$ 

- 2. 啓用應用程式及常式,以利用最佳化工具加強功能。最佳化工具現在可以針對特定 查詢類型選擇更多的最佳查詢執行計劃。複查最佳化工具加強功能一節,以判定是 否可以修改應用程式中的查詢,使之成為這些加強功能的查詢目標。
- 3. 啟用 ARRAY 集合資料類型,方法是在儲存程序及應用程式中宣告及使用 ARRAY 類型的變數及參數。陣列是表格中儲存的暫時性値。 請參閱 新增功能介紹 中的『陣 列支援加強應用程式可攜性』
- 4. 在應用程式中新增使用廣域變數,以在 SQL 陳述式間共用資料,而無需支援此資料 傳送的應用程式邏輯。您可以透過 GRANT 及 REVOKE 陳述式控制對廣域變數的 存取。 請參閱 新增功能介紹 中的『廣域變數增進 SQL 陳述式之間的資料共用』。

## 第 5 篇 附録與後記

### <span id="page-154-0"></span>附録 A. 重要參照

下列參照清單可協助您移轉您的 DB2 環境。

#### DB2 作業系統需求網頁

您可以在 DB2 伺服器快速入門的 『DB2 資料庫產品的安裝需求』中找到 DB2 9.5 版安裝的作業系統及硬體需求。您可以在「DB2 資訊中心」(網址為 http:// publib.boulder.ibm.com/infocenter/db2luw/v9r5/topic/com.ibm.db2.luw.qb.server.doc/ doc/r0025127.html) 取得本主題的最新版本。

#### DB2 資訊中心

您可以在線上「DB2 資訊中心」找到本書中的資訊,網址為 http:// publib.boulder.ibm.com/infocenter/db2luw/v9r5/index.jsp。請參閱『資料庫基本 概念』一節中的『移轉』主題。最高層主題的標題是『移轉至 DB2 9.5 版』。 線上「DB2 資訊中心」也包含移轉相關主題的資訊,例如 DB2 資料庫產品安 裝。您也可以找到本書中參照的其他資訊。

#### DB2 DB2 9.5 版的手冊 (PDF 格式)

您可以在 http://www.ibm.com/support/docview.wss?rs=71&uid=swg27009474 下載 DB2 DB2 9.5 版手冊 (PDF 格式),作為增補資料。

#### DB2 移轉入口網站

http://www.ibm.com/support/docview.wss?rs=73&uid=swg21200005 中的 DB2 移 轉入口網站提供單一位置,讓您存取有關移轉程序的最新資訊,以及其他資源 (在它們變成可用時)。

#### DB2 資料庫產品教育訓練

Information Management Training 網站 (http://www.ibm.com/software/data/ education/) 提供各式各樣的訓練選擇以及技能資源和社群清單,協助您找到適合 您的教育資源。複查 DB2 資料庫產品自我學習課程的增補清單,可協助您依照 本身的速度學習技能,網址如下:http://www.ibm.com/software/data/education/ selfstudy.html ·

#### developerWorks Information Management 網站

developerWorks Information Management 網站 (網址為 http://www.ibm.com/ developerworks/db2) 提供 DB2 Information Management 軟體的技術資源。它提 供產品資訊、下載、學習資源、支援、論壇及新訊的功能。在此網站上,可以 找到許多文章及教學課程,可協助您瞭解 DB2 資料庫產品的新功能以及如何在 應用程式中使用它們。

這個網站同時也提供學習資源的入口網站,例如 New to DB2、 Migrate to DB2 及 DBA Central。遵循 Migrate to DB2 鏈結,存取可以協助您從 Microsoft SOL Server、Oracle、Sybase 及其他資料庫平台移轉至 DB2 Database 產品的 資源。

#### **DB2 論壇**

DB2 論壇是與您在 IBM DB2 產品社群的同好交換概念與分享解決方案的地 方。此外,DB2 論壇也包含鏡映到 DB2 Newsgroups 的論壇,例如 ibm.software.db2.udb 及 ibm.software.db2.udb.beta Newsgroups。DB2 論壇是由 developerWorks (網址為 http://www.ibm.com/developerworks/forums/ db2\_forums.jsp)管理。

### <span id="page-156-0"></span>附録 B. DB2 技術資訊概觀

您可以透過下列工具及方法來取得 DB2 技術資訊:

- DB2 資訊中心
	- 主題 (作業、概念及參考主題)
	- 「DB2 工具」的說明
	- 範例程式
	- 教學指導
- DB2 書籍
	- PDF 檔 (可下載)
	- PDF 檔 (從 DB2 PDF DVD)
	- 出版品
- 指令行說明
	- 指令說明
	- 訊息說明

註: 「DB2 資訊中心」主題的更新頻率高於 PDF 或印刷書籍。若要取得最新資訊,請 在文件一更新時就安裝它們,或造訪「DB2 資訊中心」(ibm.com®)。

您可以在 ibm.com 上線上存取其他 DB2 技術資訊,如 TechNotes、白皮書及 IBM 紅 皮書®出版品。請存取 DB2 Information Management software 檔案庫網站 (http:// www.ibm.com/software/data/sw-library/)。

### 文件意見調査

我們非常重視您對 DB2 文件的意見。如果有任何如何改進 DB2 文件的建議,請以電 子郵件傳送至 db2docs@ca.ibm.com。DB2 文件團隊會閱讀您的所有意見,但不會直接 回應。請提供特定範例的可能位置,讓我們可以更充分的瞭解您的問題。如果要對特 定的主題或說明檔提供意見,請加上主題標題及 URL。

請勿使用這個電子郵件位址來聯絡「DB2 客戶支援中心」。如果有文件未解決的 DB2 技術問題,請連絡當地 IBM 服務中心以取得協助。

### 印刷本或 PDF 格式的 DB2 技術叢書

下面各表說明可從 IBM Publications Center www.ibm.com/shop/publications/order 取得 DB2 圖書庫。DB29.5 版 PDF 格式的英文版手冊和翻譯版本可以從 www.ibm.com/ support/docview.wss?rs=71&uid=swg2700947 網站下載。

有些書籍雖然表格指出有印刷本,但可能在您的國家或地區無法提供。

每次更新手冊時,書號就會增加。請確保您讀取最新版本的手冊 (列示如下)。

註: 「DB2 資訊中心」的更新頻率高於 PDF 或印刷書籍。

表 32. DB2 技術資訊

| 名稱                                                                                                  | 書號                        | 有印刷本 |
|----------------------------------------------------------------------------------------------------|---------------------------|------|
| Administrative API Reference                                                                        | SC23-5842-01              | 是    |
| Administrative Routines and Views SC23-5843-01                                                      |                           | 否    |
| Call Level Interface Guide and SC23-5844-01<br>Reference ' Volume 1                                 |                           | 是    |
| Call Level Interface Guide and SC23-5845-01<br>Reference ' Volume 2                                 |                           | 是    |
| Command Reference                                                                                   | SC <sub>23</sub> -5846-01 | 是    |
| Data Movement Utilities Guide and SC23-5847-01<br>Reference                                         |                           | 是    |
| Data Recovery and High Avail- SC23-5848-01<br>ability Guide and Reference                           |                           | 是    |
| Data Servers, Databases, and SC23-5849-01<br>Database Objects Guide                                 |                           | 是    |
| Database Security Guide                                                                             | SC23-5850-01              | 是    |
| Developing ADO.NET and OLE SC23-5851-01<br><b>DB</b> Applications                                   |                           | 是    |
| Developing Embedded SQL Appli- SC23-5852-01<br>cations                                              |                           | 是    |
| Developing Java Applications                                                                        | SC <sub>23</sub> -5853-01 | 是    |
| Developing Perl and PHP Appli- SC23-5854-01<br>cations                                              |                           | 否    |
| Developing User-defined Routines SC23-5855-01<br>(SQL and External)                                 |                           | 是    |
| Getting Started with Database GC23-5856-01<br><b>Application Development</b>                        |                           | 是    |
| Linux 及 Windows $\pm$ DB2 安裝 GC40-2290-01<br>及管理入門                                                  |                           | 是    |
| Internationalization Guide                                                                          | SC23-5858-01              | 是    |
| 訊息參考手冊,第一冊                                                                                          | GI13-0643-00              | 否    |
| 訊息參考手冊,第二冊                                                                                          | GI13-0644-00              | 否    |
| 移轉手冊                                                                                                | GC40-2291-01              | 是    |
| Net Search Extender Administra- SC23-8509-01<br>tion and User's Guide                               |                           | 是    |
| Partitioning and Clustering Guide SC23-5860-01                                                      |                           | 是    |
| Query Patroller Administration and SC23-8507-00<br>User's Guide                                     |                           | 是    |
| IBM Data Server Client 快速入門 GC40-2292-01                                                            |                           | 否    |
| DB2 伺服器快速入門                                                                                         | GC40-2293-01              | 是    |
| Spatial Extender and Geodetic SC23-8508-01<br>Data Management Feature User's<br>Guide and Reference |                           | 是    |

表 32. DB2 技術資訊 (繼續)

|                           | 有印刷本                                                                                               |
|---------------------------|----------------------------------------------------------------------------------------------------|
| SC <sub>23</sub> -5861-01 | 是                                                                                                  |
| SC <sub>23</sub> -5862-01 | 是                                                                                                  |
|                           | 是                                                                                                  |
|                           |                                                                                                    |
| GI11-7857-01              | 否                                                                                                  |
| SC <sub>23</sub> -5867-01 | 是                                                                                                  |
| SC40-2294-00              | 否                                                                                                  |
| SC40-2295-01              | 是                                                                                                  |
|                           | 是                                                                                                  |
|                           |                                                                                                    |
| SC <sub>23</sub> -5871-01 | 是                                                                                                  |
| SC23-5872-01              | 否                                                                                                  |
|                           | 書號<br>System Monitor Guide and Refer- SC23-5865-01<br>Workload Manager Guide and Ref- SC23-5870-01 |

### 表 33. DB2 Connect - 特定的技術資訊

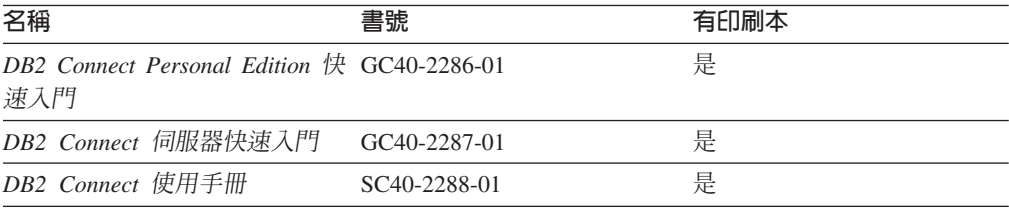

### 表 34. Information Integration 技術資訊

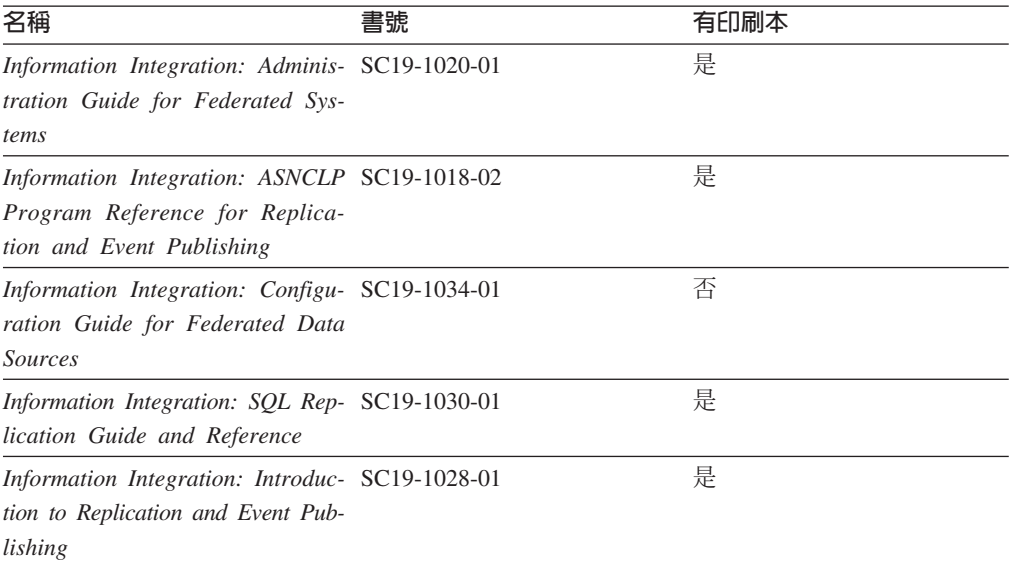

### <span id="page-159-0"></span>訂購 DB2 印刷書籍

如果您需要訂購 DB2 印刷書籍,許多國家或地區的網站均有提供線上訂購服務,但並 非所有國家或地區的網站皆是如此。您一律可以向當地的 IBM 業務代表訂購 DB2 印 刷書籍。請記住,DB2 PDF 文件 DVD 上的某些電子書並沒有印刷本。例如,DB2 Mes*sage Reference* 的任一冊皆沒有印刷本。

您可以向 IBM 免費訂購 「DB2 PDF 文件」 DVD 上許多 DB2 書籍的印刷本。依據您 訂單的接單地點,您也許可以從 IBM Publications Center 在線上訂購書籍。如果您的國 家或地區不提供線上訂購,則一定可以向當地的 IBM 業務代表訂購印刷本的 DB2 書 籍。請注意,並非「DB2 PDF 文件」DVD 上的所有書籍都提供印刷本。

註: 如需最新和最完整的 DB2 文件請造訪「DB2 資訊中心」,網址為: [http://](http://publib.boulder.ibm.com/infocenter/db2luw/v9r5) [publib.boulder.ibm.com/infocenter/db2luw/v9r5](http://publib.boulder.ibm.com/infocenter/db2luw/v9r5)。

#### 若要訂購 DB2 印刷書籍:

- 若要瞭解您的國家或地區是否可以在線上訂購印刷本的 DB2 書籍,請查閱 IBM Publications Center,網址為 <http://www.ibm.com/shop/publications/order>。您必須選取國家、 地區或語言才能存取出版品訂購資訊,並遵循適用於您所在地的訂購指示。
- 若要向當地的 IBM 業務代表訂購 DB2 印刷書籍:
	- 1. 請從下列其中一個網站,找出當地業務代表的聯絡資訊:
		- IBM directory of world wide contacts, 網址為 [www.ibm.com/planetwide](http://www.ibm.com/planetwide)
		- IBM Publications 網站,網址為 <http://www.ibm.com/shop/publications/order>。您 必須選取國家、地區或語言,以存取您所在地區的適當出版品首頁。在此網 頁上, 澊循 "About this site" 鏈結。
	- 2. 撥打訂購電話時,請指定您要訂購 DB2 出版品。
	- 3. 請提供業務代表您想要訂購的書籍名稱及書號。如需書名及書號,請參閱第 [149](#page-156-0) 頁的『印刷本或 PDF 格式的 [DB2](#page-156-0) 技術叢書』。

#### 從指令行處理器顯示 SQL 狀態說明

DB2 會針對條件傳回可能是 SQL 陳述式結果的 SQLSTATE 值。 SQLSTATE 說明可 解釋 SQL 狀態及 SQL 狀態類別字碼的意義。

若要呼叫 SQL 狀態說明,請開啓指令行處理器並輸入:

? *sqlstate* ? *class code*

其中 sqlstate 代表有效的五位數 SQL 狀態,而 class code 代表 SQL 狀態的前兩位數。

例如,? 08003 可顯示 08003 SQL 狀態的說明,而 ? 08 則將顯示 08 類別碼的說明

### 存取不同版本的 DB2 資訊中心

關於 DB2 9.5 版的主題,「DB2 資訊中心」的 URL 爲 [http://publib.boulder.ibm.com/](http://publib.boulder.ibm.com/infocenter/db2luw/v9r5) [infocenter/db2luw/v9r5/](http://publib.boulder.ibm.com/infocenter/db2luw/v9r5)

關於 DB2 第 9 版的主題, 「DB2 資訊中心」 的 URL 為 [http://publib.boulder.ibm.com/](http://publib.boulder.ibm.com/infocenter/db2luw/v9/) [infocenter/db2luw/v9/](http://publib.boulder.ibm.com/infocenter/db2luw/v9/)

關於 DB2 第 8 版的主題,請至第 8 版「資訊中心」的 URL:[http://](http://publib.boulder.ibm.com/infocenter/db2luw/v8/) [publib.boulder.ibm.com/infocenter/db2luw/v8/](http://publib.boulder.ibm.com/infocenter/db2luw/v8/)

### <span id="page-160-0"></span>若要在「DB2 資訊中心」中,以您喜好的語言來顯示主題

DB2 資訊中心會嘗試以瀏覽器喜好設定所指定的語言來顯示主題。如果主題尙未翻譯成 您偏好的語言,則 DB2 資訊中心會以英文顯示該主題。

- 若要在 Internet Explorer 瀏覽器中,以您喜好的語言來顯示主題:
	- 1. 在 Internet Explorer 中, 按一下**工具 —> 網際網路選項 —> 語言...** 按鈕。此時 會開啓「語言喜好設定」視窗。
	- 2. 確定已將您喜好的語言指定爲語言清單中的第一個項目。
		- 若要將新語言新增到清單中,請按一下**新增...** 按鈕。

**註:** 新增語言並不保證電腦具有以該喜好語言顯示主題時所需的字型。

- 若要將語言移到清單頂端,請選取語言再按一下**上移**按鈕,直到語言成為語 言清單的第一個語言為止。
- 3. 清除瀏覽器快取,然後重新整理頁面,即會以您偏好的語言來顯示「DB2 資訊中  $\bigcup_{i=1}^{\infty}$   $\bigcup_{i=1}^{\infty}$
- 若要在 Firefox 或 Mozilla 瀏覽器中以您偏好的語言來顯示主題:
	- 1. 選取工具 —> 選項 —> 進階對話框的語言區段中的按鈕。「喜好設定」視窗中 會顯示「語言」畫面。
	- 2. 確定已將您喜好的語言指定爲語言清單中的第一個項目。
		- 若要將新語言新增到清單中,請按一下**新增...** 按鈕,從「新增語言」視窗中選 取語言。
		- 若要將語言移到清單頂端,請選取語言再按一下**上移**按鈕,直到語言成為語 言清單的第一個語言為止。
	- 3. 清除瀏覽器快取,然後重新整理頁面,即會以您偏好的語言來顯示「DB2 資訊中 心」。

在部份瀏覽器及作業系統組合中,您可能還需要將作業系統的地區設定變更為您選擇 的語言環境及語言。

### 更新安裝於電腦或企業内部網路伺服器上的「DB2 資訊中心」

如果您已在本端安裝了「DB2 資訊中心」,則您可以從 IBM 取得文件更新並安裝它。

更新本端環境安裝的「DB2 資訊中心」時,您需要:

- 1. 停止電腦上的「DB2 資訊中心」,然後以獨立式模式重新啓動「資訊中心」。以獨 立式模式執行「資訊中心」可防止網路上的其他使用者存取「資訊中心」,並可讓 您套用更新項目。「非管理使用者」及「非 Root 使用者」的「DB2資訊中心」一律 以獨立式模式執行。。
- 2. 使用更新功能來查看可用的更新項目。如果有您想安裝的更新項目,則可使用「更 新 | 功能來取得和安裝

註: 如果您的環境需要在未連接至網際網路的機器上安裝「DB2 資訊中心」更新項 目,您必須使用一台已連接到網際網路並已安裝「DB2資訊中心」的機器來鏡映更

新網站至本端檔案系統。如果您的網路將有許多使用者安裝文件更新項目,您一樣 可以在本端鏡映更新網站並為更新網站建立 proxy, 以減少每個使用者執行更新所需 的時間。

如果有更新資料包,請使用「更新」功能來取得資料包。然而,「更新」功能只適 用於獨立式模式。

3. 停止獨立式「資訊中心」,並重新啓動電腦上的「DB2 資訊中心」。

註: 在 Windows Vista,列示的指令必需以管理者的身分來執行。若要啓動具有完整管 理者專用權的指令提示或圖形工具,用滑鼠右鍵按一下捷徑並選取**以管理者身分執** 行。

若要更新電腦上或企業內部網路伺服器上已安裝的「DB2 資訊中心」,請:

- 1. 停止 「DB2 資訊中心」。
	- 在 Windows 上,按一下「開始 → 控制台 → 系統管理工具 → 服務」。然後用滑 鼠右鍵按一下「DB2 資訊中心」服務並選取「停止」。
	- 在 Linux 上, 輸入下列指令:

/etc/init.d/db2icdv95 stop

- 2. 以獨立式模式啓動「資訊中心」。
	- $\overline{A}$  Windows  $\vdash$ :
		- a. 開啓指令視窗。
		- b. 瀏覽至已安裝「資訊中心」的路徑。根據預設値,「DB2 資訊中心」會安裝在 <Program Files>\IBM\DB2 Information Center\Version 9.5 目錄中,其中的 <Program Files> 代表「程式檔案」的所在目錄。
		- c. 從安裝目錄瀏覽到 doc\bin 目錄。
		- d. 執行 help\_start.bat 檔:

help\_start.bat

- $\overline{\text{t}}$  Linux  $\bot$ :
	- a. 瀏覽至已安裝「資訊中心」的路徑。根據預設値,「DB2 資訊中心」是安裝在 /opt/ibm/db2ic/V9.5 目錄中。
	- b. 從安裝目錄導覽至 doc/bin 目錄。
	- c. 執行 help\_start Script:

help\_start

會啓動系統預設 Web 瀏覽器,以顯示獨立式「資訊中心」。

- 3. 按一下「**更新」**按鈕 (<mark>©</mark>J)。在「資訊中心」的右邊畫面上,按一下**尋找更新**。 即會 顯示現存文件的更新項目清單。
- 4. 若要起始安裝程序,請勾選想要安裝的選項,然後按一下**安裝更新**。
- 5. 安裝程序完成之後,請按一下完成。
- 6. 停止獨立式「資訊中心」:
	- 在 Windows 上,請導覽至安裝目錄的 doc\bin 目錄,並執行 help\_end.bat 檔: help end.bat

註: help\_end 批次檔包含必要的指令,可以安全地終止那些已使用 help\_start 批次 檔啓動的程序。請不要使用 Ctrl-C 或其他任何方法來終止 help\_start.bat。

<span id="page-162-0"></span>• 在 Linux 上,請導覽至安裝目錄的 doc/bin 目錄,並執行 help\_end Script: help end

註: help\_end Script 包含必要的指令,可以安全地終止那些已使用 help\_start Script 啓動的程序。請不要使用其他任何方法來終止 help\_start Script。

- 7. 重新啓動 「DB2 資訊中心」。
	- 在 Windows 上,按一下**開始 → 控制台 → 系統管理工具 → 服務**。然後用滑鼠右 鍵按一下 DB2 資訊中心服務並選取啓動。
	- 在 Linux 上, 輸入下列指令:

/etc/init.d/db2icdv95 start

更新的「DB2 資訊中心」會顯示新的以及更新過的主題。

#### **DB2 教學指導**

DB2 教學說明會協助您瞭解 DB2 產品的各部分。課程會提供逐步指示。

### 開始之前

您可以從「資訊中心」檢視教學指導的 XHTML 版本,網址為 [http://](http://publib.boulder.ibm.com/infocenter/db2luw/v9) [publib.boulder.ibm.com/infocenter/db2help/](http://publib.boulder.ibm.com/infocenter/db2luw/v9)  $\circ$ 

有些課程會使用範例資料或程式碼。請參閱教學指導,以取得特定作業的所有先決要 件說明。

### **DB2 教學指導**

若要檢視教學指導,請按一下標題。

- y**pureXML™**z ≤ *pureXML Guide* 設定 DB2 資料庫以儲存 XML 資料,以及使用原生 XML 資料儲存庫來執行 基本作業。
- **『Visual Explain』 位於** Visual Explain 教學指導 使用 Visual Explain,以分析、最佳化和調整 SQL 陳述式進而取得較佳的效能。

### **DB2 疑難排解資訊**

有各式各樣的疑難排解和問題判斷資訊可協助您使用 DB2 產品。

#### **DB2** 文件

如需疑難排解資訊,請參閱 DB2 Troubleshooting Guide 或 「DB2 資訊中心」 的「支援及疑難排解」區段。可以在該處找到如何使用 DB2 診斷工具及公用程 式來隔離及識別問題的相關資訊、一些常見問題的解決方案,以及解決使用 DB2 產品時可能發生之問題的其他相關建議。

#### **DB2 Technical Support 網站**

如果您遭遇問題且需要協助尋找可能的原因和解決方案,請參閱 DB2 Technical Support 網站。 Technical Support 網站可鏈結至最新的 DB2 書籍、 TechNotes、「授權程式分析報告 (APAR 或錯誤修正程式)」、修正套件及其他 資源。您可以在此知識庫中進行搜尋,為您的問題尋找可能的解決方案。

### <span id="page-163-0"></span>條款

根據下述條款,將授與您對這些出版品的使用權限。

個人使用: 您可複製該等「出版品」供個人及非商業性用途使用,惟應註記 IBM 著作 權標示及其他所有權歸屬 IBM 之相關文字。未經 IBM 明示同意,您不得散佈、展示 或改作該等「出版品」或其任何部份。

商業使用: 您可以複製、散佈及展示該等「出版品」僅供企業內部使用,惟應註記 IBM 著作權標示及其他所有權歸屬 IBM 之相關文字。未經 IBM 明示同意,您不得改作該 等「出版品」,也不得於企業外複製、散佈或展示該等「出版品」或其任何部份。

除本使用聲明中明確授予之許可外,使用者就「出版品」或任何包含於其中之資訊、 資料、軟體或其他智慧財產權,並未取得其他任何明示或默許之許可、軟體授權或權 利。

使用者對於「出版品」之使用如危害 IBM 的權益,或 IBM 認定其未遵照上述指示使 用「出版品」時, IBM 得隨時撤銷此處所授予之許可。

除非您完全遵守所有適用之一切法規,包括所有美國出口法規,否則您不得下載、出 口或再輸出此等資訊。

IBM 對於該等出版品之內容不為任何保證。出版品依其「現狀」提供,不附帶任何明示 或默示之擔保,其中包括 (但不限於) 適售性、非侵權及適合特定用途之默示擔保責任。

### <span id="page-164-0"></span>**附録 C. 注意事項**

本資訊係針對 IBM 在美國所提供之產品與服務所開發。

在其他國家中,IBM 可能不會提供本書中所提的各項產品、服務或功能。要知道您所在 區域是否可用到這些產品與服務時,請向當地的 IBM 服務代表查詢。本書在提及 IBM 產品、程式或服務時,不表示或暗示只能使用 IBM 的產品、程式或服務。只要未侵害 IBM 的智慧財產權,任何功能相當的產品、程式或服務都可以取代 IBM 的產品、程式 或服務。不過,其他非 IBM 產品、程式或服務在運作上的評價與驗證,其責任屬於使 用者。

在這本書或文件中可能包含著 IBM 所擁有之專利或專利申請案。本書使用者並不享有 前述專利之任何授權。您可以用書面方式來查詢授權,來函請寄到:

IBM Director of Licensing IBM Corporation North Castle Drive Armonk, NY 10504-1785 U.S.A.

若要查詢有關二位元組 (DBCS) 資訊的授權事宜,請聯絡您國家或地區的 IBM 智慧財 產部門, 或者用書面方式寄到:

IBM World Trade Asia Corporation Licensing 2-31 Roppongi 3-chome, Minato-ku Tokyo 106, Japan

下列段落若與國家 (或地區) 之法律條款抵觸時,即視為不適用: International Business Machines Corporation 只依「現況」提供本出版品,不提供任何明示或默示之保證, 其中包括且不限於不違反規定、可商用性或特定目的之適用性的隱含保證。若有些地 區在某些交易上並不允許排除上述保證,則該排除無效。

本書中可能會有技術上或排版印刷上的訛誤。因此, IBM 會定期修訂; 並將修訂後的內 容納入新版中。同時,IBM 得隨時改進並 (或) 變動本書中所提及的產品及 (或) 程式。

此文件可能提供非 IBM 網站及資源之鏈結或參照。可從本文件參照、存取或可鏈結至 任何非 IBM 網站或第三人資源,IBM 均不就該等網站或資源相關事宜提供陳述、保證 或其他承諾。提供非 IBM 網站鏈結,並不表示 IBM 為該網站之內容或使用或其所有 人背書。此外,IBM 並非 貴客戶與第三人進行任何交易之當事人,IBM 亦不就該等交 易負擔任何責任,縱使 貴客戶係從 IBM 網站得知該等第三人 (或使用鏈結連至該第三 人),亦同。因此, 貴客戶確認並同意 IBM 無需就該等外部網站或資源之可得性負責, 且無需就該等網站或資源本身或其提供之任何內容、服務、產品或其他著作物負責或 賠償。任何第三人提供的軟體需依隨附於該軟體之授權合約的規定使用。

當您提供資訊給 IBM 時,您即授權予 IBM 以其認為適當的方式來使用或分送資訊, 而不必對您負起任何責任。

本程式之獲授權者若希望取得相關資料,以便使用下列資訊者可洽詢 IBM。其下列資訊 指的是: (1) 獨立建立的程式與其他程式 (包括此程式) 之間交換資訊的方式 (2) 相互 使用已交換之資訊方法。若有任何問題請聯絡:

IBM Canada Limited

Office of the Lab Director 8200 Warden Avenue Markham, Ontario L6G 1C7 **CANADA** 

上述資料的取得有其特殊要件,在某些情況下必須付費方得使用。

本書所描述的任何程式及其所有可用的授權著作是由 IBM 所提供,並受到「IBM 客戶 合約」、「IBM 國際程式授權合約」或雙方之間任何同等合約條款之規範。

此間所含之任何效能資料,皆是得自控制的環境之下;因此不同作業環境之下所得的 結果,可能會有很大的差異。部份測量可能是在開發中的系統上執行,因此不保證可 以從一般的系統獲致相同的結果。甚至有部份的測量,是利用插補法而得的估計值, 其實際結果可能會有所不同。本書的使用者應根據其特有的環境,驗證出適用的資 料。

本書所提及之非 IBM 產品資訊,係由產品的供應商,或其出版的聲明或其他公開管道 取得。IBM 並未測試過這些產品,也無法確認這些非 IBM 產品的執行效能、相容性、 或任何對產品的其他主張是否完全無誤。如果您對非 IBM 產品的性能有任何的疑問, 請逕向該產品的供應商杳詢。

有關 IBM 未來動向的任何陳述,僅代表 IBM 的目標而已,並可能於未事先聲明的情 況下有所變動或撤回。

本書中含有日常商業活動所用的資料及報告範例。為了提供完整的說明,這些範例句 括個人、公司、廠牌和產品的名稱。這些名稱全屬虛構,若與任何公司的名稱和住址 雷同,純屬巧合。

#### 著作權授權:

本書包含原始語言的範例應用程式,用以說明各種作業平台上的程式設計技術。您可 以基於研發、使用、銷售或散佈符合作業平台(用於執行所撰寫的範例程式)之應用程式 設計介面的應用程式等目的,以任何形式複製、修改及散佈這些範例程式,而無需付 費給 IBM。但這些範例皆未經過完整的測試。因此,IBM 不會保證或暗示這些程式的 穩定性、服務能力或功能。

這些範例程式或是任何衍生著作的每一份拷貝或任何部份,都必須具有下列的著作權 聲明:

© (your company name) (year). Portions of this code are derived from IBM Corp. Sample Programs. © Copyright IBM Corp. enter the year or years. All rights reserved.

#### 商標

下列術語是 IBM 在美國及 (或) 其他國家的商標或註冊商標。

pureXML DB2 Connect Redbooks Informix developerWorks IBM DB2 REXX zSeries AIX IBM 虛擬創新中心 **http://organization.com** POWER

下列術語是其他公司的商標或註冊商標

- Linux 是 Linus Torvalds 在美國及/或其他國家或地區的註冊商標。
- Java 和所有以 Java 為基礎的商標是 Sun Microsystems, Inc. 在美國及/或其他國家或 地區的商標。
- UNIX 是 The Open Group 在美國及其他國家/地區的註冊商標。
- Microsoft 及 Windows 是 Microsoft Corporation 在美國及/或其他國家或地區的商標。

其他公司、產品或服務名稱,可能為第三者之商標或服務標誌。

### 索引

索引順序以中文字,英文字,及特殊符號之次序排 列。

## 〔三劃〕

工作量管理 移轉的資料庫 77 工具型錄資料庫 移轉 [47](#page-54-0)[, 53](#page-60-0)

### 〔四劃〕

內建常式 移轉影響 [113](#page-120-0) 內嵌式 SQL 應用程式 移轉 [124](#page-131-0) 分割的資料庫環境 移轉 61 升級作業系統 應用程式及常式的預先移轉作業 [121](#page-128-0) 升級開發軟體 應用程式及常式的預先移轉作業 [121](#page-128-0) 反轉移轉 [DB2](#page-86-0) 伺服器 79 文件 列印 149 條款的使用 [156](#page-163-0) 概觀 [149](#page-156-0) [PDF 149](#page-156-0) 日誌檔空間需求 移轉 [DB2](#page-28-0) 伺服器 21

## 〔五劃〕

用戶端 後置移轉作業 重新編目節點 97 概觀 97 管理伺服器變更 97 驗證移轉 98 移轉 [83](#page-90-0)[, 85](#page-92-0) Linux 及 [UNIX 95](#page-102-0) [Windows 91](#page-98-0)[, 93](#page-100-0) 移轉支援 85 移轉最佳範例 86 規劃移轉 8 預先移轉作業 89 在測試環境中移轉 89 移轉 [DB2](#page-96-0) 伺服器 89 備份配置 89

用戶端<sub>(</sub>繼續) 預先移轉作業 (繼續) 複查移轉要素 [89](#page-96-0)

# 〔六劃〕

多個 DB2 副本 移轉 [DB2](#page-69-0) 伺服器 62 安全管理者權限 (SECADM) 設定資料庫審核 [DB2](#page-77-0) 伺服器的後置移轉作業 70 自主運算 移轉後啓用功能 18

## 〔七劃〕

即時統計値 移轉的資料庫 77 更新 DB2 資訊中心 153 系統內建常式 移轉影響 [113](#page-120-0) 系統定義的管理常式 移轉影響 [113](#page-120-0) 系統定義的管理視圖 移轉影響 [113](#page-120-0) 系統型錄視圖 移轉影響 [113](#page-120-0) 系統指令 Script 移轉 [129](#page-136-0) 移轉影響 [109](#page-116-0) 系統暫存表格空間 頁面大小 [DB2](#page-80-0) 伺服器的後置移轉作業 73

# 〔八劃〕

使用者定義的功能 移轉 [133](#page-140-0) 移轉支援 [119](#page-126-0) 取消 PUBLIC 上的 EXECUTE 專用權 [DB2](#page-42-0) 伺服器的預先移轉作業 35 注意事項 [157](#page-164-0) 直接 I/O (DIO) 將原始裝置變更爲區塊裝置 [\(Linux\) 40](#page-47-0) 表格空間需求 移轉 [DB2](#page-28-0) 伺服器 21 非緩衝 I/O 作業 移轉的資料庫 77

型錄視圖 移轉影響 [113](#page-120-0)

## 〔九劃〕

後置移轉作業 用戶端 重新編目節點 97 概觀 [97](#page-104-0) 管理伺服器變更 97 驗證移轉 [98](#page-105-0) 常式 啓用新功能 [143](#page-150-0) 移除棄用的功能 [141](#page-148-0) 調整 [141](#page-148-0) 應用程式 啓用新功能 [143](#page-150-0) 移除棄用的功能 [141](#page-148-0) 調整 [141](#page-148-0) DB2 伺服器 重建寫入表格事件監視器 75 重新連結資料包 72 將類型 1 索引轉換為類型 2 索引 71 啓用新功能 77 啓動服務 69 啓動資料庫 69 移轉解譯表格 73 設定資料庫審核 70 概觀 [67](#page-74-0) 管理行為變更 69 調整日誌空間 68 調整系統暫存表格空間頁面大小 73 驗證移轉 75 指令 dasmigr 移轉 [DAS 47](#page-54-0)[, 53](#page-60-0) db2ckmig 指令 [DB2](#page-41-0) 伺服器的預先移轉作業 34 db2exmig [DB2](#page-80-0) 伺服器的後置移轉作業 73 db2imigr 動作 15 移轉實例 [46](#page-53-0)[, 52](#page-59-0) [db2imigrmigration](#page-23-0) Σ 16 db2tdbmgr 移轉 [DAS 47](#page-54-0)[, 53](#page-60-0) db2uiddl 轉換唯一索引 71 MIGRATE DATABASE 移轉支援 16 移轉的資料庫實體 15 移轉資料庫 4[9, 54](#page-61-0) 訂購 [DB2](#page-159-0) 書籍 152 重建寫入表格事件監視器 [DB](#page-82-0) 伺服器的後置移轉作業 75

重新連結 資料包 [DB2](#page-79-0) 伺服器的後置移轉作業 72 重新編目節點 NetBIOS 及 SNA 通訊協定 用戶端的後置移轉作業 [97](#page-104-0)

## 〔十劃〕

```
原始 I/O
 (Linux) 40
原始日誌
 棄用的功能
   30
書籍
 出版
   152
配置參數
 移轉 69
 移轉影響 23
 儲存設定
   DB2 伺服器的預先移轉作業 37
配置備份
 用戶端 89
 DB2 伺服器的預先移轉作業 37
```
# 〔十一劃〕

停止提供的功能 移轉影響 30 參照 移轉 [147](#page-154-0) 問題決定 可用的資訊 155 ⁿ [155](#page-162-0) 將伺服器離線 預先移轉作業 42 將原始裝置變更爲區塊裝置 (Linux) [DB2](#page-47-0) 伺服器的預先移轉作業 40 常式 後置移轉作業 啓用新功能 [143](#page-150-0) 移除棄用的功能 [141](#page-148-0) 概觀 [141](#page-148-0) 調整 [141](#page-148-0) 移轉 [133](#page-140-0) 取消 PUBLIC 上的 [EXECUTE](#page-42-0) 專用權 35  $C \cdot C_{++} \not\supseteq COBOL$  134 [Java 135](#page-142-0) 移轉支援 [119](#page-126-0) 移轉概觀 [101](#page-108-0) 規劃移轉 8 預先移轉作業 升級作業系統 [121](#page-128-0) 升級開發軟體 [121](#page-128-0)

常式 (繼續) 預先移轉作業 (繼續) 測試 121 概觀 121 預先移轉作業複查移轉要素 121 教學指導 問題決定 155 疑難排解 155 Visual Explain 155 棄用的功能 移轉影響 30 條款 使用出版品 156 移除棄用的功能 後置移轉作業 141 移轉 工具型錄資料庫 47, 53 支援 用戶端 85 常式 119 應用程式 103 32 位元及 64 位元實例 16 DB2 伺服器 15 Script 103 用戶端 83 後置移轉作業 97 規劃 8 測試環境 89 預先移轉作業 89 DB2 9.5 版 3 Linux 及 UNIX 95 非 DB2 關聯式資料庫 31 重要參照 147 常式 133 支援 119 取消 PUBLIC 上的 EXECUTE 專用權 35 後置移轉作業 141 規劃 8 概觀 101 預先移轉作業 121 32 位元外部常式 139  $C$  \c++  $\overline{\mathcal{R}}$  COBOL 134 DB2 9.5 版 3 Java 135 SQL 程序 137 啓用自主運算功能 18 規劃 5 用戶端 8 常式 8 應用程式 8 DB2 伺服器 6 DB2 環境 5 概觀 3 解譯表格 73 資料庫 49, 54 實例 46, 52

移轉 (繼續) 32 位元及 64 位元移轉支援 22 應用程式 123 內嵌式 SQL 124 支援 103 系統內建常式變更 113 系統定義的管理常式及視圖變更 113 使用 DB2 JDBC Type 2 驅動程式的 Java 128 使用 IBM Data Server Driver for JDBC and SQLJ 的 Java  $126$ 型錄視圖變更 113 後置移轉作業 141 規劃 8 概觀 101 預先移轉作業 121 ADO .NET 128 C、C++、COBOL、Fortran 或 REXX 124 DB2 9.5 版 3 DB2 CLI 125 DB2 指令變更 109 SQL 陳述式變更 112 XML Extender 65 32 位元及 64 位元支援 22 32 位元應用程式 130 C、C++ 及 COBOL 常式 134 C、C++ 及 COBOL 應用程式 124 Data Links 64 DB2 9.5 版 3 DB2 Spatial Extender 18 DB2 伺服器 13, 15, 18 分割的資料庫環境 61 反轉移轉 79 日誌空間及表格空間需求 21 多個 DB2 副本 62 建立測試環境的資料庫副本 42 後置移轉作業 67 限制 16 配置參數、登錄變數及實體性質 69 配置參數變更 23 停止提供的功能 16 將伺服器離線 42 規劃 6 替代修正套件安裝 62 測試環境 41 登錄變數變更 23 新伺服器 58 資料庫實體性質變更 23 預先移轉作業 33 複式環境 57 調整日誌空間 68 32 位元到 64 位元 Windows 57 DB2 9.5 版 3 Linux 及 UNIX 51 Windows 45 DB2 伺服器效能 18 DB2 管理伺服器 (DAS) 47, 53

移轉 *(繼續)* [DB2](#page-10-0) 環境 3 [HADR 16](#page-23-0) [Microsoft Cluster Server \(MSCS\) 63](#page-70-0) [Microsoft SQL Server 31](#page-38-0) [NSE 64](#page-71-0) [Oracle 31](#page-38-0) [Script 129](#page-136-0) 支援 [103](#page-110-0) [SQL](#page-25-0) 抄寫環境 18 [Sybase 31](#page-38-0) Windows 資料伺服器 [Runtime Client 93](#page-100-0) 資料伺服器用戶端 91 [XML Extender 65](#page-72-0) [XML](#page-72-0) Ω - ¼ 65 [.NET CLR](#page-144-0) 常式 137 移轉入口網站 其他資源 5 移轉手冊 移轉 [DB2](#page-18-0) 伺服器 11 移轉 [DB2](#page-8-0) 環境 1 移轉用戶端 81 移轉應用程式及常式 99 說明 v 移轉支援 實例類型 16 32 位元及 64 位元 22 移轉的資料庫 啓用新功能 77 移轉最佳範例 用戶端 86 [DB2](#page-25-0) 伺服器 18

〔十二劃〕

備 份<br>用戶端配置 89 在移轉資料庫中的所有資料庫分割區 77 資料庫 [DB2](#page-43-0) 伺服器的預先移轉作業 36 [DB2](#page-44-0) 伺服器配置 37 最佳化工具加強功能 啓用新功能 應用程式及常式的後置移轉作業 [143](#page-150-0) 測試環境 移轉 [DB2](#page-48-0) 伺服器 41 建立資料庫副本 42 移轉用戶端 89 登錄變數 移轉 [69](#page-76-0) 移轉影響 [23](#page-30-0) 儲存設定 [DB2](#page-44-0) 伺服器的預先移轉作業 37

# 〔十三劃〕

新伺服器 移轉 [DB2](#page-65-0) 伺服器 58 解譯表格 移轉 [73](#page-80-0) 資料伺服器 Runtime Client 移轉 [\(Windows\) 93](#page-100-0) 資料伺服器用戶端 移轉 [\(Windows\) 91](#page-98-0) 資料庫 移轉 { [49](#page-56-0)[, 54](#page-61-0) 移轉後啓用新功能 [77](#page-84-0) 設定審核 [DB2](#page-77-0) 伺服器的後置移轉作業 70 預先移轉作業 [34](#page-41-0) 實體設計性質變更 [23](#page-30-0) 資料庫副本 測試 [DB2](#page-49-0) 伺服器移轉 42 資料庫審核 後置移轉 70 資料庫應用程式 啓用新功能 [143](#page-150-0) 移轉概觀 [101](#page-108-0)[, 103](#page-110-0) 較大的 RID 調整日誌空間 68 調整系統暫存表格空間頁面大小 73 預先移轉作業 用戶端 在測試環境中移轉 89 備份配置 89 概觀 [89](#page-96-0) 常式 概觀 [121](#page-128-0) 應用程式 概觀 [121](#page-128-0) DB2 伺服器 在測試環境中移轉 41 取消 PUBLIC 上的 [EXECUTE](#page-42-0) 專用權 35 將伺服器離線 [42](#page-49-0) 將原始裝置變更為區塊裝置 [\(Linux\) 40](#page-47-0) 備份配置 [37](#page-44-0) 備份資料庫 36 概觀 [33](#page-40-0) 增加日誌空間 [38](#page-45-0) 驗證資料庫是否已準備好進行移轉 34

## 〔十四劃〕

實例 移轉 [46](#page-53-0)[, 52](#page-59-0) 32 位元及 64 位元移轉支援 22 實例類型 移轉支援 [16](#page-23-0)

實務範例 移轉 57 疑難排解 教學指導 155 連線資訊 155 磁碟 移轉 DB2 伺服器的空間需求 21 管理伺服器變更 用戶端的後置移轉作業 97 管理常式 移轉影響 113 管理視圖 移轉影響 113 管理資料庫審核 DB2 伺服器的後置移轉作業 70 網站 移轉入口網站 5 DB2 Migrate Now! 31 developerWorks - 資訊管理 31 IBM 虚擬創新中心 31 網路資訊服務 (NIS) 棄用的功能 30 說明 配置語言 153 SQL 陳述式 152

## [十五劃]

增加日誌空間 移轉 DB2 伺服器 38 寫入表格事件監視器 移轉後重建 75 廣域變數 啓用新功能 應用程式及常式的後置移轉作業 143 樂觀鎖定 啓用新功能 應用程式及常式的後置移轉作業 143 複式環境 移轉 DB2 伺服器 57 複查移轉要素 應用程式及常式的預先移轉作業 121 調整 常式 後置移轉作業 141 應用程式 後置移轉作業 141 調整日誌空間 較大的 RID 68

# 〔十七劃〕

儲存程序 移轉 133 移轉支援 119 應用程式 後置移轉作業 啓用新功能 143 移除棄用的功能 141 概觀 141 調整 141 移轉 123 移轉 XML Extender 65 移轉支援 103 移轉概觀 101 移轉影響 系統內建常式變更 113 系統定義的管理常式及視圖變更 113 型錄視圖變更 113 DB2 指令變更 109 SOL 陳述式 112 規劃移轉 8 預先移轉作業 升級作業系統及開發軟體 121 移轉用戶端 121 測試 121 概觀 121 預先移轉作業複查移轉要素 121

# [二十三劃]

驗證移轉 用戶端的後置移轉作業 98 DB2 伺服器的後置移轉作業 75

# [數字]

32 位元 Windows 移轉 57 32 位元外部常式 移轉 139 32 位元應用程式 移轉 130 64 位元實例 移轉 32 位元外部常式 139 移轉 32 位元應用程式 130

## A

ACTIVATE DATABASE 指令 DB2 伺服器的後置移轉作業 69 ADO .NET 應用程式 移轉 128 API 前一版 107 ARRAY 資料類型 啓用新功能 應用程式及常式的後置移轉作業 143 AWE 緩衝池 停止提供的功能 移轉影響 30

## **B**

BACKUP DATABASE 指令 [DB2](#page-43-0) 伺服器的預先移轉作業 36

## **C**

CLI 應用程式 移轉 [125](#page-132-0) CLP (指令行處理器) Script 移轉 [129](#page-136-0) 移轉影響 [109](#page-116-0) CREATE TABLESPACE 陳述式 調整系統暫存表格空間頁面大小 73

### **D**

dasmigr 指令 移轉 [DAS 47](#page-54-0)[, 53](#page-60-0) Data Links Manager 環境 移轉 64 DB2 JDBC Type 2 驅動程式 移轉 [Java](#page-135-0) 應用程式' 128 DB2 Spatial Extender 移轉 [18](#page-25-0),57 DB2 伺服器 行為變更 23 後置移轉作業 重新連結資料包 72 將類型 1 索引轉換為類型 2 索引 71 啓動服務 69 啓動資料庫 69 移轉解譯表格 73 設定資料庫審核 70 概觀 [67](#page-74-0) 管理伺服器行為變更 69 調整日誌空間 68 調整系統暫存表格空間頁面大小 73 驗證移轉 75 移轉 分割的資料庫環境 61 反轉 79 支援 15 多個 [DB2](#page-69-0) 副本 62 規劃 6 最佳作法 [18](#page-25-0) 替代修正套件安裝 62 新伺服器 58 概觀 [13](#page-20-0)[, 15](#page-22-0) 資料庫 4[9, 54](#page-61-0) 實例 [46](#page-53-0)[, 52](#page-59-0) [32](#page-64-0) 64 57 DB2 管理伺服器 [\(DAS\) 47](#page-54-0)[, 53](#page-60-0) [Linux 51](#page-58-0) [UNIX 51](#page-58-0)

DB2 伺服器 (繼續) 移轉 *(繼續)* [Windows 45](#page-52-0) 移轉影響 行爲變更 [23](#page-30-0) 停止提供的功能 [30](#page-37-0) 棄用的功能 [30](#page-37-0) 登錄變數 [23](#page-30-0) 預先移轉作業 在測試環境中移轉 [41](#page-48-0) 取消 PUBLIC 上的 [EXECUTE](#page-42-0) 專用權 35 將伺服器離線 [42](#page-49-0) 將原始裝置變更爲區塊裝置 [\(Linux\) 40](#page-47-0) 備份配置 [37](#page-44-0) 備份資料庫 36 概觀 [33](#page-40-0) 增加日誌空間 [38](#page-45-0) 增加表格空間大小 38 驗證資料庫 34 DB2 資訊中心 以不同的語言來檢視 153 更新 [153](#page-160-0) 版本 [152](#page-159-0) 語言 [153](#page-160-0) DB2 管理伺服器 (DAS) 移轉 [47](#page-54-0)[, 53](#page-60-0) db2batch 指令 驗證移轉 75 db2ckmig 指令 [DB2](#page-41-0) 伺服器的預先移轉作業 34 db2exmig 指令 [DB2](#page-80-0) 伺服器的後置移轉作業 73 db2imigr 指令 動作 15 移轉支援 16 移轉實例 [46](#page-53-0)[, 52](#page-59-0) db2rbind 指令 [DB2](#page-79-0) 伺服器的後置移轉作業 72 db2support 指令 [DB2](#page-44-0) 伺服器的預先移轉作業 37 db2tdbmgr 指令 移轉 [DAS 47](#page-54-0)[, 53](#page-60-0) db2uiddl 指令 轉換唯一索引 [71](#page-78-0) db2undgp 指令 [DB2](#page-42-0) 伺服器的預先移轉作業 35 DB2\_USE\_DB2JCCT2\_JROUTINE 變數 移轉 [Java](#page-142-0) 常式 135

### **F**

FORTRAN 應用程式 移轉 [124](#page-131-0)

# **I**

IBM Data Server Driver for JDBC and SQLJ 移轉 [Java](#page-133-0) 應用程式 126

### **J**

Java 常式 移轉 [135](#page-142-0) 應用程式 移轉 [\(DB2 JDBC Type 2](#page-135-0) 驅動程式) 128 移轉 [\(IBM Data Server Driver for JDBC and SQLJ\) 126](#page-133-0) jdk\_path 配置參數 常式 移轉 [135](#page-142-0)

### **L**

Linux 移轉 用戶端 95 [DB2](#page-58-0) 伺服器 51 變更原始裝置為區塊裝置 40

### **M**

Microsoft Cluster Server (MSCS) 移轉 63 Microsoft SQL Server 移轉 31 MIGRATE DATABASE 指令 移轉支援 16 移轉的資料庫實體 15 移轉資料庫 4[9, 54](#page-61-0)

### **N**

Net Search Extender (NSE) 移轉 [57](#page-64-0)[, 64](#page-71-0) NetBIOS 停止提供的功能 用戶端的後置移轉作業 97

## **O**

Oracle 移轉 31 O\_DIRECT 將原始裝置變更爲區塊裝置 [\(Linux\) 40](#page-47-0)

## **Q**

Query Patroller 移轉 [57](#page-64-0)

### **R**

REBIND 指令 [DB2](#page-79-0) 伺服器的後置移轉作業 72 REORG INDEXES 指令 將類型 1 索引轉換為類型 2 索引 [71](#page-78-0) RESTORE DATABASE 指令 移轉 [DB2](#page-65-0) 伺服器 58 REXX 應用程式 移轉 [124](#page-131-0)

### **S**

Script 移轉 [129](#page-136-0) 移轉支援 [103](#page-110-0) 移轉影響 [109](#page-116-0)[, 112](#page-119-0) SNA (系統網路架構) 停止提供的功能 用戶端的後置移轉作業 97 SQL 抄寫環境 移轉 18 SQL 陳述式 移轉 [129](#page-136-0) 移轉影響 [112](#page-119-0) 顯示說明 [152](#page-159-0) SQL 程序 移轉 [137](#page-144-0) SQL 管理檢視及常式 移轉 [129](#page-136-0) Sybase 移轉 31

### **T**

TCP/IP 重新編目節點 用戶端的後置移轉作業 [97](#page-104-0)

## **U**

```
UNIX
  移轉
    95
    DB2 伺服器 51
```
### **V**

Visual Explain 教學指導 [155](#page-162-0)

## W

Windows 作業系統 移轉 資料伺服器 Runtime Client 93 資料伺服器用戶端 91 DB2 伺服器 45

# X

XML 集合 (XML Extender) 移轉應用程式 65 XML 資料類型 移轉應用程式 65

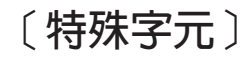

.NET 共用語言執行時期 移轉常式 137

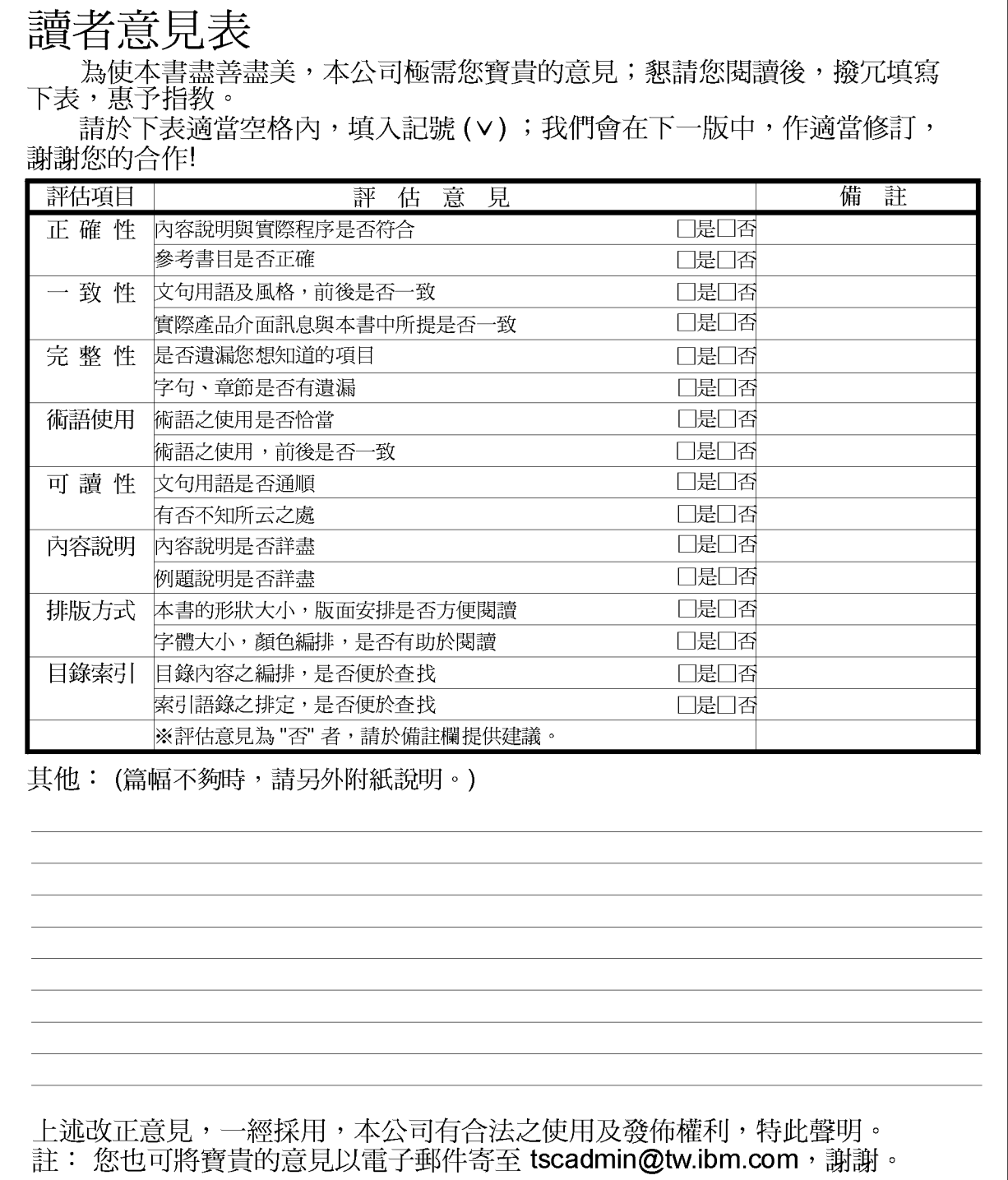

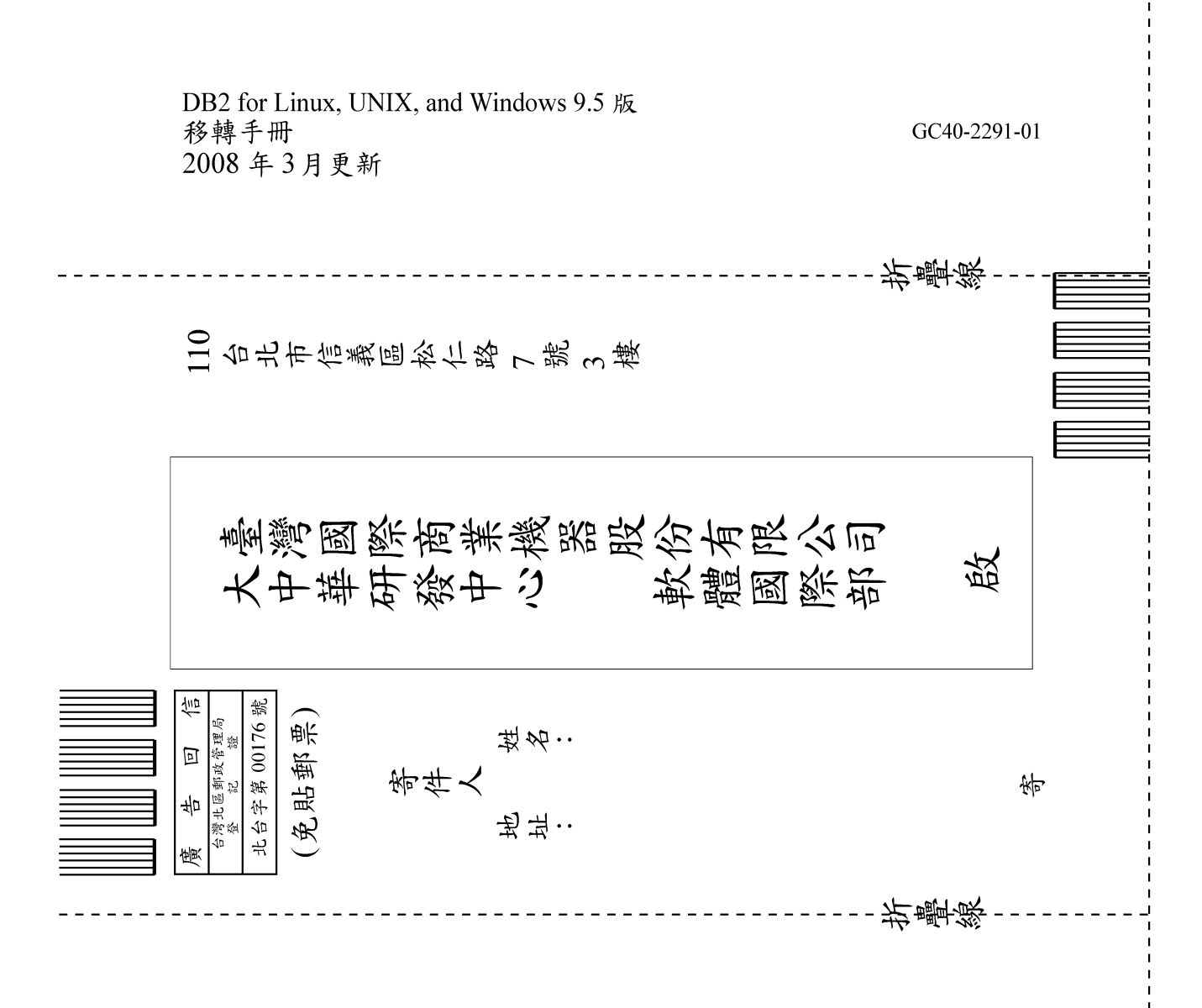

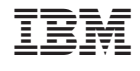

GC40-2291-01

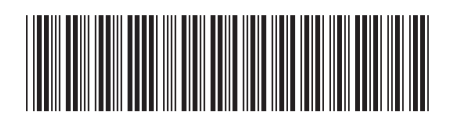